日立アドバンストサーバ HA8000シリーズ

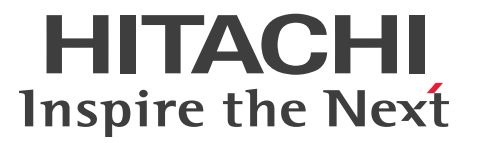

# ユーザーズガイド

# ~運用編~

# **HA8000/RS210 AN2/BN2**

# 2016年4月~モデル

マニュアルはよく読み、保管してください。 製品を使用する前に、安全上の指示をよく読み、十分理解してください。 このマニュアルは、いつでも参照できるよう、手近な所に保管してください。

R21AN21200-5

## <span id="page-1-0"></span>**登録商標・商標**

HITACHI、JP1/ServerConductor は、株式会社 日立製作所の商標または登録商標です。

Intel、インテル、Xeon は、アメリカ合衆国およびその他の国における Intel Corporation の商標です。

Microsoft、Windows、Windows Server、Hyper-V、BitLocker は、米国 Microsoft Corporation の米国 およびその他の国における商標または登録商標です。

Linux は、Linus Torvalds 氏の日本およびその他の国における登録商標または商標です。

Red Hat は、米国およびその他の国で Red Hat, Inc. の登録商標もしくは商標です。

その他記載の会社名、製品名は、それぞれの会社の商標もしくは登録商標です。

## <span id="page-1-1"></span>**発行**

2016 年 4 月(初 版)(廃 版) 2017 年 6 月(第 5 版)

## <span id="page-1-2"></span>**版権**

このマニュアルの内容はすべて著作権によって保護されています。このマニュアルの内容の一部または全部を、 無断で転載することは禁じられています。

All Rights Reserved, Copyright © 2016, 2017, Hitachi, Ltd.

お知らせ

# <span id="page-2-0"></span>**お知らせ**

- <span id="page-2-1"></span>本書の内容の一部、または全部を無断で転載したり、複写することは固くお断りします。
- 本書の内容について、改良のため予告なしに変更することがあります。
- 本書の内容については万全を期しておりますが、万一ご不審な点や誤りなど、お気付きのことがありま したら、お買い求め先へご一報くださいますようお願いいたします。
- 本書に準じないで本製品を運用した結果については責任を負いません。 なお、保証と責任については保証書裏面の「保証規定」をお読みください。

## <span id="page-2-2"></span>**システム装置の信頼性について**

ご購入いただきましたシステム装置は、一般事務用を意図して設計・製作されています。生命、財産に著しく 影響のある高信頼性を要求される用途への使用は意図されていませんし、保証もされていません。このような 高信頼性を要求される用途へは使用しないでください。 高信頼性を必要とする場合には別システムが必要です。弊社営業部門にご相談ください。

一般事務用システム装置が不適当な、高信頼性を必要とする用途例 ・化学プラント制御 ・医療機器制御 ・緊急連絡制御など

## <span id="page-2-3"></span>**規制・対策などについて**

## **電波障害自主規制について**

この装置は、クラス A 情報技術装置です。この装置を家庭環境で使用すると電波妨害を引き起こすことがあり ます。この場合には使用者が適切な対策を講ずるよう要求されることがあります。

VCCI-A

## **電源の瞬時電圧低下対策について**

本製品は、落雷などによる電源の瞬時電圧低下に対して不都合が生じることがあります。電源の瞬時電圧低下 対策としては、交流無停電電源装置などを使用されることをお勧めします。

## **高調波電流規格:JIS C 61000-3-2 適合品**

JIS C 61000-3-2 適合品とは、日本工業規格「電磁両立性 ― 第 3-2 部:限度値 ― 高調波電流発生限度値(1 相当たりの入力電流が 20A 以下の機器)」に基づき、商用電力系統の高調波環境目標レベルに適合して設計・ 製造した製品です。

お知らせ

## □ 雑音耐力について

本製品の外来電磁波に対する耐力は、国際電気標準会議規格 IEC61000-4-3「放射無線周波電磁界イミュニ ティ試験」のレベル 2 に相当する規定に合致していることを確認しております。

なお、レベル 2 とは、対象となる装置に近づけないで使用されている低出力の携帯型トランシーバから受ける 程度の電磁環境です。

## **輸出規制について**

本製品を輸出される場合には、外国為替および外国貿易法の規制ならびに米国の輸出管理規制など外国の輸出 関連法規をご確認のうえ、必要な手続きをお取りください。なお、ご不明な場合は、お買い求め先にお問い合 わせください。

また、本製品に付属する周辺機器やソフトウェアも同じ扱いとなります。

## **海外での使用について**

本製品は日本国内専用です。国外では使用しないでください。

なお、他国には各々の国で必要となる法律、規格などが定められており、本製品は適合していません。

## **システム装置の廃棄について**

事業者が廃棄する場合、産業廃棄物管理票(マニフェスト)の発行が義務づけられています。詳しくは、各都 道府県産業廃棄物協会にお問い合わせください。産業廃棄物管理票は(社)全国産業廃棄物連合会に用意され ています。

個人が廃棄する場合、お買い求め先にご相談いただくか、地方自治体の条例または規則にしたがってください。

また、システム装置内の電池を廃棄する場合もお買い求め先にご相談いただくか、地方自治体の条例または規 則にしたがってください。

## <span id="page-4-0"></span>**システム装置の廃棄・譲渡時のデータ消去に関するご注意**

お知らせ

システム装置を譲渡あるいは廃棄するときには、ハードディスク/ SSD / PCIe SSD の重要なデータ内容を 消去する必要があります。

ハードディスク/ SSD / PCIe SSD 内に書き込まれた「データを消去する」という場合、一般に

- データを「ゴミ箱」に捨てる
- 「削除」操作を行う
- 「ゴミ箱を空にする」コマンドを使って消す
- ソフトで初期化(フォーマット)する
- OS を再インストールする

などの作業をしますが、これらのことをしても、ハードディスク/ SSD / PCIe SSD 内に記録されたデータ のファイル管理情報が変更されるだけです。つまり、一見消去されたように見えますが、OS のもとでそれら のデータを呼び出す処理ができなくなっただけであり、本来のデータは残っているという状態にあります。 したがって、データ回復のためのソフトウェアを利用すれば、これらのデータを読みとることが可能な場合が あります。このため、悪意のある人により、システム装置のハードディスク/ SSD / PCIe SSD 内の重要な データが読みとられ、予期しない用途に利用されるおそれがあります。

ハードディスク/ SSD / PCIe SSD 上の重要なデータの流出を回避するため、システム装置を譲渡あるいは 廃棄をする前に、ハードディスク/ SSD / PCIe SSD に記録された全データをお客様の責任において消去す ることが非常に重要です。

消去するためには、専用ソフトウェアあるいはサービス(共に有償)を利用するか、ハードディスク/ SSD / PCIe SSD を金づちや強磁気により物理的・磁気的に破壊して、データを読めなくすることをお勧めします。

なお、ハードディスク/ SSD / PCIe SSD 上のソフトウェア (OS、アプリケーションソフトなど)を削除 することなくシステム装置を譲渡すると、ソフトウェアライセンス使用許諾契約に抵触する場合があるため、 十分な確認を行う必要があります。

# はじめに

# <span id="page-5-0"></span>**はじめに**

このたびは日立のシステム装置をお買い上げいただき、誠にありがとうございます。このマニュアル は、システム装置の運用に関する注意、設定、メンテナンス方法、トラブルが発生した場合の対処に ついて記載しています。

## <span id="page-5-1"></span>**マニュアルの表記**

このマニュアルの表記ルールについて説明します。 なお、マニュアルで説明している画面やイラストは一例であり、またマニュアル制作時点のものです。 製品や製品の出荷時期により異なる場合があります。

## **マニュアル内の記号**

マニュアル内で使用しているマークの意味は、次のとおりです。

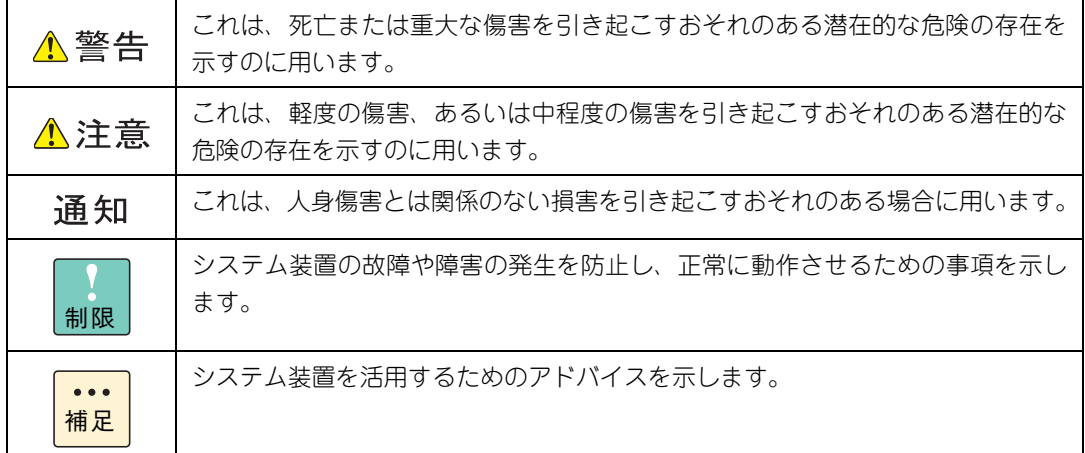

## **システム装置の表記**

このマニュアルでは、システム装置を装置と略して表記することがあります。

また、システム装置を区別する場合には、次のモデル名で表記します。

RS210 AN2/BN2 モデル

システム装置のモデルを省略して

RS210 xN2 モデル

と表記することもあります。

## **□ オペレーティングシステム (OS) の略称について**

このマニュアルでは、次の OS 名称を省略して表記します。

- Microsoft® Windows Server® 2016 Standard 日本語版 (以下 Windows Server 2016 Standard または Windows Server 2016、Windows)
- Microsoft® Windows Server® 2016 Datacenter 日本語版 (以下 Windows Server 2016 Datacenter または Windows Server 2016、Windows)
- Microsoft® Windows Server® 2012 R2 Standard 日本語版 (以下 Windows Server 2012 R2 Standard または Windows Server 2012 R2、Windows)
- Microsoft® Windows Server® 2012 R2 Datacenter 日本語版 (以下 Windows Server 2012 R2 Datacenter または Windows Server 2012 R2、Windows)
- Microsoft® Windows Server® 2012 Standard 日本語版 (以下 Windows Server 2012 Standard または Windows Server 2012、Windows)
- Microsoft® Windows Server® 2012 Datacenter 日本語版 (以下 Windows Server 2012 Datacenter または Windows Server 2012、Windows)
- Microsoft® Windows Server® 2008 R2 Standard 日本語版 (以下 Windows Server 2008 R2 Standard または Windows Server 2008 R2、Windows)
- Microsoft® Windows Server® 2008 R2 Enterprise 日本語版 (以下 Windows Server 2008 R2 Enterprise または Windows Server 2008 R2、Windows)
- Microsoft® Windows Server® 2008 R2 Datacenter 日本語版 (以下 Windows Server 2008 R2 Datacenter または Windows Server 2008 R2、Windows)
- Red Hat Enterprise Linux Server 7.3 (64-bit x86\_64) (以下 RHEL7.3(64-bit x86\_64)または RHEL7.3、RHEL7、Linux)
- Red Hat Enterprise Linux Server 7.2 (64-bit x86, 64) (以下 RHEL7.2(64-bit x86\_64)または RHEL7.2、RHEL7、Linux)
- Red Hat Enterprise Linux Server 6.9 (64-bit x86 64) (以下 RHEL6.9(64-bit x86\_64)または RHEL6.9、RHEL6、Linux)
- Red Hat Enterprise Linux Server 6.8 (64-bit x86 64) (以下 RHEL6.8(64-bit x86\_64)または RHEL6.8、RHEL6、Linux)
- Red Hat Enterprise Linux Server 6.7 (64-bit x86 64) (以下 RHEL6.7(64-bit x86\_64)または RHEL6.7、RHEL6、Linux)
- VMware vSphere® ESXi<sup>TM</sup> 6.5 (以下 VMware vSphere ESXi 6.5 または VMware vSphere ESXi、VMware)
- VMware vSphere® ESXi<sup>TM</sup> 6.0 (以下 VMware vSphere ESXi 6.0 または VMware vSphere ESXi、VMware)
- VMware vSphere® ESXi<sup>TM</sup> 5.5 (以下 VMware vSphere ESXi 5.5 または VMware vSphere ESXi、VMware)

次のとおり、省略した「OS 表記」は、「対象 OS」中のすべてまたは一部を表すときに用います。

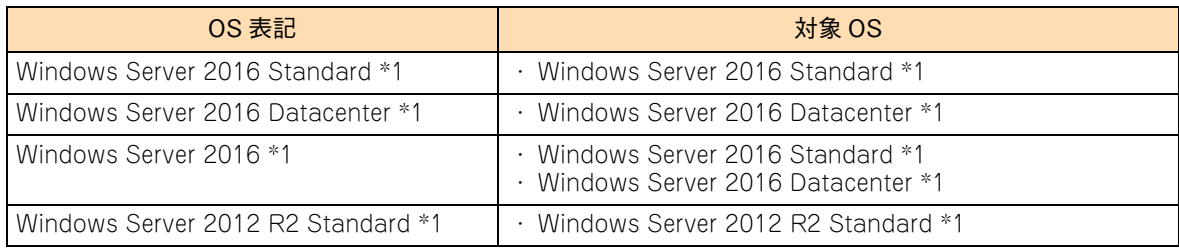

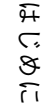

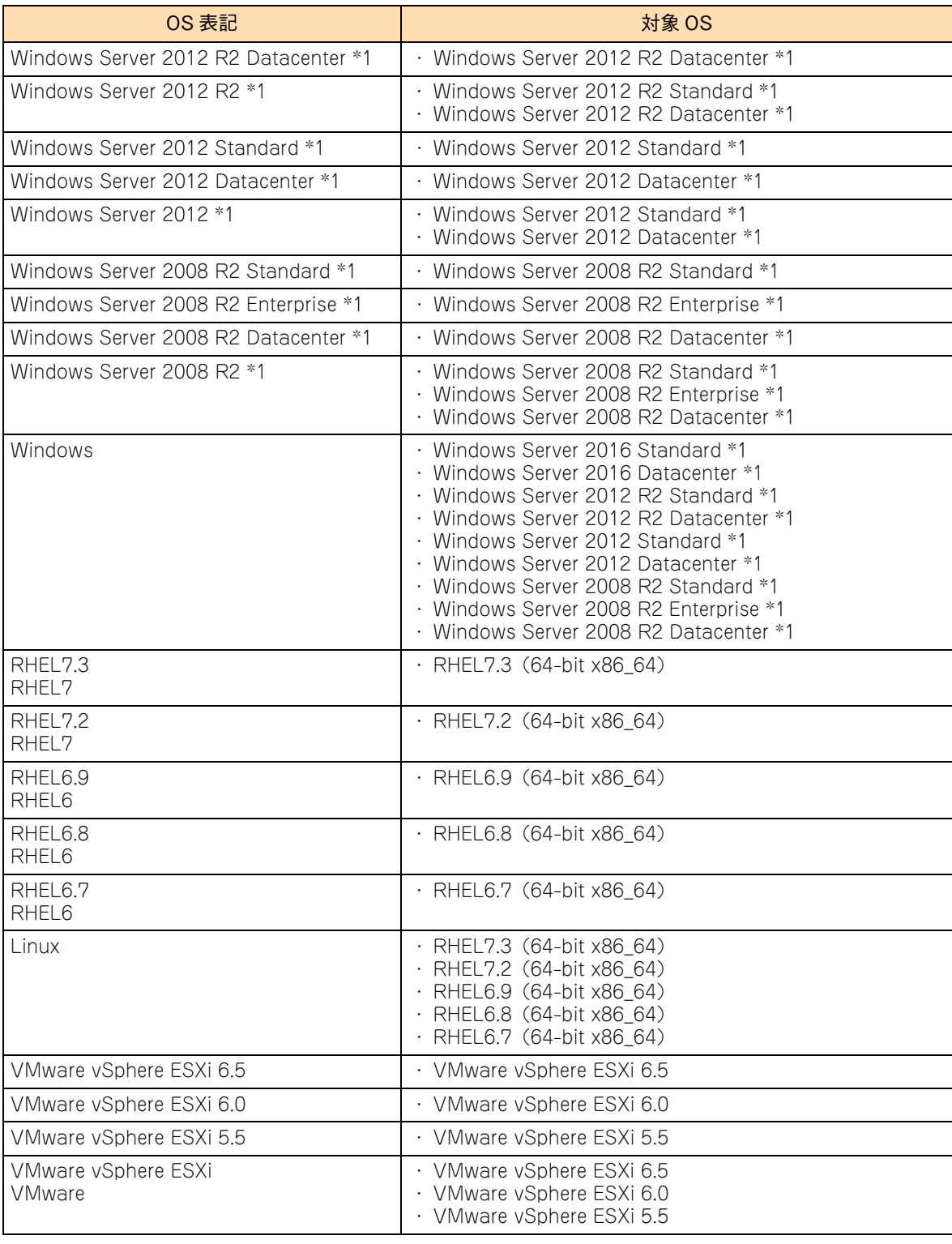

\*1 64bit 版のみ提供されます。

また、Windows の Service Pack についても SP と表記します。

## **略語・用語**

マニュアルやユーティリティ、Web コンソールなどで使用している略語と用語は、次のとおりです。

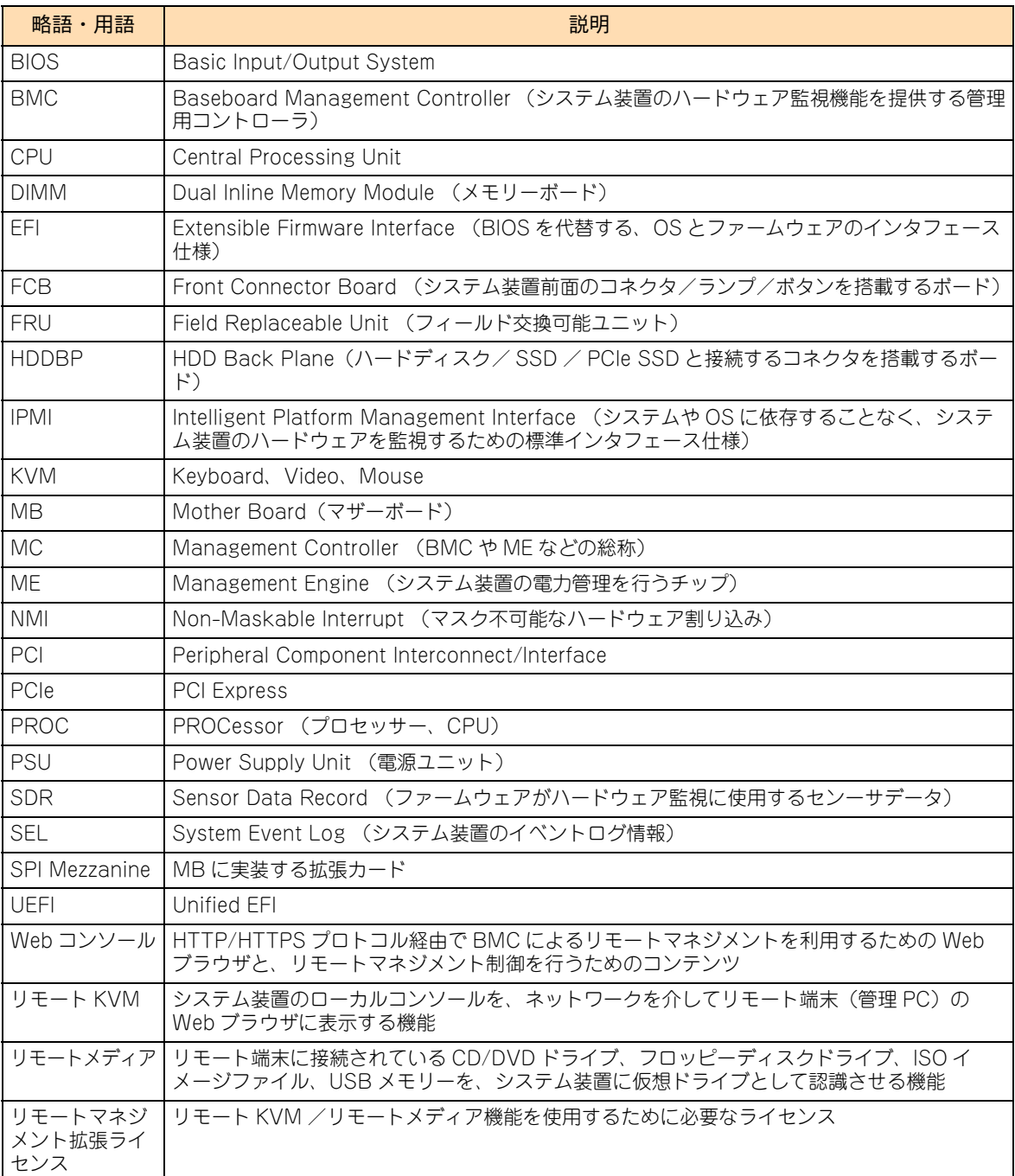

# 投中にや街いいたたくなるに 好しにおよいにない ために

# <span id="page-9-1"></span>**安全にお使いいただくために**

<span id="page-9-0"></span>安全に関する注意事項は、下に示す見出しによって表示されます。これは安全警告記号と「警告」、「注意」および 「通知」という見出し語を組み合わせたものです。

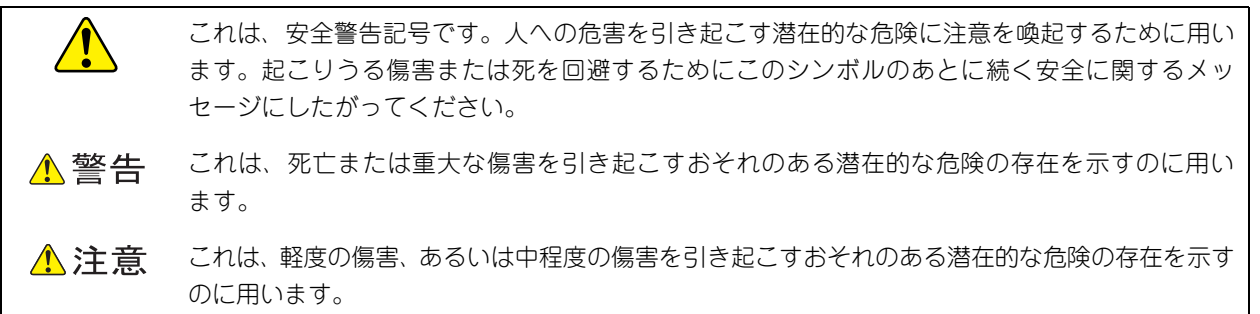

诵知 これは、人身傷害とは関係のない損害を引き起こすおそれのある場合に用います。

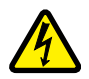

【表記例 1】感電注意

△の図記号は注意していただきたいことを示し、△の中に「感電注意」などの注意事項の絵が描か れています。

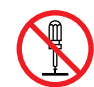

#### 【表記例 2】分解禁止

の図記号は行ってはいけないことを示し、 の中に「分解禁止」などの禁止事項の絵が描かれて います。

なお、 の中に絵がないものは、一般的な禁止事項を示します。

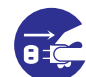

【表記例 3】電源プラグをコンセントから抜け

●の図記号は行っていただきたいことを示し、●の中に「電源プラグをコンセントから抜け」など の強制事項の絵が描かれています。 なお、 ●は一般的に行っていただきたい事項を示します。

#### **安全に関する共通的な注意について**

次に述べられている安全上の説明をよく読み、十分理解してください。

- 操作は、このマニュアル内の指示、手順にしたがって行ってください。
- 本製品やマニュアルに表示されている注意事項は必ず守ってください。
- 本製品に搭載または接続するオプションなど、ほかの製品に添付されているマニュアルも参照し、 記載されている注意事項を必ず守ってください。

これらを怠ると、人身上の傷害やシステムを含む財産の損害を引き起こすおそれがあります。

#### **操作や動作は**

マニュアルに記載されている以外の操作や動作は行わないでください。 本製品について何か問題がある場合は、電源を切り、電源プラグをコンセントから抜いたあと、お買い求め先にご連絡 いただくか、保守員をお呼びください。

#### **自分自身でもご注意を**

本製品やマニュアルに表示されている注意事項は、十分検討されたものです。それでも、予測を超えた事態が起こる ことが考えられます。操作にあたっては、指示にしたがうだけでなく、常に自分自身でも注意するようにしてください。

## <span id="page-10-0"></span>**一般的な安全上の注意事項**

本製品の取り扱いにあたり次の注意事項を常に守ってください。

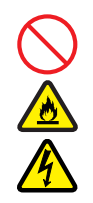

#### **電源コードの取り扱い**

電源コードは付属のものおよびサポートオプ ションを使用し、次のことに注意して取り扱って ください。取り扱いを誤ると、電源コードの銅線 が露出したり、ショートや一部断線で過熱して、 感電や火災の原因となります。

- 物を載せない
- 引っぱらない
- 押し付けない
- 折り曲げない
- ねじらない
- 加工しない
- 熱器具のそばで使用しない
- 加熱しない
- 束ねない
- ステップルなどで固定しない
- コードに傷が付いた状態で使用しない
- 紫外線や強い可視光線を連続して当てない
- アルカリ、酸、油脂、湿気へ接触させない
- 高温環境で使用しない
- 定格以上で使用しない
- ほかの装置で使用しない
- 電源プラグを持たずにコンセントの抜き差し をしない
- 電源プラグをぬれた手で触らない

なお、電源プラグはすぐに抜けるよう、コンセン トの周りには物を置かないでください。

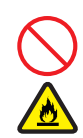

#### **タコ足配線**

同じコンセントに多数の電源プラグを接続する タコ足配線はしないでください。コードやコンセ ントが過熱し、火災の原因となるとともに、電力 使用量オーバーでブレーカが落ち、ほかの機器に も影響を及ぼします。

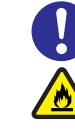

#### **電源プラグの接触不良やトラッキング**

電源プラグは次のようにしないと、トラッキングの 発生や接触不良で過熱し、火災の原因となります。

- 電源プラグは根元までしっかり差し込んでく ださい。
- 雷源プラグはほこりや水滴が付着していない ことを確認し、差し込んでください。付着し ている場合は乾いた布などで拭き取ってから 差し込んでください。
- グラグラしないコンセントを使用してくだ さい。
- コンセントの工事は、専門知識を持った技術 者が行ってください。

#### **電池の取り扱い**

電池の交換は保守員が行います。交換は行わない でください。また、次のことに注意してくださ い。取り扱いを誤ると過熱・破裂・発火などでけ がの原因となります。

- 充電しない
- ショートしない
- 分解しない
- 加熱しない
- 変形しない
- 焼却しない
- 水にぬらさない

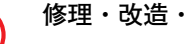

#### **修理・改造・分解**

本マニュアルに記載のない限り、自分で修理や改 造・分解をしないでください。感電や火災、やけ どの原因となります。特に電源ユニット内部は高 電圧部が数多くあり、万一触ると危険です。

#### **レーザー光**

DVD-ROM ドライブ、DVD-RAM ドライブや LAN の SFP+ モジュールなどレーザーデバイス の内部にはレーザー光を発生する部分がありま す。分解・改造をしないでください。また、内部 をのぞきこんだりしないでください。レーザー光 により視力低下や失明のおそれがあります。 (レーザー光は目に見えない場合があります。)

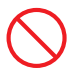

#### **梱包用ポリ袋**

装置の梱包用エアーキャップなどのポリ袋は、小 さなお子様の手の届くところに置かないでくださ い。かぶったりすると窒息するおそれがあります。

## **安全にお使いいただくために(続き)**

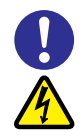

#### **電源コンセントの取り扱い**

電源コンセントは、使用する電圧および電源コー ドに合ったものを使用してください。その他のコ ンセントを使用すると感電のおそれがあります。 →『ユーザーズガイド ~導入編~』

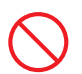

#### **目的以外の使用**

踏み台やブックエンドなど、PC サーバとしての 用途以外にシステム装置を利用しないでくださ い。壊れたり倒れたりし、けがや故障の原因とな ります。

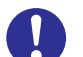

### **信号ケーブル**

- ケーブルは足などを引っかけたり、引っぱっ たりしないように配線してください。引っか けたり、引っぱったりするとけがや接続機器 の故障の原因となります。また、データ消失 のおそれがあります。
- ケーブルの上に重量物を載せないでくださ い。また、熱器具のそばに配線しないでくだ さい。ケーブル被覆が破れ、接続機器などの 故障の原因となります。

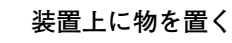

システム装置の上には周辺機器や物を置かない でください。周辺機器や物がすべり落ちてけがの 原因となります。また、置いた物の荷重によって はシステム装置の故障の原因となります。

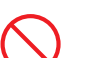

#### **ラックキャビネット搭載時の取り扱い**

ラックキャビネット搭載時、装置上面の空きエリ アを棚または作業空間として使用しないでくだ さい。装置上面の空きエリアに重量物を置くと、 落下によるけがの原因となります。

#### **眼精疲労**

ディスプレイを見る環境は 300 ~ 1000 ルクス の明るさにしてください。また、ディスプレイを 見続ける作業をするときは1時間に10分から15 分ほど休憩してください。長時間ディスプレイを 見続けると目に疲労が蓄積され、視力の低下を招 くおそれがあります。

## <span id="page-12-0"></span>**本製品の損害を防ぐための注意**

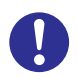

#### **装置使用環境の確認**

装置の使用環境は『ユーザーズガイド ~導入編 ~』に示す条件を満足してください。たとえば、 温度条件を超える高温状態で使用すると、内部の 温度が上昇し装置の故障の原因となります。

#### **使用する電源**

使用できる電源は AC100V または AC200V で す。それ以外の電圧では使用しないでください。 電圧の大きさにしたがって内部が破損したり過 熱・劣化して、装置の故障の原因となります。

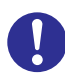

#### **温度差のある場所への移動**

移動する場所間で温度差が大きい場合は、表面や 内部に結露することがあります。結露した状態で 使用すると装置の故障の原因となります。 すぐに電源を入れたりせず、使用する場所で数時 間そのまま放置し、室温と装置内温度がほぼ同じ に安定してから使用してください。たとえば、5 ℃の環境から 25 ℃の環境に持ち込む場合、2 時 間ほど放置してください。

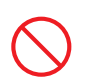

#### **通気孔**

通気孔は内部の温度上昇を防ぐためのものです。 物を置いたり立てかけたりして通気孔をふさが ないでください。内部の温度が上昇し、発煙や故 障の原因となります。また、通気孔は常にほこり が付着しないよう、定期的に点検し、清掃してく ださい。

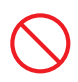

#### **装置内部への異物の混入**

装置内部への異物の混入を防ぐため、次のことに 注意してください。異物によるショートや異物の たい積による内部温度上昇が生じ、装置の故障の 原因となります。

- 通気孔などから異物を中に入れない
- 花ビン、植木鉢などの水の入った容器や虫ピ ン、クリップなどの小さな金属類を装置の上 や周辺に置かない
- 装置のカバーを外した状態で使用しない

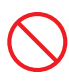

#### **強い磁気の発生体**

磁石やスピーカなどの強い磁気を発生するもの を近づけないでください。システム装置の故障の 原因となります。

#### **落下などによる衝撃**

落下させたりぶつけるなど、過大な衝撃を与えな いでください。内部に変形や劣化が生じ、装置の 故障の原因となります。

#### **接続端子への接触**

コネクタなどの接続端子に手や金属で触れたり、 針金などの異物を挿入したりしてショートさせ ないでください。発煙したり接触不良の故障の原 因となります。

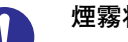

#### **煙霧状の液体**

煙霧状の殺虫剤などを使用するときは、事前にビ ニールシートなどでシステム装置を完全に包ん でください。システム装置内部に入り込むと故障 の原因となります。 また、このときシステム装置の電源は切ってくだ

さい。

#### **装置の輸送**

システム装置を輸送する場合、常に梱包を行って ください。また、梱包する際はマザーボード側 (システム装置背面から見てコネクタ類のある 側)が下となるよう、向きに注意してください。 梱包しなかったり、間違った向きで輸送すると、 装置の故障の原因となります。

なお、工場出荷時の梱包材の再利用は 1 回のみ可 能です。

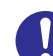

#### **サポート製品の使用**

流通商品のハードウェア・ソフトウェア(他社か ら購入される Windows も含む)を使用した場 合、システム装置が正常に動作しなくなったり故 障したりすることがあります。 この場合の修理対応は有償となります。システム 装置の安定稼働のためにも、サポートしている製 品を使用してください。

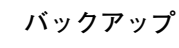

ハードディスク/ SSD / PCIe SSD のデータな どの重要な内容は、補助記憶装置にバックアップ を取ってください。ハードディスク/ SSD / PCIe SSD が壊れると、データなどがすべてなく なってしまいます。

## **安全にお使いいただくために(続き)**

#### **ディスクアレイを構成するハードディスク / SSD / PCIe SSD の複数台障害**

リビルドによるデータの復旧、およびリビルド後 のデータの正常性を保証することはできません。 リビルドを行ってディスクアレイ構成(PCIe SSD は OS のソフト RAID 構成)の復旧に成功 したように見えても、リビルド作業中に読めな かったファイルは復旧できません。

障害に備え、必要なデータはバックアップを取っ てください。

なお、リビルドによるデータ復旧が失敗した場合 のリストアについては、お客様ご自身で行ってい ただく必要があります。

(リビルドによる復旧を試みる分、復旧に時間が かかります。)

# 好しにおよいにない ために :全たいことにいいたたくなる

## **安全にお使いいただくために(続き)**

## <span id="page-14-0"></span>**本マニュアル内の警告表示**

#### △警告

本マニュアル内にはありません。

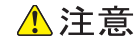

#### **電源ユニットの高温部位**

電源ユニットは動作時カバーやハンドルが熱くなっていま す。障害が発生したユニットを交換する場合などはご注意 ください。やけどをするおそれがあります。 『関連ページ』→ [P.120](#page-139-0)

#### 通知

#### **ディスクアレイの運用**

ディスクアレイであっても、物理ドライブ以外の故障やソ フトウェアの暴走、操作ミスによるデータの消失は防ぐこ とはできません。万一に備え、システムのデータのバック アップをお取りください。 『関連ページ』→ [P.17](#page-36-1)[、P.42](#page-61-0)

#### **ディスクアレイのリビルド**

ディスクアレイが縮退モードで動作中のとき、さらに物理 ドライブが故障すると、ディスクアレイはデータのリビル ドができなくなり、データをすべて消失します。障害ディ スクはすぐに交換して、リビルドを行ってください。 『関連ページ』→ [P.17](#page-36-0)[、P.140](#page-159-0)

#### **ディスクの取り扱いについて**

ディスクは本書および、ご使用のディスクの取扱説明書を よくお読みのうえご使用ください。正しく取り扱わないと データの再生が正常に行われず、データが消失したり、装 置が破損したりするおそれがあります。 『関連ページ』→ [P.24](#page-43-0)

#### **クリーニング**

- システム装置のクリーニングは、雷源を切り、雷源コー ドを抜いた状態で行ってください。装置の故障の原因と なります。
- 水などをシステム装置にかけないでください。また、水 分を含んだ布などで拭かないでください。どちらも故障 の原因となります。

『関連ページ』→ [P.70](#page-89-0)

#### **キーボード、マウス、ディスプレイの取り扱い**

水などをキーボードやマウス、ディスプレイに直接かけな いでください。また、水分を多量に含んだ布などで拭かな いでください。どちらも故障の原因となります。 『関連ページ』→ [P.71](#page-90-0)[、P.71](#page-90-1)[、P.72](#page-91-0)

#### **アルミ電解コンデンサ**

有寿命部品にはアルミ電解コンデンサを使用しているもの があります。 アルミ電解コンデンサは寿命があり、寿命を超えて使用す

ると電解液の漏れまたは枯渇により発煙や異臭の原因とな ることがあります。 これらの危険を避けるために、有寿命部品について、設計 寿命を超える場合には交換してください。 『関連ページ』→ [P.74](#page-93-0)

#### **消耗品**

データメディアやクリーニングメディアなどの消耗品は指 定されたものを使用してください。指定以外のものを使用 すると製品の信頼性を低下させるだけでなく、故障の原因 となります。 『関連ページ』→ [P.78](#page-97-0)

#### **内蔵オプションの取り扱い**

内蔵オプションを取り扱う場合は、金属製のドアノブなど に触れて静電気をあらかじめ取り除くか、綿手袋などを着 用してください。静電気を取り除かないで電気部品に触れ ると装置の故障のおそれがあります。 『関連ページ』→ [P.116](#page-135-0)

#### 通知

#### **障害ディスクの交換**

- 障害ディスクの交換では、操作手順の誤りや交換ディスク の故障などにより、データが破壊されるおそれがありま す。交換の前にデータのバックアップを取ってください。
- 障害が発生していないハードディスク/ SSD / PCIe SSD を交換するとデータが破壊されます。障害が発生し たハードディスク/ SSD / PCIe SSD 以外は抜き差し しないでください。
- 冗長性のあるディスクアレイにおいて、障害ディスクの 交換はシステム装置の電源が入った状態で行ってくださ い(ホットプラグ)。システム装置の電源を切った状態で 障害ディスクを交換すると、ディスクアレイ情報が破壊 され、すべてのデータを消失するおそれがあります。
- PCIe SSD は、OS のソフト RAID 機能を使った冗長性の あるディスクアレイ(RAID1)において、障害 PCIe SSD を交換する場合でも、ホットプラグはサポートしていま せん。システム動作中に PCIe SSD を引き抜かないでく ださい。引き抜いた場合、データを消失します。
- ハードディスクに衝撃を与えないでください。また、30 秒たたないうちにハードディスクを取り出さないでくだ さい。ディスクのモーターが回転しているため、ディス クメディアに傷が付き故障の原因となります。
- 交換ディスクは障害ディスクを取り出した拡張ストレー ジベイに取り付けてください。それ以外の拡張ストレー ジベイに取り付けた場合、データが破壊されるおそれが あります。

『関連ページ』→ [P.116](#page-135-1)[、P.118](#page-137-0)[、P.119](#page-138-0)

#### **障害電源交換時の電源コードの扱い**

障害が発生した電源ユニット以外の電源コードを抜くとシ ステム装置の電源が切れてしまい、データを消失するおそ れがあります。障害が発生した電源ユニット以外の電源 コードを抜かないでください。

『関連ページ』→ [P.120](#page-139-1)

# <span id="page-16-0"></span>目次

 $\overline{1}$ 

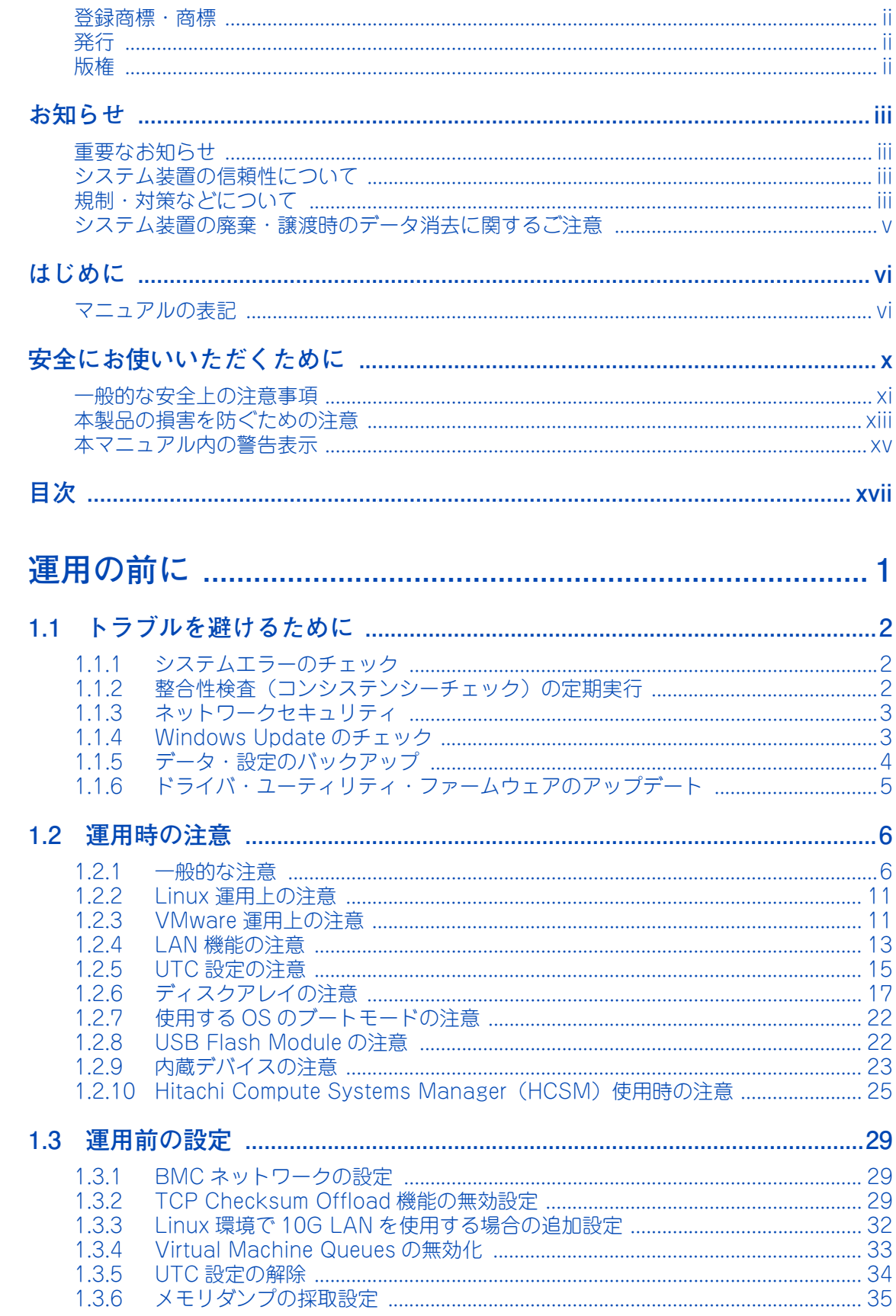

目次

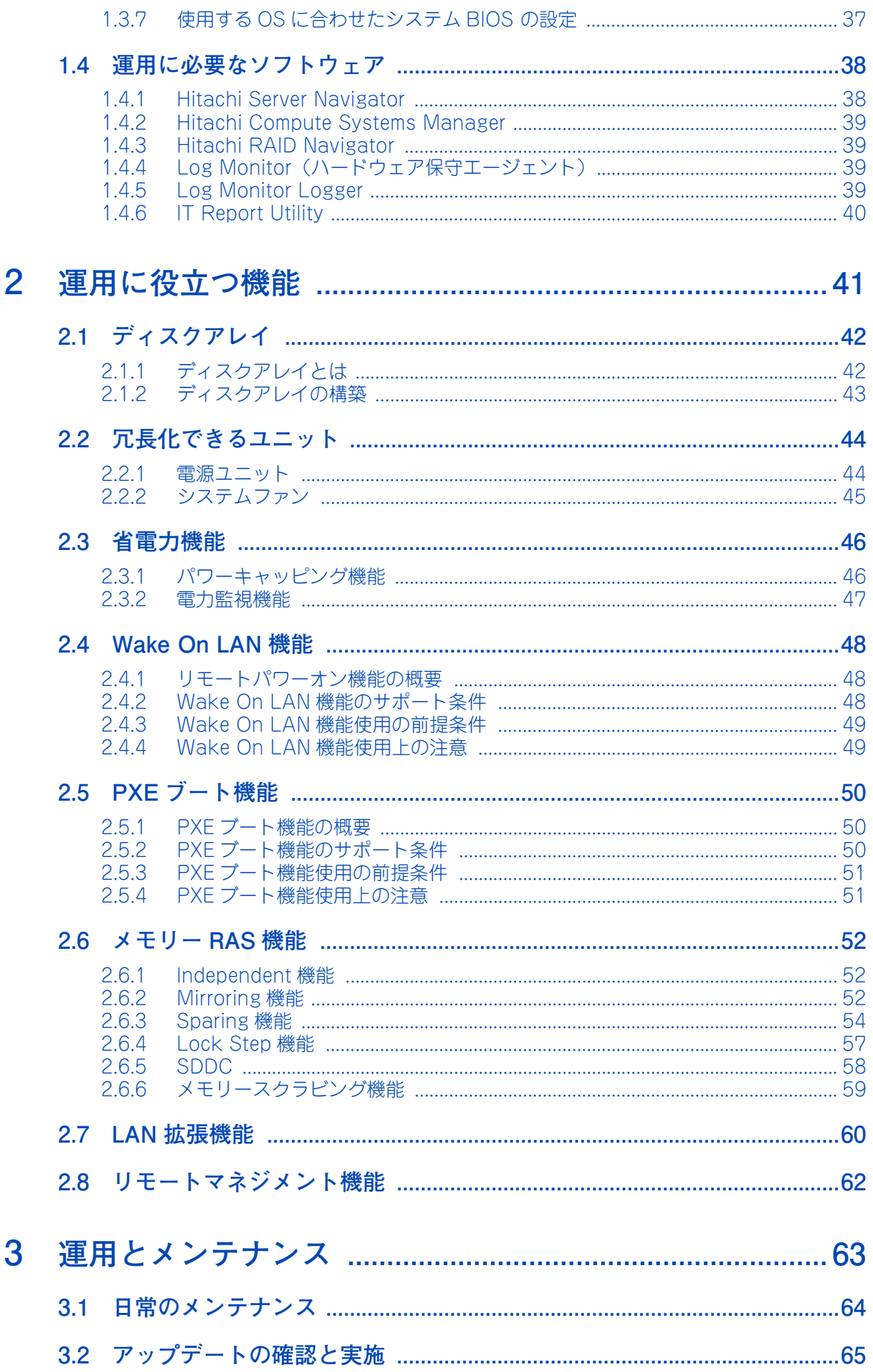

目次

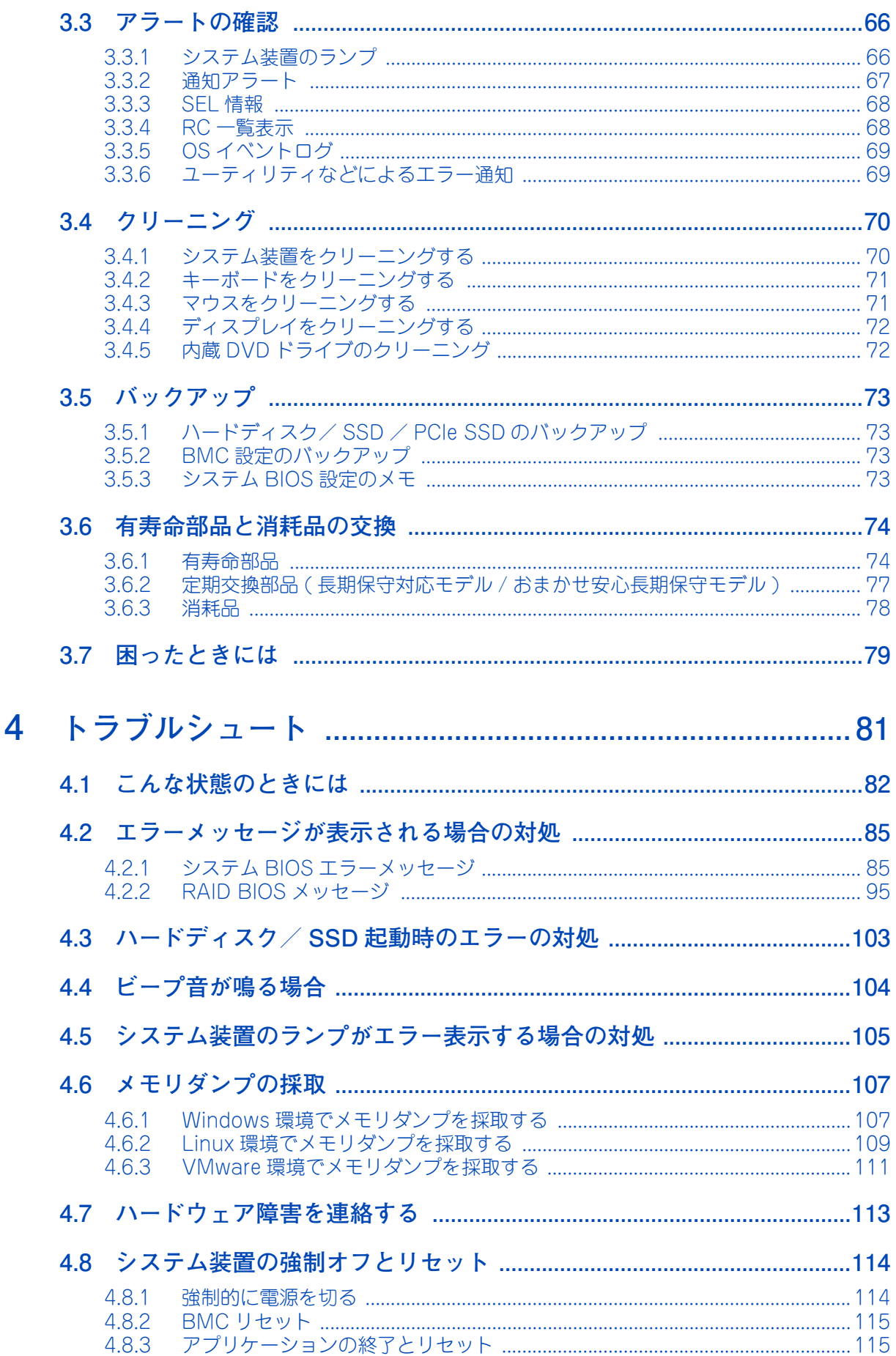

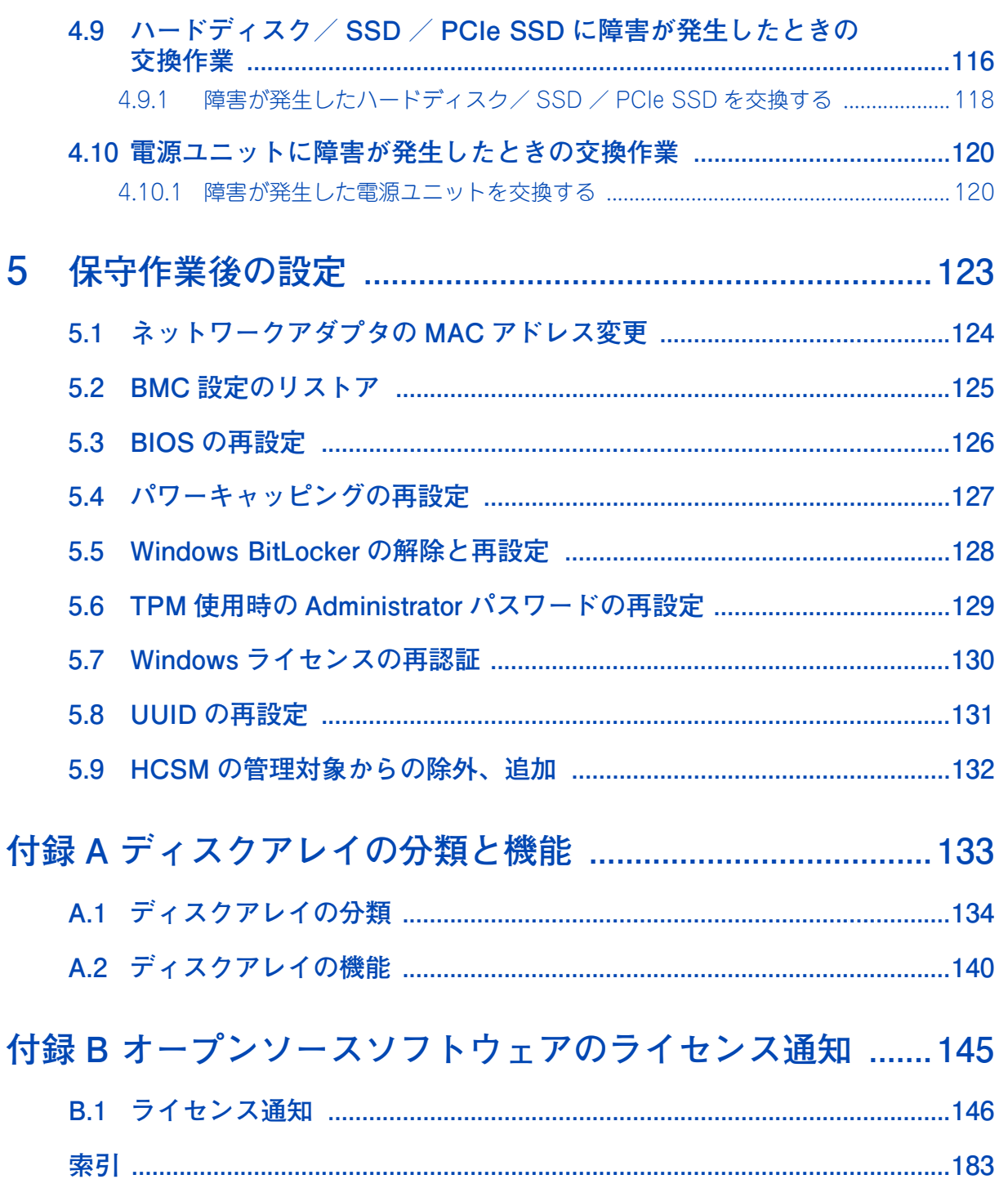

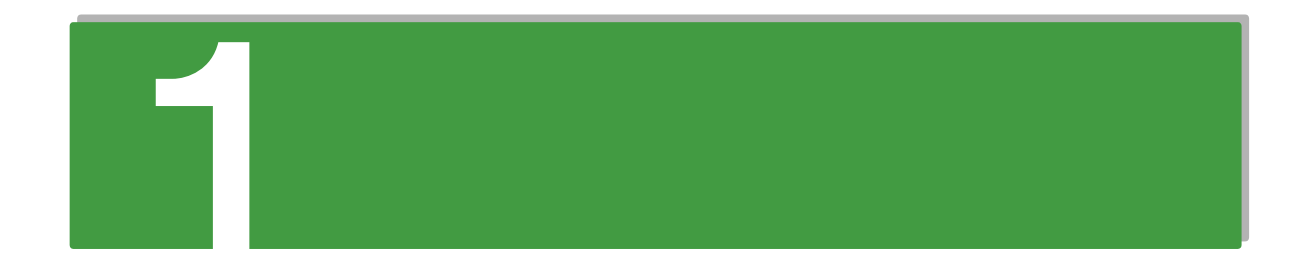

# <span id="page-20-0"></span>運用の前に

この章では、運用する前に理解しておきたい内容について説明します。

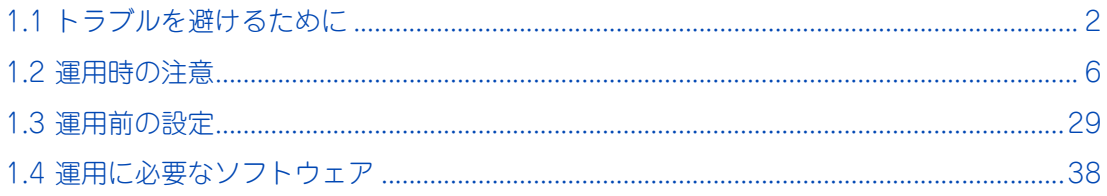

運用の前に

運用の前に

 $\mathbf{1}$ 

# <span id="page-21-0"></span>**1.1 トラブルを避けるために**

システム装置を運用するうえで起こりうるさまざまなトラブルを回避するために、日常の保守として行ってい ただきたい内容を記載しています。

## <span id="page-21-1"></span>**1.1.1 システムエラーのチェック**

システム装置に何らかのエラーが発生した場合、エラーメッセージが表示されたり、ビープ音が鳴ります。ト ラブルを早期に解決するために、これらのアラートをすぐに確認できるようにしてください。

- ハードウェアのエラー システム装置の STATUS ランプと「Hitachi Compute Systems Manager(HCSM)」によるエラー監 視を行ってください。 **→ [「3.3 アラートの確認」P.66](#page-85-2)**
- ソフトウェアのエラー イベントログの監視を定期的に行ってください。ソフトウェアでエラーが発生した場合、イベントログ に記録されます。 システム装置に付属するソフトウェアのイベントログ確認は、それぞれのマニュアルをご参照ください。 → 「1.4 運用に必要なソフトウェア | P.38

## <span id="page-21-2"></span>**1.1.2 整合性検査(コンシステンシーチェック)の定期実行**

ディスクアレイにおいて、ハードディスクはデータのリード/ライト処理時に不良ブロック(アクセス不可領 域)を検出すると、自動的に交替処理(予備領域へのデータ移行)を実施します。 しかしミラーデータ部に不良ブロックが存在した場合、および日々の業務でアクセスしない領域に不良ブロッ クが存在した場合、交替処理は実施されません。このような状態でハードディスクが故障した場合、ミラーデー タが読み取れないため、正常にリビルドできず不良ブロック部のデータが消失してしまう可能性があります。 RS210 AN2 モデルの場合は、パトロールリード機能により物理ドライブを定期的に、ベリファイまたは不良 セクタの修復をするよう工場出荷時に設定しているため、定期的に整合性検査を実施する必要はありません。

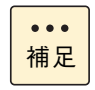

パトロールリードが動作した場合、使用していない状態でもアクセスランプが点滅します。また、 SATA タイプのハードディスク /SSD を使用している場合、アクセスランプが点灯状態になる場合 があります。

 $\mathbf{1}$ 

## <span id="page-22-0"></span>**1.1.3 ネットワークセキュリティ**

近年、コンピュータウィルスを使ったシステムへの攻撃や、ハッキングなどによるデータの改ざん・流出が増 加し、被害も深刻化しています。ウィルスに感染した場合、ご自身のシステム装置に影響を受ける(被害者) だけでなく、ネットワークを通じて不特定の対象に被害を与える(加害者)場合があります。感染するケース の多くは不用意なデータのダウンロードや、出所不明のデータメディアの使用といわれています。

感染を予防する手段としてウィルス対策ソフトや、不正なアクセスを遮断するファイヤーウォールの導入が有 効です。ネットワーク接続を行うときは、同時にこれらの予防手段を導入していただくことを強くお勧めしま す。また、ウィルス対策ソフトは常に最新の状態にすることで安全性を維持することができます。導入後は定 期的に次の項目を実施してください。

なお、ウィルス対策ソフトによってウィルスの感染が完全に防げるということではありません。ウィルスの感 染を防ぐためのシステム構築・運用が重要になります。

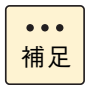

ウィルスの中にはネットワークに接続しているだけで次々に自分のコピーを送るものがあります。感 染した場合は、二次感染を防ぐために即座に LAN ケーブルを抜き、ネットワークから独立させた状 態で対処することをお勧めします。

- システムスキャン システム装置内にウィルスが潜伏していないかを定期的にチェックしてください。自動で定期的にス キャンできるスケジュール機能を備えたウィルス対策ソフトが便利です。
- 最新データのダウンロード 日々進化するウィルスに対応するために、ウィルス対策ソフトは常に最新のバージョンにアップデート する必要があります。アップデートするデータとしてウィルスのパターンファイルと、ウィルス対策ソ フト自体のバージョンがあります。その両方が侵入したウィルスに対応していない場合、発見または駆 除できません。自動で定期的に最新のバージョンにアップデートできる環境をお勧めします。 ウィルス対策ソフトの使用方法は、お使いのウィルス対策ソフトに添付されるマニュアルをご参照くだ さい。

## <span id="page-22-1"></span>**1.1.4 Windows Update のチェック**

Windows をお使いの場合、Microsoft 社では Windows に関する不具合や脆弱性に対して、追加の修正プロ グラムを公開しています。[ スタート ] メニューを使用して、「更新プログラム」を定期的に確認しインストー ルしてください。

- 1 [ スタート ] ボタンをクリックし、[ すべてのプログラム ] を選択します。
- 2 [Windows Update] をクリックします。

また、コントロールパネルからもアクセスできます。

## <span id="page-23-0"></span>**1.1.5 データ・設定のバックアップ**

 $\mathbf{1}$ 

## **(1) ハードディスク/ SSD / PCIe SSD 内データのバックアップ**

ハードディスク/ SSD / PCIe SSD などの記憶装置や USB メモリーなどのデータメディアは、故障やフォー マットなどの誤った操作によって大切なデータを不意に失ってしまうことがあります。システムデータ (Windows フォルダ内のデータなど)が壊れた場合、OS やアプリケーションの再インストールおよびセット アップが必要になり、システムの復旧に長い時間を要することになります。

その対策として、バックアップデータをテープなどに保存しておくことで、データ消失時に速やかにバック アップ作成時の状態に戻すことができます。また、システム情報のバックアップデータを作成しておくことで システムデータの破損時には、破損前の正常な状態に戻すことが可能です。定期的にバックアップを行うこと をお勧めします。

バックアップの作成方法・復元方法は、Windows のヘルプをご参照いただくか、Microsoft 社ウェブサイト からバックアップについての技術ページを検索してご参照ください。また、バックアップソフトをお使いの場 合は、ソフトに添付されるマニュアルをご参照ください。

Microsoft 社 Web サイト: <http://www.microsoft.com/ja-jp/default.aspx>

バックアップの重要性と方法については、次の Web サイトをご参照ください。

■ バックアップソリューション: <http://www.hitachi.co.jp/products/it/backup/>

## **(2) BMC 設定のバックアップ**

システム装置の管理のために使用する設定データは、障害が発生した場合の復旧作業時に必要となります。

Web コンソールやリモートコンソールオプションを使用する場合は障害発生時に備え、設定変更時に Web コ ンソールのバックアップを実施し、紛失しないよう大切にデータを保管してください。 同様に、ハードウェアの構成変更を行った場合も、Web コンソールからシステム情報をバックアップしてく ださい。

故障などによりシステム情報が失われても、リストアにより元の状態に戻すことができます。

バックアップの詳細については、『ユーザーズガイド ~リモートマネジメント編~』をご参照ください。

## **(3) システム BIOS 設定のメモと保管**

システム BIOS の設定情報は、障害が発生した場合の復旧作業時に必要となります。

システム BIOS の設定を工場出荷時の設定値から変更した場合は、障害発生時に備え、変更した設定項目と設 定値を漏らさずメモし、紛失しないよう大切に保管してください。 設定値をメモして保管していない場合、保守作業後に設定を元に戻せません。

## <span id="page-24-0"></span>**1.1.6 ドライバ・ユーティリティ・ファームウェアの アップデート**

運用の前に 運用の前に

 $\mathbf{1}$ 

最新のドライバやユーティリティ、BIOS、ファームウェア アップデートプログラムを「HA8000 ホームペー ジ」で提供しております。

#### ■ ホームページアドレス: [http://www.hitachi.co.jp/Prod/comp/OSD/pc/ha/prod/](http://www.hitachi.co.jp/Prod/comp/OSD/pc/ha/prod/catalog/index.html) [catalog/index.html](http://www.hitachi.co.jp/Prod/comp/OSD/pc/ha/prod/catalog/index.html)

各アップデートプログラムの適用については、お客様責任にて実施していただきますが、システム装置を安全 にお使いいただくためにも、ホームページの[ダウンロード]タブをクリックした「ダウンロード」ページに ある [ドライバ・ユーティリティ ダウンロード検索] を定期的にアクセスして、最新のドライバやユーティ リティ、BIOS、ファームウェアへ更新いただくことをお勧めします。

なお、『Hitachi Server Navigator』を適用することにより、最新版のドライバの有無を確認し、ダウンロー ドおよびアップデートを実施することが可能です。(BIOS とファームウェアを除く)

使い方の詳細は、『ユーザーズガイド』CD-ROM に格納される「Hitachi Server Navigator」のマニュアルを ご参照ください。

また、お客様による BIOS、ファームウェア アップデート作業が困難な場合は、有償でアップデート作業を代 行するサービスを提供いたします。詳細は、お買い求め先にお問い合わせください。

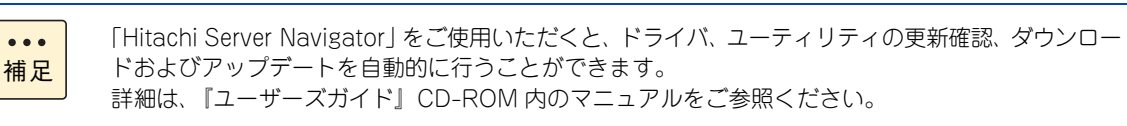

## 運用の前に 運用の前に

 $\mathbf{1}$ 

# <span id="page-25-0"></span>**1.2 運用時の注意**

システム装置を運用する際、注意すべき事項があります[。「安全にお使いいただくために」P.x](#page-9-1) とあわせてお読 みください。

## <span id="page-25-1"></span>**1.2.1 一般的な注意**

システム装置の運用において、注意が必要な一般的な事項をまとめています。記載内容を理解したうえでシス テム装置を運用してください。

### **(1) システム装置・周辺機器の使用環境**

システム装置や周辺機器の使用環境について、次のとおりご注意ください。

- ■●暑い場所や寒い場所では、しばらく空調などを使用し室温が安定してからお使いください。
- 直射日光の当たる場所や、ストーブなど発熱する器具の近くでは使用しないでください。
- ほこりが極端に多い場所では、使用しないでください。
- 極端に高温、低温の場所、または温度変化が激しい場所では使用しないでください。また、湿度が極端 に高い場所では、使用しないでください。
- システム装置を使用する場所の近くで落雷が発生したり、電源の供給状態が悪い場合、使用中に瞬時停 電や電圧低下が発生し、突然ディスプレイの表示が消えることがあります。このときは、一度システム 装置の電源を切って起動し直してください。

#### **(2) システム装置・周辺機器の取り扱い**

システム装置や周辺機器の取り扱いについて、次のとおりご注意ください。 なお、リモートマネジメント機能である Web コンソールやリモート KVM を使用する場合の注意については、 『ユーザーズガイド ~リモートマネジメント編~』をご参照ください。

- システム起動中や使用中に、POWER ランプスイッチを OFF にすると次回から立ち上がらないことがあ ります。この場合はお買い求め先にご連絡いただくか、保守員をお呼びください。
- マウスの光センサー部に異物などが入ったときは、取り除いてください。異物が入るとマウスカーソル がなめらかに動かなくなります。
- システム装置にACを入力後、操作パネルのSTATUSランプ1/STATUSランプ2が緑/アンバー点灯か ら消灯するまでは、電源を入れることはできません。STATUS ランプが消灯してから POWER ランプ スイッチを押して電源を入れてください。
- システム装置の電源を切ってから入れるまでは、30 秒以上間隔を空けてください。またシステム装置へ の AC 供給を遮断 (配電盤のブレーカ断や UPS のスケジュール機能による AC 出力 OFF など)してか ら再投入するまでは、30 秒以上間隔を空けてください。それぞれ必要時間を経過せずに行った場合、シ ステム装置が立ち上がらないことがあります。 なお、電源を切る方法については、『ユーザーズガイド ~導入編~』をご参照ください。
- システム装置および内蔵デバイスは、定期的なお手入れが必要となります[。「3.1 日常のメンテナンス」](#page-83-1) [P.64](#page-83-1) を参照し、お手入れを行ってください。

 $\overline{\phantom{a}}$ 

- システム起動中、キーボードリセット (Ctrl + Alt + Delete) を実行しないでください。システムエ ラーとなります。
- USB 機器をシステム装置に接続した場合、コネクタの接触不良などにより、OS から認識されない場合が あります。認識されない場合は、一度システム装置から取り外し、再度取り付けてください。
- ネットワークインタフェースコネクタをネットワーク機器 (スイッチング HUB など)へ接続せず、直接 ほかのシステム装置のネットワークインタフェースコネクタへ接続しないでください。通信できないお それがあります。
- システム装置のシステムクロックは、月に1回の割合で時刻にずれがないか確認してください。 また、高精度で運用したいときは、タイムサーバー (NTP サーバ) などを利用することをお勧めします。 輸送後や長期に保管したあと、本機を再び運用するときも、運用の前にシステムクロックの確認、調整 をしてください。 システムクロックを調整しても、時間の経過と共に著しい遅れや進みが生じるときは、内蔵タイマーの 故障のおそれがあります。お買い求め先にご連絡いただくか、保守員をお呼びください。

## **(3) システム情報のバックアップとメモ**

- ハードウェアの構成変更およびBMCの設定変更を行った場合、Webコンソールからシステム情報をバッ クアップしてください。 故障などによりシステム情報が失われても、リストアにより元の状態に戻すことができます。 バックアップの詳細については、『ユーザーズガイド ~リモートマネジメント編~』をご参照ください。
- システム BIOS の設定変更を行った場合、変更した設定項目と設定値を漏らさずメモして保管してくだ さい。

設定値をメモして保管していない場合、保守作業後に設定を元に戻せません。

## **(4) 使用時のエラー監視**

システム装置は、使用中にエラーが発生してもブザーを鳴らす機能を持ちません。 ハードウェアエラーが発生した場合、システム装置前面の STATUS ランプ 1 が緑消灯または緑点滅したり、 STATUS ランプ 2 がアンバー点灯またはアンバー点滅したりして、エラーを通知しますが、システム装置の 近くで操作を行うオペレーターが居ない運用形態においては、エラー発生を見過ごすおそれがあります。 このため、「HCSM」と「Hitachi RAID Navigator」をインストールし、システム装置の管理・モニタリング を行ってください。

→ 「1.4 運用に必要なソフトウェア」 P.38

また、「HCSM」と Web コンソールのアラート通知機能を使用してエラー発生通知を受けるよう、運用され ることをお勧めします。

## **(5) ACPI ステートのサポート状況**

システム装置は、ACPI(Advanced Configuration and Power Interface)のステートのうち、「S0(電源 ON)」と「S5(電源 OFF)」をサポートしています。これら以外はサポートしていません。

このため、Windows ではスリープ、ハイブリッドスリープ、休止状態はサポート対象外となります。

## **(6) ラインインタラクティブ方式の UPS へ接続する場合の UPS 設定**

システム装置をラインインタラクティブ方式(常時商用電源)の UPS に接続する場合、Sensitivity(電圧感 度)設定を「Normal」に変更する必要があります。その他の設定で使用すると、停電発生時にシステム装置 が異常停止することがあります。

対象となる UPS は、次のとおりです。

- GQ-SBURA120 \*\*\*\* ("\*" は任意の英数字)
- GQ-SBURA150 \*\*\*\* ("\*" は任意の英数字)
- GQ-SBURA300 \*\*\*\* ("\*"は任意の英数字)
- GQ-SBURA500 \*\*\*\* ("\*" は任意の英数字)

設定方法は、UPS のマニュアルをご参照ください。

## **(7) メモリダンプ**

システムが無応答になり業務が停止した場合、原因究明のためにメモリダンプが必要となります。メモリダン プとは、障害が発生したときの物理メモリー上のデータをハードディスク上のファイルに保存したものであ り、無応答障害時のシステムやアプリケーションの状態を調査するために使用します。 無応答障害発生時の調査のため、システムの運用前に[「1.3.6 メモリダンプの採取設定」P.35](#page-54-0) を参照し、メ モリダンプを採取するよう設定してください。 メモリダンプの採取方法は[、「4.6 メモリダンプの採取」P.107](#page-126-2) をご参照ください。

## **(8) エラーや障害が発生したあとの再起動時に起こる仮想メモリ 不足**

エラーや障害が起きたあとに再起動すると、仮想メモリが不足していることを示すメッセージが表示されるこ とがありますが、そのまま起動してください。 途中でリセットすると、メモリダンプが正しく保存できないことがあります。

**(9) システムイベントログの記録方式**

システム装置は、動作時の状況をメッセージとしてシステムイベントログ(SEL)に登録します。 SEL は保守作業時、障害状況の確認や解析に使用します。SEL を記録するための SEL 領域は有限のため、SEL 領域がフルになった場合の動作を設定する必要があります。SEL の記録方式は、次のとおりです。

- SEL の記録停止
- SEL の全クリア
- 古い SEL を上書き【推奨値:工場出荷時設定(デフォルト)】

本システム装置では、設定をデフォルト値の「古い SEL を上書き」のままお使いください。 なお、SEL の記録方式の設定は Web コンソールから行います。 設定の詳細は、『ユーザーズガイド ~リモートマネジメント編~』をご参照ください。

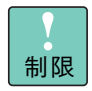

SEL の記録方式を「古い SEL を上書き」以外に設定すると、SEL 領域がフルになったあとの SEL がすべて登録されないため、保守作業に支障が出るおそれがあります。

 $\mathbf{1}$ 

 $\mathbf{1}$ 

## **(10)TPM や Intel TXT を使用する場合の「Administrator Password」設定**

TPM (Trusted Platform Module) や Intel TXT 使用時は、システム BIOS の「Administrator Password」 に、管理者権限のパスワードを設定する必要があります。 設定方法については、『ユーザーズガイド ~ BIOS 編~』をご参照ください。 また、パスワード設定後は、次の操作時にパスワードの入力が必要です。

- システム BIOS のセットアップメニュー起動時
- オフラインツール起動時

制限 「Administrator Password」の使用は、TPM や Intel TXT 設定時のみサポートしています。これ以 外の使用はサポート対象外となります。

万一、パスワードを忘れると、クリア作業が必要となります。パスワードを忘れた場合は、お買い求め先にご 連絡いただくか、保守員をお呼びください。

## **(11)Fibre Channel ボード(CC7811/CC7812/CC7821/ CC7822、CC7831/CC7841)の BIOS 設定**

システム BIOS が UEFI ブートモードに設定されている場合、Fibre Channel ボード(CC7811/CC7812/ CC7821/CC7822、CC7831/CC7841)の BIOS 設定を行う HBA-BIOS セットアップメニューは、UEFI ブートモードに対応していないため、表示されません。 この場合、システム BIOS のブートモードを一時的にレガシー(Legacy)に設定する必要があります。 レガシーブートモードでは、POST 画面から HBA-BIOS セットアップメニューを起動することができます。 HBA-BIOS の設定を行ったあと、ブートモードを UEFI に戻してください。 詳細については、『ユーザーズガイド ~ BIOS 編~』をご参照ください。

## **(12)PCI ボードからブートする場合および PCI ボードの BIOS ユーティリティを使用する場合の設定**

次の場合、システム BIOS のセットアップメニューから、PCI ボードを搭載している PCI スロットの Option ROM を「Enabled」に設定する必要があります。

- PCI ボードに接続されるデバイスから OS をブートする場合 (SAN ブート環境の Fibre Channel ボードなど)
- PCI ボードの BIOS ユーティリティを起動し、BIOS 設定をする場合

また、PCI ボードの BIOS ユーティリティの設定を行ったあと、この PCI ボードに接続されるデバイスから ブートを行わない場合は、Option ROM を「Disabled」に戻す必要があります。 詳細については、『ユーザーズガイド ~ BIOS 編~』をご参照ください。

# 運用の前に 運用の前に

 $\mathbf{1}$ 

## **(13)システムファンの回転数**

システム装置の POST が継続した場合や、PCI ボードの BIOS ユーティリティを起動した場合には、約 10 分 の間にシステムファンの回転数が段階的に速くなり、動作音が大きくなります。システムの動作に問題はあり ません。POST の完了または BIOS ユーティリティを終了させて、OS が起動し、一定の時間が経過するとシ ステムファンの回転数は元に戻ります。

すぐに、システムファンの回転数を元に戻すには、システム装置の電源をいったんオフしてからオンにしてく ださい。

## **(14)BMC リセット時の注意**

OS 稼働中に BMC リセット (BMC RESET スイッチを押す /Web コンソールの [BMC リセット] ボタンを クリックする)をした場合は、「Hitachi Server Navigator」の「Alive Monitor」や「Log Monitor」から BMC へ一時的にアクセスできなくなるため、次のメッセージが記録される場合があります。

<OS イベントログ >

- 「Alive Monitor」 イベントログ(Windows の場合)、および syslog (Linux/VMware の場合)メッセージ メッセージ ID:SNVAM-065-E メッセージ : Alive Monitor : There is no response from the hardware.
- 「Log Monitor」 Windows 版 イベントログ EventID : 1012 メッセージ:IPMI ツールの実行に失敗しました。(Failed to executing IPMI tool.)
- 「Log Monitor」 Linux 版、VMware vMA 版 syslog メッセージ [WARN] Failed to executing IPMI tool.

BMC リセット中、OS イベントログにこれらのメッセージが記録された場合には、特に対処は必要ありません。

- 「Log Monitor」の上記イベントが10件に達していた場合は、BMCへのアクセスを再開させ  $\ddot{\bullet}$ るために、「Log Monitor」のサービスを再起動してください。 補足
	- BMC リセット時には、Web コンソールの「システム」タブ [IPMI 情報 ]-[SEL] に次のイベン トが記録されます。 イベント内容: Record Type = C1h

## **(15)システム BIOS のメモリ容量について**

OS 上で表示されるメモリ容量は、搭載メモリ容量からシステム BIOS が確保するメモリエリアの容量が除か れている場合があります。

システム BIOS が確保するメモリエリアの容量は、あらかじめ決まっている訳ではなく、システム起動時に必 要になった容量を確保します。

このため、構成が同じ装置間であっても、OS 上で表示されるメモリ容量に違いがでることがあります。

## <span id="page-30-0"></span>**1.2.2 Linux 運用上の注意**

Linux 環境で運用する場合、次の内容にご注意ください。

## **(1) USB3.0 の無効化設定**

USB コネクタ(フロント)1、2 と USB コネクタ(リア)1、2 は USB3.0 に対応していますが、RHEL6.8 や RHEL6.9、RHEL7.3 を除く Linux 環境下では USB3.0 の動作をサポートしていません。

USB3.0 の動作を無効にするためには、システム BIOS の「XHCI Mode」の設定を「Disabled」に変更する 必要があります。

詳細については、『ユーザーズガイド ~ BIOS 編~』をご参照ください。

※RHEL6.8 や RHEL6.9、RHEL7.3 においては、USB3.0 の動作をサポートしております。USB3.0 の動作 を無効にする必要はありません。

## <span id="page-30-1"></span>**1.2.3 VMware 運用上の注意**

VMware 環境で運用する場合、次の内容にご注意ください。

## **(1) VMware vSphere ESXi インストール後の内蔵 RAID コント ローラドライバ適用手順について**

SAS 12Gbps 対応の内蔵 RAID コントローラ(ディスクアレイコントローラ)を搭載したシステムで次の条 件に該当している場合、OS インストール後に追加でドライバを適用する必要があります。

 $\bullet\bullet\bullet$ 補足

VMware vSphere ESXi 6.5 の場合は、適用対象外です。

#### **作業が必要となる条件**

- VMware vSphere ESXi 5.5 Update 3a 以降をご使用の場合
- VMware vSphere ESXi 6.0 Update 1a 以降をご使用の場合
- ◆ 推奨ドライバが『megaraid\_sas』であり、Install CD (Custom Image) 格納のドライバを使用 する場合
- VMware 社ダウンロードサイトより入手した推奨ドライバへ更新する場合

最初に次の URL より、ご使用の VMware vSphere ESXi の『推奨ドライババージョン一覧』 カテゴリ『SAS-RAID』の内容をご確認いただき、内蔵 RAID コントローラのドライバ名称およびバージョン を確認してください。

- VMware vSphere ESXi 5.x 推奨ドライババージョン一覧 掲載先 [http://www.hitachi.co.jp/products/it/server/portal/pcserver/vmware/vmw\\_suggested\\_list.html](http://www.hitachi.co.jp/products/it/server/portal/pcserver/vmware/vmw_suggested_list.html)
- VMware vSphere ESXi 6.x 推奨ドライババージョン一覧 掲載先 [http://www.hitachi.co.jp/products/it/server/portal/pcserver/vmware/vmw\\_suggested\\_list\\_esxi6.html](http://www.hitachi.co.jp/products/it/server/portal/pcserver/vmware/vmw_suggested_list_esxi6.html)

 $\mathbf{1}$ 

確認の結果、【作業が必要となる条件】に該当した場合は、次の URL 掲載の内容を実施してください。

■ VMware vSphere® ESXi™ インストール後の内蔵 RAID コントローラドライバ適用手順について [http://www.hitachi.co.jp/products/it/server/portal/pcserver/vmware/vmw\\_mr\\_drv\\_chg.html](http://www.hitachi.co.jp/products/it/server/portal/pcserver/vmware/vmw_mr_drv_chg.html)

## **(2) vSphere Client の「健全性ステータス」表示**

VMware の vSphere Client の「インベントリ」画面の構成タブで表示される、「ハードウェア」の「健全性 ステータス」表示は、ハードウェア状態を示す参考としてご使用ください。

画面上で警告やエラー表示が出力された場合は、システム装置のランプ点灯状態の確認や、「Hitachi Compute Systems Manager」によるエラー監視を行ってください。

システム装置の STATUS ランプ 1 が緑消灯または緑点滅したり、STATUS ランプ 2 がアンバー点灯または アンバー点滅したりした場合は[、「4.5 システム装置のランプがエラー表示する場合の対処」P.105](#page-124-1) を参照し 対処してください。

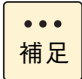

システム装置にオプションの電源ユニットを搭載しておらず、冗長構成ではない場合、vSphere Client の「健全性ステータス」において次のセンサーが「Redundancy lost」( 冗長性の失効 ) と なり、ステータスが「警告」と表示されます。

・「電源」センサーの Power Unit の Redundancy

冗長構成が可能なコンポーネントでありながら冗長化されていないため、上記表示となりますが、エ ラーではありません。この場合表示を無視してください。 なお、電源ユニットにおいてエラーが発生した場合、「電源」のステータスは「アラート」と表示さ れます。

## (3) RAID 管理ユーティリティ「RAID Utility (StorCLI) for **VMware」インストールのお願い**

VMware を使用する場合、RAID 管理ユーティリティ「RAID Utility (StorCLI) for VMware」をインストー ルしてください。

「RAID Utility (StorCLI) for VMware | がインストールされていない場合、物理ドライブの 1 台故障時にお いて、オンラインでの保守交換作業を行うことができません。

「RAID Utility(StorCLI)for VMware」は、「HA8000 ホームページ」の[ドライバ・ユーティリティ ダウン ロード検索]からダウンロードしてください。

[→「1.1.6 ドライバ・ユーティリティ・ファームウェアのアップデート」P.5](#page-24-0)

インストールファイルの検索は「キーワード検索」が便利です。「装置 ( 必須 )」で "HA8000" を選択し、キー ワードに "StorCLI" を入力して検索してください。

## **(4) USB の動作速度**

USB コネクタ(フロント)1、2 と USB コネクタ(リア)1、2 は USB3.0 に対応していますが、VMware vSphere ESXi5.5 環境下では USB2.0 で動作します。

## **(5) 内蔵ハードディスクの制限**

VMware vSphere ESXi 5.5 / VMware vSphere ESXi 6.0 を使用する場合、内蔵ハードディスク (UH71800BB1、1.8TB:10000r/min)は処理パフォーマンスが低下するおそれがあるため、サポートして いません。

 $\mathbf{1}$ 

運用の前に

運用の前に

 $\mathbf{1}$ 

## **(6) vSphere FT(Fault Tolerance) 機能の注意事項**

VMware の vSphere FT 機能を使用する場合、注意事項があります。 詳細については、「日立サポート 360」の OS サポートサービスから入手する VMware vSphere 各種資料を ご参照ください。

なお、vSphere FT のサポート OS バージョンは、VMware vSphere ESXi 6.5 / VMware vSphere ESXi 6.0 のみです。

## **(7) HDD エラー監視サービスについて**

HDD エラー監視サービスは、内蔵 HDD 障害による I/O 遅延を最小限に抑止するための内蔵 RAID コントロー ラ用のユーティリティとなります。内蔵 RAID コントローラを搭載したシステムの場合、HDD エラー監視サー ビスを導入いただくことを強く推奨します。

VMware ESXi5 または VMware ESXi6 用 HDD エラー監視サービスは以下 URL からダウンロードしてくだ さい。カテゴリ " ユーティリティ ( ディスクアレイ )" で検索してください。

[http://www.hitachi.co.jp/cgi-bin/products/it/server/bladesymphony/dlserch\\_rev1/dlserch.cgi](http://www.hitachi.co.jp/cgi-bin/products/it/server/bladesymphony/dlserch_rev1/dlserch.cgi)

## <span id="page-32-0"></span>**1.2.4 LAN 機能の注意**

LAN に提供される機能を使用する場合、次の内容にご注意ください。

## **(1) TCP Checksum Offload 機能**

システム装置の LAN 拡張カード (標準: 1G 4 ポート) および LAN ボード (CN7729/CN7730/CN7743/ CN7744)(以下 ネットワークアダプタ)は、TCP/IP プロトコルのチェックサム計算をネットワークアダプタ 上の LAN コントローラにて実施する機能を持っていますが、本機能は用いずに OS 側で標準的に備えている TCP/IP のチェックサム計算機能をお使いになることを推奨します。

OS 側で計算するように設定した場合、OS のプロトコル処理の最終段階で、ネットワークから受信したパケッ トデータの整合性確認が行われることになり、より信頼性の高いシステムを構築いただけます。 LAN コントローラの TCP Checksum Offload 機能をオフにする手順は[「1.3.2 TCP Checksum Offload](#page-48-2) [機能の無効設定」P.29](#page-48-2) をご参照ください。

なお、LAN 拡張カード (標準: 10G 2 ポート+ 1G 2 ポート) および LAN ボード (CN7825/CN7826/ CN7845/CN7846/CN7847/CN7848/CN7652/CN7653)の場合は、LAN ドライバのパラメータをデフォ ルトの設定値から変更しないでください。ネットワーク性能に影響を与える場合があります。

## **(2) Linux 環境で 10G LAN を使用する場合の制限**

Linux で 10GBASE-SR/10G SFP+ Direct Attach 接続 /10GBASE-T 仕様の LAN を使用する場合、ドラ イバやシステム構成によって、不具合を回避するために追加設定が必要となります。 [「1.3.3 Linux 環境で 10G LAN を使用する場合の追加設定」P.32](#page-51-0) を参照し、設定してください。

## **(3) Hyper-V 環境下の Virtual Machine Queues 設定**

Windows Server 2016 / Windows Server 2012 R2 / Windows Server 2012 使用時、Hyper-V の仮想 ネットワークに、"Broadcom NetXtreme Giagabit Ethernet #x" (#x は表示されないまたは任意の数字)と 表示されている物理ネットワークを割り当てる場合、Virtual Machine Queues が有効になっていると通信遅 延が発生するおそれがあります。

[「1.3.4 Virtual Machine Queues の無効化」P.33](#page-52-0) を参照し、Virtual Machine Queues を無効に設定して ください。

## **(4) VMware vSphere ESXi 6.5 環境で 1G LAN を使用する場合 の制限**

VMware vSphere ESXi 6.5 環境で、LAN 拡張カード(標準: 1G 4 ポート)および LAN ボード (CN7729/ CN7730/CN7743/CN7744)を使用して速度固定を行う場合は、事前に次のコマンドを実行しドライバを切 り替えてください。

1 ドライバ切り替え

# esxcfg-module -d ntg3 # reboot

#### 2 ドライバ切り替えの確認

リブート後に次のコマンドを実行し出力結果を確認します。

# esxcfg-module –l | grep ntg3 ntg3 Not Loaded

Not Loaded と表示されること。

LAN ボードの速度固定を解除する場合は、速度固定を解除したあと、次のコマンドを実行しドライバを切り 戻してください。

1 ドライバ切り戻し

# esxcfg-module -e ntg3 # reboot

#### 2 ドライバ切り戻しの確認

リブート後に次のコマンドを実行し出力結果を確認します

# esxcfg-module –l | grep ntg3 ntg3 x xxx

ntg3 と表示されること(Not Loaded と表示されていないこと)。

"x" の数値は環境によって異なります。

 $\mathbf{1}$ 

 $\mathbf{1}$ 

## <span id="page-34-0"></span>**1.2.5 UTC 設定の注意**

Linux および VMware を使用する場合、システムクロックと UTC(Universal Time, Coordinated:協定世 界時)設定について注意する必要があります。

```
\bullet \bullet \bullet補足
```
UTC(協定世界時)は、JST(Japan Standard Time:日本標準時)から 9 時間遅れた時間です。

## **(1) RHEL7 の場合**

RHEL7 はシステム BIOS の時刻が UTC( 協定世界時)に設定されていることを前提に動作しています。この ため、RHEL7 をインストールするシステム装置は、システム BIOS の時刻を UTC に設定する必要があります。

システム装置出荷時は、システム BIOS の時刻を JST(Japan Standard Time:日本標準時)に設定してい ます。インストール時にシステム BIOS の時刻を UTC に設定しなかった場合、OS で表示される時刻が JST より 9 時間進みます。

なお、RHEL7 の運用時、システム BIOS の時刻が JST ではなく UTC となるため、次のイベントの発生日時 も UTC で表示されます。運用時に注意してください。

- BMC で管理する時刻
- 「Hitachi Compute Systems Manager」に通知されるアラートの発生日時
- Web コンソール上で表示または取得されるログ(システムイベントログなど)
- メール通報(送信時刻)および SNMP 通報

## **(2) RHEL6 の場合**

RHEL6 はシステムクロックに UTC( 協定世界時)を使用することができますが、次のような問題が発生する 場合があります。

- システム BIOS のセットアップ画面で表示される時刻が、OS の表示時刻と異なる時刻が表示されます。
- システム装置 のハードウェア保守で使用されるイベントの発生時刻が OS の表示時刻と異なるため、障 害解析時に支障をきたす場合があります。( 例「RC 一覧表示」など )

上記の問題が発生するため、UTC が設定されている場合は設定を解除してください。設定の確認方法および 設定方法は、「1.3.5 UTC設定の解除」P.34 をご参照ください。

## **(3) VMware の場合**

VMware は、システム BIOS の時刻が UTC(協定世界時)に設定されていることを前提に動作しています。 このため、ESXi をインストールするシステム装置(ESXi ホスト)は、システム BIOS の時刻を UTC に設定 する必要があります。

システム装置出荷時は、システム BIOS の時刻を JST(Japan Standard Time:日本標準時)に設定してい ます。インストール時にシステム BIOS の時刻を UTC に設定しなかった場合、vSphere クライアントで表示 される ESXi ホストの時刻が JST より 9 時間進みます。vSphere クライアントから時刻を JST に設定して ください。システム BIOS に設定が反映され、システム BIOS の時刻は UTC となります。

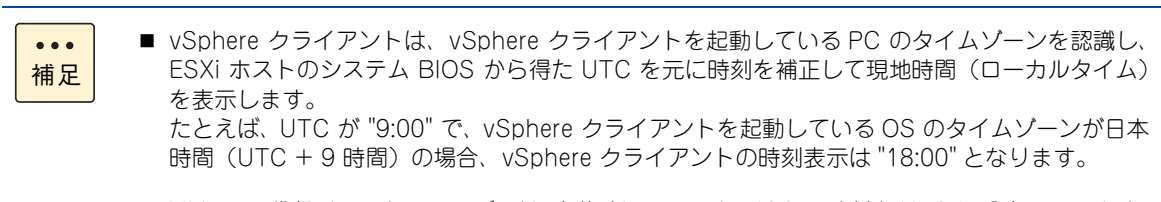

■ VMware 代行インストールモデルは、出荷時にシステム BIOS の時刻を UTC に設定しています。

なお、VMware の運用時、システム BIOS の時刻が JST ではなく UTC となるため、次のイベントの発生日 時も UTC で表示されます。運用時に注意してください。

- BMC で管理する時刻
- 「Hitachi Compute Systems Manager」に通知されるアラートの発生日時
- Web コンソール上で表示または取得されるログ(「IPMI 情報」-「SEL」など)
- メール通報および SNMP 通報 (送信時刻)

運用の前に

運用の前に

 $\mathbf{1}$
## 運用の前に 運用の前に

 $\mathbf{1}$ 

## <span id="page-36-0"></span>**1.2.6 ディスクアレイの注意**

ディスクアレイの構築や運用で注意すべき事項を説明します。

なお、OS のソフト RAID 機能を使ってディスクアレイを構築する PCIe SSD については、『2.5 型 PCIe SSD 取扱説明書』、OS のヘルプ、OS サポートサービスの Web サイトをご参照ください。

#### **通知**

- **ディスクアレイであっても、物理ドライブ以外の故障やソフトウェアの暴走、操作ミスによるデータの消失 は防ぐことはできません。万一に備え、システムのデータのバックアップをお取りください。**
- **ディスクアレイが縮退モードで動作中のとき、さらに物理ドライブが故障すると、ディスクアレイはデータ のリビルドができなくなり、データをすべて消失します。障害物理ドライブはすぐに交換して、リビルドを 行ってください。**

### **(1) ディスクアレイの運用**

ディスクアレイの運用には管理ツールが必要です。また、システム BIOS のブートモードによって異なるディ スクパーティションに注意が必要です。

- システム装置のディスクアレイの運用には、状態を監視・管理するツールとして「Hitachi RAID Navigator」が必要です。詳細は[、「1.4 運用に必要なソフトウェア」P.38](#page-57-0) をご参照ください。 →管理ツールのマニュアルは、『ユーザーズガイド』CD-ROM に格納されています。
- システム装置は UEFI(Unified Extensible Firmware Interface) ブートモードおよびレガシー(Legacy) ブートモードをサポートしています。 UEFI ブートは、ディスクパーティションテーブルが GPT (GUID Partition Table)でフォーマットさ れます。 GPT が認識可能な最大容量は 256TB(NTFS の実装上制限による)であり、レガシーブートでフォー マットされる MBR(Master Boot Record)の 2TB(2199GB)と比較して大容量のブートパーティ ションサイズを確保できます。このため、OS をインストールするディスクアレイの論理ドライブ容量 は、実用上の制限がありません。 レガシーブートは、MBR でフォーマットされ、認識可能最大容量が 2TB (2199GB)になります。 このため、OS をインストールするディスクアレイの論理ドライブ容量は 2TB(2199GB)を超えない ように設定してください。超えてしまった場合、OS からパーティションが作成できなくなります。RAID 管理ツールや RAID BIOS からディスクアレイの論理ドライブを構築し直してください。

 $\mathbf{1}$ 

## **(2) 搭載するハードディスク/ SSD**

1 つのディスクアレイに使用するハードディスクおよび SSD は、容量および回転数をすべて同じにしてくだ さい。

システム装置に 2 つ以上のディスクアレイを構築する場合、それぞれのディスクアレイに使用するハードディ スクや SSD の容量が異なってもかまいません。ただし、リザーブディスクが存在する場合は運用上注意すべ きことがあります。詳しく[は「\(4\) リザーブディスク\(ホットスペア\)」P.19](#page-38-0) をご参照ください。

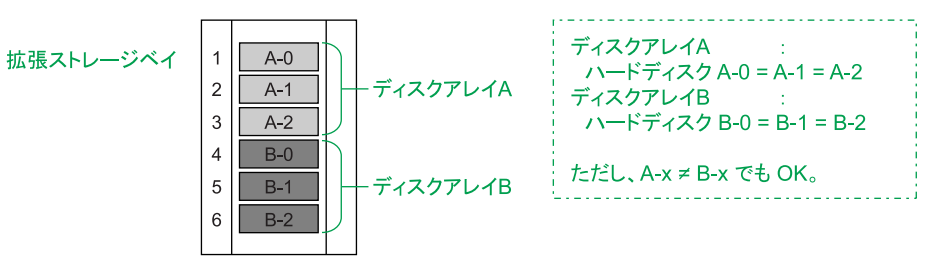

## **(3) ハードディスク/ SSD の搭載位置**

1 つのディスクアレイに使用するハードディスクおよび SSD は、システム管理を考慮して、連続する拡張ス トレージベイに取り付けてください。また、ディスクアレイと論理ドライブの構成を記録しておくことをお勧 めします。

ただし、障害が発生すると、リザーブディスクが存在する場合は搭載位置が変わっていきます。そのため、そ のつど記録を残すようにしてください。

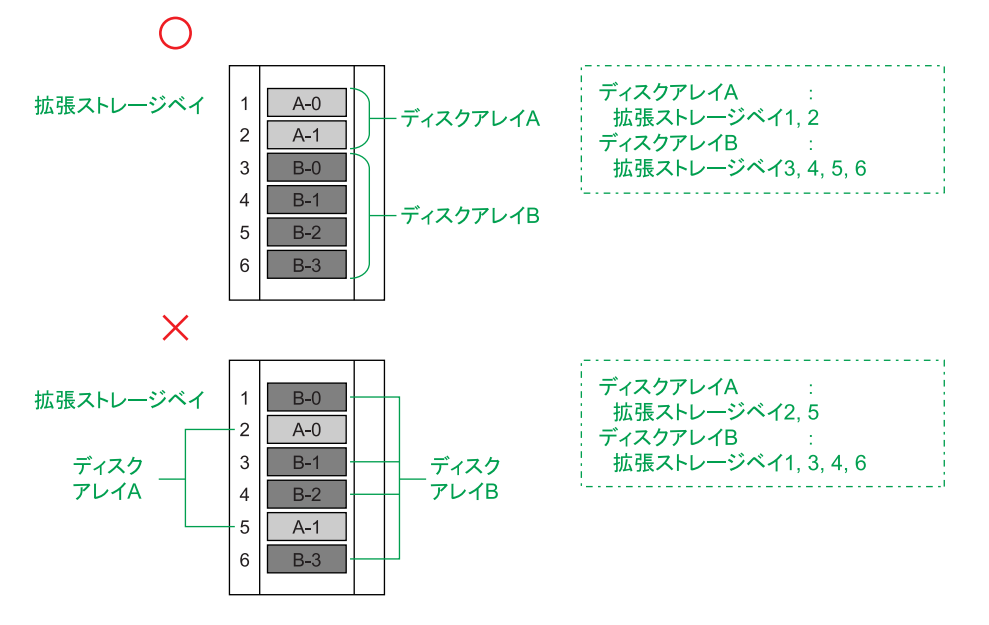

運用の前に

運用の前に

 $\mathbf{1}$ 

### <span id="page-38-0"></span>**(4) リザーブディスク(ホットスペア)**

リザーブディスクは、使用するディスクアレイのディスクタイプと合わせ \*1、さらにハードディスクまたは SSD と同じ容量および回転数のものを取り付けてください。ディスクアレイが複数ある場合は、それぞれの ディスクアレイにリザーブディスクを用意し、「専用ホットスペア」に設定することをお勧めします。

\*1:ハードディスクで構成されるディスクアレイに対してはハードディスクを、SSD で構成されるディスクアレイに対しては SSD をリザーブディスクとして取り付けます。異なるディスクタイプに対してはリザーブディスクとして設定されません。

「グローバルホットスペア」に設定する場合は、ディスクアレイに使用しているハードディスクまたは SSD の うちもっとも容量の大きいものに合わせて取り付けてください。

ただし、ディスクアレイが 2 つ以上ある場合にリザーブディスクを「グローバルホットスペア」として設定し ていると、次のようなことが起こりますので、運用時には十分注意してください。ここでは、次に示すディス クアレイを例に説明します。

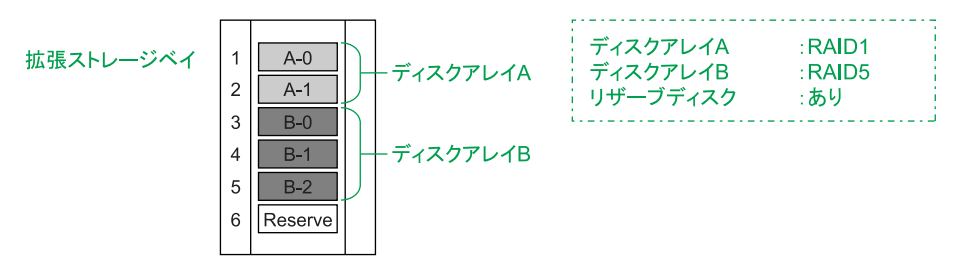

### <span id="page-39-0"></span>**RAID レベルが 1、5、6、10 いずれかのディスクアレイが 2 つ以上の場合**

リザーブディスクはどちらのディスクアレイでもホットスペアとして機能します。 物理ドライブのホットスペアにより、次のような構成に変わり得ます。

**A ディスクアレイ A のハードディスク A-1 に障害が発生**

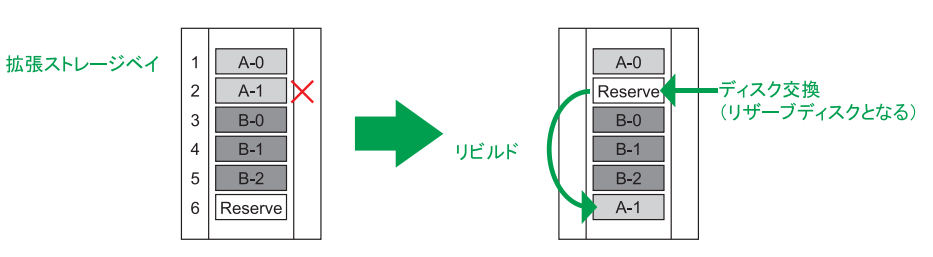

**B ディスクアレイ B のハードディスク B-1 に障害が発生**

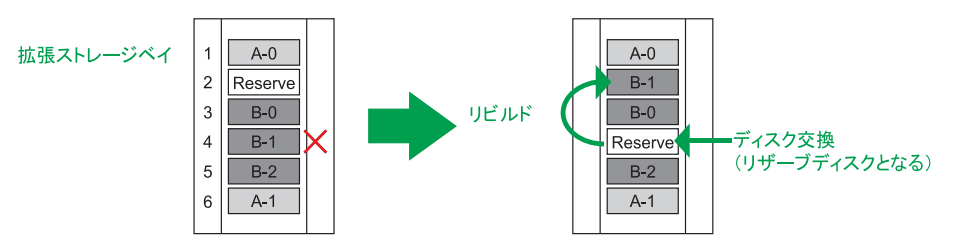

**C ディスクアレイ A のハードディスク A-1 に障害が発生**

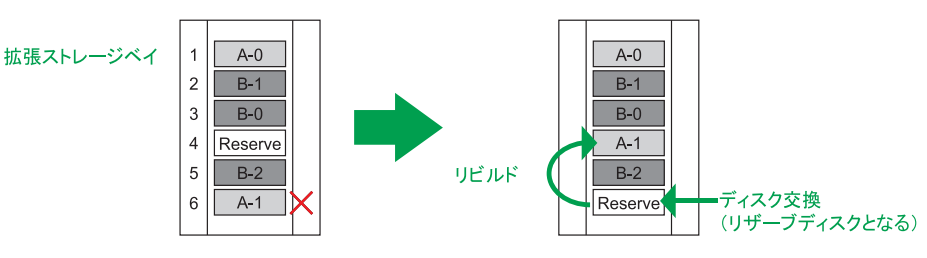

以上のホットスペアの結果、最初の構成と同じ位置にリザーブディスクがありますが、ディスクアレイのデー タディスクは A-1 と B-1 が入れ替わってしまいます。つまり、ディスクアレイを構成する物理ドライブは、 どの位置にも入れ替わる可能性があります。

このことから、システムを管理するうえで、障害発生時にはそのつど物理ドライブの構成位置を記録するよう にしてください。

 $\mathbf{1}$ 

#### **ディスクアレイ A、B で使用している物理ドライブの容量が異なる場合**

リザーブディスクの容量によっては、ホットスペアが機能しない場合があります。 リザーブディスクの容量でホットスペアは、次のようになります。 ただし、ここではディスクアレイ A <ディスクアレイ B (A-x < B-x) として説明します。

■ リザーブディスクが B-x と同容量の場合

リザーブディスクは、ディスクアレイ A と B のどちらでもホットスペアとして機能します。 ただし、ディスクアレイ A でのホットスペアの場合[\(「RAID レベルが 1、5、6、10 いずれかのディス](#page-39-0) [クアレイが 2 つ以上の場合」P.20](#page-39-0) では A と C の場合)、リザーブディスクの容量はディスクアレイ A で 使用している物理ドライブ A-x よりも大きいため、リビルド後の物理ドライブには使用していない領域 (一切使用できない、無駄な領域)が存在することになります。

■ リザーブディスクが A-x と同容量の場合

リザーブディスクは、ディスクアレイ A でのみホットスペアとして機能し、ディスクアレイ B では機能 しません。

リザーブディスクの容量はディスクアレイ B で使用している物理ドライブ B-x よりも小さいため、デー タをディスクに復元することはできません。そのため、ディスクアレイ B は、縮退モードのままとなり ます。

以上のことを防ぐには、ディスクアレイの容量を合わせるか、またはリザーブディスクをそれぞれに 1 台用意 する必要があります。なお、障害発生時に使用されるリザーブディスクの優先順位は、

- 1. 障害ディスクと同容量のリザーブディスク
- 2. Device ID が小さいリザーブディスク(ストレージベイ No. の順)

となります。

 $\mathbf{1}$ 

 $\mathbf{1}$ 

## **1.2.7 使用する OS のブートモードの注意**

システム装置がサポートするブートモードは、次のとおり、使用する OS により異なります。

■ UEFIブート

システム装置は、Windows Server 2016 / Windows Server 2012 R2 / Windows Server 2012 / RHEL7.3(64-bit x86\_64)/ RHEL7.2(64-bit x86\_64)/ RHEL6.9(64-bit x86\_64)/ RHEL6.8 (64-bit x86\_64)/ RHEL6.7(64-bit x86\_64)使用時のみ UEFI ブートをサポートしています。 ブートモードはデフォルトで UEFI ブートになっていますので、そのままの設定で OS インストールを 行ってください。

■ レガシーブート

システム装置は、Windows Server 2008 R2 / VMware vSphere ESXi 6.5 / VMware vSphere ESXi 6.0 / VMware vSphere ESXi 5.5 のみレガシーブートをサポートしています。 ブートモードはデフォルトが UEFI ブートになっているため、レガシーブートに設定したあとに OS イン

ストールを行ってください。

ブートモードを変更するにはシステム BIOS から設定します。 設定方法は、『ユーザーズガイド ~ BIOS 編~』をご参照ください。

## **1.2.8 USB Flash Module の注意**

USB Flash Module には、特性などから運用上注意すべき事項があります。 なお、USB Flash Module のサポート OS バージョンは、VMware vSphere ESXi 5.5 / VMware vSphere ESXi 6.0 / VMware vSphere ESXi 6.5 です。

■ システム BIOS のブート優先順位

VMware vSphere ESXi を USB Flash Module(FK7B4GAEX)にインストールする場合、ブート優 先順位の設定を変更する必要があります。 詳細は、『ユーザーズガイド ~ BIOS 編~』をご参照ください。

■ データの書き換え可能回数

USB Flash Module はデータの書き換え可能回数に制限のある製品です。書き換えが頻繁に発生する使 用環境では、書き換え可能回数の上限にいたる可能性があります。書き換え可能回数を超えて使用する と、データを消失するおそれがあります。このため、構築・構成変更時には VMware vSphere ESXi の 構成情報のバックアップを行ってください。

詳細は、『USB Flash Module 取扱説明書』をご参照ください。

## 運用の前に 運用の前に

 $\mathbf{1}$ 

## **1.2.9 内蔵デバイスの注意**

内蔵デバイスには、特性などから運用上注意すべき事項があります。 標準搭載される内蔵 DVD-RAM については、デバイスのマニュアルをご参照ください。

### **(1) 内蔵 SSD /内蔵 PCIe SSD の取り扱い**

内蔵 SSD /内蔵 PCIe SSD は、そのデバイスの特性から次のことに注意して運用してください。 なお、内蔵 PCIe SSD については、『2.5 型 PCIe SSD 取扱説明書』をあわせてご参照ください。

■ SSD は半導体記録素子であるフラッシュメモリーを使用した記憶装置です。 ハードディスクが媒体に磁気記録する方式に対して、SSD は不揮発性の半導体記録素子であるフラッ シュメモリーに記録する方式です。 SSD はランダムアクセス性能と耐衝撃、低消費電力の点で優れていますが、書換容量制限があり、保守 サービス期間の 5 年以内であっても、想定を上回る書き換えが頻繁に発生する使用環境下では、最大書 換容量制限に至る場合があります。 最大書換容量に到達すると、SSD は書換抑止モード(Read Only モード)に移行します。 定期的に残りの書換容量を監視し、Read Only モードに移行する前に予防交換してください。 予防交換については有償 \*1 となりますので、お買い求め先または保守会社にご連絡ください。 また、使用されているフラッシュメモリーは、MLC (Multiple Level Cell) タイプであるため、最大書 換容量制限を超えて寿命に至った場合、電源を切って長時間放置すると記録された電荷が放電され、デー タが消える特性があります。

- SSD はハードディスクとは異なり、デフラグツールを使用しディスクの最適化を行うと、SSD の寿命を 縮めるおそれがあります。SSD をお使いの場合は、デフラグツールを実行しないでください。
- RAID 管理ツールに Hitachi RAID Navigator を使用している場合は予備領域の残容量を認識できます。 想定を超える書換回数により、予備領域の残容量が少なくなり、最大書換容量制限に近づいた SSD は Hitachi RAID Navigator からアラートを通知します。アラートが通知された場合は、有償交換 \*1 とな りますので、お買い求め先または保守会社にご連絡ください。

\*1: 内蔵 SSD /内蔵 PCIe SSD の形式の違いにより、有償 / 無償の扱いは異なります。 →[「3.6.1 有寿命部品」P.74](#page-93-0)

## **(2) 内蔵 PCIe SSD の搭載位置と RAID 機能**

内蔵 PCIe SSD の搭載位置と RAID 機能は、従来の内蔵ハードディスク/内蔵 SSD とは異なるため、次のこ とに注意して運用してください。

また、『2.5 型 PCIe SSD 取扱説明書』もあわせてご参照ください。内蔵 PCIe SSD 用ユーティリティのイン ストール、追加設定、注意事項なども記載されています。

- 2.5 型 PCIe SSD キット(ES7564EX)により変更した拡張ストレージベイ 7、8 は内蔵 PCIe SSD 専用の ため、内蔵ハードディスク/内蔵 SSD の搭載はサポートしていません。 また、拡張ストレージベイ 1、2、3、4、5、6 は内蔵ハードディスク/内蔵 SSD 専用のため、内蔵 PCIe SSD の搭載はサポートしていません。
- 内蔵PCIe SSDはOSブート領域としての使用をサポートしていません。データ領域専用としてお使いく ださい。
- 内蔵 PCIe SSD は OS のソフト RAID 機能である RAID0(ストライピング)と RAID1( ミラー)をサポート しています。

なお、RAID5 はサポートしていません。

■ 内蔵 PCIe SSD はホットプラグをサポートしていません。障害の発生した内蔵 PCIe SSD を交換する場合 は、システム装置の電源を切り、電源コードをすべて抜いた状態で交換する必要があります。

運用の前に

運用の前に

 $\mathbf{1}$ 

■ 内蔵PCIe SSDのデータリビルドは自動で行われません。内蔵PCIe SSD用ユーティリティを操作して行 う必要があります。詳細は、『2.5 型 PCIe SSD 取扱説明書』をご参照ください。

### **(3) 内蔵 DVD-ROM の取り扱い**

ドライブとディスクは、次のとおり取り扱ってください。

#### **◆ドライブの取り扱い**

- ディスクをドライブに装着する際にトレイは完全に引き出した状態で、ディスクのリング(透明な中心部 分 ) を押してください。 ディスクの中心部を強く押すとレンズに当たりデータが正常に再生できなくなります。
- ドライブを長くお使いいただくために温度環境は 30 ℃以下の場所での使用をお勧めします。
- 本ドライブを使用中に強い衝撃を与えないでください。
- ディスクを入れたり取り出したりするとき以外に、ドライブのトレイを開けないでください。
- トレイを出した状態において長時間放置しないでください。ドライブ内部にほこりが入りメディアリー ドエラーの原因となります。
- メディアリードエラーが発生したときはクリーニングを行ってください。 **→ 「3.4.5 内蔵 DVD ドライブのクリーニング」 P.72**
- レンズに触れないでください。データが正常に再生できなくなります。
- 本ドライブは、書き込み機能を有していません。

#### **◆ディスクの取り扱い**

#### **通知**

**ディスクは本書および、ご使用のディスクの取扱説明書をよくお読みのうえご使用ください。正しく取り扱わ ないとデータの再生が正常に行われず、データが消失したり、ドライブが破損したりするおそれがあります。**

- ディスクを落としたり、重ねたり、ディスクの上に重いものを載せるなど、強い衝撃を与えないでくだ さい。
- ディスクをお手入れするときは、乾いた柔らかい布でディスクの中心から外周に向けて放射状に拭いて ください。このとき、ベンジン、シンナー、水、レコードクリーナー、静電気防止剤、シリコンクロス などで拭かないでください。
- ディスクからゴミや水分を取り除くのにドライヤーは使わないでください。
- ディスクを折ったり曲げたりしないでください。
- ディスクに字を書いたり傷を付けないでください。
- ディスクにラベルなどを貼らないでください。
- 小さなお子様がディスクを傷つけたりしないよう、手の届かないところに保管してください。
- ディスクを長時間直射日光の当たる場所や高温の場所、湿度の高い場所に放置しないでください。 ディスクが変形し、データが正常に再生できなくなります。
- ディスクの信号記録面に触れないでください。ディスクが汚れると、データが正常に再生できなくなり ます。
- ディスクをドライブに装着したままにすると、装置の寿命が短くなったり、データが破壊されることが あります。必要時以外はディスクを装置から取り出してください。
- ディスクは使用後、専用のケースに入れて保存してください。

■ 本ドライブの使用、または故障により生じたデータの損失ならびに、その他直接/間接の損壊につきま しては、弊社は一切責任を負いかねます。重要なデータに関しては、複数のディスクに退避するなど、万 一に備えて常にバックアップを行っていただくことを推奨します。

 $\mathbf{1}$ 

## **1.2.10 Hitachi Compute Systems Manager(HCSM) 使用時の注意**

### **(1) HCSM マネージャの上限数**

「HCSM」は、SMASH-CLP のサービスを使用して通信を行います。また、SMASH-CLP は、SSH の通信 プロトコルを使用します。

SMASH-CLP については、『ユーザーズガイド ~リモートマネジメント編~』をご参照ください。

HA8000 に接続している SSH のセッション数が上限数に達し、処理を継続できなかった場合に、「HCSM」の 画面に次のメッセージが表示されます。

KASV31803-E

処理を続行できません。

HA8000 の {\*} へ接続しているソフトウェアの数が上限数に達しているため, 処理が続行できません。 HA8000 の {\*} へ接続している不要なソフトウェアを切断してから、再実行してください。 ("\*" は、"BMC" または "LOM" が表示されます)

また、すでに HCSM マネージャへ接続する数と SMASH-CLP の使用数の合計が、上限数に達しているため、 アラート送信先の登録が拒否された場合は、「HCSM」の画面に次のメッセージが表示されます。

KASV31800-E 指定した管理対象にログインできません。 HA8000 に,ほかの Compute Systems Manager の設定が上限数まで登録されているため, アラート送信先の登録が拒否されました。 ほかの Compute Systems Manager の登録で不要なものを削除してから,再実行してください。 アラート送信先の登録を削除する方法は,該当する機種のユーザーズガイドを確認してください。

これらのメッセージが表示された場合は、使用しない HCSM マネージャの登録を削除してください。また、 HCSM のサービスが起動した状態で、SMASH-CLP のコマンドを使用しないでください。

なお、HCSM マネージャの登録を削除する前に、マネージャ側の IP アドレスを変更すると、削除ができませ ん。BMC への HCSM マネージャの登録は、マネージャの IP アドレス設定後に管理されており、ログイン中 のマネージャからのみ削除が可能なためです。この場合は、『Hitachi Server Navigator』DVD に格納されて いる「BMC Alert Register」を使用し、使用しない HCSM マネージャを削除してください。 「BMC Alert Register」の詳細については、『ユーザーズガイド』CD-ROM に格納されるマニュアルをご参照 ください。

 $\mathbf{1}$ 

HCSM マネージャの上限数に達しないようにするには、次のとおり運用してください。

- 本システム装置を複数の HCSM で同時に管理しないでください (本システム装置に対して複数の HCSMから同時に、サーバ情報の更新やリソースの探索、または、電源操作を実行しないください)。
	- 本システム装置を管理している HCSM のサービスが起動した状態で、「BMC Alert Register」を 使用しないでください。「BMC Alert Register」は、システム装置を HCSM の管理対象に追加す る前か、HCSM のサービスを停止した状態で実行してください。
	- 本システム装置を管理しているHCSMのサービスが起動した状態で、SMACH-CLPのコマンドを 使用しないでください。
	- 本システム装置に対して、同時に複数の端末からSMASH-CLPのコマンドを使用しないでください。

## **(2) 必要なソフトウェアと HCSM の設定**

補足

 $\bullet$   $\bullet$   $\bullet$ 

本システム装置が Windows 環境または Linux 環境の場合は、漏れなく Hitachi Server Navigator - Log Monitor Logger (以下、Logger)をインストールしてください。また、VMware 環境の場合は、Hitachi Server Navigator - Log Monitor (以下、Log Monitor)の vMA 版または Linux ゲスト OS 版をインストー ルしてください。

Logger は、『Hitachi Server Navigator』DVD-ROM に格納されています。本システム装置では、Logger は Windows 用と Linux 用を提供しています。Log Monitor vMA 版または Linux ゲスト OS 版のインストーラ は、「HA8000 ホームページ」の [ドライバ・ユーティリティ ダウンロード検索] からダウンロードしてくだ さい。[→「1.1.6 ドライバ・ユーティリティ・ファームウェアのアップデート」P.5](#page-24-0)

また、本システム装置で HCSM から次の操作を行う場合は、HCSM において電源管理のタイムアウト時間の 設定をデフォルト設定値から変更してください。

- OS 起動 最大待ち時間 2100 秒(デフォルト設定値 : 1800 秒)
- OS シャットダウン 最大待ち時間 660 秒(デフォルト設定値 : 300 秒)
- 強制電源 OFF 最大待ち時間 660 秒(デフォルト設定値 : 180 秒)
- サーバ起動 最大待ち時間 780 秒(デフォルト設定値 : 480 秒)
- サーバ雷源リヤット 最大待ち時間 660 秒(デフォルト設定値 : 360 秒)

HCSM からのタイムアウト時間の設定方法は、次のとおりです。

- 1 [管理]タブから[システム設定]を選択します。
- 2 [タイムアウト]をクリックします。
- 3 [タイムアウト設定編集]をクリックします。
- 4 上記の最大待ち時間の値を秒単位で指定し、[OK] をクリックします。

新しい設定を確認するには、[管理] タブを選択し、[システム設定] - [タイムアウト] の順にクリッ クします。

Logger あるいは Log Monitor vMA 版をインストールしておらず、さらに HCSM の電源管理のタイムアウ ト時間を変更していない場合、システム装置に対する HCSM の処理(電源制御、リソースの探索、情報のリ フレッシュなど)が失敗することがあります。

また、電源制御の成功、失敗にかかわらず、タスクの状態が [失敗] になることがあります。

### **(3) SMASH-CLP コマンドおよび HCSM タスク実行時の制限**

本システム装置に対し SMASH-CLP のコマンドを実行した場合、「Discovery in progress. Please wait....」 が表示されたままでコマンドが実行されない場合があります。この場合には、5 分以上待ったあと再度実行し てください。

SMASH-CLP については、『ユーザーズガイド ~リモートマネジメント編~』をご参照ください。

また、HCSM 上で本システム装置に対するタスクとして、サーバ情報の更新、リソースの探索、電源操作(電 源オン/電源オフ/リセット ) を要求すると、これらのタスクがまれに失敗する場合があります。 この場合、HCSM の [タスク&アラート] - [タスク] - [履歴] からタスクの詳細を確認すると、失敗し

たサーバのメッセージ欄に次のメッセージが表示されることがあります。 KASV30040-E

処理を続行できません。 リソースから予期しない応答がありました。 次の対処をしてください。

- 1. リソースが BladeSymphony または HA8000 であることを確認してください。 BladeSymphony または HA8000 でない場合は,特に対処は不要です。
- 2. Compute Systems Manager サーバとリソースが通信できることを確認してください。
- (\* メッセージの内容は、HCSM のバージョンにより異なる場合があります。)

サーバ情報の更新、リソースの探索、電源操作で失敗した場合は、5 分以上待ったあと、失敗したサーバに対 して再度操作を実行してください。

また、電源操作時に上記のメッセージが表示された場合は、5 分以上待ったあと対象サーバの情報を更新し、 もし電源操作ができていなかったときは、対象サーバに対して電源操作を再度実行してください。 繰り返しエラーが発生する場合には、メッセージ内容に従って対処してください。

メッセージ内容に従って対処しても繰り返しエラーが発生する場合には、BMC のリセットを実行してくださ い。BMC のリセット方法については、『ユーザーズガイド ~リモートマネジメント編~』をご参照ください。 BMC のリセットを実行してもエラー発生する場合は、お買い求め先にご連絡いただくか、保守員をお呼びく ださい。

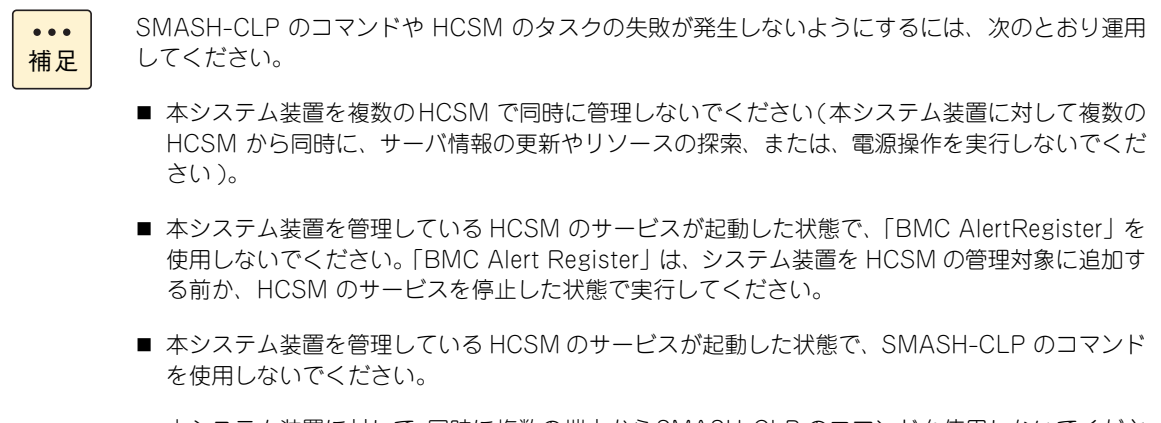

■ 本システム装置に対して、同時に複数の端末からSMASH-CLP のコマンドを使用しないでくださ  $\mathbf{L}$ 

運用の前に 運用の前に

 $\mathbf{1}$ 

運用の前に

運用の前に

 $\mathbf{1}$ 

## **(4) HCSM アラートの注意**

HCSM メッセージの内容について、運用上注意が必要なアラートがあります。

■ 未定義のイベントが「HCSM」へ通報された場合、次のアラートが通知されますが、対処は不要です。

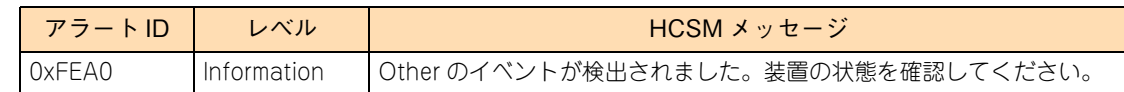

ほかのイベントが同期して発生している場合は、その対処を行ってください。また、システム装置の STATUS ランプがエラー表示している場合は[、「4 トラブルシュート」P.81](#page-100-0) を参照し、対処してくだ さい。

### **(5) HCSM からの操作にかかる時間**

「HCSM」からシステム装置のリソースの探索、リフレッシュ、電源オン・オフなどの操作を実施した場合、 その処理時間はシステム装置やモデルの種類により異なります。

本システム装置の場合、操作にかかる時間の目安は、次のとおりです。

- リソース探索:6 分以上
- リフレッシュ、電源オン・オフ:約 3 分

 $\mathbf{1}$ 

## **1.3 運用前の設定**

システム装置を運用するうえで必要となる設定について説明します。システム装置の運用前に設定してくださ い。

## **1.3.1 BMC ネットワークの設定**

システム装置のマネジメントインタフェースコネクタにリモート端末(管理 PC)を接続することで、Web コ ンソールとリモート KVM によるシステム装置のリモート管理を行うことができます

リモート端末を接続するには、BMC ネットワークの設定を行う必要があります。BMC ネットワークの設定 方法や Web コンソールの使用方法は、『ユーザーズガイド ~リモートマネジメント編~』をご参照ください。

## **1.3.2 TCP Checksum Offload 機能の無効設定**

LAN コントローラの TCP Checksum Offload 機能をオフにする方法を説明します。 → [1.2.4 LAN 機能の注意」P.13[、「\(1\) TCP Checksum Offload 機能」P.13](#page-32-1)

## **(1) 対象 OS**

TCP Checksum Offload 機能を無効にする必要がある OS は、次のとおりです。

- Windows Server 2016
- Windows Server 2012 R2
- Windows Server 2012
- Windows Server 2008 R2
- $RHT$
- RHEL6

 $\mathbf{1}$ 

**(2) TCP Checksum Offload 設定をオフにする**

TCP Checksum Offload 機能をオフにする手順は、対象 OS により異なります。

- **Windows Server 2016 / Windows Server 2012 R2 / Windows Server 2012 の 場合**
	- 1 「サーバマネージャー」の「ツール」-「コンピューターの管理」をクリックし、「システム ツール」-「デバイスマネージャー」をクリックします。
	- 2 「ネットワークアダプタ」の各 LAN アダプタのプロパティにて、「詳細設定」タブを開きます。
	- 3 次の表に示す設定項目が表示されている場合、表に従い設定を変更します。

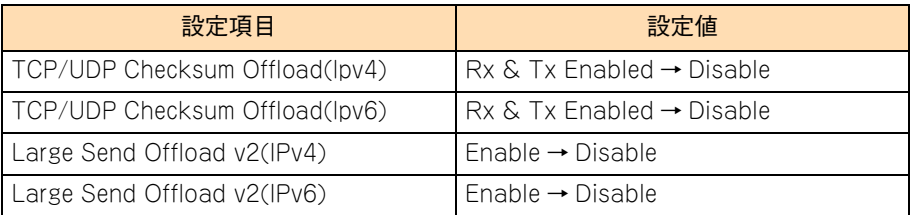

4 すべての項目を設定したあとは[OK]ボタンをクリックし、OS を再起動してください。

### **Windows Server 2008 R2 の場合**

- 1 「コントロールパネル」の「デバイスマネージャ」をダブルクリックします。
- 2 「ネットワークアダプタ」の各ネットワークアダプタのプロパティにて、「詳細設定」タブを開 きます。
- 3 次の表に示す設定項目が表示されている場合、表に従い設定を変更します。

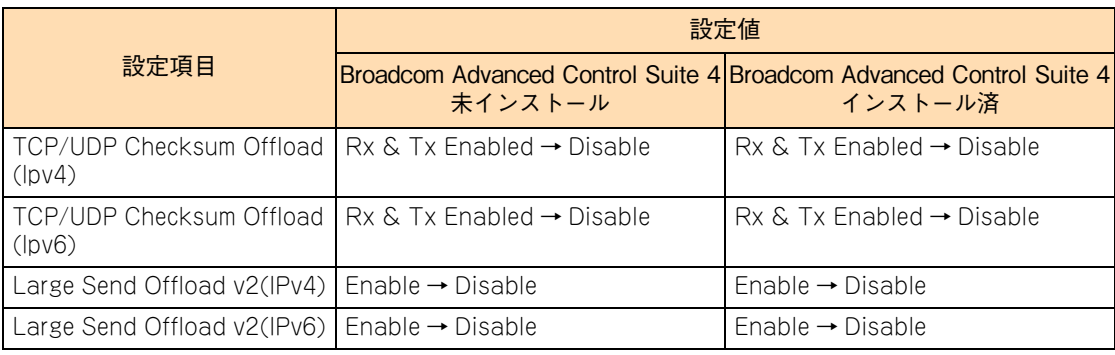

4 すべての項目を設定したあとは [OK] ボタンをクリックし、OS を再起動してください。

運用の前に

運用の前に

 $\mathbf{1}$ 

#### **◆ RHEL7 の場合**

「日立サポート 360」のソフトウェアサービス付属の OS 媒体 (インストールメディア)から Linux をインス トールした場合(Linux インストール作業代行サービスを含む)、ネットワークアダプタ上の LAN コントロー ラに対し TCP Checksum Offload 機能を無効にするために、手動での設定が必要になる場合があります。次 の手順をよくお読みいただき、設定してください。

#### ▶ [tg3 ドライバ]:システム装置の LAN 拡張カード(標準:1G 4 ポート)/ LAN ボード **(CN7729/CN7730/CN7743/CN7744)**

tg3 ドライバをご使用の場合は、OS インストール後に手動での設定が必要になります。TCP Checksum Offload の設定は、ethtool コマンドの引数に対して tx (送信時) / rx (受信時) のパラメータを指定するこ とで行います。tx / rx パラメータの設定手順は、次のとおりです。

1 次の内容でルールファイル「/etc/udev/rules.d/80-hitachi-net-dev.rules」を作成します。

```
ACTION=="add", SUBSYSTEM=="net", DRIVERS=="tg3", RUN="/usr/sbin/ethtool -K %k rx off tx off'
```
2 OS を再起動します。

#### **◆ RHEL6 の場合**

「日立サポート 360 | のソフトウェアサービス付属の OS 媒体 (インストールメディア)から Linux をインス トールした場合(Linux インストール作業代行サービスを含む)、ネットワークアダプタ上の LAN コントロー ラに対し TCP Checksum Offload 機能を無効にするために、手動での設定が必要になる場合があります。次 の手順をよくお読みいただき、設定してください。

#### ▶ [tg3 ドライバ] : システム装置の LAN 拡張カード(標準:1G 4 ポート)/ LAN ボード **(CN7729/CN7730/CN7743/CN7744)**

tg3 ドライバをお使いの場合は、OS インストール後に手動での設定が必要になります。TCP Checksum Offload の設定は、ethtool コマンドの引数に対して tx(送信時)/ rx(受信時)のパラメータを指定するこ とで行います。tx / rx パラメータの値および書式は、次のとおりです。

```
値範囲:off または on (off:無効/ on:有効)
     ethtool コマンドにて、送信と受信の両方で TCP Checksum Offload を無効に設定します。
     LAN コントローラ個分の ethtool コマンドを /sbin/ifup-pre-local に追加したあとに OS を再起動
     してください。OS 起動時に自動設定されます。
     (例)
     LAN コントローラ 2 個を無効にする場合、/sbin/ifup-pre-local に次の行を追加します。
     (Linux が eth0,eth1 というネットワークデバイスとして認識しているものとします)
    if [ "\{1}" == "ifcfg-eth0" ]; then
       /sbin/ethtool -K eth0 rx off
       /sbin/ethtool -K eth0 tx off
       fi
    if [' \${1}'' == "ifcfg-eth1" ]; then
       /sbin/ethtool -K eth1 rx off
       /sbin/ethtool -K eth1 tx off
       fi
     /sbin/ifup-pre-local ファイルが存在しない場合、ファイル権限 755 で新しく作成し、
     上記設定を追加してください。
```
なお、TCP Checksum Offload を有効に設定する場合は、tx / rx パラメータの各値 off を on に読み替えて ください。

運用の前に

運用の前に

 $\mathbf{1}$ 

## **1.3.3 Linux 環境で 10G LAN を使用する場合の追加設定**

Linux で 10GBASE-SR/10G SFP+ Direct Attach 接続 /10GBASE-T 仕様の LAN を使用する場合、OS イ ンストール後に必要となる追加設定について説明します。

[→「1.2.4 LAN 機能の注意」P.13](#page-32-0)[、「\(2\) Linux 環境で 10G LAN を使用する場合の制限」P.13](#page-32-2)

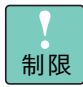

LAN ドライバは、『Hitachi Server Navigator』DVD を使用してインストールしてください。

#### **(1) 制限事項**

本 LAN ボードが搭載されたシステムで、macvtap モジュールと bnx2x モジュールがロードされている場合 は、カーネルパニックが発生することがあります。

- 対象 OS
	- RHEL6.7、RHEL6.8、RHEL6.9、RHEL7.2、RHEL7.3
- 対象 LAN デバイス
	- LAN 拡張カード(標準:10GBASE-SR、2 ポート+ 1GBASE-T、2 ポート)
	- LAN ボード(10GBASE-SR、2 ポート) :CN7845/CN7846
	- ◆ LAN ボード (10G SFP+ Direct Attach 接続、2 ポート) : CN7847/CN7848
	- LAN ボード(10GBASE-T、2 ポート) :CN7825 /CN7826

#### **Large Receive Offload の無効化方法**

macvtap モジュールと bnx2x モジュールがロードされていることを確認します。

1 出力結果として次に示した確認項目にすべて該当するか確認してください。 該当する場合は、手順 2 に進みます。

14.952276 1293524288 0.000000 1293524288 LOCAL

2 /etc/modprobe.d/dist.conf に次の設定を追記します。

options bnx2x disable\_tpa=1

3 OS を再起動します。

## 運用の前に 運用の前に

 $\mathbf{1}$ 

## **1.3.4 Virtual Machine Queues の無効化**

Hyper-V の仮想ネットワークに、"Broadcom NetXtreme Giagabit Ethernet #x" の物理ネットワークを割 り当てる場合、Virtual Machine Queues を無効にします。

→ [1.2.4 LAN 機能の注意」P.13[、「\(3\) Hyper-V 環境下の Virtual Machine Queues 設定」P.14](#page-33-0)

## **(1) 対象 OS**

Hyper-V をサポートする次の OS が対象です。

- Windows Server 2016
- Windows Server 2012 R2
- Windows Server 2012
- **(2) Virtual Machine Queues を無効にする**
	- 1 デバイスマネージャー上で、仮想ネットワークに割り当てた "Broadcom NetXtreme Giagabit Ethernet #x" を右クリックし、表示されるメニューから「プロパティ」をクリックします。 プロパティ画面が表示されます。
	- 2 「詳細設定」タブを選択し、「Virtual Machine Queues」を「Disable」に変更します。

## **1.3.5 UTC 設定の解除**

Linux 使用時に、UTC を使用しない設定にする方法を説明します。 → 「1.2.5 UTC 設定の注意」 P.15

### **(1) 対象 OS**

UTC 設定を解除する必要がある OS は、次のとおりです。

**RHEL6** 

### **(2) UTC 設定を解除する**

1 次のコマンドを実行します。

システムクロックで UTC を使用しない設定になっていることを確認します。

# cat /etc/adjtime

表示例

```
14.952276 1293524288 0.000000
1293524288
LOCAL
```
LOCAL と表示されていれば、システムクロックで UTC を使用しない設定になっています。 UTC と表示されている場合は、次の設定方法を参照して UTC の設定を解除してください。

2 次のコマンドを実行します。

システムクロックをハードウェアクロックのローカルタイムに設定します。

# /sbin/hwclock -s --localtime

3 date コマンドを実行し、OS の表示時刻と同期しているか確認します。

 $\mathbf{1}$ 

 $\mathbf{1}$ 

## **1.3.6 メモリダンプの採取設定**

無応答障害発生時の調査のため、システムの運用前にメモリダンプを採取するよう設定します。 [→「1.2.1 一般的な注意」P.6](#page-25-0)[、「\(7\) メモリダンプ」P.8](#page-27-0)

## **(1) 対象 OS**

- Windows Server 2008 R2
- RHEL7
- **RHEL6**
- VMware vSphere ESXi 6.5
- **NAKA** VMware vSphere ESXi 6.0
- VMware vSphere ESXi 5.5

 $\ddot{\bullet}$ 補足

Windows Server 2016 / Windows Server 2012 R2 / Windows Server 2012 の場合、設定の必 要はありません。

### **(2) Windows Server 2008 R2 環境のメモリダンプ採取を設定する**

Windows Server 2008 R2 の場合、次のとおり設定および確認をします。なお、Windows Server 2008 R2 プレインストールセットの場合や、システム装置添付の『Hitachi Server Navigator』の OS セットアップ機 能(Installation Assistant)を使用して OS インストールを行った場合は、メモリダンプ採取を自動的に設 定します。この場合設定の必要はありません。

#### **NMI ダンプのレジストリを設定する**

レジストリエディタから、次のとおりレジストリキーを設定します。

HKEY\_LOCAL\_MACHINE¥System¥CurrentControlSet¥Control¥CrashControl 名前 : NMICrashDump 種類 : REG\_DWORD 値 : 1

#### **仮想メモリー(pagefile.sys)を設定する**

仮想メモリーを次のとおり設定します。 なお、ここで説明する設定は例であり、採取できない環境も存在します。このため、次の技術資料も参照し 設定してください。

<http://support.microsoft.com/kb/969028/ja>

- 1 スタートからコンピュータを右クリックし、プロパティをクリックします。
- 2 [システムの詳細設定] をクリックします。
- 3 「システムのプロパティ]画面で [詳細設定] タブをクリックします。
- 4 [パフォーマンス]欄の [設定] ボタンをクリックします。
- 5 [詳細設定]タブをクリックします。

運用の前に 運用の前に

 $\mathbf{1}$ 

- 6 [仮想メモリ]欄の [変更] ボタンをクリックします。
- 7 pagefile.sys を設定するドライブを選択し、「初期サイズ]と「最大サイズ]の値が物理メモ リー +400 MB 以上に設定されていることを確認します。
- $8$  [OK] ボタンをクリックしてシステムのプロパティ画面を閉じ、Windows を再起動します。

#### **メモリダンプ出力先の空き容量の確認**

MEMORY.DMP 出力先の空き容量が物理メモリー +400 MB 以上空いていることを確認します。

#### **◆完全メモリダンプについて**

完全メモリダンプは、ユーザーモードの情報を含んでメモリダンプを採取します。このため、その他のメモリ ダンプ設定と比較して、障害解析の際に原因究明できる可能性が増えます。 ただし完全メモリダンプの場合、メモリダンプファイルの出力先の空き容量が、搭載物理メモリーに応じてよ り多く必要となります。このメモリダンプファイルの出力先の容量が十分確保できる場合、完全メモリダンプ の採取をお勧めします。 完全メモリダンプの採取には、前記設定に加えて次の設定が必要です。

#### **完全メモリダンプのレジストリを設定する**

レジストリエディタから、次のとおりレジストリキーを設定します。

HKEY\_LOCAL\_MACHINE¥System¥CurrentControlSet¥Control¥CrashControl 名前 : CrashDumpEnabled 種類 : REG\_DWORD 値 : 1

#### **完全メモリダンプの採取を設定する**

採取するメモリダンプの種類を次のとおり「完全メモリダンプ」に設定します。

- 1 スタートからコンピュータを右クリックし、プロパティをクリックします。
- 2 [システムの詳細設定]をクリックします。
- 3 「システムのプロパティ]画面で [詳細設定] タブをクリックします。
- 4 [起動と回復]欄の [設定] ボタンをクリックします。
- 5 [デバッグ情報の書き込み]のプルダウンメニューを[完全メモリダンプ]に変更します。
- 6 [OK] ボタンをクリックして起動と回復のプロパティ画面を閉じます。
- 7 [OK]ボタンをクリックしてシステムのプロパティ画面を閉じ、Windows を再起動します。

## 運用の前に 運用の前に

 $\mathbf{1}$ 

### **(3) Linux 環境のメモリダンプ採取設定**

「日立サポート 360」のソフトウェアサービス付属の OS メディア (インストールメディア)から Linux をイ ンストールした場合(Linux インストール作業代行サービスを含む)、メモリダンプ機能 kdump によるメモリ ダンプ採取を自動的に設定します。設定の必要はありません。

それ以外の場合、契約しているサポートサービス窓口までお問い合わせください。

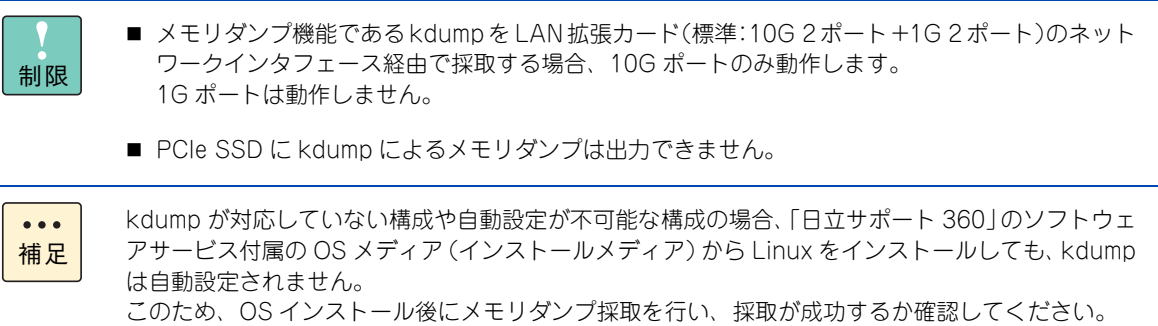

メモリダンプの採取方法は[、「4.6 メモリダンプの採取」P.107](#page-126-0) をご参照ください。

### **(4) VMware 環境のメモリダンプ採取を設定する**

VMware の場合、デフォルト設定のままでメモリダンプを採取できます。 設定を確認するには、次の手順を実施します。

- 1 vSphere クライアントで ESXi にログインします。
- 2 ホストの「構成]タブから「ソフトウェア]欄の「詳細設定】をクリックします。
- 3 [VMkernel]欄を選択し、[VMkernel.Boot.nmiAction]の値が 0 または 2 であることを確認 します。

デフォルト設定から変更している場合、次の手順でデフォルト設定に戻します。

- 1 vSphere クライアントで ESXi にログインします。
- 2 ホストの「構成]タブから [ソフトウェア] 欄の [詳細設定] をクリックします。
- 3 [VMkernel]欄を選択し、[VMkernel.Boot.nmiAction]の値を 2 に変更します。
- 4 [OK] をクリックして vSphere クライアントの画面を閉じます。
- 5 ESXi を再起動します。

## **1.3.7 使用する OS に合わせたシステム BIOS の設定**

OS のインストールおよびブートを行う場合、OS の種類によりシステム BIOS の設定値が決められています。 OS によっては工場出荷時の設定値から変更する必要があります。

システム BIOS の設定の詳細は、『ユーザーズガイド ~ BIOS 編~』をご参照ください。

## <span id="page-57-0"></span>**1.4 運用に必要なソフトウェア**

運用の前に 運用の前に

 $\mathbf{1}$ 

システム装置に付属しているソフトウェアを説明します。これらのソフトウェアはインストールしてお使いく ださい。

各ソフトウェアのサポート OS については、それぞれのマニュアルをご参照ください。

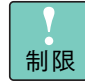

システム装置は、使用中にエラーが発生してもブザーを鳴らす機能を持ちません。ハードウェアエ ラー発生時は、システム装置前面の STATUS ランプによりエラーを通知しますが、システム装置の 近くにオペレーターが居ない運用形態においては、通知を見過ごすおそれがあります。

このため「Hitachi Compute Systems Manager」と「Hitachi RAID Navigator」を漏れなくイン ストールしてください。 なお、RS210 BN2 モデルは内蔵 PCIe SSD を搭載している場合のみ「Hitachi RAID Navigator」 をインストールしてください。

また、「Log Monitor」、「Log Monitor Logger」と「IT Report Utility」も、障害発生時の復旧時 間短縮のために漏れなくインストールしてください。

## **1.4.1 Hitachi Server Navigator**

「Hitachi Server Navigator」は、OS のインストールから状態監視など、サーバの導入、運用、メンテナンス をトータルにサポートする統合管理ツールです。主な機能は、次のとおりです。

- Windows および Linux OS のインストールを行う「Installation Assistant」をサポートしています。
- 容易にディスクアレイを構築できる RAID 管理ツール 「Hitachi RAID Navigator」をサポートしています。
- システム装置に障害が発生した場合に自動解析を行う「Log Monitor(ハードウェア保守エージェント)」 をサポートしています。
- システム装置に障害が発生した場合に OS のイベントログへ出力を行う「Log Monitor Logger」をサ ポートしています。
- BMC とのキープアライブによる OS ハングアップと BMC の異常検出を行う「Alive Monitor」をサポー トしています。
- ファームウェア、ドライバ、ユーティリティのダウンロードとアップデートを簡単に行う「Update Manager」をサポートしています。

上記の機能を使用する場合は、「Hitachi Server Navigator」をインストールする必要があります。

使い方の詳細は、『ユーザーズガイド』CD-ROM に格納される「Hitachi Server Navigator」のマニュアル をご参照ください。

## 運用の前に 運用の前に

 $\mathbf{1}$ 

## **1.4.2 Hitachi Compute Systems Manager**

「Hitachi Compute Systems Manager」(以下 HCSM) は、障害や性能・消費電力の監視、システムディス クのバックアップ・リストアなど、システム管理者の負担を軽減し、システム装置の安定運用を支援します。 「HCSM」はエージェントレス管理、仮想化管理、サーバの性能監視などの特長を備えています。

使い方の詳細は、『HCSM』DVD-ROM に格納される『Hitachi Command Suite Compute Systems Manager Software ユーザーズガイド』および『Hitachi Command Suite Compute Systems Manager Software 導 入・設定ガイド』をご参照ください。

## **1.4.3 Hitachi RAID Navigator**

RAID 管理ツール「Hitachi RAID Navigator」はディスクアレイを監視するツールです。

RAID 管理ツールはインストールを行わないとハードディスク障害を検知できず 2 重障害を引き起こしたり、 障害発生時の解析に支障をきたします。

使い方の詳細は、『ユーザーズガイド』CD-ROM に格納される『Hitachi Server Navigator ユーザーズガイ ド RAID 管理機能』をご参照ください。

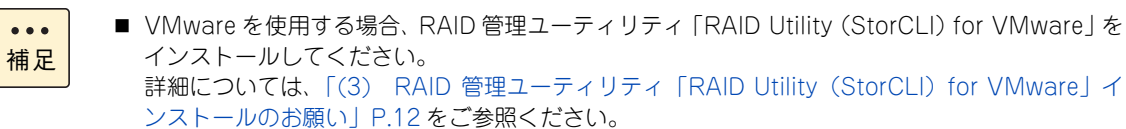

■ 内蔵 SSD や内蔵 PCIe SSD を搭載している場合、書換容量制限を監視するために「Hitachi RAID Navigator」をインストールしてください。

## **1.4.4 Log Monitor(ハードウェア保守エージェント)**

システム装置の保守に必要なツールです。システム装置に障害が発生した場合、障害内容の自動解析を行いま す。これにより、障害内容の特定が容易となり、システム復旧時間の短縮に役立ちます。

使い方の詳細は、『ユーザーズガイド』CD-ROM に格納される『Hitachi Server Navigator ユーザーズガイ ド Log Monitor 機能』をご参照ください。

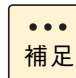

「ハードウェア保守エージェント」は「Log Monitor」に改称しました。

## **1.4.5 Log Monitor Logger**

システム装置で発生した障害を検出した場合やハードウェア資源の使用率がしきい値を超過した場合にOSの イベントログに出力する機能を持つソフトウェアです。

使い方の詳細は、『ユーザーズガイド』CD-ROM に格納される『Hitachi Server Navigator ユーザーズガイ ド Log Monitor Logger 機能』をご参照ください。

## **1.4.6 IT Report Utility**

システムの構成確認に必要な情報、および障害の一次切り分けや調査/解析に必要な情報を、効率的に採取す るためのツールです。

使い方の詳細は、『ユーザーズガイド』CD-ROM に格納される取扱説明書をご参照ください。

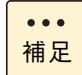

「システム情報採取ツール」は、バージョン 02-00 より「IT Report Utility」に改称しました。 バージョン 02-00 よりも前のものは「システム情報採取ツール」の名称のままです。

 $\mathbf{1}$ 

## 運用に役立つ機能

この章では、運用時に役立つシステム装置の機能について説明します。

<u> 1980 - Maria Andrea Andrea Andrea Andrea Andrea Andrea Andrea Andrea Andrea Andrea Andrea Andrea Andrea Andr</u>

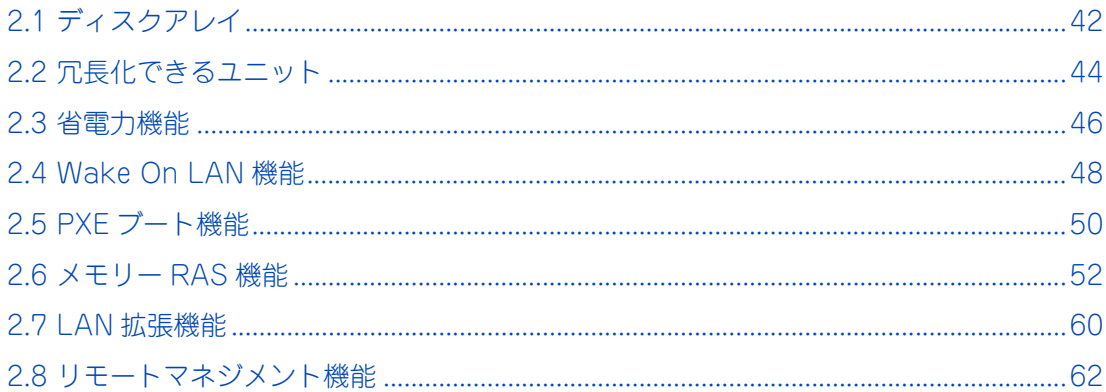

## <span id="page-61-0"></span>**2.1 ディスクアレイ**

データを格納するハードディスクや SSD の性能や信頼性を高めるため、システム装置はディスクアレイをサ ポートしています。

なお、PCIe SSD は、OS のソフト RAID 機能を使ったディスクアレイをサポートしています。ソフト RAID 機能については、『2.5 型 PCIe SSD 取扱説明書』、OS のヘルプ、OS サポートサービスの Web サイトをご参 照ください。

## **2.1.1 ディスクアレイとは**

ディスクアレイとは、2 台以上の物理ドライブを連結し、1 台もしくは複数台の論理ドライブ(LU:Logical Unit)として使う方法で、RAID(Redundant Arrays of Inexpensive Disks)とも呼ばれます。

ディスクアレイの利点は主に 2 つあります。1 つは、データをある単位に分割し、ディスクアレイ内の物理ド ライブにデータを分散させることで(データストライピングと呼びます)、ディスクアレイとして見た場合に 単体の物理ドライブよりも I/O 性能が向上することです。もう 1 つは、アレイパリティを作成することによっ て、万一ディスクアレイ内の物理ドライブのうち 1 台が故障した場合でもデータの復旧が行えますので、デー タの消失を防ぐことができることです。

ディスクアレイの機能については[、「A.2 ディスクアレイの機能」P.140](#page-159-0) をご参照ください。

**通知**

**ディスクアレイであっても、物理ドライブ以外の故障やソフトウェアの暴走、操作ミスによるデータの消失は 防ぐことはできません。万一に備え、システムのデータのバックアップをお取りください。**

 $\bullet\bullet\bullet$ 補足 ■ ディスクアレイ: 複数の物理ドライブから構成される仮想ドライブです。そのままでは OS から認識できません。 ■ 論理ドライブ: ディスクアレイ上に設定する論理的なドライブです。OSから物理ドライブと同じように認識されます。

ディスクアレイシステムを構築するときは、次の点について注意してください。

- 各 RAID レベルで必要となる物理ドライブの台数が異なります。 RAID レベルと必要な物理ドライブの台数については[、「A.1 ディスクアレイの分類」P.134](#page-153-0) をご参照 ください。
- 1つのディスクアレイに使用するハードディスクおよび SSD は、すべて同じ容量、同じ回転数のものを使 用してください。
- RAID レベルを変更するとき、ディスクアレイを初期化します。ディスクアレイに大切なデータがあると きは、バックアップを行ってから RAID レベルを変更してください。
- その他の注意は、「1.2.6 ディスクアレイの注意」 P.17 をご参照ください。

# 運用に役立つ機能 運用に役立つ機能

## **2.1.2 ディスクアレイの構築**

ディスクアレイを構築する前に、使用するディスクアレイの数と RAID レベルを決定し、使用する物理ドライ ブの台数とリザーブディスクの有無を決定します。

必要に応じて物理ドライブをシステム装置に増設します。 物理ドライブの増設については、『ユーザーズガイド ~オプションデバイス編~』をご参照ください。

物理ドライブの搭載台数を確認したあと、RAID BIOS によって、ディスクアレイの設定を行います。 設定については、『ユーザーズガイド ~ BIOS 編~』をご参照ください。

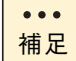

RAID BIOS は、次の 2 種類があります。システム BIOS のブートモードで使用する RAID BIOS が 異なります。

- LSI MegaRAID Configuration Utility システム BIOS のブートモードが「UEFI」の場合に、ディスクアレイコントローラボードの設定 を行います。
- **MegaRAID BIOS Configuration Utility** システム BIOS のブートモードが「Legacy」の場合に、内蔵用のディスクアレイコントローラ ボードの設定を行います。

## <span id="page-63-0"></span>**2.2 冗長化できるユニット**

システム装置は、障害発生時でも稼働を続けられるよう、冗長化できるユニットがあります。 冗長化できるユニットは、次のとおりです。

- ハードディスク/ SSD (ディスクアレイ)
- PCIe SSD (OS のソフト RAID 構成)
- 電源ユニット
- システムファン

ディスクアレイについては[、「2.1 ディスクアレイ」P.42](#page-61-0) をご参照ください。

PCIe SSD については、『2.5 型 PCIe SSD 取扱説明書』、OS のヘルプ、OS サポートサービスの Web サイト をご参照ください。

## **2.2.1 電源ユニット**

システム装置に電源ユニットを 2 台搭載することにより、電源を 2 重化(冗長化)することができます。

これにより、どちらか一方の電源ユニットに障害が発生した場合でも、システム装置を停止することなく運用 できます。また、電源ユニットはホットプラグをサポートしているため、システム装置を動作させたまま障害 となった電源ユニットを交換できます。

システム装置は電源容量や電圧の異なる 3 種類の電源ユニットをサポートしています。電源ユニットは、プロ セッサーの種類や搭載数に合わせて電源容量を選択する必要があります。

電源ユニットの種類や搭載ルールについては、『ユーザーズガイド ~オプションデバイス編~』をご参照くだ さい。

なお、電源ユニットを 2 台搭載している場合、それぞれ別の電源系統へ接続することをお勧めします。 電源系統そのものに障害が発生した場合、一方の電源系統からの供給が止まらなければシステム装置も停止す ることなく動作します。

次のモデルは、冗長化のためすべての電源スロットに電源ユニットが標準で取り付けられます。  $\overline{a}$ 補足 ■ ロングライフサポートモデル

- ロングライフモデルⅡ
- おまかせ安心ロングライフモデル
- 長期保守対応モデル
- おまかせ安心長期保守モデル

その他に、電源ユニットの冗長機能としてコールドリダンダンシーモードがあります。

コールドリダンダンシーモードとは、システム装置の消費電力の状況に応じて搭載されている電源ユニットを 自動で稼働・停止させ、電源ユニットに搭載されている冷却ファンの停止により消費電力を削減する機能です。 稼働している電源ユニットに障害が発生した場合は、待機している電源ユニットが瞬時に稼働するため、その まま運用を続けることができます。

運用に役立つ機能 運用に役立つ機能

コールドリダンダンシーモードはデフォルトで無効になっています。有効にするには、システム BIOS の設定 を変更する必要があります。詳細は、『ユーザーズガイド ~ BIOS 編~』をご参照ください。 なお、稼働・停止する電源ユニットを選択することはできません。

## **2.2.2 システムファン**

システム装置には、内部を冷却するためにシステムファンが搭載されています。システムファンは 2 つのファ ンが 1 つのモジュールとして構成されており、標準で冗長化されています。

システムファンはプロセッサー搭載数により次のとおり搭載されます。このうち 1 個に障害が発生した場合で もシステム装置を停止することなく運用できます。

- プロセッサー 1 個搭載時: システムファン 10 個 (システムファンモジュール 5 セット)
- プロセッサー 2 個搭載時:システムファン 16 個 (システムファンモジュール 8 セット)

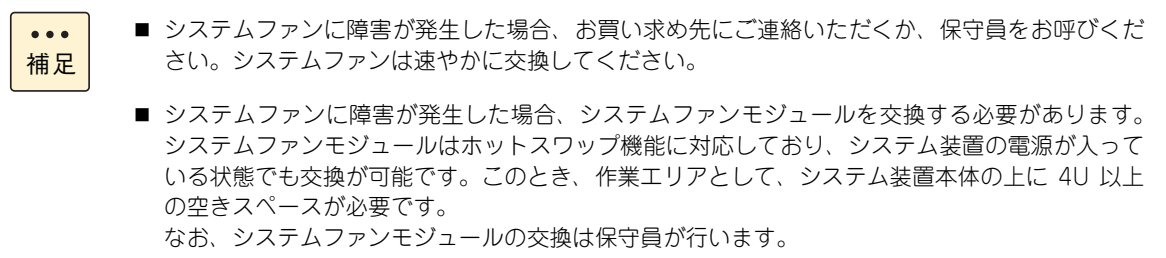

## <span id="page-65-0"></span>**2.3 省電力機能**

システム装置は、消費電力を低減することを目的に、消費電力の制御や監視を行う機能を備えています。

## **2.3.1 パワーキャッピング機能**

パワーキャッピング機能を使用することにより、システム装置の消費電力を低減することができます。あらか じめシステム装置の消費電力上限値を設定しておき、実際の消費電力が上限値を超えた場合に CPU の ACPI プロセッサーパフォーマンスステート(P-State)を変更してパフォーマンスを低下させることにより、シス テム装置の平均消費電力を上限値付近以下になるよう制御します。

パワーキャッピングの設定は、システム装置のマネジメントインタフェースに接続したリモート端末から、 Webコンソールを使って行います。詳細は、『ユーザーズガイド~リモートマネジメント編』をご参照ください。

### **(1) 使用上の注意事項**

- パワーキャッピング機能を使用することにより、プロセッサーの性能は使用しない場合と比較し劣化す ることがあります。
- パワーキャッピング機能は、OS 起動後に有効になります。
- パワーキャッピング機能の動作は、システム装置前面のパワーキャッピングランプで確認することがで きます。

詳細は、『ユーザーズガイド ~導入編~』をご参照ください。

- 消費電力上限値を低い値に設定しすぎると、CPU のパフォーマンスは常に低い状態になります。この状 態では、実際の消費電力を、上限値付近以下になるように制御することはできません。 また、消費電力上限値をシステム装置の最大消費電力以上の値に設定した場合、パワーキャッピングは 機能しません。
- パワーキャッピング機能の設定情報は、システム装置から電源コードを抜いても保持されます。
- Windows Server 2016 / Windows Server 2012 R2 / Windows Server 2012 / Windows Server 2008 R2で電力制御機能を利用すると、イベントビューアーに次のようなイベントログが登録されます。

 イベント ID :7 または 37 イベントソース :Kernel-Processor-Power イベントレベル :警告 説明 :プロセッサー 0 のスピードはシステムファームウェアによって制限されます。 プロセッサーは、最後のレポート後 \*\* 秒間このパフォーマンスが制限された 状態にあります。

このイベントは、本装置で電力制御しているために登録されるイベントログであり、正常な動作です。

## **2.3.2 電力監視機能**

サーバ管理者がシステムの消費電力と入気温度を確認できるようにするため、これらのセンサー情報を取得す るためのインタフェースを提供しています。

システム装置のマネジメントインタフェースに接続したリモート端末から、Web コンソールを使って詳細な 消費電力値を知ることができます。

Web コンソールの詳細については、『ユーザーズガイド ~リモートマネジメント編~』をご参照ください。

## <span id="page-67-0"></span>**2.4 Wake On LAN 機能**

システム装置はリモートパワーオン機能として、Wake On LAN 機能をサポートしています。

## **2.4.1 リモートパワーオン機能の概要**

Wake On LAN 機能とは、ネットワークを介してシステム装置の電源を入れる(パワーオン)する機能です。 システム装置の電源が切れていても(パワーオフ)、管理者用のシステム装置やクライアントなどから特殊な パケットを送信することにより、遠隔(リモート)操作でパワーオンすることができます。

このほかに BMC のリモートマネジメント機能を使用して、Web コンソールからリモートパワーオンを行う ことができます。

Wake On LAN 機能を利用したリモートパワーオン機能を使用する際の管理コンソールには、「Hitachi Compute Systems Manager」(以下 HCSM)を使用します。

## **2.4.2 Wake On LAN 機能のサポート条件**

次の条件において Wake On LAN 機能をサポートしています。

## **(1) サポート OS**

「HCSM」のサポート OS に従います。

### **(2) サポート LAN デバイス**

次の LAN デバイスで Wake On LAN 機能をサポートしています。

- LAN 拡張カード (標準: 1G 4 ポート) のネットワークインタフェースコネクタ 1
- LAN 拡張カード (標準: 10G 2 ポート+ 1G 2 ポート) のネットワークインタフェースコネクタ 3 (1G ポート)

LAN 拡張カード(標準:1G 4 ポート)のネットワークインタフェースコネクタ 2、3、4、LAN 拡張カード (標準: 10G 2 ポート+ 1G 2 ポート)のネットワークインタフェースコネクタ 1、2、4、その他オプション の LAN ボードはサポート対象外です。

LAN 拡張カードはシステム装置の拡張スロット(LAN 拡張カード専用スロット) に取り付けられています。 →『ユーザーズガイド ~導入編~』

## **2.4.3 Wake On LAN 機能使用の前提条件**

Wake On LAN 機能を使用する場合、システム BIOS の「Advanced」-「Advanced Chipset Configuration」 -「Wake On LAN/PME」を「Enabled」に設定する必要があります。工場出荷時の状態で WakeOn LAN 機能を使用することができます。

## **2.4.4 Wake On LAN 機能使用上の注意**

Wake On LAN 機能を使用するうえで、次の事項に注意してください。

- 次の場合は Wake On LAN 機能が動作しません。この場合、一度システム装置の POWER ランプスイッ チを押して OS を起動させたあと、正常な方法で電源を切ってください。
	- 電源コードを接続したあとの最初のシステム起動時
	- 前回のシステム終了が正常に行われなかった場合
	- ◆ OS 起動前 (BIOS POST 中)に、POWER ランプスイッチを押して電源を切った場合
	- APC 製 PowerChute などの UPS 管理ソフトウェアを使用して、スケジューリングなどにより電源 を切った場合
	- システム装置への電源の供給がなくなった場合(電源コードを引き抜いたり、ブレーカを落とした りした場合や、停電時など)
- Wake On LAN を設定した LAN 拡張カードのポートは、LAN ケーブルをリンクパートナーに接続し、シ ステム装置がシャットダウンしている場合、自動的にリンク速度がダウンすることがあります。OS 起動 後にリンク速度は元に戻ります。
- 本システム装置は、Windows のスリープ、ハイブリッドスリープ、休止状態をサポートしていません。 これらの状態からの Wake On LAN もサポートしておりません。

## <span id="page-69-0"></span>**2.5 PXE ブート機能**

システム装置はリモートパワーオン機能として、PXE(Preboot eXecution Environment)ブート機能をサ ポートしています。

## **2.5.1 PXE ブート機能の概要**

PXE ブート機能とは、ネットワーク経由でシステム装置を起動する機能です。Wake On LAN 機能と異なり、 システム装置の電源を入れるだけではなく、ネットワークで接続されたシステム装置やクライアントから対象 となるシステム装置を起動します。

なお、PXE ブートは「Hitachi Compute Systems Manager」(以下 HCSM)または「JP1/ServerConductor/ DeploymentManager」を使用する場合のみサポートします。

## **2.5.2 PXE ブート機能のサポート条件**

次の条件において PXE ブート機能をサポートしています。

## **(1) サポート OS**

「HCSM」または「JP1/ServerConductor/DeploymentManager」のサポート OS に従います。 「JP1/ServerConductor/Deployment Manager」のサポートについては、お買い求め先にお問い合わせください。

## **(2) サポート LAN デバイス**

次の LAN デバイスで PXE ブート機能をサポートしています。

- LAN 拡張カード (標準: 1G 4 ポート)のネットワークインタフェースコネクタ1
- LAN 拡張カード (標準:10G 2 ポート+ 1G 2 ポート) のネットワークインタフェースコネクタ 3 (1G ポート)

LAN 拡張カード(標準: 1G 4 ポート)のネットワークインタフェースコネクタ 2、3、4、LAN 拡張カード (標準: 10G 2 ポート+ 1G 2 ポート)のネットワークインタフェースコネクタ 1、2、4、その他オプション の LAN ボードはサポート対象外です。

LAN 拡張カードはシステム装置の拡張スロット(LAN 拡張カード専用スロット) に取り付けられています。 →『ユーザーズガイド ~導入編~』

# 運用に役立つ機能 運用に役立つ機能

## **2.5.3 PXE ブート機能使用の前提条件**

PXE ブート機能を使用する場合、ブートデバイスに LAN 拡張カードのポートを設定する必要があります。ブー トデバイスの設定は、システム BIOS のセットアップメニューから行います。

設定の詳細は、『ユーザーズガイド ~ BIOS 編~』をご参照ください。

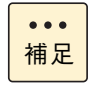

システム装置の起動中に、ファンクションキー [F12] キーを押すと、システム BIOS のセットアッ プメニュー設定に関わらず、PXE ブートを行うことができます。 →『ユーザーズガイド ~導入編~』

## **2.5.4 PXE ブート機能使用上の注意**

PXE ブート機能を使用するうえで、次の事項に注意してください。

- LAN 拡張カードの複数のポートを PXE ブートに使用しないでください。 PXE ブートに使用できるポートは、LAN 拡張カード(標準:1G 4 ポート)のネットワークインタフェー スコネクタ 1、または LAN 拡張カード (標準: 10G 2 ポート+ 1G 2 ポート)のネットワークインタ フェースコネクタ 3 の 1 ポートのみです。
- 本システム装置は Windows のスリープ、ハイブリッドスリープ、休止状態をサポートしていません。 これらの状態からの PXE ブートもサポートしていません。

## <span id="page-71-0"></span>**2.6 メモリー RAS 機能**

本システム装置は、メモリー RAS モードとして「Independent」機能、「Mirroring」機能、「Sparing」機能、 「Lock Step」機能をサポートしています。また、その他の RAS 機能として SDDC(Single Device Data Correction)およびメモリースクラビング機能をサポートしています。

メモリーコントローラとメモリーボード(DIMM)を搭載するメモリースロットは、「メモリーチャネル」が 4 系統に分かれています。 このシステムの構成をもとに、各メモリー RAS 機能について説明します。 メモリーボードの取り付けについては、『ユーザーズガイド ~オプションデバイス編~』をご参照ください。 メモリー RAS 機能の設定方法については、『ユーザーズガイド ~ BIOS 編~』をご参照ください。

## **2.6.1 Independent 機能**

Independent 機能は、4 つのメモリーチャネルが独立して動作する機能です。ECC 訂正(64bit Data+8bit ECC)や、1個の DRAM 故障に対してエラー訂正を行う x4 SDDC をサポートしています。 [「2.6.4 Lock Step 機能」P.57](#page-76-0) と比べ、メモリー性能は優れていますが、RAS 機能においては劣ります。

この機能固有の制約は特にありません。

## **2.6.2 Mirroring 機能**

Mirroring 機能(メモリーミラーリング)は、修復不可能なメモリー障害(Uncorrectable Frror: 2 ビットエ ラーなど)が発生したときにもシステムダウンせず運用を続けるよう、メモリーを 2 重化する機能です。

Mirroring 機能を使用するには次に示す条件があります。

- メモリーボードはプロセッサーのチャネル 0 と 1、およびチャネル 2 と 3 の構成を同じにすること
- すべて同容量・同一形名のメモリーボードを搭載すること ただし、メモリー容量 32GB の RDIMM(MJ7064R2)/ メモリー容量 64GB の LRDIMM(MJ7128N0) / メモリー容量 64GB の TSVDIMM(MJ7128R2)は使用不可
- プロセッサーを 2 個搭載する場合は、プロセッサー1 およびプロセッサー2 におけるメモリー構成を同じ にすること

メモリーをミラーリングする場合、メモリーボードは搭載するチャネルによりプライマリー・ミラーに区分さ れ、2 チャネルずつがペアとして構成されます。メモリースロットとチャネル、およびチャネル間のペアの関 係は、次のとおりです。
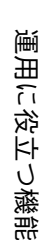

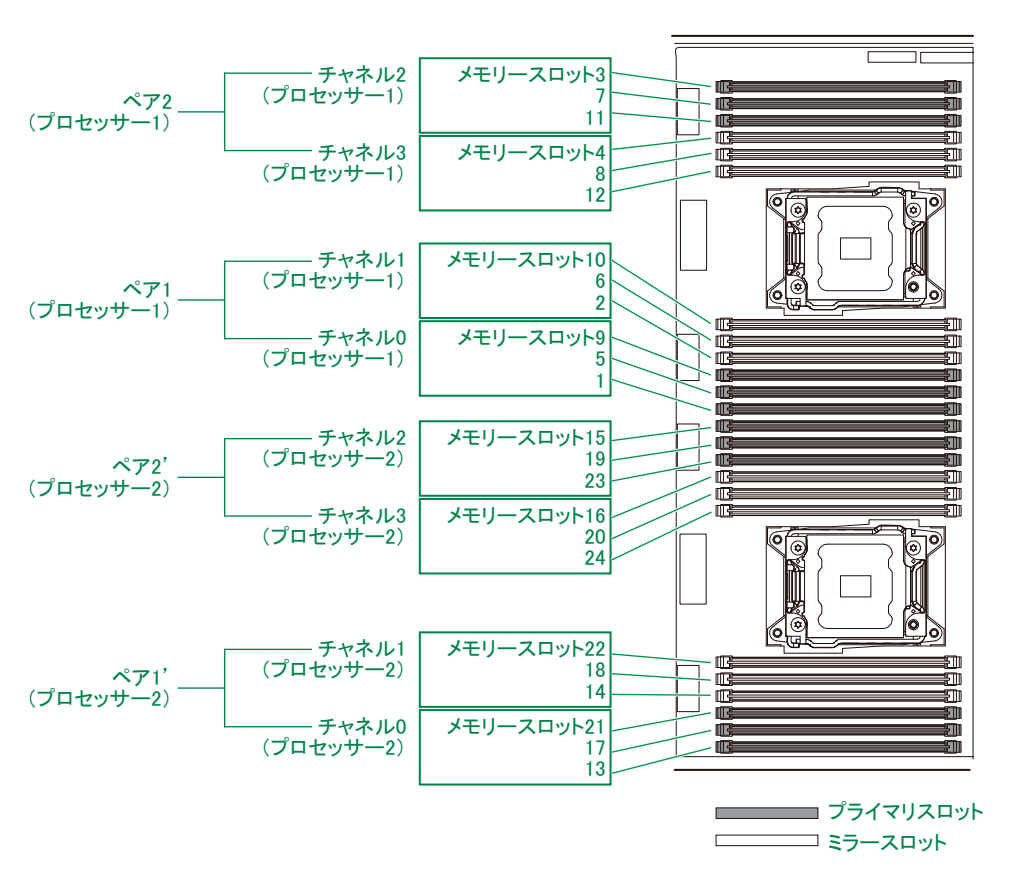

ミラーリング時のメモリーへのリード/ライトは、次のように行われます。

- リードはプライマリーもしくはミラーのどちらか一方から行う。
- ライトはプライマリー、ミラーの順で 2 回行う。

プライマリースロットのメモリーボードの1つに修復不可能なメモリー障害(Uncorrectable Error)が発生 した場合、リード/ライト処理はすべてミラースロットのメモリーボードのみに移行します。 ミラースロットのメモリーボードで障害が発生した場合は、逆にプライマリースロットのメモリーボードのみ に処理が移行します。

Mirroring 機能を使用するうえでの注意事項は、次のとおりです。

- Mirroring 機能を有効にするためには、セットアップメニューの「Advanced I-「Memory Configuration I -「Memory RAS Mode」を「Mirroring」に設定する必要があります。
- Mirroring 機能が有効に設定された場合、搭載されたメモリーボードの半分がミラーとなるため、メモ リー容量は実際に搭載している容量の半分になります。 セットアップメニューの「Advanced」-「Memory Configuration」-「Memory Information」-「Total Memory」で確認してください。
- メモリー縮退が発生した場合、Mirroring 機能は無効になります。 ミラースロットに切り替わると、「HCSM」にてアラートとして通報されます。
- メモリーのミラーリングが機能していることを確認するには「HCSM」が必要です。インストールして ご使用ください。
- Mirroring 機能を使用するためのメモリーボード構成の詳細は、『ユーザーズガイド ~オプションデバイ ス編~』をご参照ください。
- Sparing 機能、Lock Step 機能と同時に使用することはできません。

### **2.6.3 Sparing 機能**

Sparing 機能 (オンラインスペアメモリー)は、修復可能なメモリー障害 (Correctable Error: 1 ビットエ ラー)が多発したときに予備のメモリーにオンラインで切り替えが可能な機能です。これにより、修復不可能 なメモリー障害(Uncorrectable Error : 2 ビットエラー)が発生する前にメモリーを切り替える予防保守を行う ことができます。

Sparing 機能を使用するには次に示す条件があります。

- メモリーボードは 1 プロセッサーにつき 1 チャネル以上、また 1 チャネルにつき 3 枚搭載すること
- すべて同容量・同一形名のメモリーボードを搭載すること ただし、メモリー容量 32GB の RDIMM(MJ7064R2)/ メモリー容量 64GB の LRDIMM(MJ7128N0) / メモリー容量 64GB の TSVDIMM(MJ7128R2)は使用不可
- プロセッサーを 2 個搭載する場合は、プロセッサー1 およびプロセッサー2 におけるメモリー構成を同じ にすること

スペアメモリーはチャネルごとに設定されます。各チャネルに搭載されるメモリーボードの 1 ランクまたは 2 ランクが予備のスペアメモリーとなり、ほかのメモリーボードのランクがシステムメモリーとなります。 「ランク」とはメモリーボードの構成を表すものです。メモリーボードにはボード上のランク数が 1 つの「シ ングルランク」と、2 つの「デュアルランク」があります。

メモリーボードは「ランク」が動作単位となります。このため、「デュアルランク」の場合、物理的には 1 つ のボードですが、論理的には 2 つのメモリーボードとして動作します。

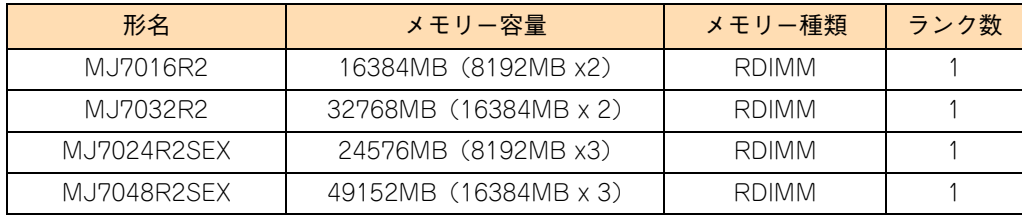

Sparing 機能をサポートしているメモリーボードのランク数は、次のとおりです。

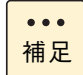

2 ランクのメモリーボードは、2017 年 1 月現在サポートしていません。

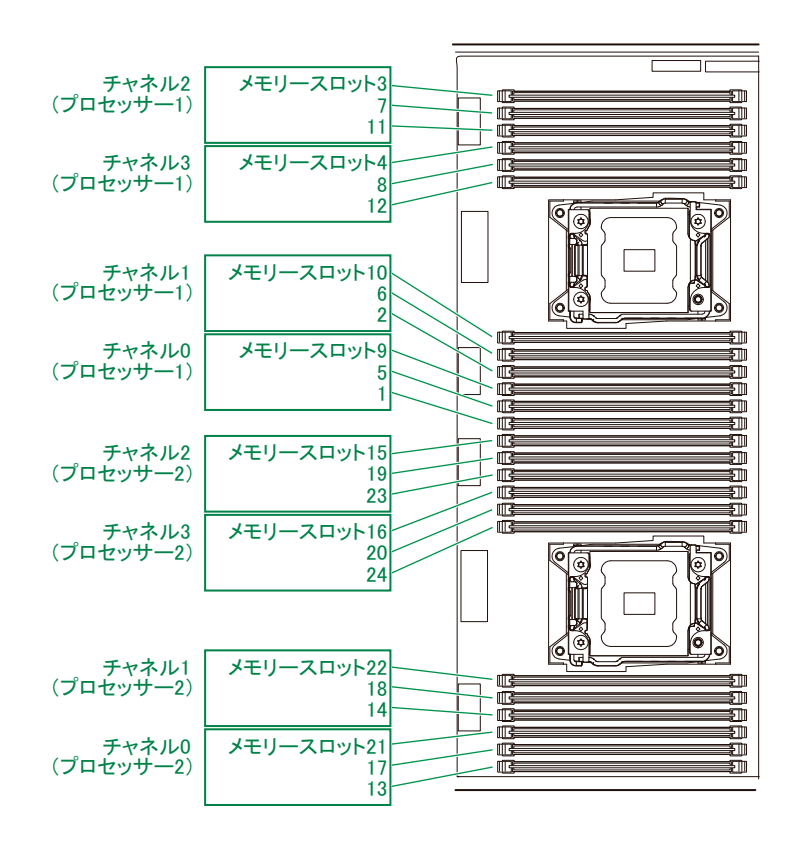

メモリー障害時、メモリーの切り替えはランク単位で行われます。

たとえば、プロセッサー 1 のメモリースロット 1、5 (チャネル 0)に2 ランクのメモリーボードを搭載して おり、メモリースロット 1 のメモリーボードのランク 0 がスペアメモリーに設定されているとします。 メモリースロット 5 のメモリーボードのランク 0 に障害(Correctable Error)が多発した場合、そのメモリー データはそのまますべてスペアメモリーであるメモリースロット1のボードのランク0へオンラインでコピー されます。コピー完了後システムはメモリースロット 5 のメモリーボードのランク 0 を除いたメモリーで動作 を開始します。

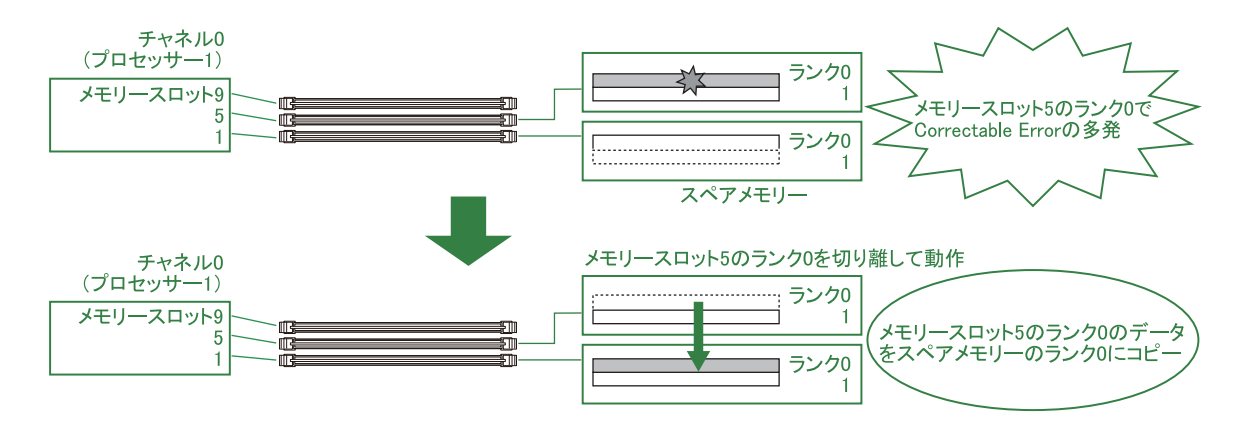

なお、1 ランクのメモリーボードの場合、メモリーボード 1 枚がスペアメモリーとなります。

Sparing 機能は、システム装置を再起動したときに再び有効になります。再起動時にスペアメモリーはスペア メモリーバンクに再設定されますので、障害が発生したメモリーボードは再起動する前に交換してください。

Sparing 機能を使用するうえでの注意事項は、次のとおりです。

- スペアメモリーは各プロセッサーのチャネルごとに設定されます。
- Sparing 機能を有効にするためには、セットアップメニューの「Advanced」ー「Memory Configuration」 -「Memory RAS Mode」を「Sparing」に設定する必要があります。
- メモリー障害発生時、スペアメモリーへの切り替えはプロセッサーごとに 1 回しか実行されません。
- Sparing機能が有効に設定された場合、各チャネルに搭載されるメモリーボードの1ランクがスペアメモ リーとなるため、メモリー容量は実際に搭載している容量よりその分少なく表示されます。 セットアップメニューの「Advanced」-「Memory Configuration」-「Memory Information」-「Total Memory」で確認してください。

なお、搭載されるメモリーボードにより、1 チャネルあたりのスペアメモリー容量は、次のとおりとな ります。

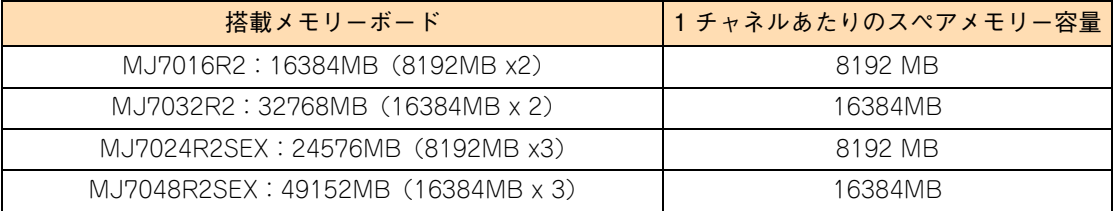

- メモリー縮退が発生した場合、Sparing 機能は無効になります。
- Sparing機能を使用するためには、同容量のメモリーボードを1チャネルにつき3枚搭載する必要があり ます。詳細は、『ユーザーズガイド ~オプションデバイス編~』をご参照ください。
- Sparing機能が作動してスペアメモリーへの切り替えを行っている間、数秒~10分ほどOSの動作が遅く なることがあります。
- 修復不可能なメモリー障害 (Memory Uncorrectable Error: 2bit エラーなど) の場合、オンラインスペ アメモリーは機能しません。
- Sparing 機能が作動してスペアメモリーに切り替わると、「HCSM」にてアラートとして通報されます。
- オンラインスペアメモリーが機能していることを確認するには「HCSM」が必要です。インストールし てご使用ください。
- Mirroring 機能、Lock Step 機能と同時に使用することはできません。

# 運用に役立つ機能 運用に役立つ機能

### **2.6.4 Lock Step 機能**

メモリーのロックステップ (Lock Step)とは、2 つのチャネルを同調し、メモリーボード 2 枚を論理的に 1 枚として扱う機能です。通常データ 64 ビット/ ECC8 ビットのアクセスを、データ 128 ビット/ ECC16 ビットに拡張して動作します。これにより、SDDC による複数ビットエラーの検出および訂正機能を強化でき ます。

通常、メモリーコントローラは x4 SDDC (1 箇所の 4 ビット DRAM Device Failure を訂正可能) をサポー トしていますが、Lock Step 機能を使うことで x8 SDDC(1 箇所の 8 ビット DRAM Device Failure を訂正 可能)もサポートします。また、2 箇所の 4 ビット DRAM Device Failure も検出できます。

Lock Step 機能を使用するには次に示す条件があります。

- メモリーボードはプロセッサーのチャネル 0 と 1、およびチャネル 2 と 3 の構成を同じにすること
- すべて同容量・同一形名のメモリーボードを搭載すること ただし、メモリー容量 32GB の RDIMM(MJ7064R2)/ メモリー容量 64GB の LRDIMM(MJ7128N0) / メモリー容量 64GB の TSVDIMM(MJ7128R2)は使用不可
- プロセッサーを 2 個搭載する場合は、プロセッサー1 およびプロセッサー2 におけるメモリー構成を同じ にすること

Lock Step 機能を使用するうえでの注意事項は、次のとおりです。

- Lock Step 機能を有効にするためには、セットアップメニューの「Advanced」-「Memory Configuration」-「Memory RAS Mode」を「Lock Step」に設定する必要があります。
- チャネル間インターリーブは行われないため、「Independent」 モードよりメモリーアクセス性能は低下 します。
- 1ビットエラーや1つのDRAM チップのみの故障など、修復可能なメモリー障害(Correctable Error)の 場合は、自動訂正し稼働を続けます。 Correctable Error を確認するには「HCSM」が必要です。インストールしてお使いください。
- Lock Step 機能を使用するためのメモリーボード構成の詳細は、『ユーザーズガイド ~オプションデバ イス編~』をご参照ください。
- 修復不可能なメモリー障害 (Uncorrectable Error) が発生した場合、ECC によるエラー訂正ができな いため、システム停止します。

Sparing 機能、Mirroring 機能と同時に使用することはできません。

# 運用に役立つ機能 運用に役立つ機能

**2.6.5 SDDC**

SDDC (Single Device Data Correction) はアドバンスト ECC とも呼ばれ、1 つの DRAM チップが ECC 処理単位データの 1 ビット以上に影響を与えないよう、各 DRAM チップのデータをそれぞれ別の ECC コン トローラに分割して割り当てます。

1 つの DRAM チップ全体が故障した場合、複数のビットにエラー \*1 が発生しますが、各 ECC コントローラ では 1 ビットエラーとして処理できるため、システムダウンすることなくエラーを訂正することができます。

\*1: データの連続的な誤りで、一般的にバースト誤りと呼びます。これに対し、非連続的な誤りをランダム誤りと呼びます。

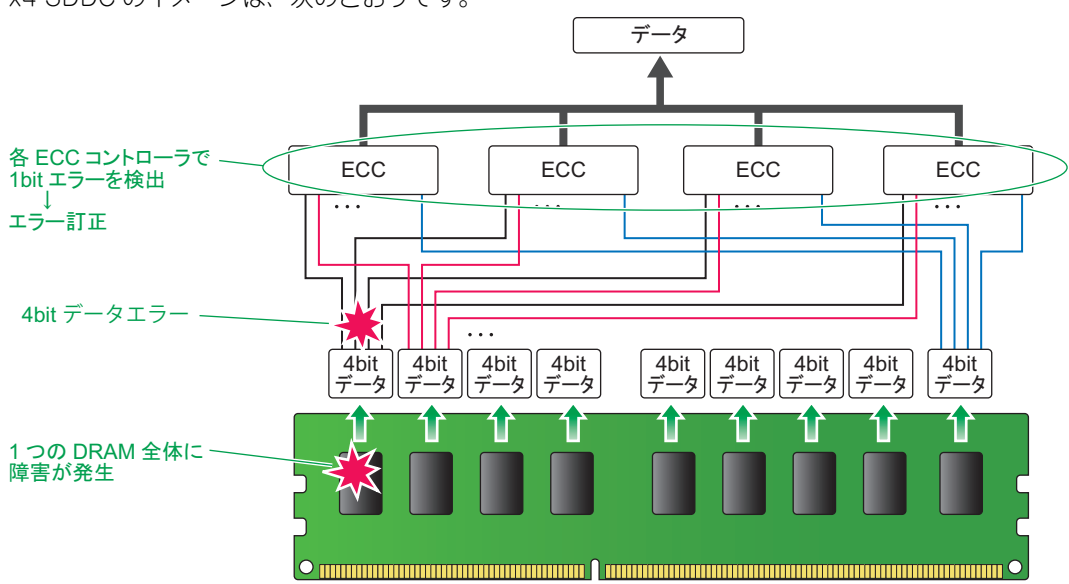

x4 SDDC のイメージは、次のとおりです。

## **2.6.6 メモリースクラビング機能**

本システム装置は、メモリーの訂正可能なエラーを自動的に修復するパトロールスクラビング機能とデマンド スクラビング機能をサポートしています。

あらかじめエラーを訂正することで、訂正不可能な障害が発生する可能性を低減することができます。

メモリースクラビング機能は、工場出荷時の状態で有効になっています。

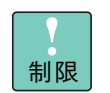

メモリーの RAS モードが「Sparing」に設定されている場合、パトロールスクラビング機能は、本 機能の設定が有効/無効に関わらず、無効になります。

- パトロールスクラビング機能 システムメモリー内を定期的にアクセスし、シングルビットエラーなどの訂正可能障害を検出した際に、 訂正後のデータをメモリーに書き戻し、メモリーをエラーのない状態に復旧します。
- デマンドスクラビング機能

運用中の処理におけるメモリーアクセスで、シングルビットエラーなどの訂正可能障害を検出した際に、 訂正後のデータをメモリーに書き戻し、メモリーをエラーのない状態に復旧します。

## **2.7 LAN 拡張機能**

システム装置標準の LAN 拡張カードおよびオプション LAN ボード (以下 ネットワークアダプタ)は、ネッ トワークの冗長化や負荷分散、機密性の確保といった拡張機能を使用することができます。

拡張機能には、次の種類があります。

■ LAN デバイス冗長化機能

2個のネットワークアダプタを組み合わせ、ネットワーク接続に障害が生じた場合、自動的にバックアッ プアダプタに切り替えて処理を移行することで、ネットワークの冗長、耐障害を実現します。

■ LAN デバイス負荷分散機能

複数(最大2個)のネットワークアダプタを組み合わせ、送信データのトラフィック負荷を各アダプタ に分散することで、ネットワークの帯域幅の拡張を実現します。

■ スイッチ冗長化機能

2個のネットワークアダプタと STP(IEEE802.1d)をサポートするスイッチング HUB 2台(現用、待 機)とを組み合わせ、ネットワークアダプタとスイッチング HUB の冗長化を行い、ネットワークの高信 頼性を実現します。

■ リンクアグリゲーション機能

複数のネットワークアダプタを使用して 1 つのチームを構成し、リンクアグリゲーション対応スイッチ ング HUB と協調動作させ、ネットワークデータの送受信帯域幅確保を実現します。また、ネットワーク の冗長、耐障害を実現します。

■ タグ VLAN (IEEE802.1q VLAN)

パケット内のタグに指定された ID により、VLAN グループを識別することで論理的なセグメント分割を 実現します。

これらの拡張機能は、Windows Server 2016 / Windows Server 2012 R2 / Windows Server 2012 の場 合 OS 標準機能の「NIC チーミング」から、Windows Server 2008 R2 の場合 LAN ユーティリティから設 定します。

LAN ユーティリティは、LAN コントローラのベンダーにより 2 種類あります。

■ Broadcom Advanced Control Suite 4 (BACS4)

Broadcom 社製コントローラが搭載されている次のネットワークアダプタが対象です。

- ◆ LAN 拡張カード (標準:1G 4 ポート、標準:10G 2 ポート + 1G 2 ポート)
- LAN ボード(CN7845/CN7846、CN7847/CN7848、CN7825/CN7826、CN7743/CN7744、 CN7729/CN7730)

**Intel PROSet** 

インテル社製コントローラが搭載されている次のネットワークアダプタが対象です。

LAN ボード(CN7652/CN7653)

LAN ユーティリティの使い方の詳細は、『ユーザーズガイド』CD-ROM に格納されるそれぞれの『LAN 拡張 機能設定手順書』をご参照ください。

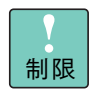

LAN 拡張機能は、LAN コントローラのベンダーが異なるネットワークアダプタを組み合わせること はできません。

運用に役立つ機能 運用に役立つ機能

## **2.8 リモートマネジメント機能**

リモートマネジメント機能とは、システム装置に接続したリモート端末(管理 PC)からシステム装置をリモー ト管理する機能です。

システム装置に搭載される BMC(ベースボードマネジメントコントローラ)により、システム装置の稼働状 況監視や電源制御を行うことができます。リモートマネジメント機能は、リモートでこの BMC にアクセスす ることで実現されます。

本マニュアルにおいてリモートマネジメント機能は、次の 2 つを意味します。

■ Web コンソール

システム装置の BMC に標準で備わる機能です。リモート端末の Web ブラウザから BMC の設定を行 うことができ、またシステム装置の稼働状況を監視したり電源制御を行ったりすることができます。ま た、リモート KVM 機能によりリモートでシステム装置のコンソール操作ができます。

主な管理機能は、次のとおりです。

- 電源ユニットの監視
- 温度/電圧/冷却ファン/電力の監視
- ハードウェア障害の SEL(システムイベントログ)生成機能
- ウォッチドッグタイマーによる OS ストール監視
- OS ストップエラー発生後の通報処理
- Web ブラウザを使用したリモート制御 ( 本体装置のリセット、電源オン / オフ、SEL の確認など )
- ◆ リモート KVM 機能 \*
- リモート CD/DVD/ フロッピーディスク /ISO イメージ /USB メモリー機能 \*
- \* オプションのリモートコンソールオプション (VSS7BR40EX) 適用時

■ [Hitachi Compute Systems Manager (HCSM)]

複数のシステム装置を統合監視することができます。リモート端末にインストールし、システム装置の BMC と連携してシステム装置の稼働状況を監視します。

詳細については、『ユーザーズガイド ~リモートマネジメント編~』および、『HCSM』DVD-ROM に格納さ れるマニュアルをご参照ください。

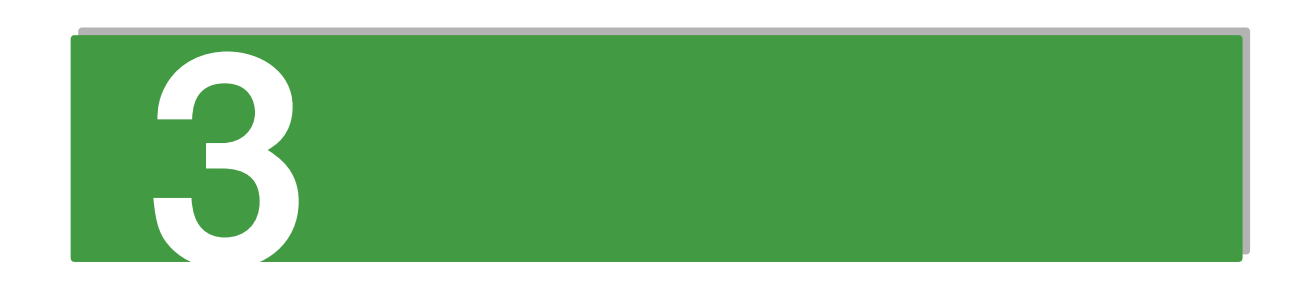

# 運用とメンテナンス

この章では、システム装置の運用とメンテナンスついて説明します。

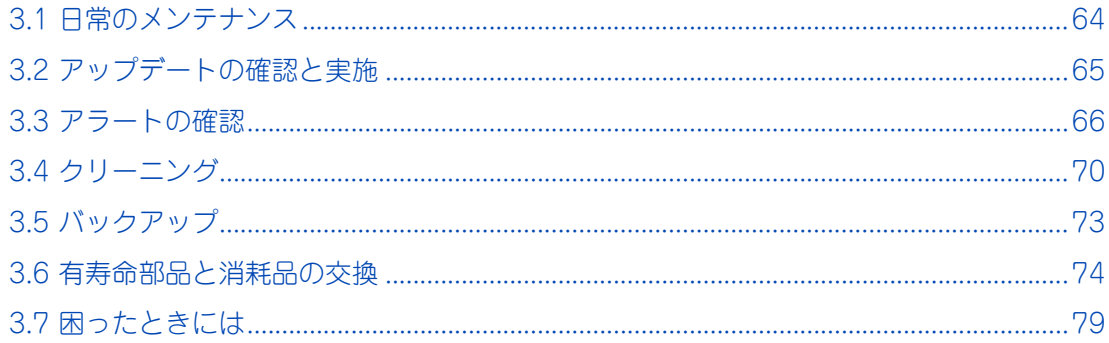

# <span id="page-83-0"></span>**3.1 日常のメンテナンス**

システム装置および内蔵デバイスは、定期的なお手入れの必要があります。次の表に従って日常の監視やお手 入れを行ってください。また、監視時およびお手入れ時に異常がありましたら、お買い求め先にご連絡いただ くか、保守員をお呼びください。

なお、オプションデバイスについては、オプションデバイスのマニュアルをご参照ください。

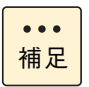

オプションデバイスのマニュアルは、電子マニュアルとして『ユーザーズガイド』CD-ROM に含ま れています。

また、紙マニュアルとしてオプションデバイスに添付されるものもあります。

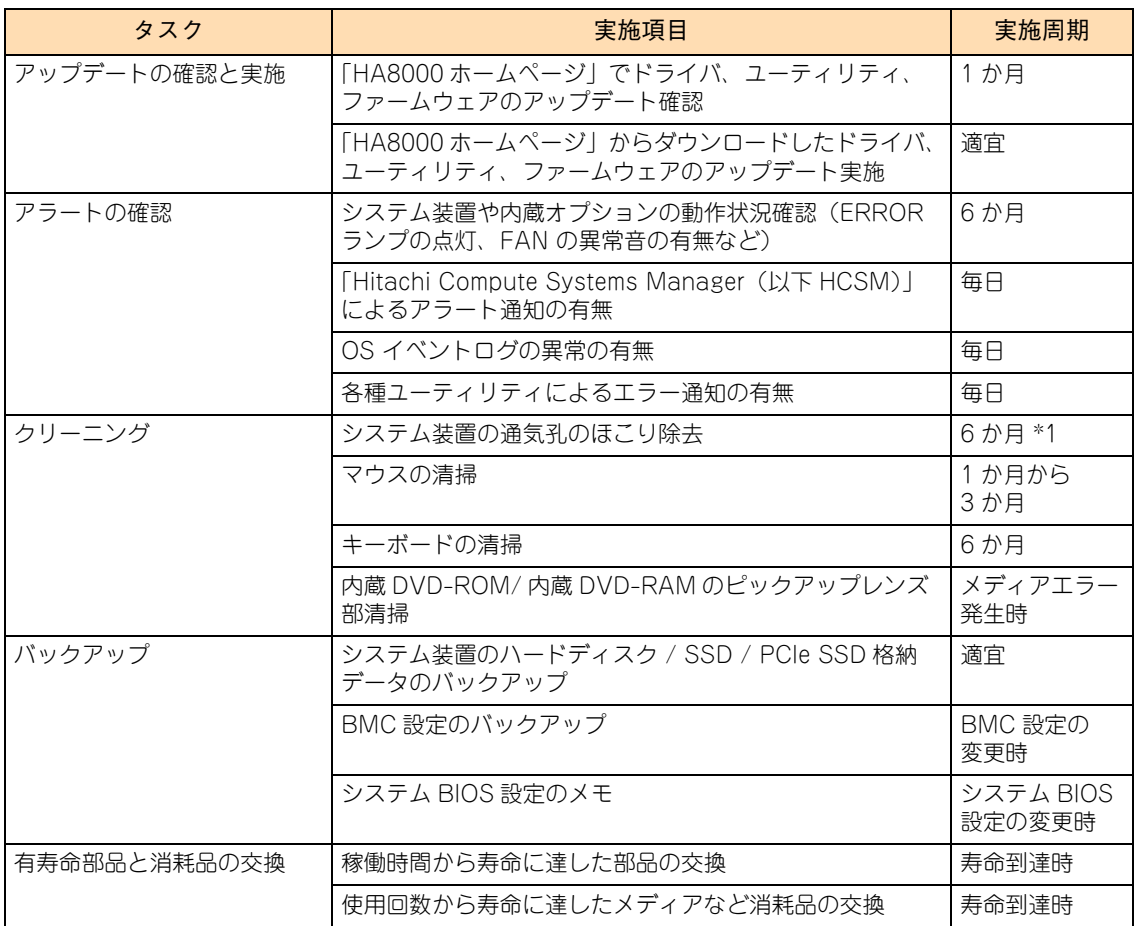

\*1:ほこりが多い環境で使用される場合、清掃周期を 1 か月にしてください。

# 運用とメンテナンス 運用とメンテナンス

## <span id="page-84-0"></span>**3.2 アップデートの確認と実施**

システム装置を安全に、安定して稼働させるためには、ドライバやユーティリティ、ファームウェアを常に最 新版にしておく必要があります。

ドライバやユーティリティ、BIOS、ファームウェアに不具合があったり機能の更新があったりした場合、アッ プデートプログラムを「HA8000 ホームページ」で提供します。 [→「1.1.6 ドライバ・ユーティリティ・ファームウェアのアップデート」P.5](#page-24-0)

1 か月に 1 度、「HA8000 ホームページ」の『ドライバ・ユーティリティ ダウンロード検索』にアクセスし、 最新版のドライバやユーティリティ、BIOS、ファームウェアがないか確認してください。 もし最新版のドライバやユーティリティ、BIOS、ファームウェアが掲載されていたら、そのアップデートプ ログラムをダウンロードし、システム装置に適用してください。

アップデート方法は、アップデートプログラムに含まれる Readme やマニュアルをご参照ください。

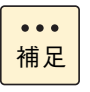

「Hitachi Server Navigator」の「Update Manager」を使用すると、最新版のドライバやユーティ リティの有無を確認して、ダウンロードおよびアップデートを簡単に行うことができます。 [→「1.4.1 Hitachi Server Navigator」P.38](#page-57-0)

# <span id="page-85-0"></span>**3.3 アラートの確認**

システム装置は、次の方法で障害の発生を通知します。

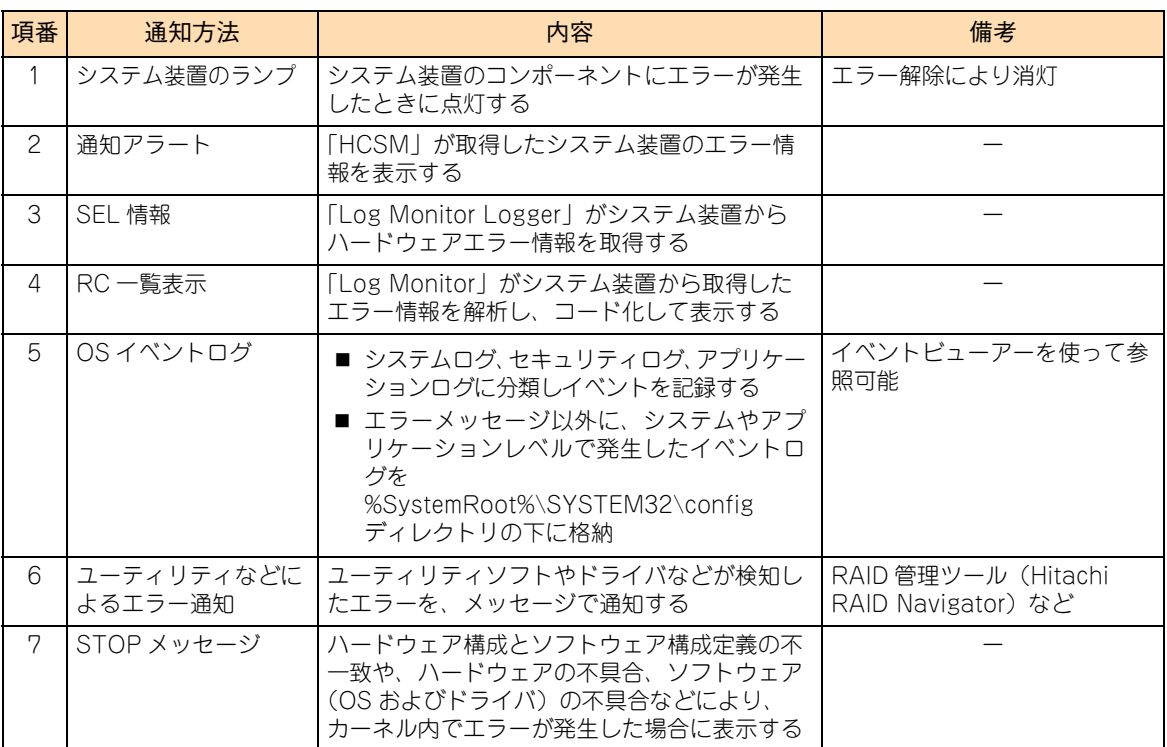

## **3.3.1 システム装置のランプ**

システム装置を構成するコンポーネントに障害が発生した場合、システム装置に備えられたランプにより障害 を通知します。

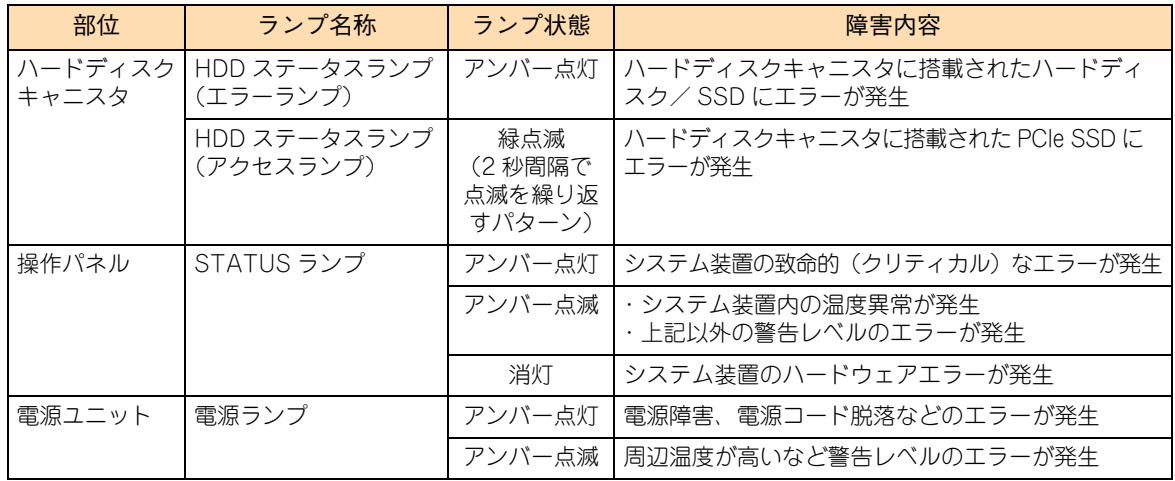

<前面>

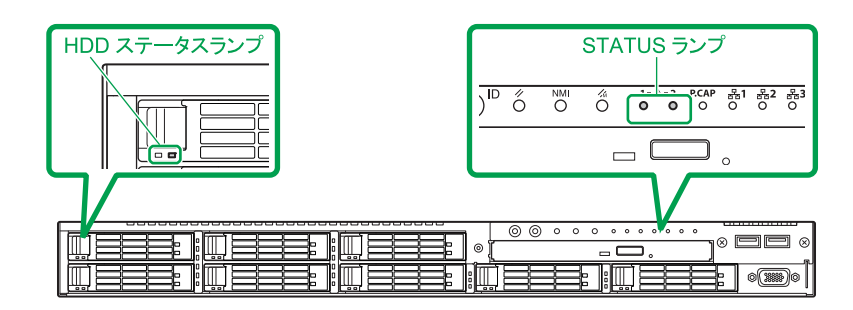

<背面>

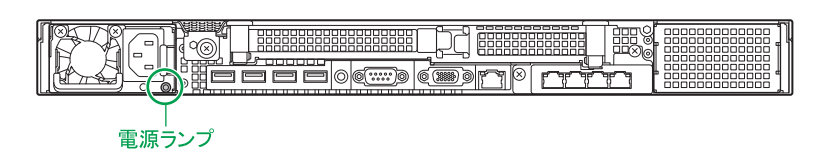

もしランプがエラー状態を示す点灯・点滅状態となった場合[、「4.5 システム装置のランプがエラー表示する](#page-124-0) [場合の対処」P.105](#page-124-0) を参照し、対処してください。

ランプ点灯条件の詳細については、『ユーザーズガイド ~導入編~』をご参照ください。

### **3.3.2 通知アラート**

システム装置に障害が発生した場合、「HCSM」はその障害内容をアラートとして通知します。アラートは、「タ スク&アラート」タブにある「アラート」をクリックすると確認できます。

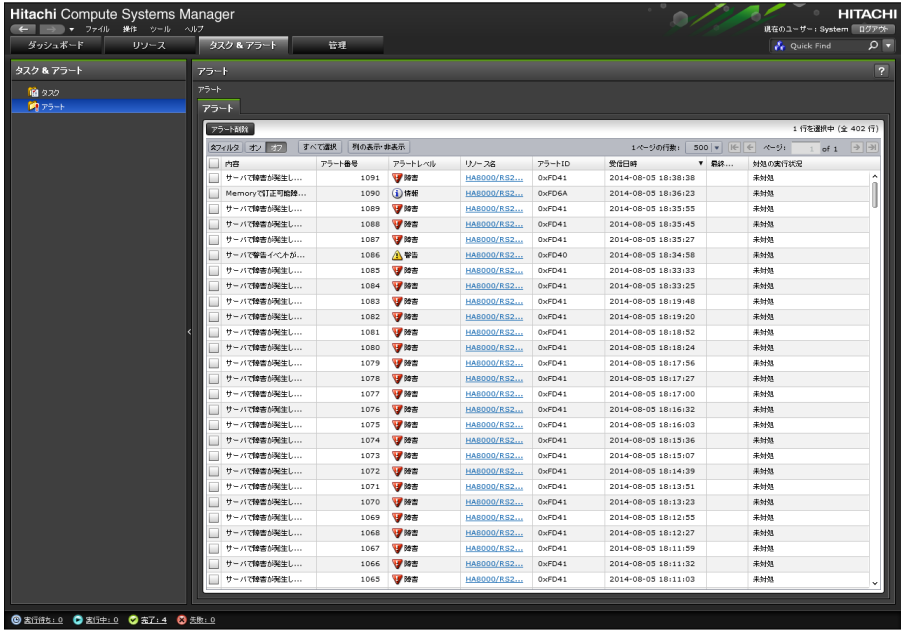

「HCSM」のアラートと対処方法は、『ユーザーズガイド』CD-ROM に格納される『HCSM アラート一覧』を ご参照ください。

## **3.3.3 SEL 情報**

BMC が保持しているエラー情報 (SEL: System Event Log) は、保守員がハードウェア障害の障害部位を 特定するためにのみ使用します。通常の運用において SEL を意識する必要はありませんが、取得には保守専 用のユーティリティを起動する必要があります。

このため、システム装置が縮退運転している場合や、発生した障害が間欠障害で業務を一時的に再開している ような場合でも、SEL 取得のためにいったん業務を止めなければなりません。

このとき「Log Monitor Logger」がインストールされていれば、業務を続けたまま SEL の内容が OS のイベ ントログに記録取得が可能となり、障害対策により業務を停止する時間を短縮することができます。 → [1.4.5 Log Monitor Logger] P.39

「Log Monitor Logger」の詳細は、『ユーザーズガイド』CD-ROM に格納される『ユーザーズガイド Log Monitor Logger 機能』をご参照ください。

### **3.3.4 RC 一覧表示**

RC(Reference Code)一覧とは、「Log Monitor」がシステム装置で発生したハードウェア障害を検出し、 障害解析したのちコード化したデータです。このデータを保守会社に連絡していただくことにより、円滑な障 害対策を行うことができます。

RC 化された解析結果を表示させるには 「Log Monitor」を起動し、[スタート] - [Hitachi Server Navigator] ー [Log Monitor] ー [RC Viewer] を選択します。

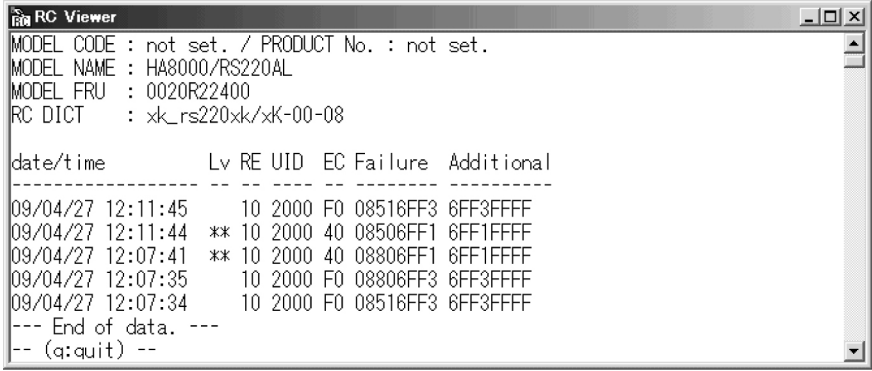

## **3.3.5 OS イベントログ**

イベントログは、Windows での調査を行う場合に必要となるデータです。イベントログには、OS 内部で発 生しているイベントが時系列で記録されます。イベントログを参照するための管理ツールとして「イベント ビューアー」が用意されており、[スタート] - [管理ツール] - [イベントビューアー]で起動できます。 詳細は、イベントビューアーのヘルプをご参照ください。

イベントの種別には情報、警告、エラーがあります。イベントは、エラーや警告であっても一時的であったり、 既知事例で問題がないことが確認されていたりします。

エラーや警告が発生した場合、まず既知事例であるかどうかを確認するため『Hitachi Server Navigator OS セットアップガイド』や使用しているソフトウェアのマニュアルなどをご参照ください。

また、Windows 全般の事例に関しては、Microsoft 社のサポート技術情報(Knowledge Base)をご確認く ださい。

Microsoft  $\forall x \in \mathbb{N} :$ http://support.microsoft.com/

サポート技術情報(Knowledge Base)でイベントログに関する情報を検索する場合は、イベントログで表示 される情報のうち " イベントソース " と " イベント ID" をキーとすると効率よく検索できます。

## **3.3.6 ユーティリティなどによるエラー通知**

「Hitachi RAID Navigator」などのユーティリティは、ポップアップメッセージやユーティリティ内のイベン トログ表示などで障害通知を行います。

各ユーティリティのエラー通知の詳細は、それぞれのマニュアルをご参照ください。

# <span id="page-89-0"></span>**3.4 クリーニング**

システム装置と標準搭載のデバイスは、定期的なクリーニングが必要です。 次の説明に従ってクリーニングを行ってください。 なお、その他のオプションデバイスのクリーニングについては、オプションデバイスのマニュアルをご参照く ださい。

## **3.4.1 システム装置をクリーニングする**

6 か月に一度の割合で定期的にシステム装置の通気孔をクリーニングしてください。(ほこりが多い環境で使 用される場合は月に一度の割合で行ってください)

#### **通知**

- **システム装置のクリーニングは、電源を切り、電源コードを抜いた状態で行ってください。装置の故障の原 因となります。**
- **水などをシステム装置にかけないでください。また、水分を含んだ布などで拭かないでください。どちらも 故障の原因となります。**
- 1 システム装置の電源を切ります。 →『ユーザーズガイド ~導入編~』
- 2 システム装置背面に接続されているすべての電源コードを、コンセントおよびシステム装置か ら抜きます。
	- →『ユーザーズガイド ~導入編~』

補足

 $\bullet$ 

- 3 システム装置に接続されているインタフェースケーブルを外します。
- 4 システム装置の次に示す箇所の通気孔のほこりを、乾いた布で拭くか掃除機で吸引します。

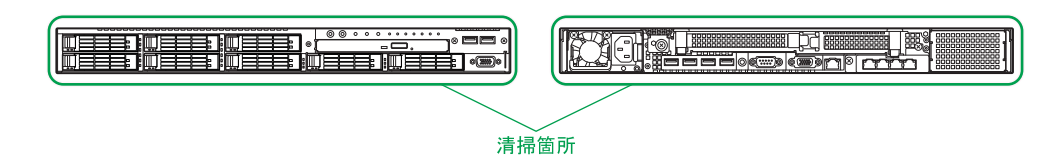

- 5 インタフェースケーブルのコネクタおよびシステム装置のコネクタのほこりを乾いた布で取 り除き、接続します。 →『ユーザーズガイド ~導入編~』
- 6 電源コードの電源プラグのほこりを乾いた布で取り除き、コンセントおよびシステム装置に接 続します。

→『ユーザーズガイド ~導入編~』

冗長用の電源ユニットが搭載されている場合、電源コードが 2 本接続されていますので、2 本とも抜 いてください。

## **3.4.2 キーボードをクリーニングする**

6 か月に一度の割合でキーボードをクリーニングしてください。

#### **通知**

**水などをキーボードやマウス、ディスプレイに直接かけないでください。また、水分を多量に含んだ布などで 拭かないでください。どちらも故障の原因となります。**

制限

かたい布やアルコール、 シンナー、ベンジンなどでキーボードを拭かないでください。傷や変色の 原因となります。

- 1 システム装置の電源を切ります。 →『ユーザーズガイド ~導入編~』
- 2 キーボードの汚れを乾いた柔らかい布で拭き取ります。 落ちにくい汚れは中性洗剤を薄めた水を布にごく少量スプレーして拭いてください。

## **3.4.3 マウスをクリーニングする**

1 か月から3 か月に一度の割合でマウスをクリーニングしてください。

#### **通知**

**水などをキーボードやマウス、ディスプレイに直接かけないでください。また、水分を多量に含んだ布などで 拭かないでください。どちらも故障の原因となります。**

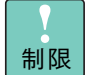

かたい布やアルコール、 シンナー、ベンジンなどでマウスを拭かないでください。傷や変色の原因 となります。

- 1 システム装置の電源を切ります。 →『ユーザーズガイド ~導入編~』
- 2 マウスの汚れを乾いた柔らかい布で拭き取ります。 落ちにくい汚れは中性洗剤を薄めた水を布にごく少量スプレーして拭いてください。
- 3 光センサー部が汚れている場合、乾いた柔らかい布で汚れを取り除きます。

## **3.4.4 ディスプレイをクリーニングする**

6 か月に一度の割合でディスプレイをクリーニングしてください。

#### **通知**

**水などをキーボードやマウス、ディスプレイに直接かけないでください。また、水分を多量に含んだ布などで 拭かないでください。どちらも故障の原因となります。**

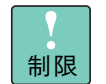

ディスプレイの表面は乾いた柔らかい布で軽く拭いてください。かたい布やアルコール、 シンナー、 ベンジンなどで拭くと傷や変色の原因となります。また、殺虫剤などをかけないようにしてください。

- 1 システム装置の電源を切ります。 →『ユーザーズガイド ~導入編~』
- 2 ディスプレイの汚れを乾いた柔らかい布で拭き取ります。 落ちにくい汚れは中性洗剤を薄めた水を布にごく少量スプレーして拭いてください。
- 3 ほこりを掃除機や乾いた布で取り除きます。

## **3.4.5 内蔵 DVD ドライブのクリーニング**

メディアのリードエラー発生時にピックアップレンズのクリーニングを行ってください。クリーニングキット は、CD/DVD レンズクリーナー(CD-CL(PC)/ DVD-CL(S))を使用します。ご購入は、お買い求め先 にご相談ください。

クリーニングの仕方は、クリーニングキットの使用法に従ってください。

CD/DVD レンズクリーナー(CD-CL(PC)/ DVD-CL(S))を使用する場合は、Windows Media  $\ddot{\bullet}$ Player が必要です。(Window Server 2016 は不要) 補足 Windows Server 2012 R2 / Windows Server 2012 の場合は、[サーバーマネージャー]の[機 能]-[機能の追加]から[ユーザーインターフェースとインフラストラクチャ]を展開し、[デス クトップエクスペリエンス]を追加インストールしてください。 Windows Server 2008 R2 の場合は、[サーバーマネージャー]の[機能]-[機能の追加]から、 [デスクトップエクスペリエンス]を追加インストールしてください。

## <span id="page-92-0"></span>**3.5 バックアップ**

システム装置の故障や不正な操作によるデータの消失に備え、システム装置のハードディスク/ SSD / PCIe SSD に格納されるデータや、BMC の設定をバックアップしてください。 また、システム BIOS の設定を工場出荷時設定から変更した場合、設定をメモしてください。

## **3.5.1 ハードディスク/ SSD / PCIe SSD のバックアッ プ**

システム装置内のハードディスク/ SSD / PCIe SSD に格納されているデータは、外付けのテープデバイス などに定期的にバックアップしてください。 [→「\(1\) ハードディスク/ SSD / PCIe SSD 内データのバックアップ」P.4](#page-23-0)

バックアップの周期は、データの重要度により決定してください。

## **3.5.2 BMC 設定のバックアップ**

BMC の設定を変更したり、ハードウェアの構成を変更したりした場合は、Web コンソールのバックアップ・ リストア機能でシステム情報をバックアップしてください。故障などによりシステム情報が消えた場合には、 この情報をリストアすることによって交換以前と同じ状態にすることができます。

詳細は、『ユーザーズガイド ~リモートマネジメント編~』をご参照ください。

## **3.5.3 システム BIOS 設定のメモ**

システム BIOS 設定値を工場出荷時設定から変更した場合は、変更した設定項目と設定値を漏らさずメモし、 保管してください。故障などによりシステム情報が消えた場合は、再設定するために必要になります。 設定値をメモして保管していない場合、設定を元に戻せません。

# 運用とメンテナンス 運用とメンテナンス

# <span id="page-93-0"></span>**3.6 有寿命部品と消耗品の交換**

システム装置には、稼働により劣化・消耗する有寿命部品があります。また、メディアなど使用回数により劣 化・消耗する消耗品があります。

これらは、寿命に達した場合に交換する必要があります。

## **3.6.1 有寿命部品**

本システム装置は、5年(1日24時間、1か月30日)の寿命を想定し設計しております。 システム装置の部品の中には、使用しているうちに劣化・消耗する有寿命部品が含まれています。 有寿命部品の種類と寿命は、システム装置に適用される保守サービスにより異なります。

**通知 有寿命部品にはアルミ電解コンデンサを使用しているものがあります。 アルミ電解コンデンサは寿命があり、寿命を超えて使用すると電解液の漏れまたは枯渇により発煙や異臭の原因 となることがあります。 これらの危険を避けるために、有寿命部品について、設計寿命を超える場合には交換してください。**

なお、ハードディスク/ SSD / PCIe SSD は、故障によりシステム装置の安定稼働に大きな影響を及ぼしま す。寿命に至る前に交換することをお勧めします。

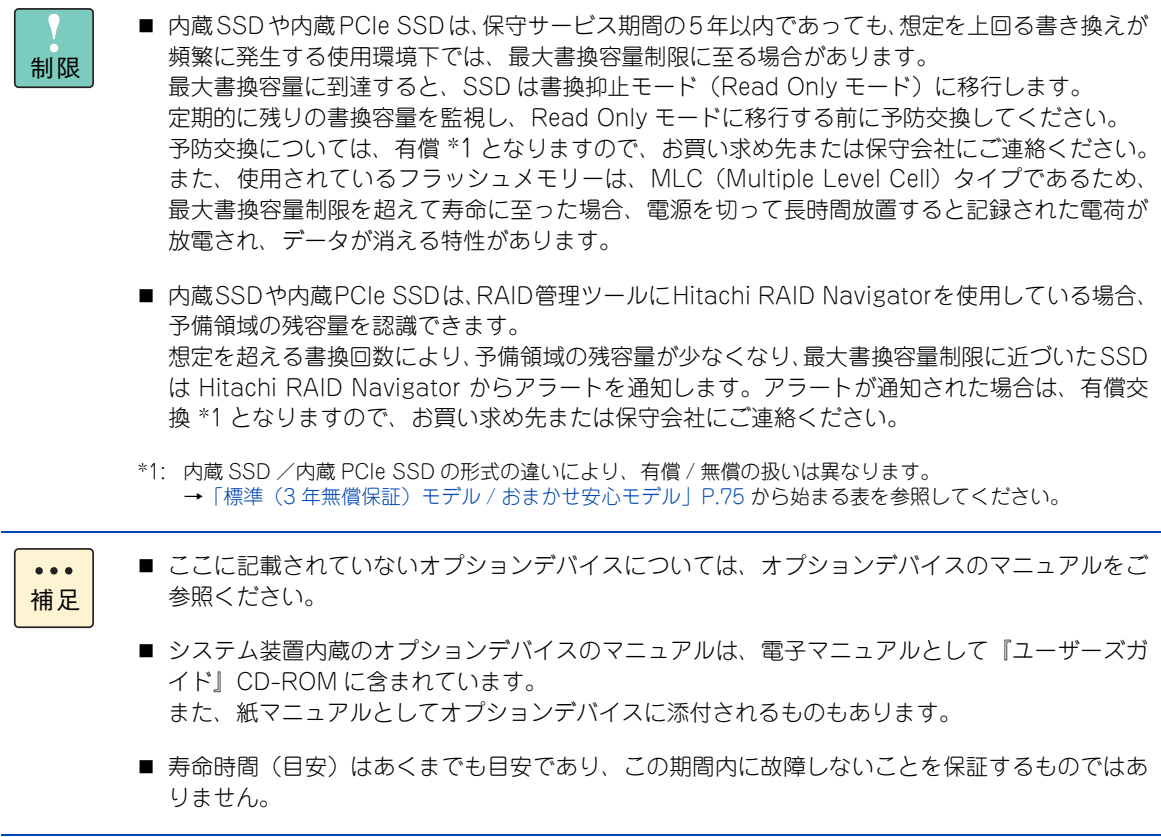

#### <span id="page-94-0"></span>**▶標準(3年無償保証)モデル / おまかせ安心モデル**

主な有寿命部品は、次のとおりです。

寿命部品の予防交換については有償となりますので、お買い求め先または保守会社にご連絡ください。

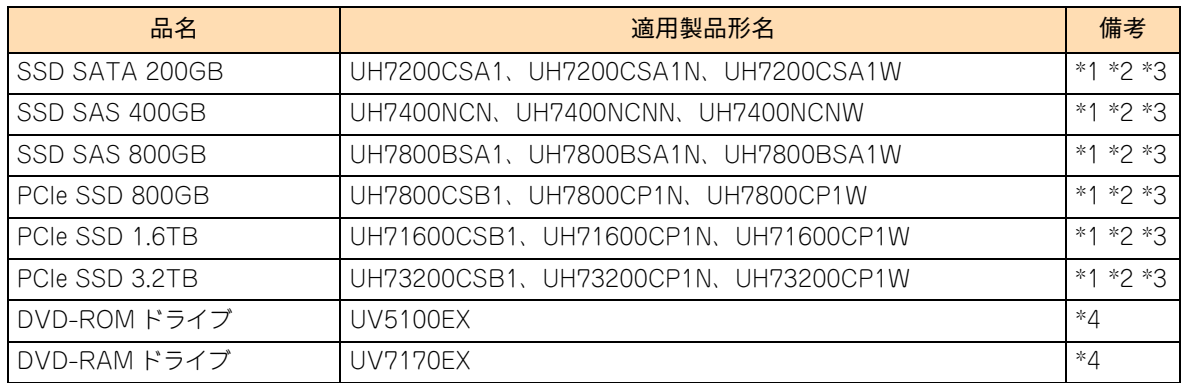

\*1 SSD の総書換容量と DWPD を下記に示します。 \*DWPD(drive write per day):5 年間で 1 日当たり SSD 容量全体を書き換えることができる回数

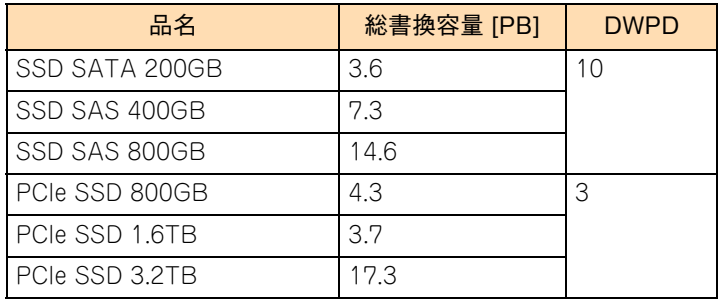

\*2 形名「UH7\*\*\*\*\*\*\*N:"\*" は任意の英数字」:寿命に至った場合、有償交換となります。

\*3 形名「UH7\*\*\*\*\*\*\*W:"\*" は任意の英数字」:寿命に至った場合、無償交換となります。

\*4 『ユーザーズガイド ~導入編~』で規定された設置環境で稼働した場合、通電による寿命時間 (目安)は約 13,000 時間です。 1 日 24 時間、1 か月 30 日の通電稼働をしたとき、寿命は約 1.5 年となります。 上記の環境条件を超えて使用した場合、故障の原因となったり、寿命が短くなったりします。

#### **ロングライフモデルⅡ / おまかせ安心ロングライフモデル**

ロングライフモデルⅡ / おまかせ安心ロングライフモデルは、設置環境の温度条件を厳しくすることで、 システム装置の設計寿命である 5 年を超えて最長 7 年の保守サービス期間を提供します。このため、標準 モデル / おまかせ安心モデルとは、有寿命部品とその寿命時間が異なります。

ロングライフモデルⅡ / おまかせ安心ロングライフモデルにおける主な有寿命部品は、次のとおりです。

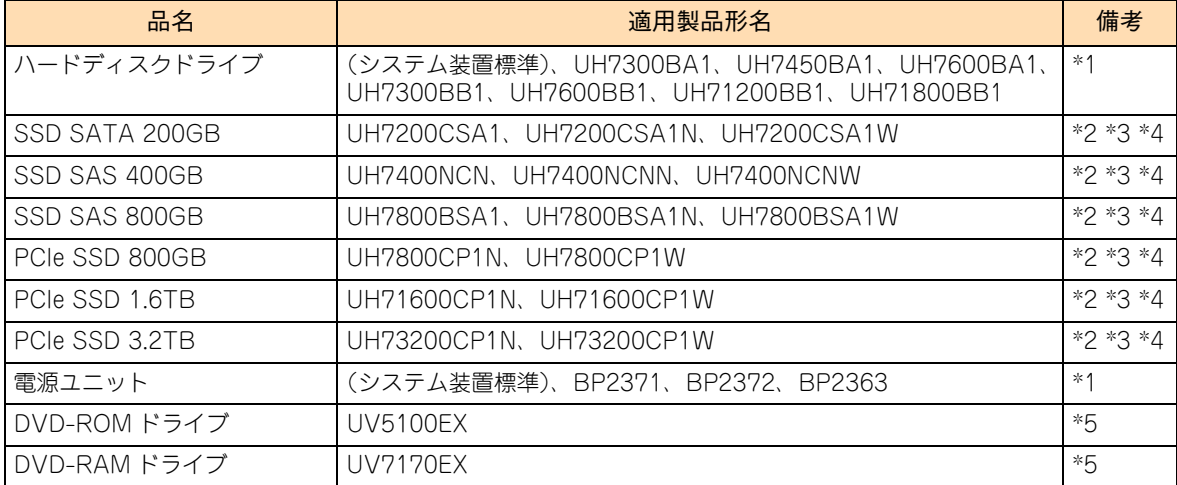

\*1 『ユーザーズガイド ~導入編~』「1.2 設置環境」で規定された設置環境で稼働した場合、通電による寿命時間(目安)は約 43,800 時間です。1 日 24 時間、1 か月 30 日の通電稼働をしたとき、寿命は約 5 年となります。 上記の環境条件を超えて使用した場合、故障の原因となったり、寿命が短くなったりします。

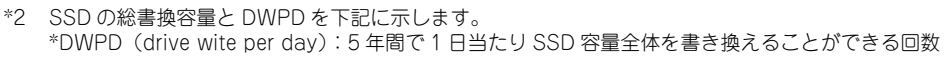

| 品名             | 総書換容量 [PB] | <b>DWPD</b> |
|----------------|------------|-------------|
| SSD SATA 200GB | 36         | 10          |
| SSD SAS 400GB  | 7.3        |             |
| SSD SAS 800GB  | 14.6       |             |
| PCIe SSD 800GB | 43         |             |
| PCIe SSD 1.6TB | 37         |             |
| PCIe SSD 3.2TB | 17.3       |             |

<sup>\*3</sup> 形名「UH7\*\*\*\*\*\*\*N:"\*" は任意の英数字」:寿命に至った場合、有償交換となります。

#### **長期保守対応モデル / おまかせ安心長期保守モデル**

長期保守対応モデル / おまかせ安心長期保守モデルは、設置環境の温度条件を厳しくすることで、システム装 置の設計寿命である 5 年を超えて、最長 10 年の保守サービス期間を提供します。このため、標準モデル / お まかせ安心モデルとは、有寿命部品とその寿命時間が異なります。

長期保守対応モデル / おまかせ安心長期保守モデルの主な有寿命部品は、次のとおりです。

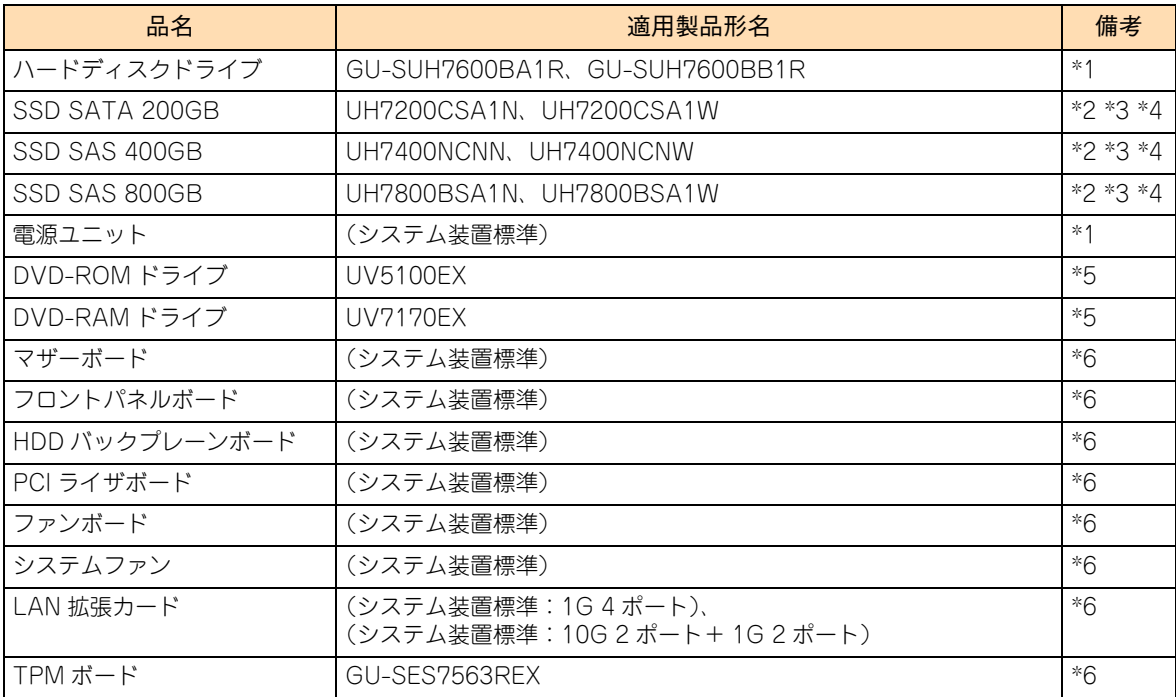

\*1 『ユーザーズガイド ~導入編~』「1.2 設置環境」で規定された設置環境で稼働した場合、通電による寿命時間(目安)は約 43,800 時間です。1 日 24 時間、1 か月 30 日の通電稼働をしたとき、寿命は約 5 年となります。 上記の環境条件を超えて使用した場合、故障の原因となったり、寿命が短くなったりします。

<sup>\*4</sup> 形名「UH7\*\*\*\*\*\*\*W:"\*" は任意の英数字」:寿命に至った場合、無償交換となります。

<sup>\*5 『</sup>ユーザーズガイド ~導入編~』「1.2 設置環境」で規定された設置環境で稼働した場合、通電による寿命時間(目安)は約 13,000 時間です。1 日 24 時間、1 か月 30 日の通電稼働をしたとき、寿命は約 1.5 年となります。 上記の環境条件を超えて使用した場合、故障の原因となったり、寿命が短くなったりします。

\*2 SSD の総書換容量と DWPD を下記に示します。 \*DWPD(drive wite per day):5 年間で 1 日当たり SSD 容量全体を書き換えることができる回数

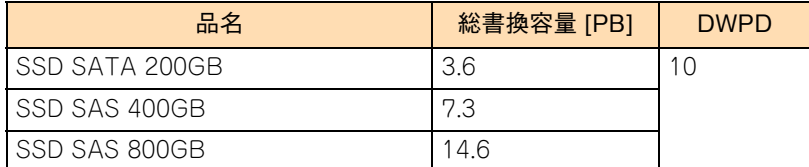

\*3 形名「UH7\*\*\*\*\*\*\*N:"\*" は任意の英数字」:寿命に至った場合、有償交換となります。

\*4 形名「UH7\*\*\*\*\*\*\*W:"\*" は任意の英数字」:寿命に至った場合、無償交換となります。

- \*5 『ユーザーズガイド ~導入編~』「1.2 設置環境」で規定された設置環境で稼働した場合、通電による寿命時間(目安)は約 13,000 時間です。1 日 24 時間、1 か月 30 日の通電稼働をしたとき、寿命は約 1.5 年となります。 上記の環境条件を超えて使用した場合、故障の原因となったり、寿命が短くなったりします。
- \*6 『ユーザーズガイド ~導入編~』「1.2 設置環境」で規定された設置環境で稼働した場合、通電による寿命時間(目安)は約 60,480 時間です。1 日 24 時間、1 か月 30 日の通電稼働をしたとき、寿命は約 7 年となります。 上記の環境条件を超えて使用した場合、故障の原因となったり、寿命が短くなったりします。

## **3.6.2 定期交換部品 ( 長期保守対応モデル / おまかせ安心 長期保守モデル )**

長期保守対応モデル / おまかせ安心長期保守モデルは、システム装置の安定稼働を維持するため、通電稼働が 5 年を超えた頃から 7 年になる前までに次の有寿命部品を定期交換する必要があります。

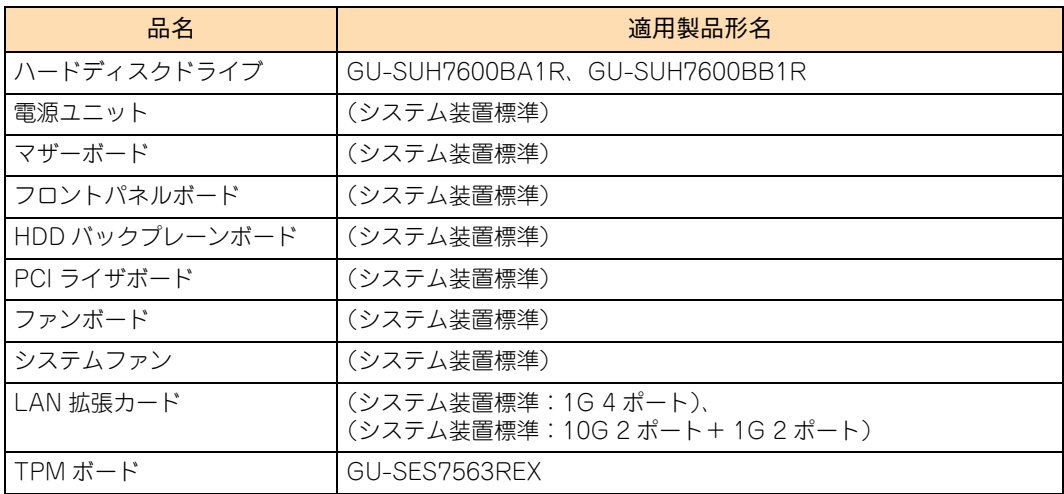

# 運用とメンテナンス 運用とメンテナンス

### **3.6.3 消耗品**

内蔵 DVD ドライブで使用するメディアとレンズクリーナーは消耗品です。 消耗品については、お買い求め先にご相談ください。

#### **通知**

**データメディアやクリーニングメディアなどの消耗品は指定されたものを使用してください。指定以外のものを 使用すると製品の信頼性を低下させるだけでなく、故障の原因となります。**

 $\bullet\bullet\bullet$ 補足

- ここに記載されていないオプションデバイスについては、オプションデバイスのマニュアルをご 参照ください。
- オプションデバイスのマニュアルは、電子マニュアルとして『ユーザーズガイド』CD-ROM に含 まれています。

また、紙マニュアルとしてオプションデバイスに添付されるものもあります。

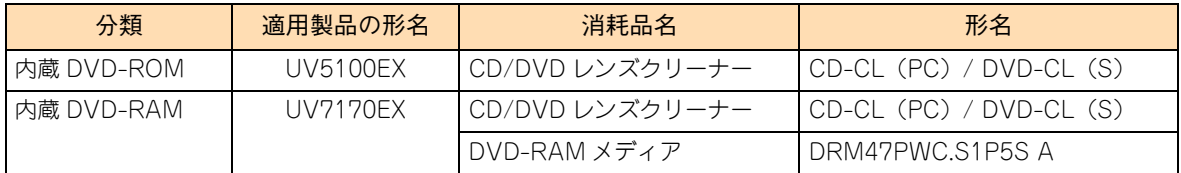

# <span id="page-98-0"></span>**3.7 困ったときには**

ここでは、システム装置の運用時に発生した問題に対して、適切にご対処いただけるよう、さまざ まなケースに応じた対処方法と関連項目の参照先を記載しています。

また、HA8000 ホームページでもよくある質問とその対処法を掲載しておりますので、そちらもご 参照ください。

#### ■ ホームページアドレス: http://www.hitachi.co.jp/ha8000/

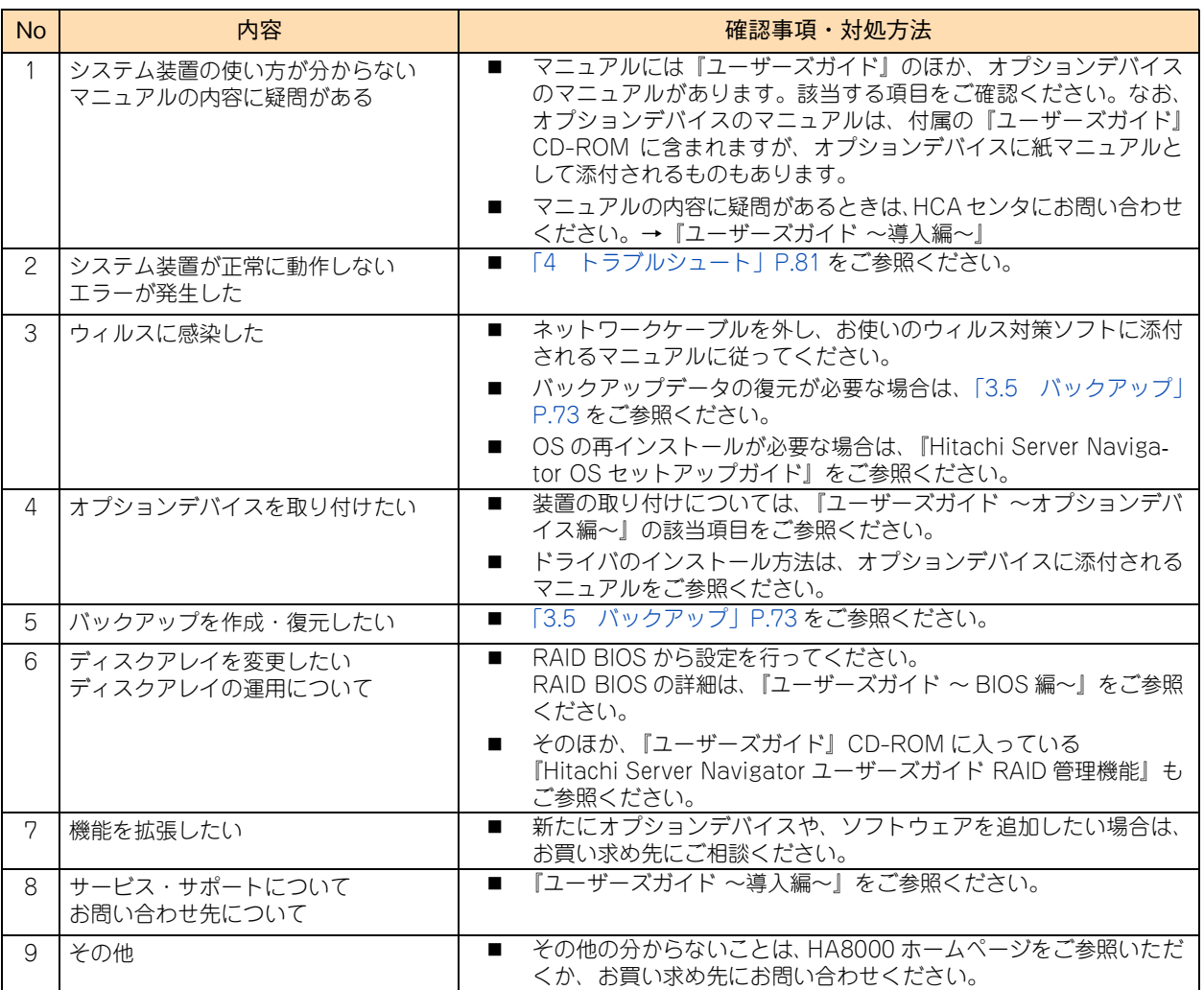

 $-$  MEMO  $-$ 

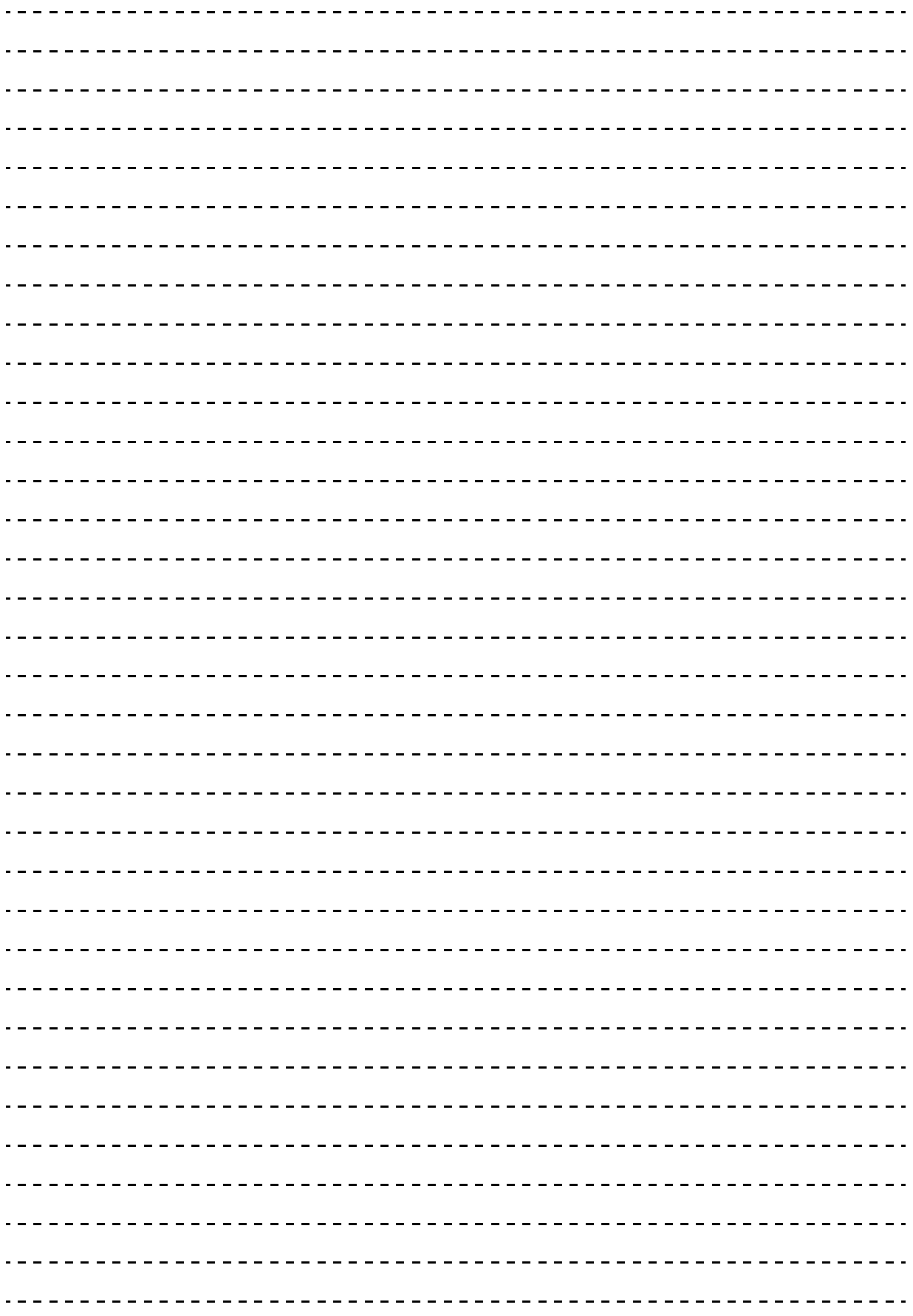

# <span id="page-100-0"></span>トラブルシュート

 $\sqrt{2}$ 

この章では、システム装置に問題が発生した場合のトラブルシュートについて記載します。

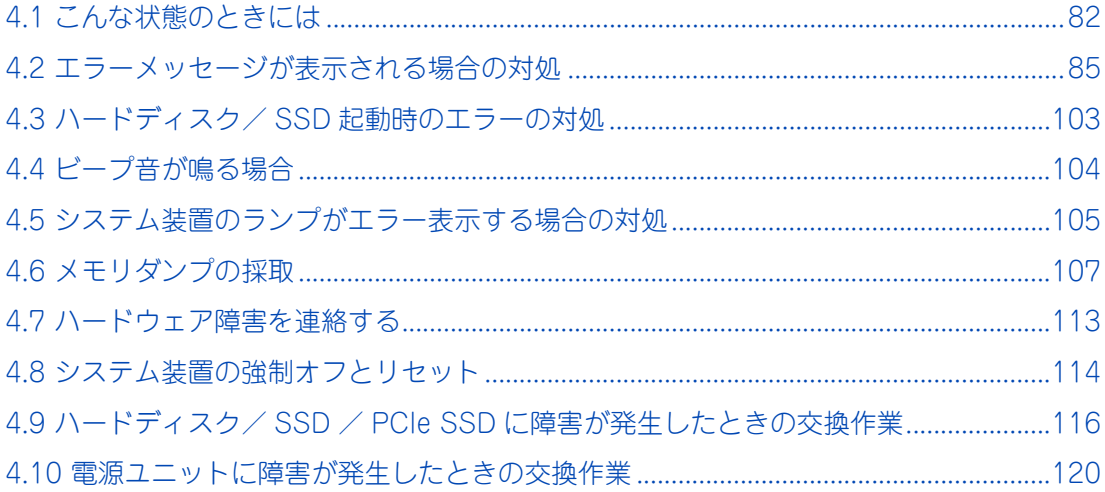

## <span id="page-101-0"></span>**4.1 こんな状態のときには**

システム装置や周辺機器が正しく動作しない現象とその対処方法をまとめています。次の対処方法を行っても 不具合が改善されない場合は、お買い求め先にご連絡いただくか、保守員をお呼びください。 ご連絡いただく際は[、「4.7 ハードウェア障害を連絡する」P.113](#page-132-0) をご参照いただき、エラー情報をお書き留

めのうえご連絡ください。

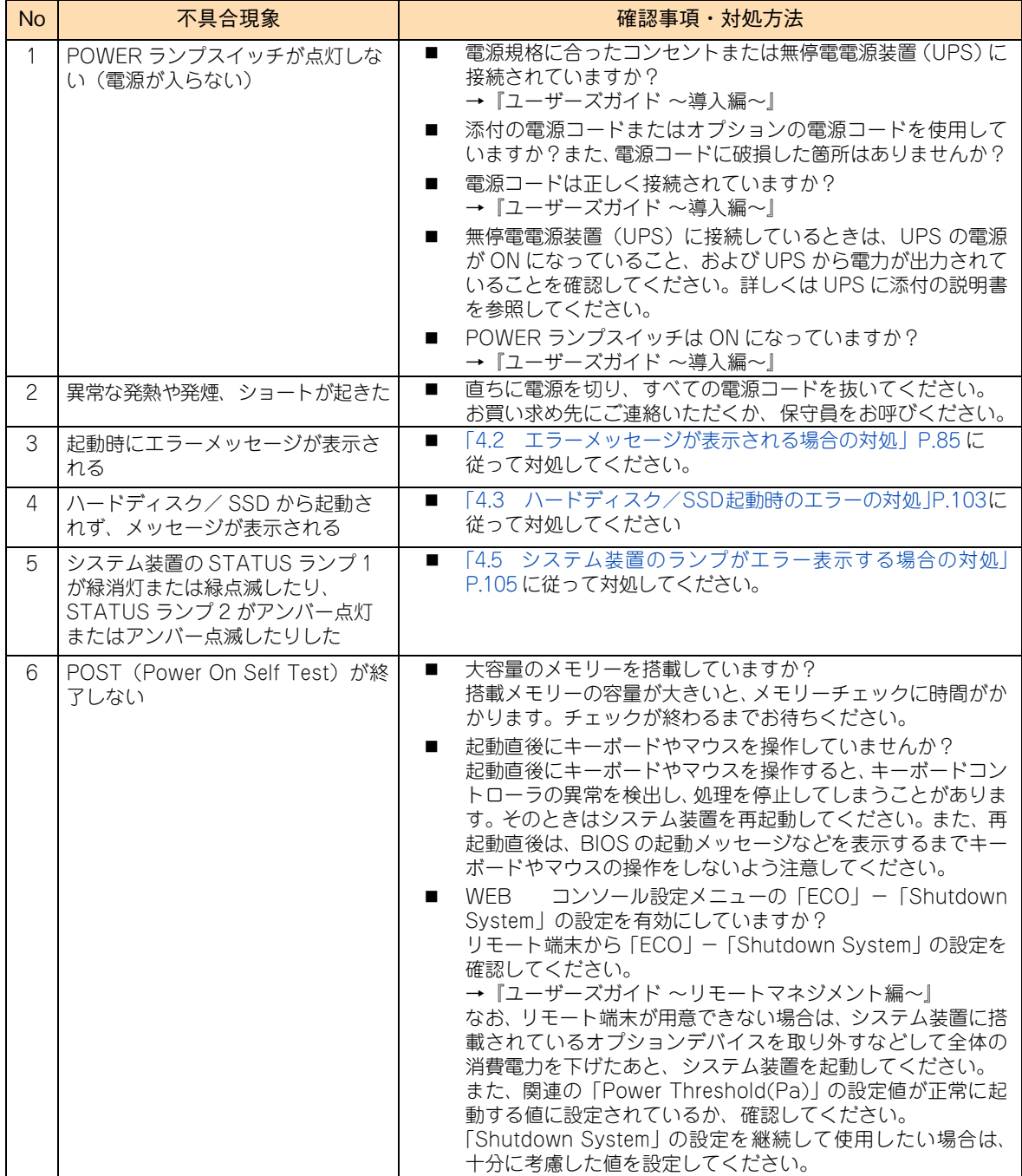

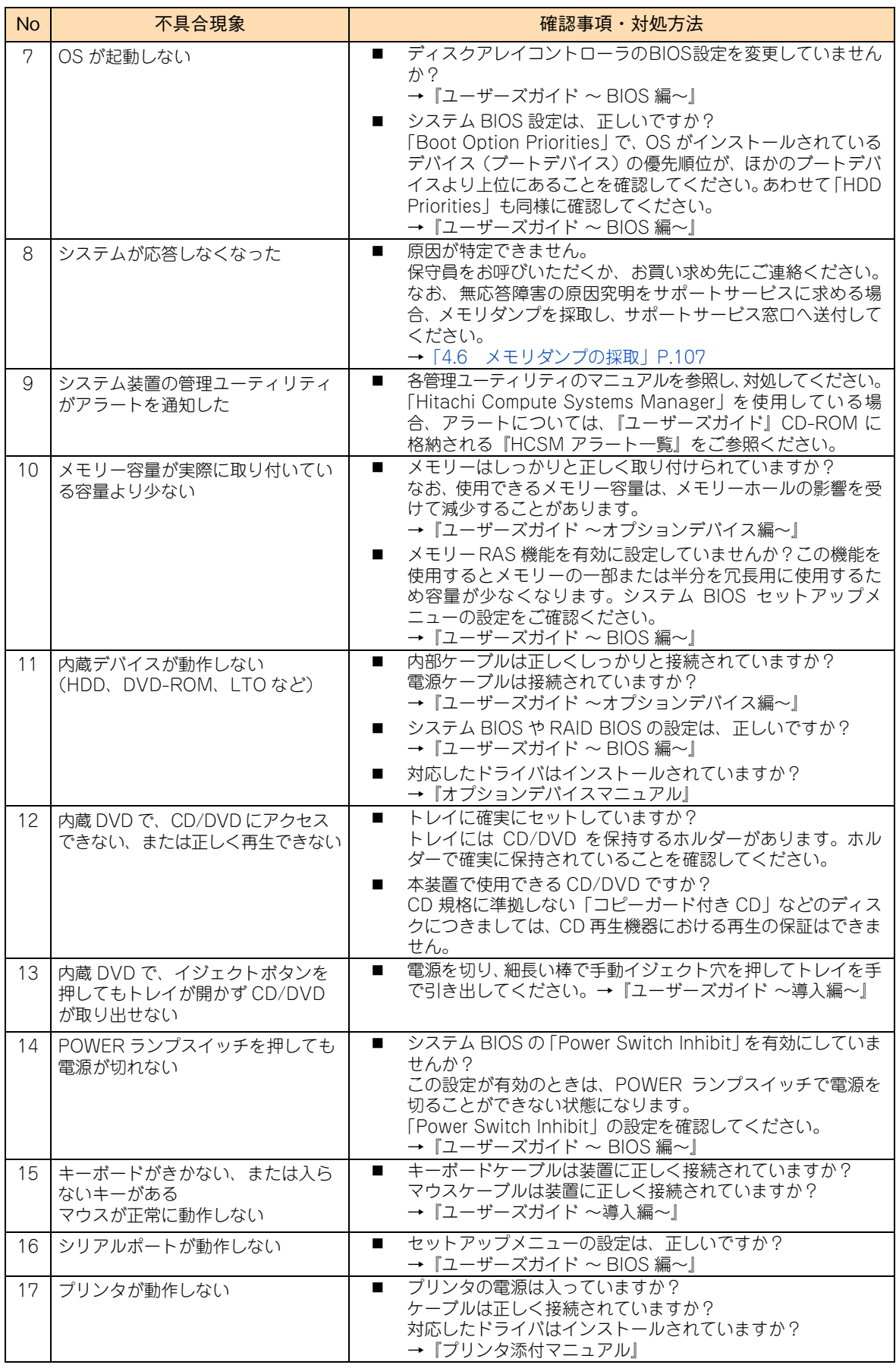

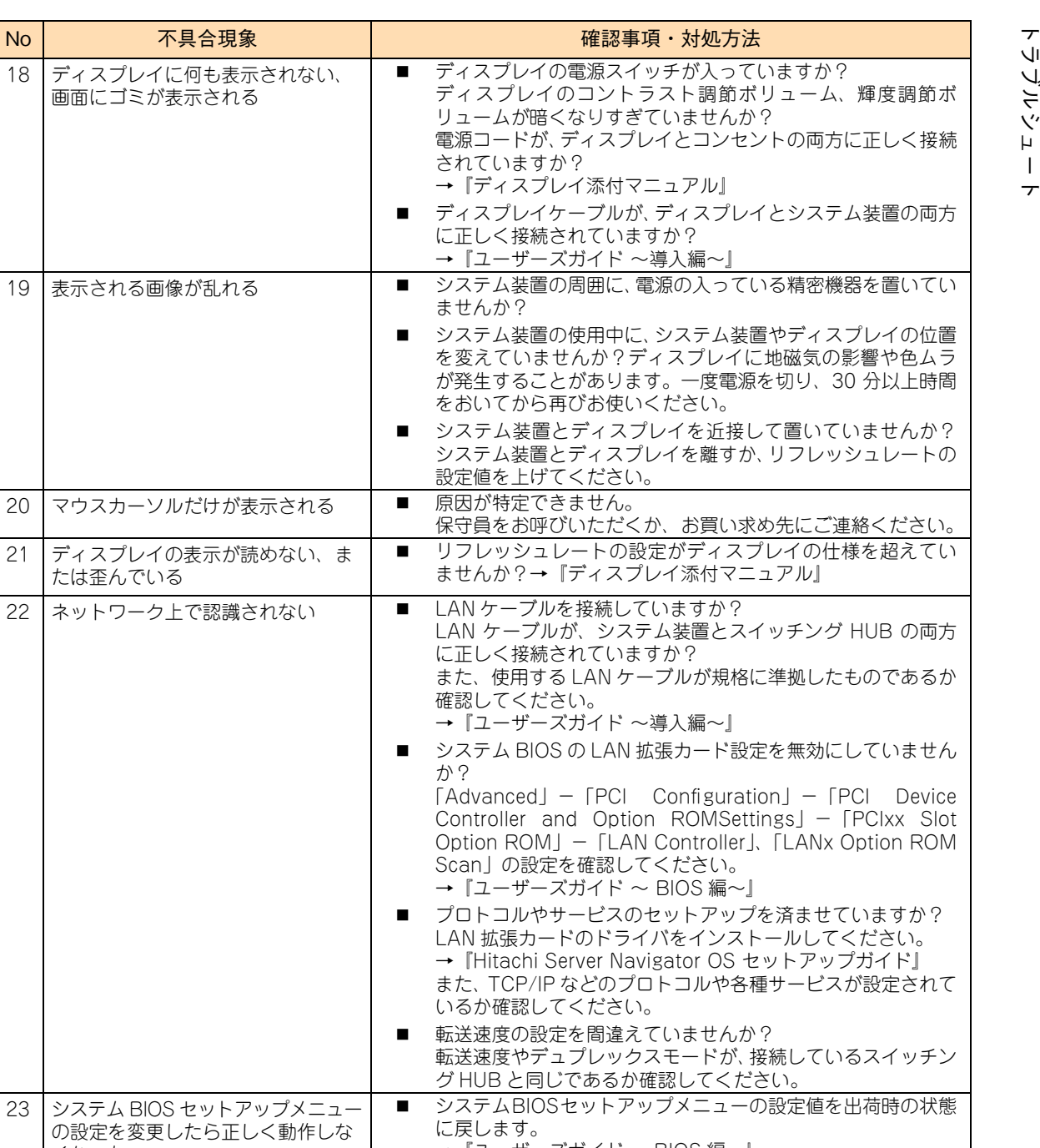

→『ユーザーズガイド ~ BIOS 編~』

■ 流通製品に原因があると考えられます。 流通製品メーカにお問い合わせください。

くなった

作しなくなった

24 他社流通製品を使用したら正しく動

# トラブルシュート トリンピュート

<span id="page-104-0"></span>**4.2 エラーメッセージが表示される場合の 対処**

エラーメッセージが表示された場合、次のとおり対処してください。

## **4.2.1 システム BIOS エラーメッセージ**

POST (Power On Self Test) 時に異常が検出されると、ディスプレイにエラーメッセージが表示されます。 次の表の「対処方法」の内容に従って処置してください。

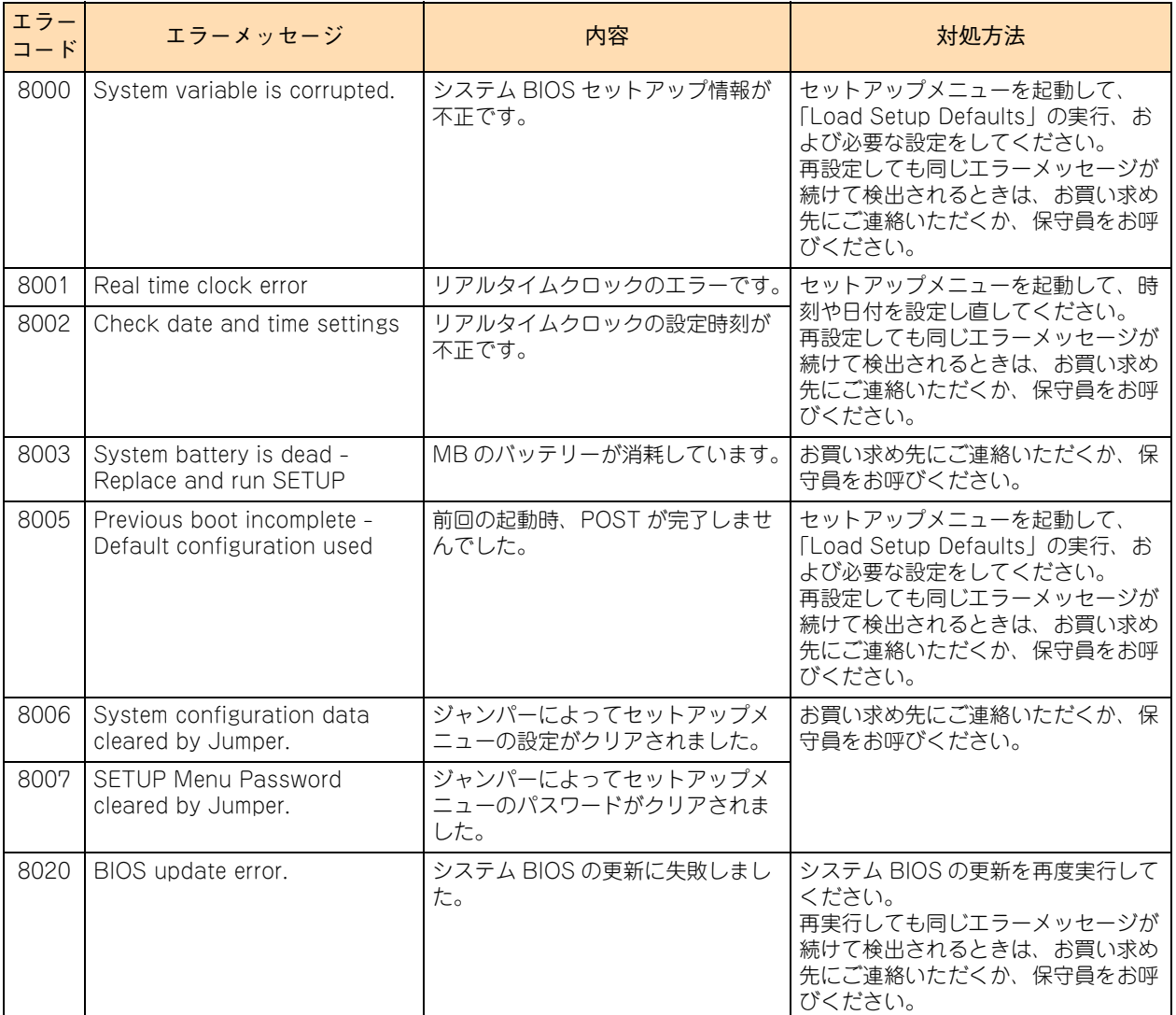

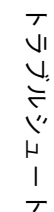

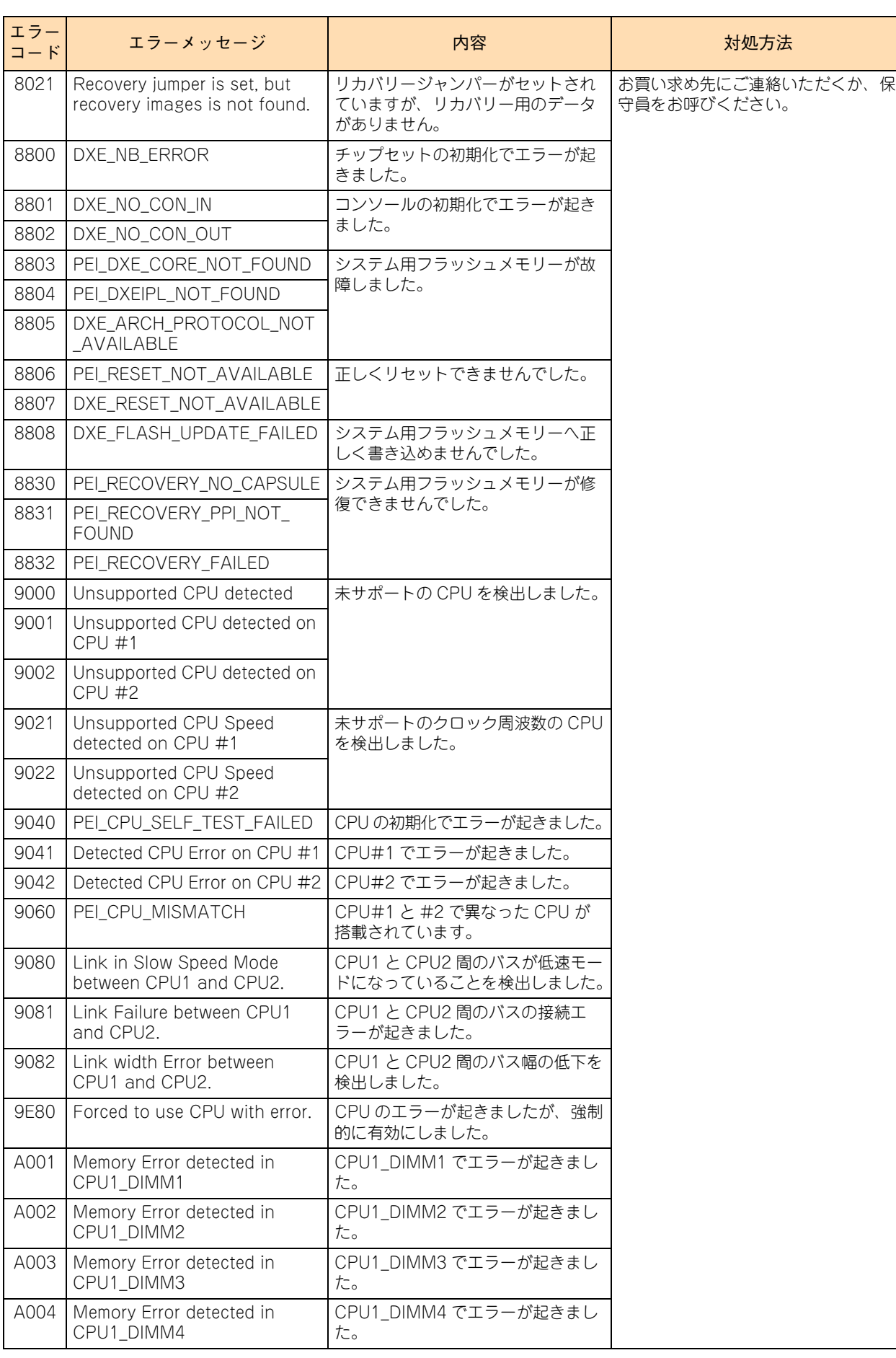

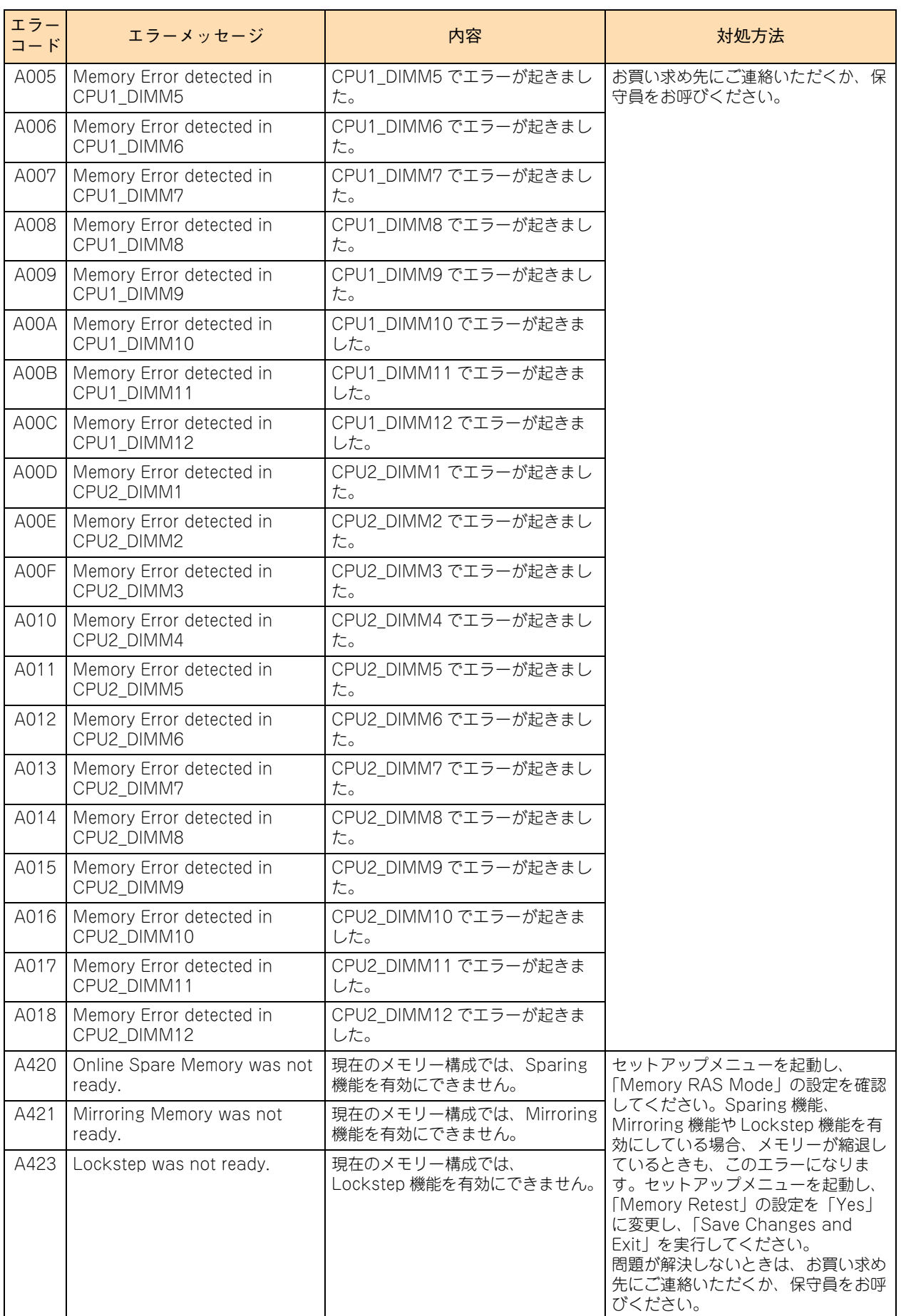

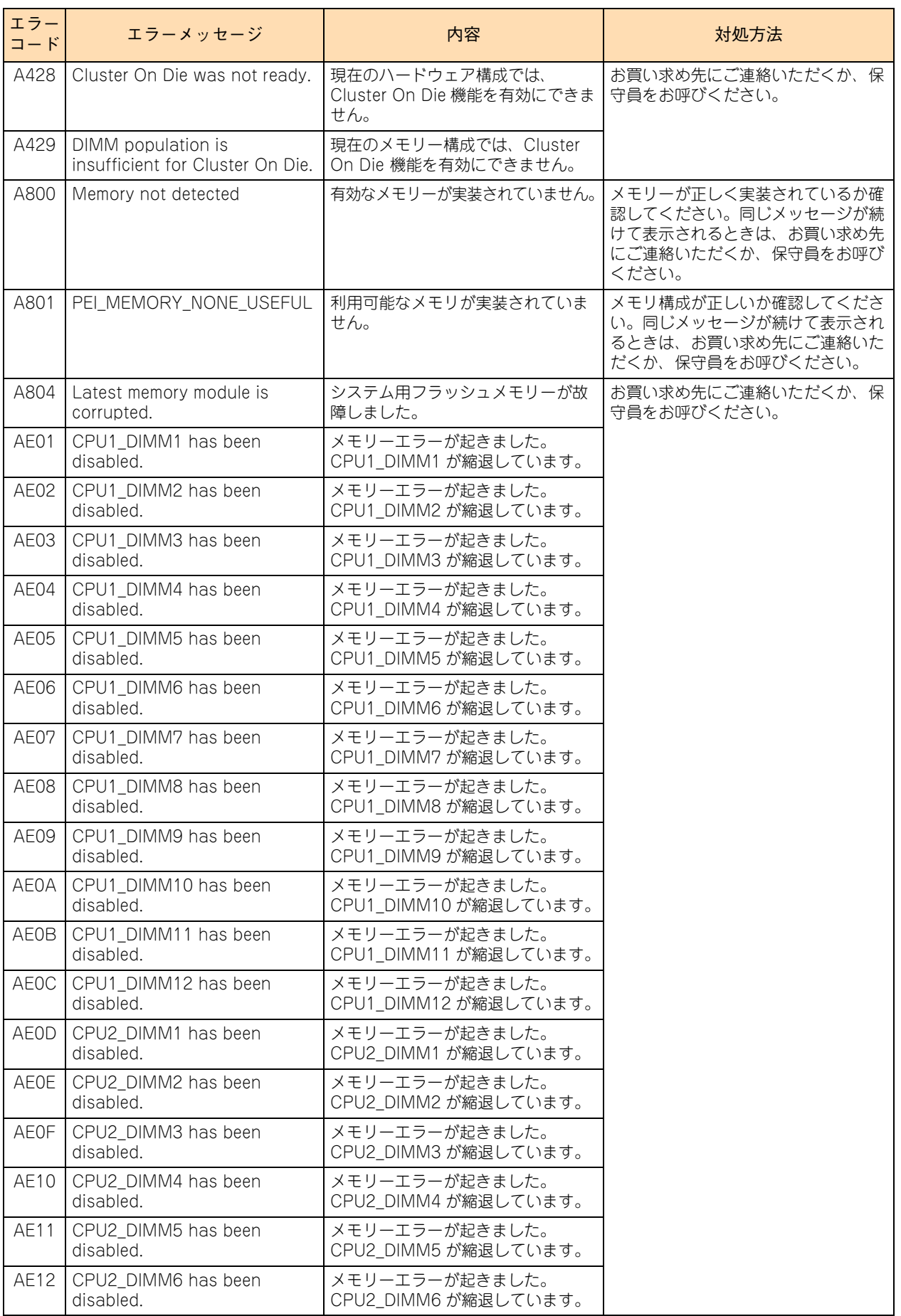
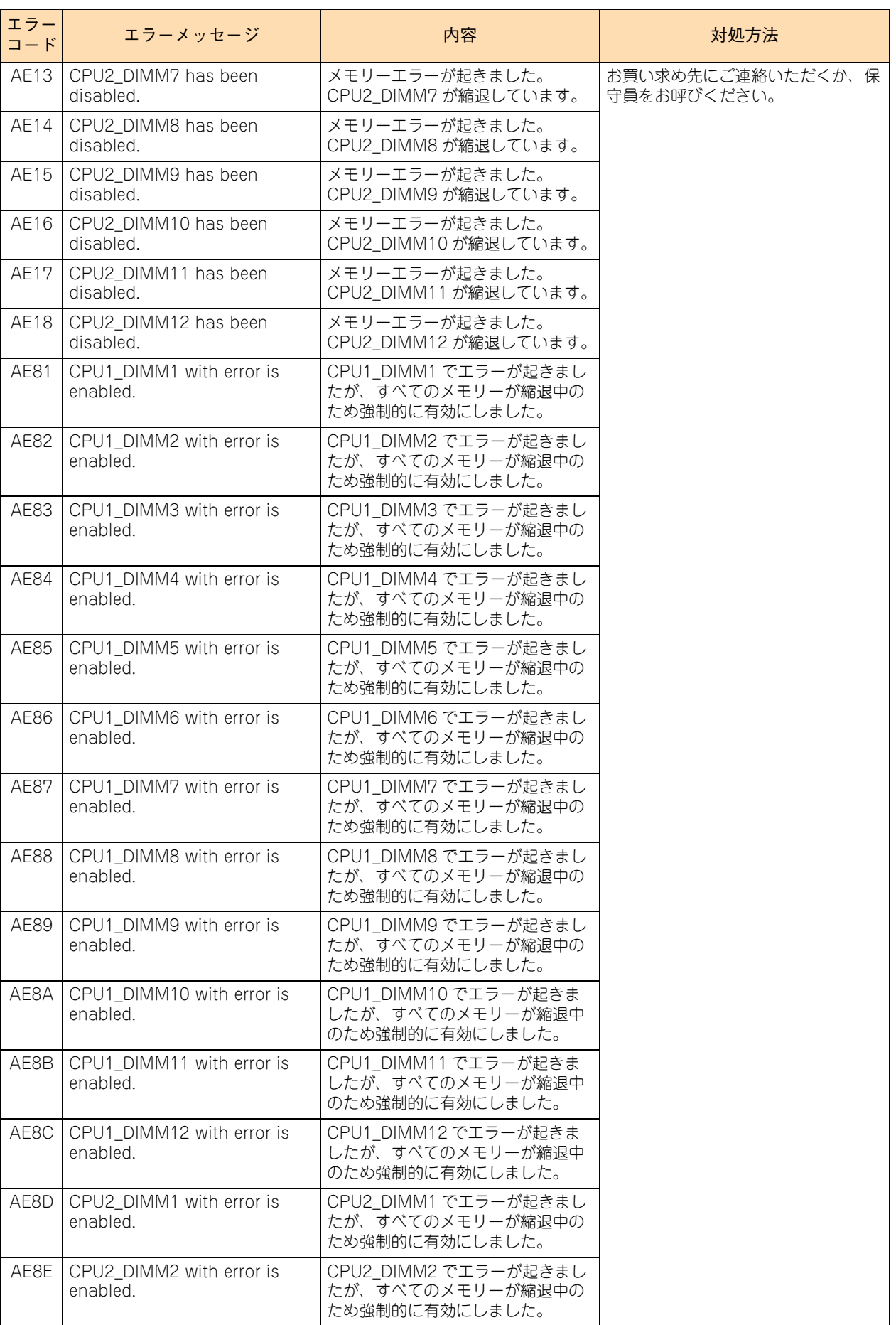

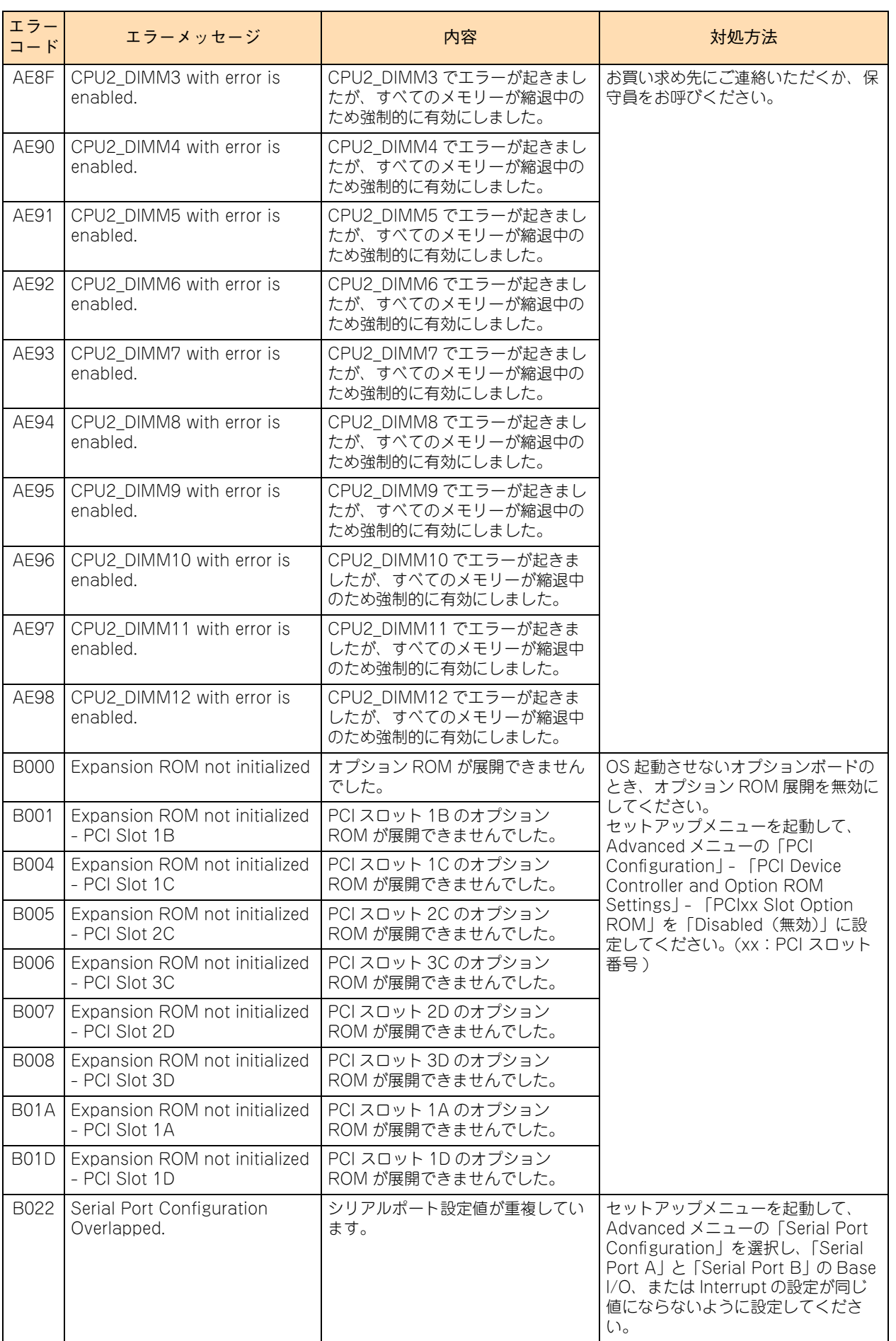

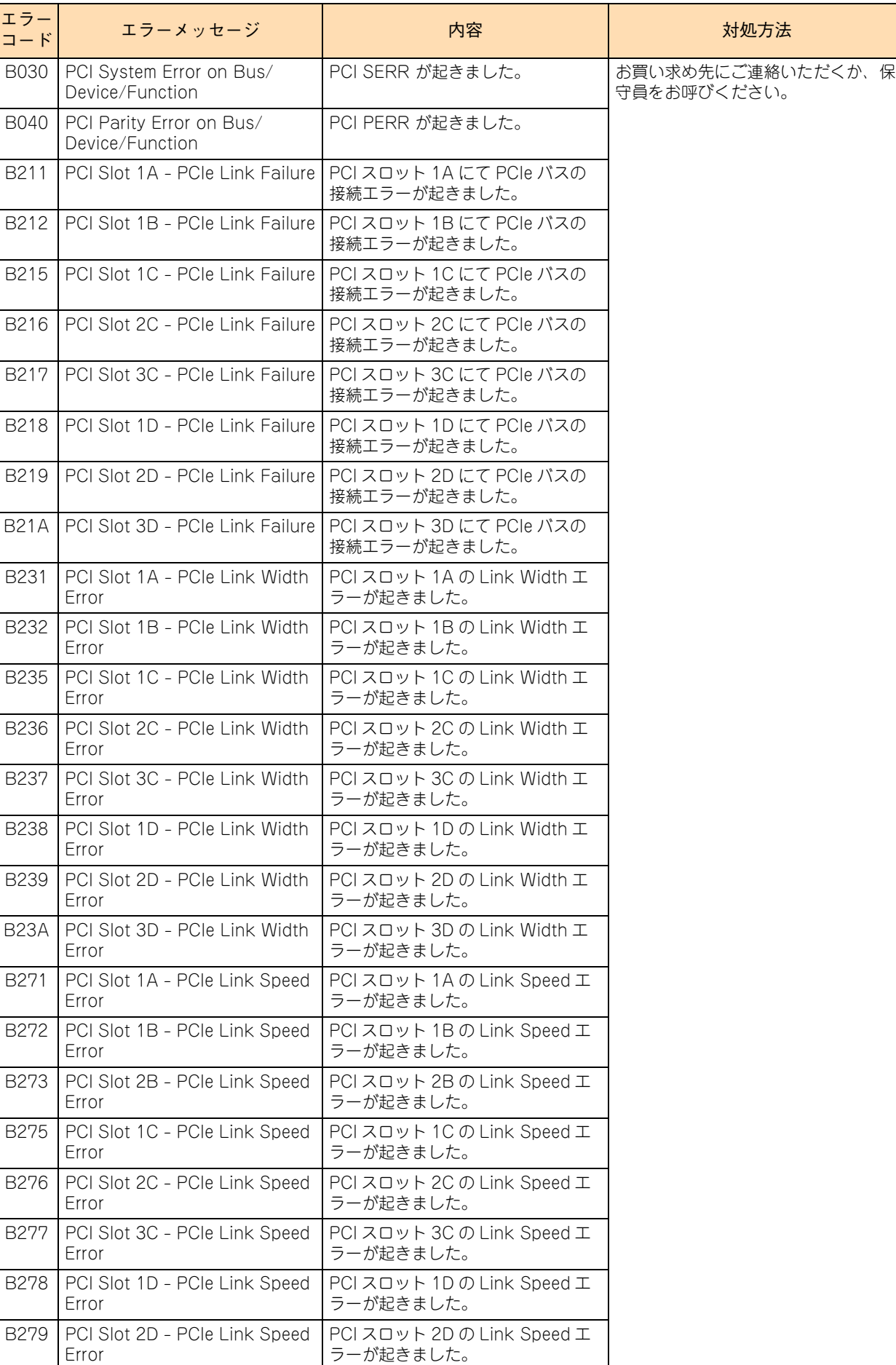

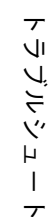

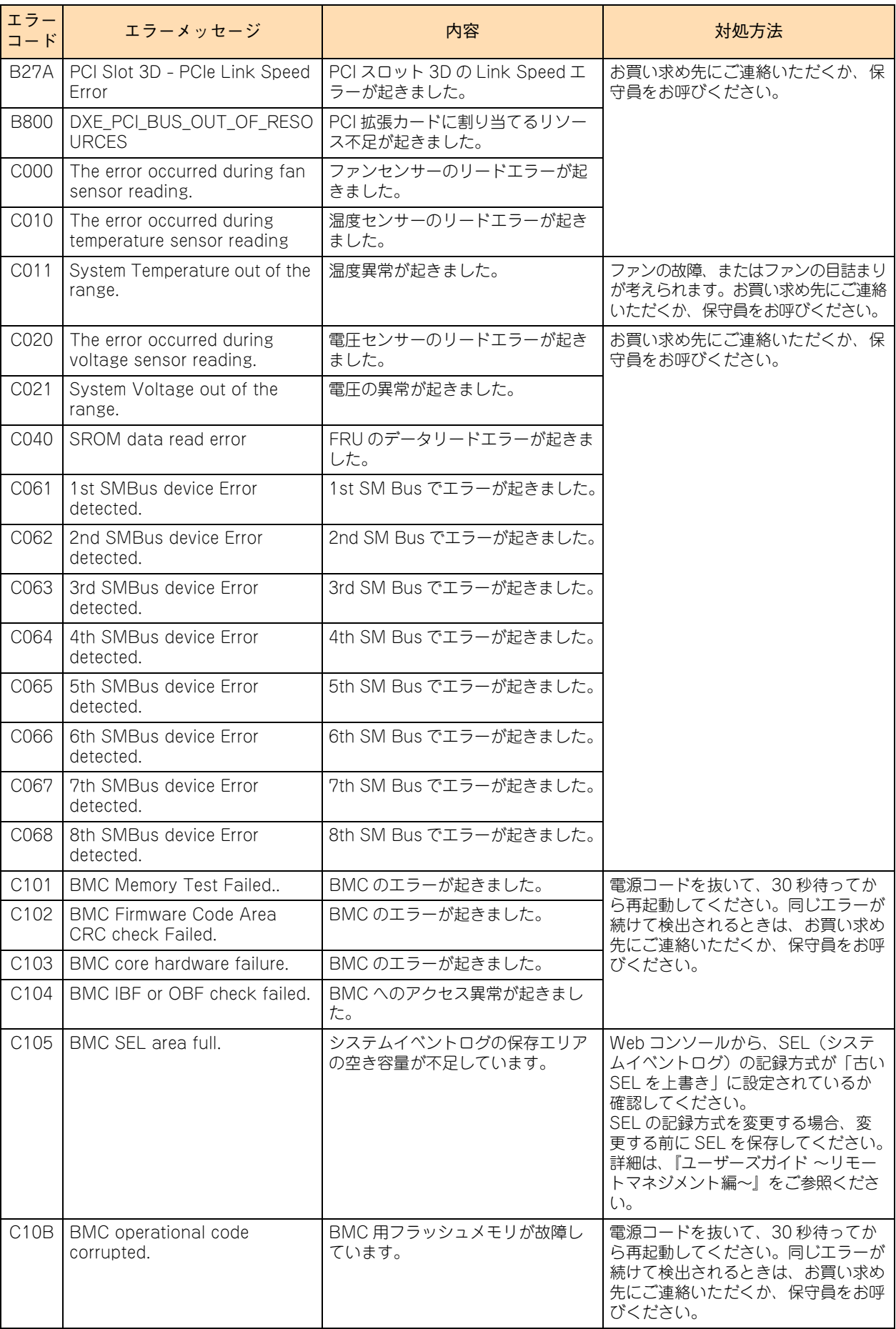

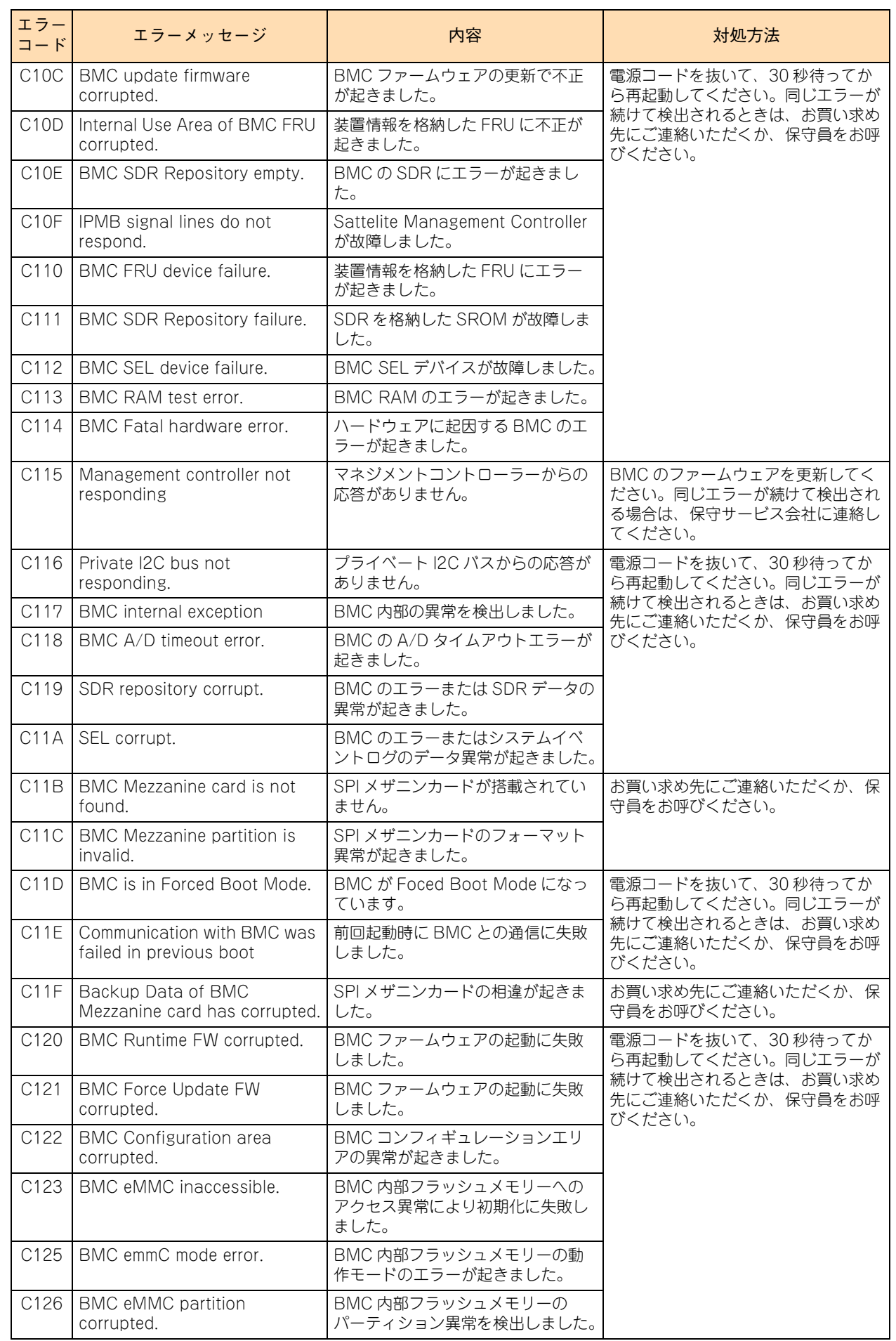

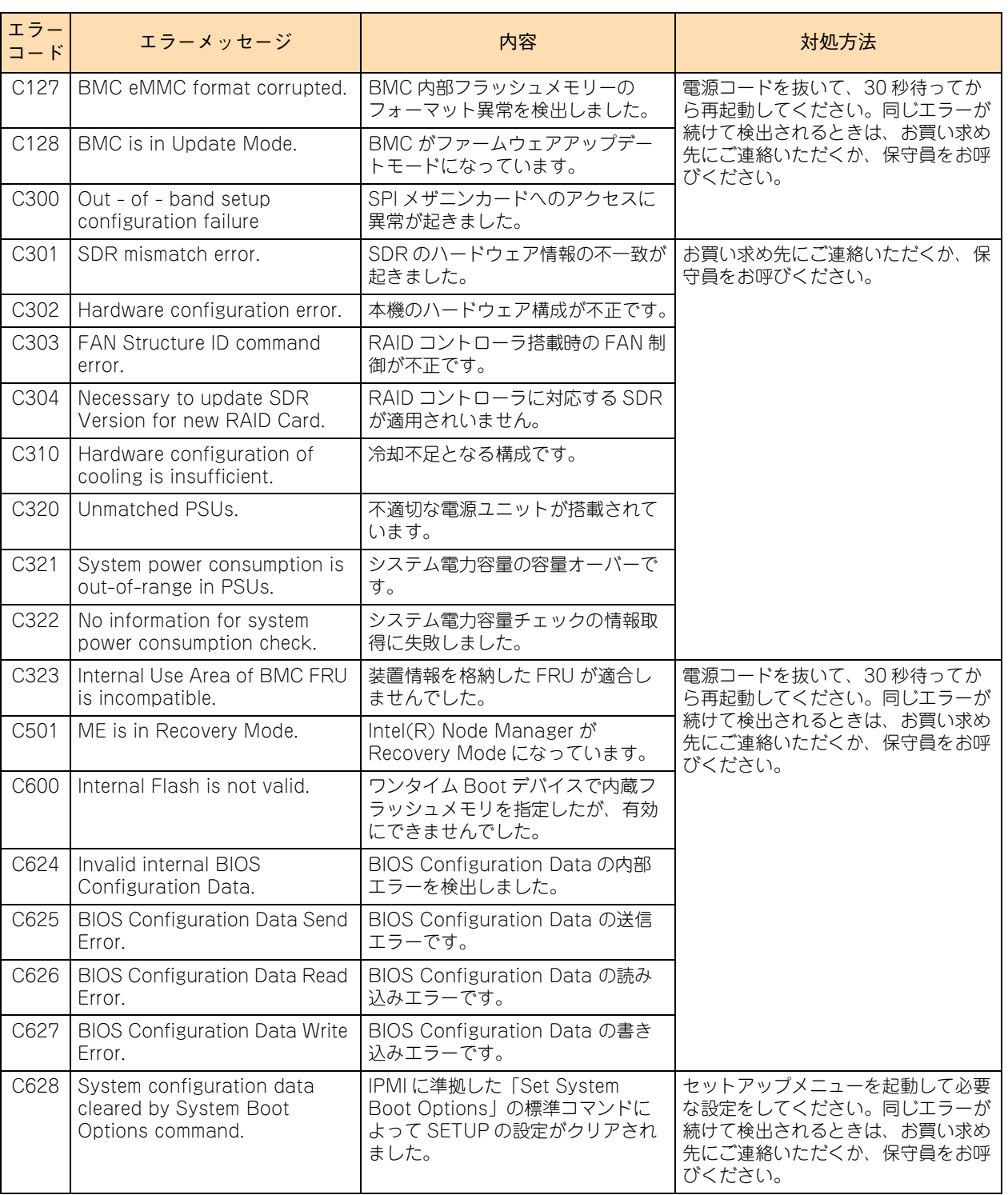

### **4.2.2 RAID BIOS メッセージ**

起動時に RAID BIOS「LSI MegaRAID Configuration Utility」、「MegaRAID BIOS Configuration Utility」 のメッセージが表示される場合があります。

次の表の「対処方法」の内容に従って処置してください。

なお、表示されるメッセージのすべてがエラーを表すものではありません。

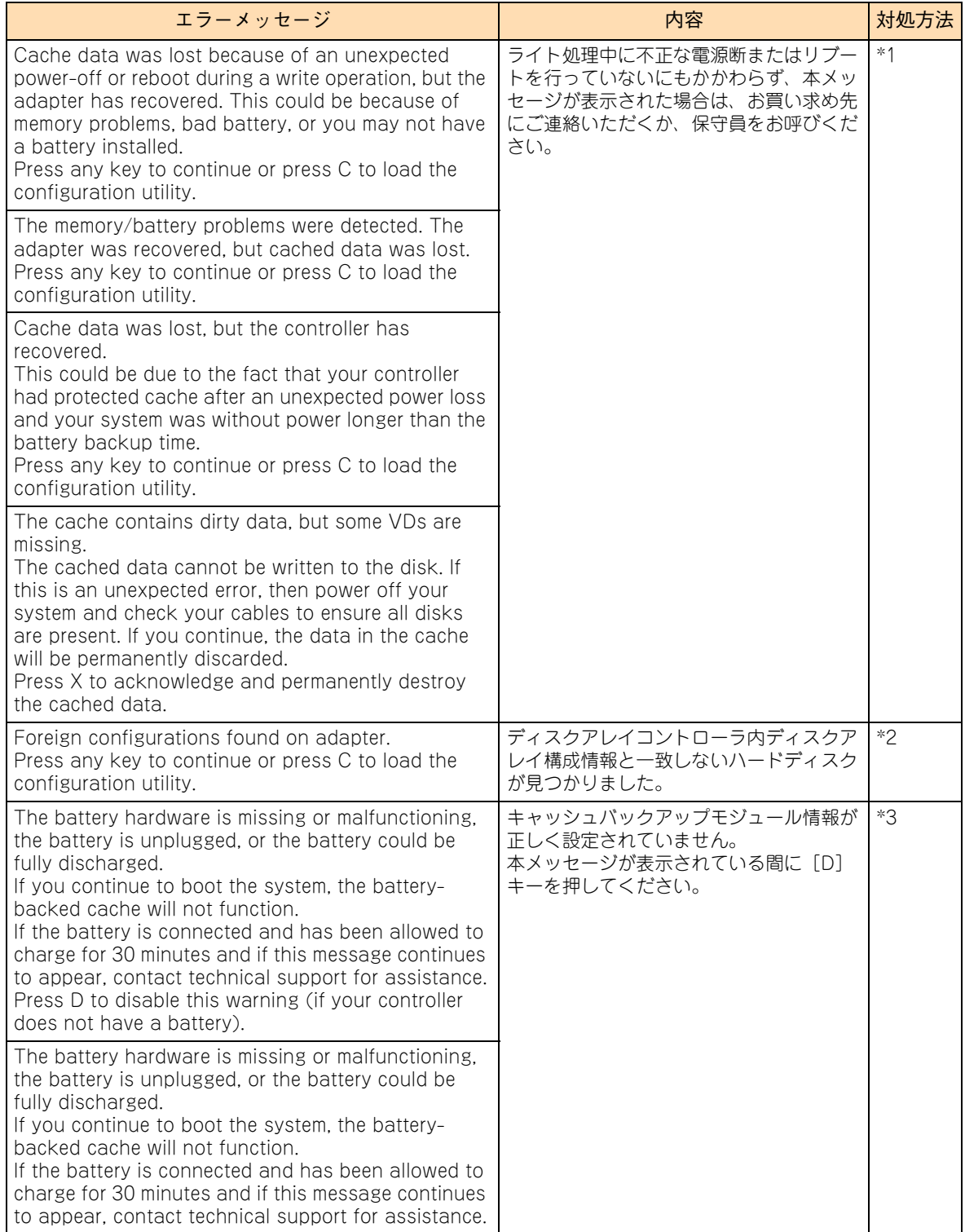

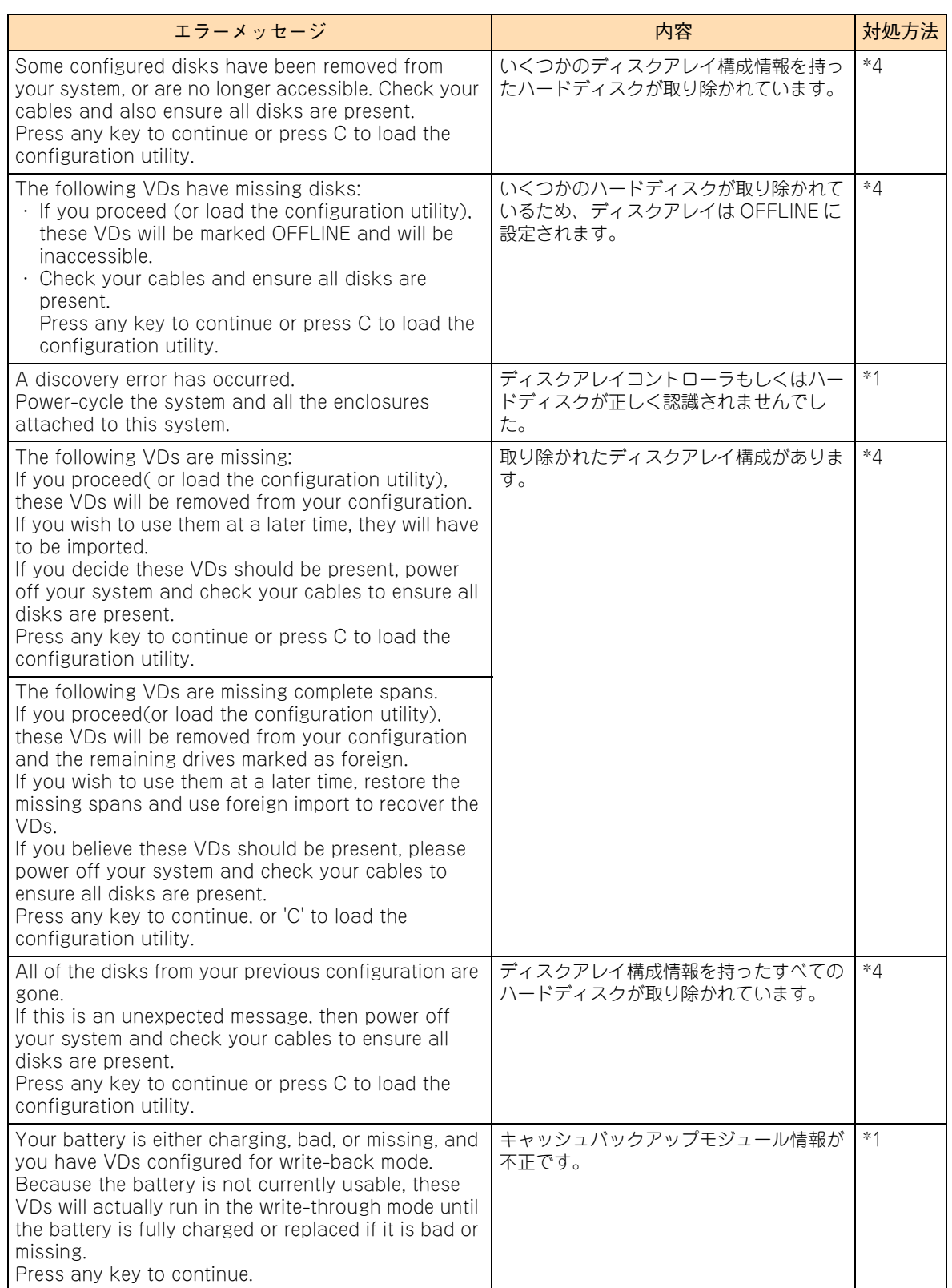

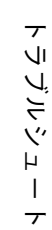

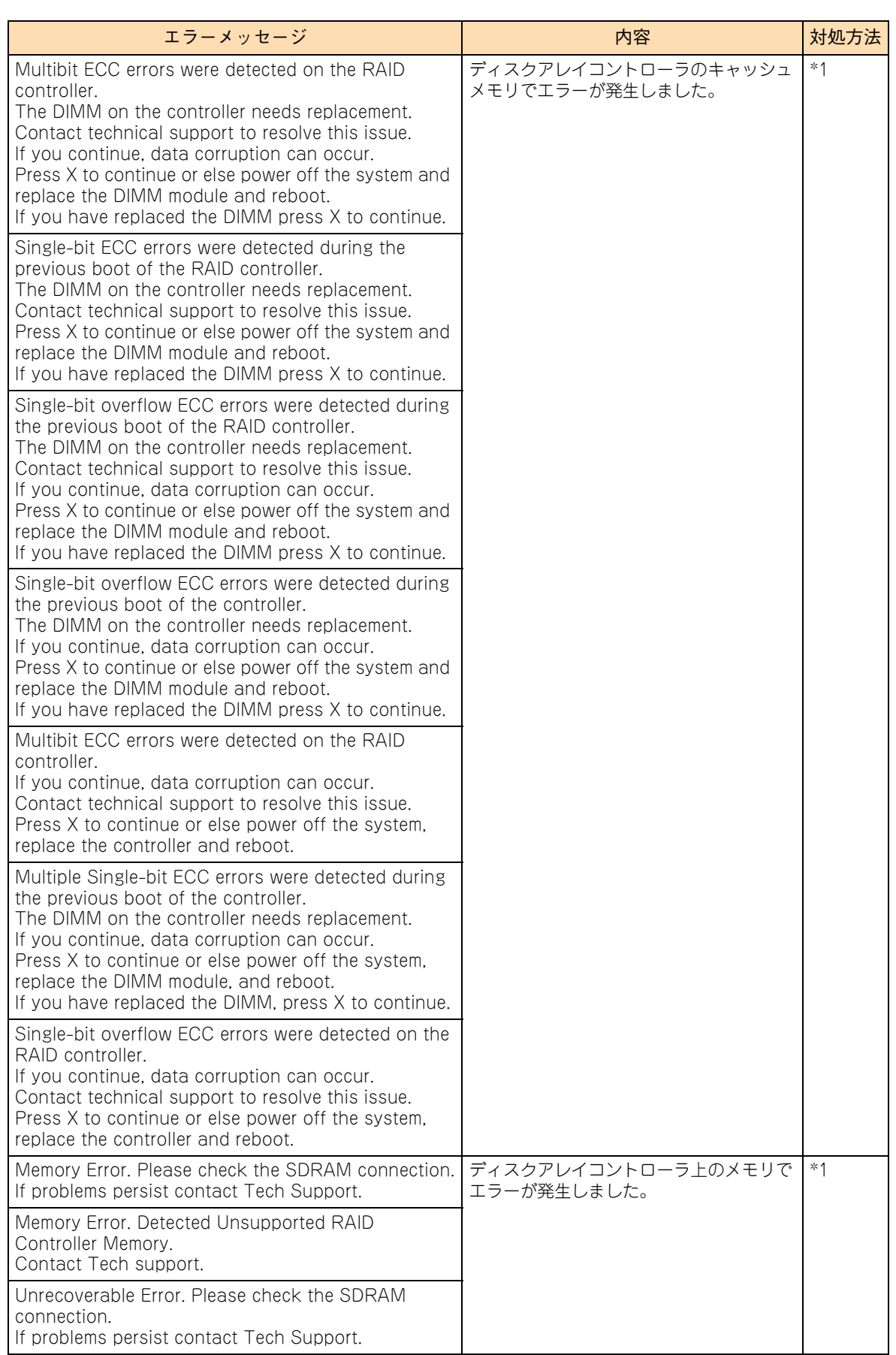

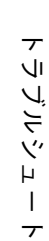

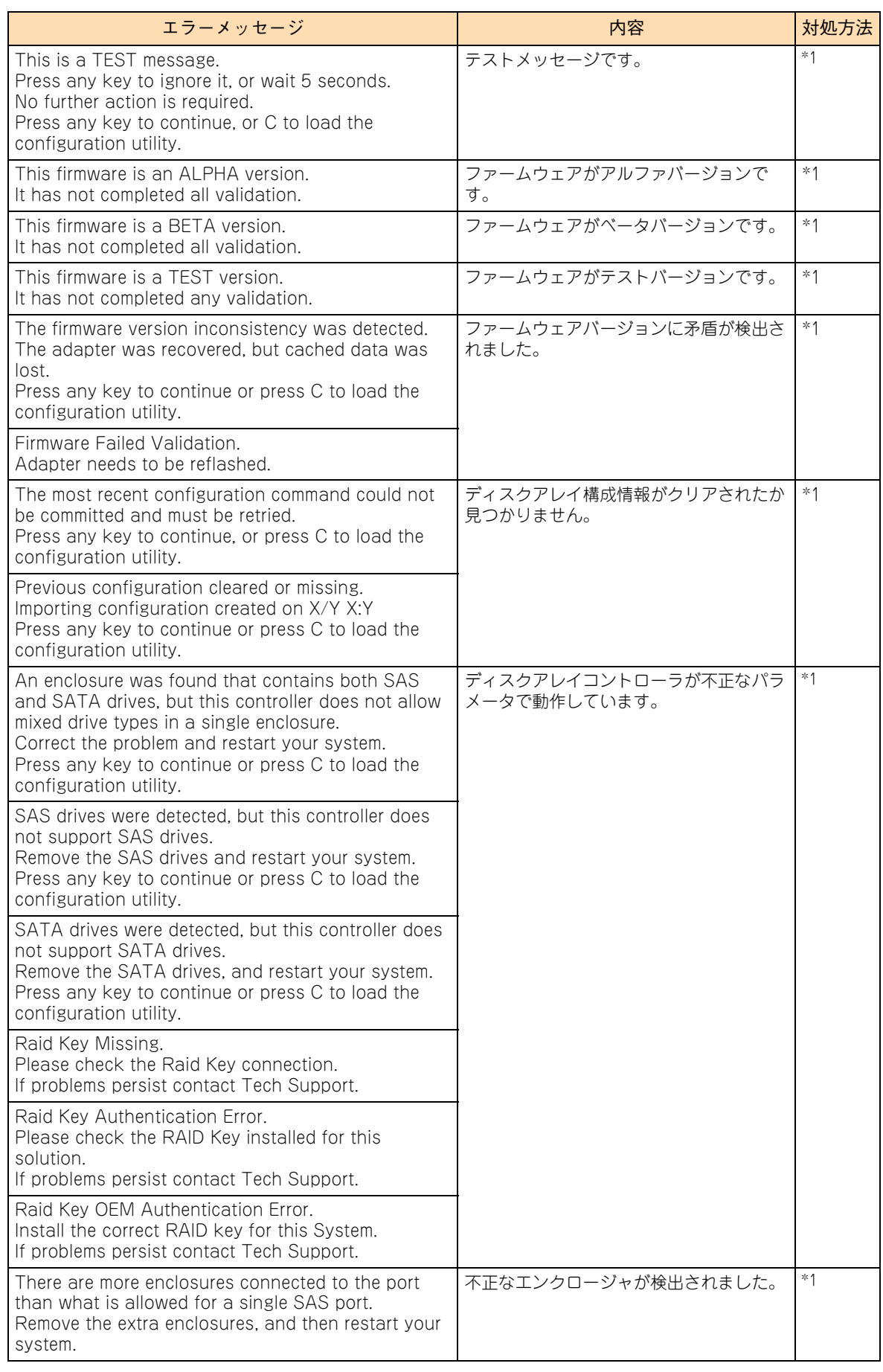

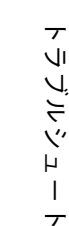

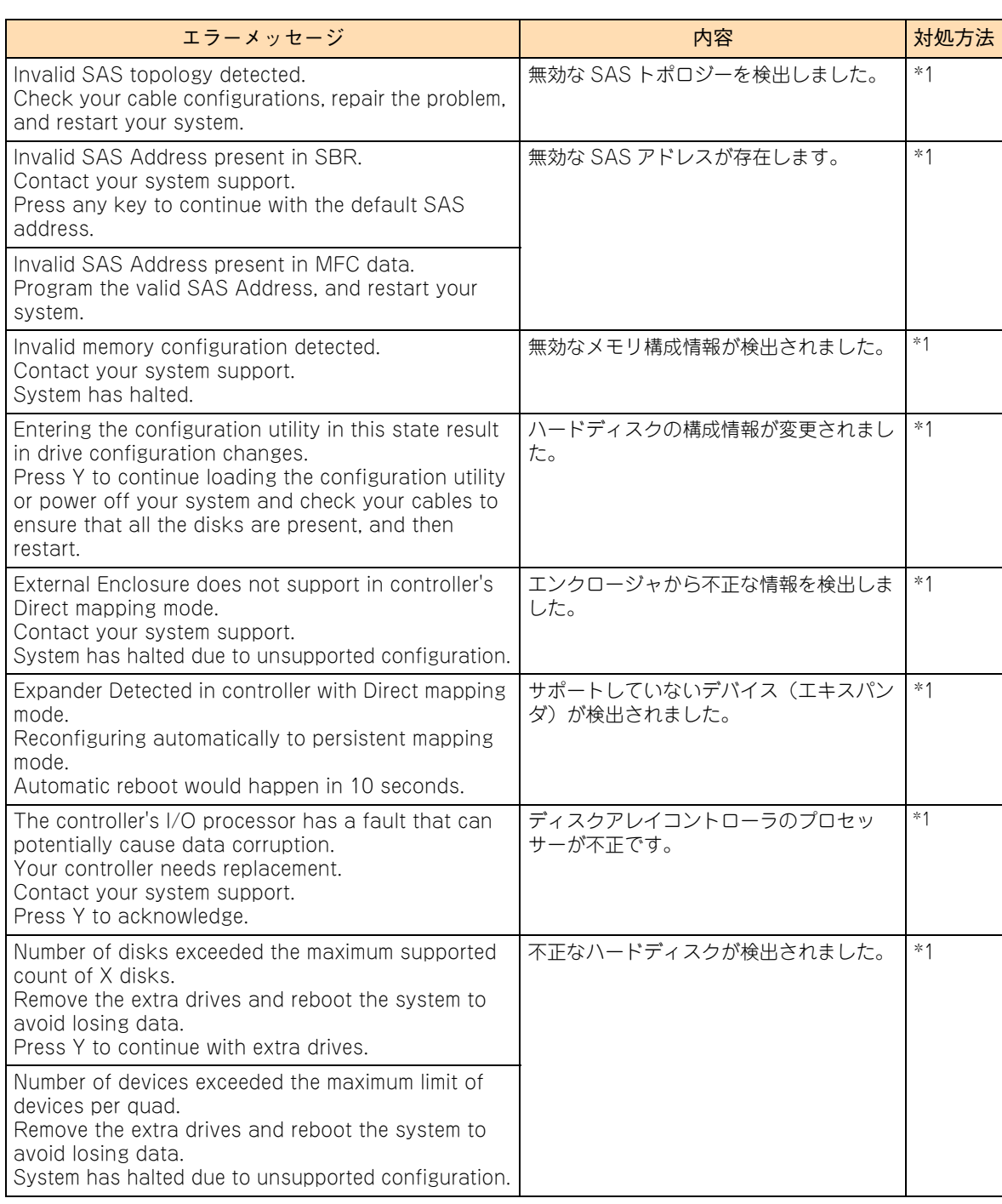

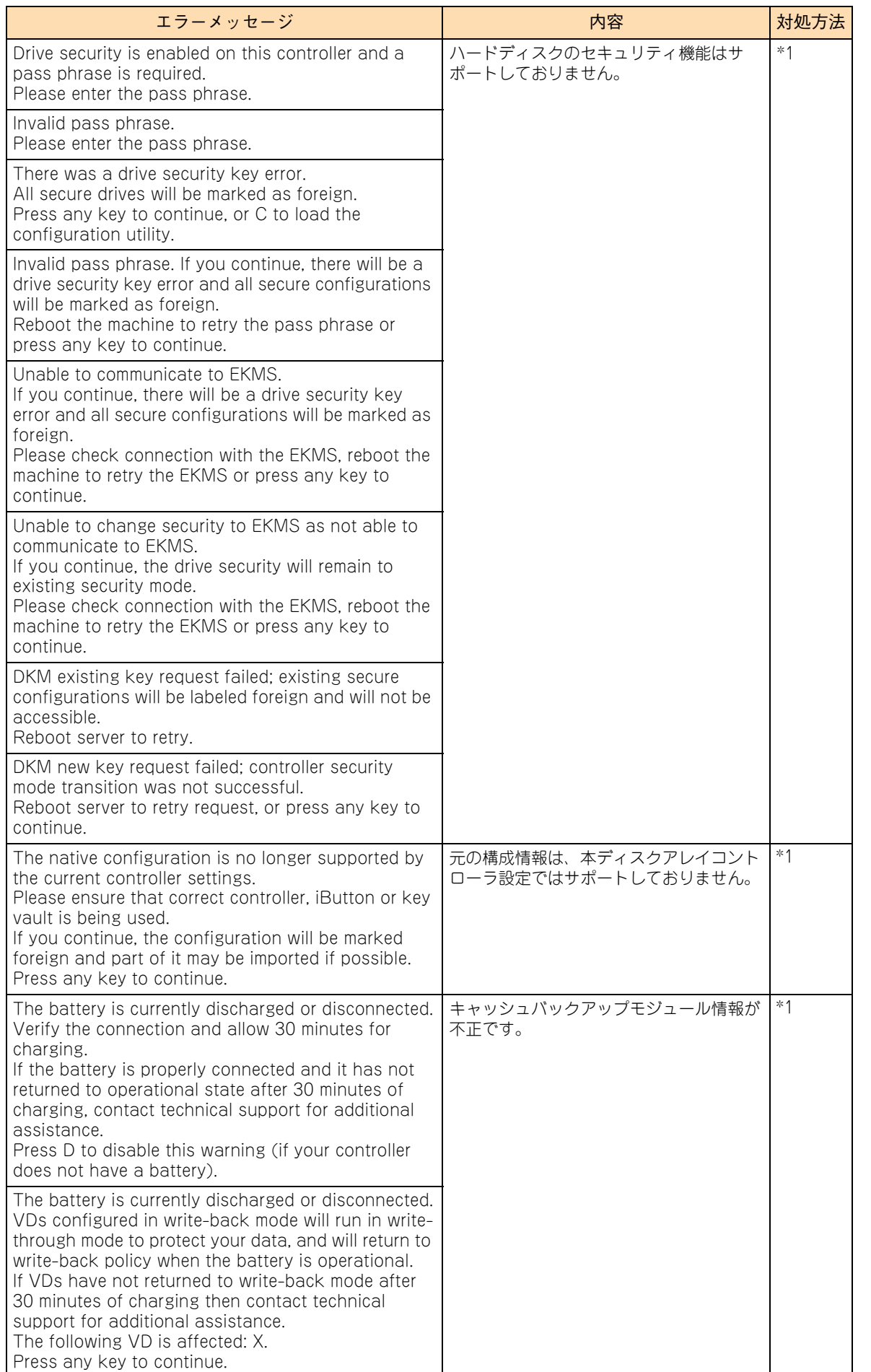

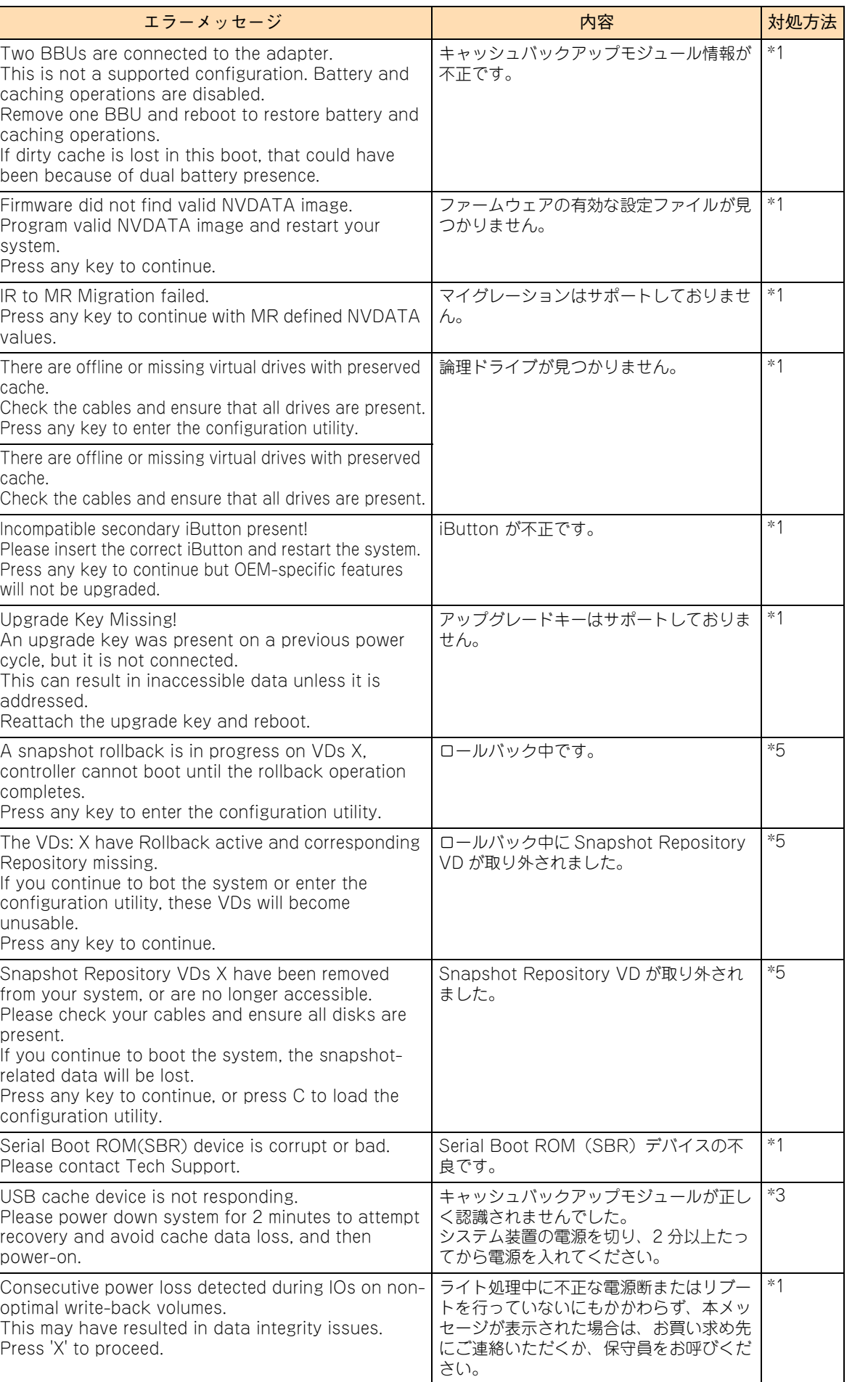

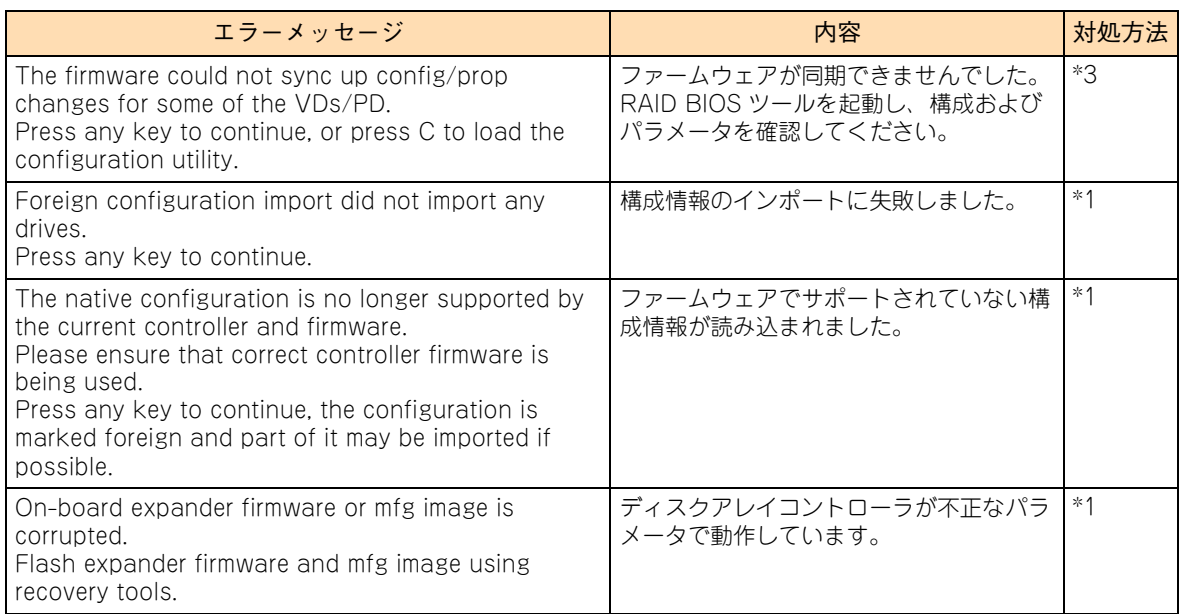

\*1 お買い求め先にご連絡いただくか、保守員をお呼びください。

\*2 RAID BIOS から設定を行ってください。→『ユーザーズガイド ~ BIOS 編~』

\*3 現象が回復しない場合は、お買い求め先にご連絡いただくか、保守員をお呼びください。

\*4 デバイスが正しく搭載されていて本メッセージが表示されたときは、お買い求め先にご連絡いただくか、保守員をお呼びくだ さい。

\*5 詳細は、『ユーザーズガイド』CD-ROM に含まれる『Hitachi Server Navigator ユーザーズガイド RAID 管理機能』を参照 し、対処してください。

# **4.3 ハードディスク/ SSD 起動時の エラーの対処**

システム装置起動時、POST(Power On Self Test)後に OS ブートが正常に行えず次のようなメッセージ が表示されることがあります。

- UEFIブート
	- Bootable media is not found. Press <F2> to enter SETUP
	- Missing operating system
	- Operating system not found
- レガシーブート
	- Reboot and Select proper Boot Device or Insert Boot Media in Selected Boot device and press key
	- Missing operating system
	- Operating system not found

このようなメッセージが表示された場合は、システム BIOS や RAID BIOS の設定を確認してください。  $\rightarrow$  『ユーザーズガイド ~ BIOS 編~』

それでも修復しないときはハードディスク/SSDのブート情報格納領域が破壊されている可能性があります。 OS の再インストールを実施してください。

→ 『Hitachi Server Navigator OS セットアップガイド』

再インストールをしてもブートできない場合は、ハードディスク/ SSD を交換してください。この場合、お 買い求め先にご連絡いただくか、保守員をお呼びください。

# **4.4 ビープ音が鳴る場合**

ディスプレイが初期化される前にエラーが発生する場合は、メッセージを表示できない代わりにビープ音を鳴 らします。

次の表では、ビープ音を「1-1-1...」のように表記します。これはビープ音が間隔をおいて 1 回ずつ継続して 鳴ることを意味します。

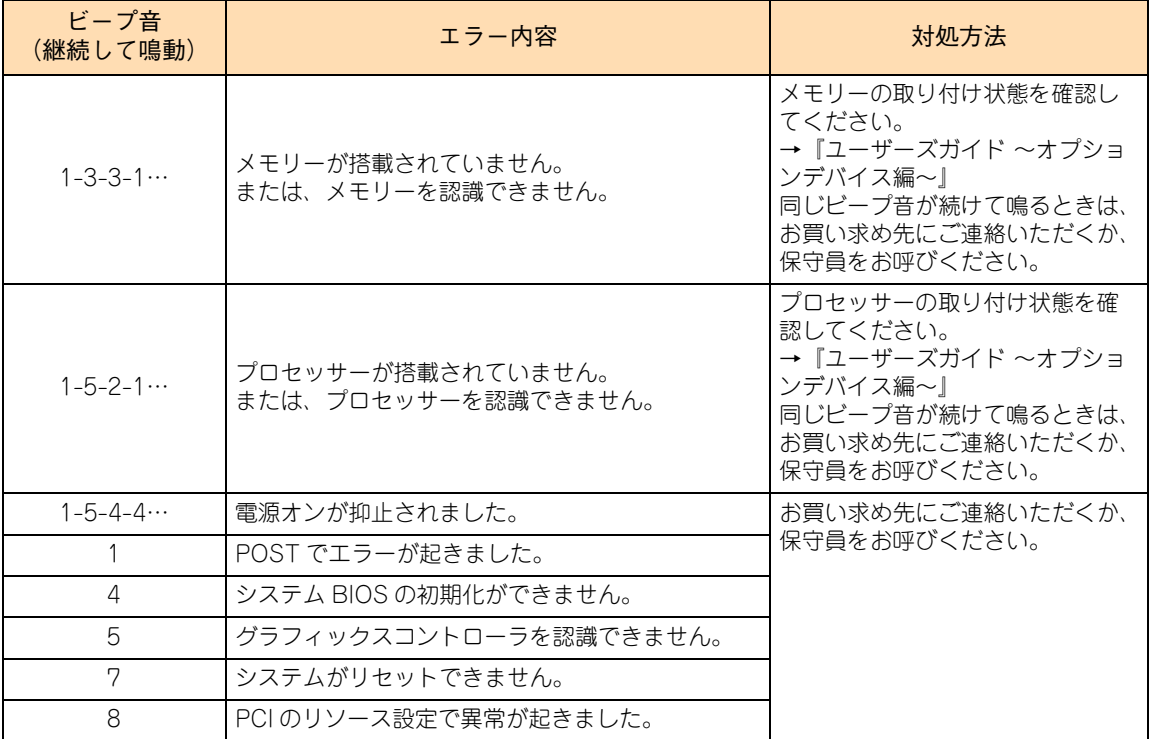

# **4.5 システム装置のランプがエラー表示 する場合の対処**

システム装置を構成するコンポーネントに障害が発生した場合、エラーを通知するランプが点灯・点滅します。 次の表に従って対処してください。ランプの位置については[、「3.3.1 システム装置のランプ」P.66](#page-85-0) をご参 照ください。

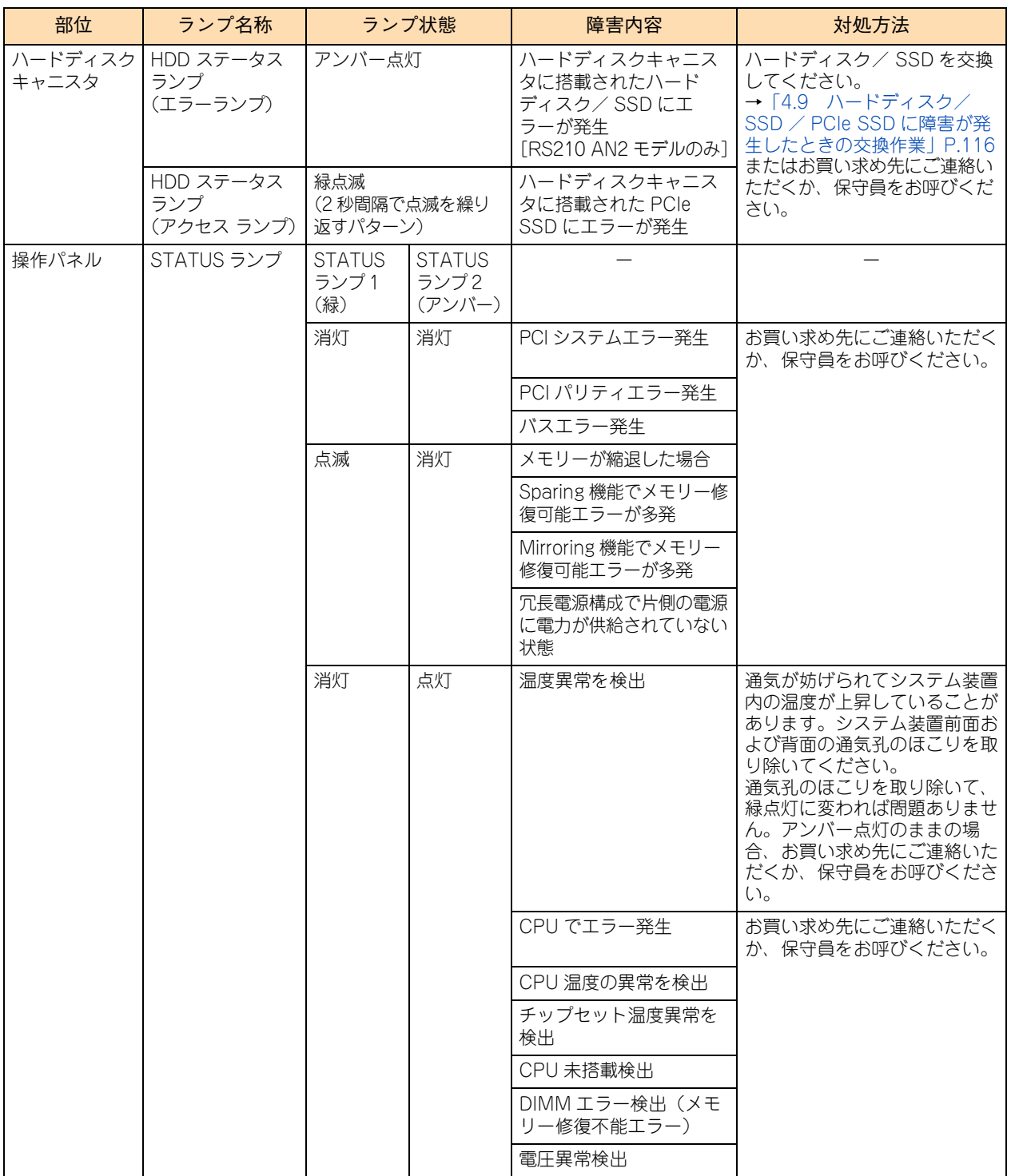

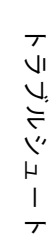

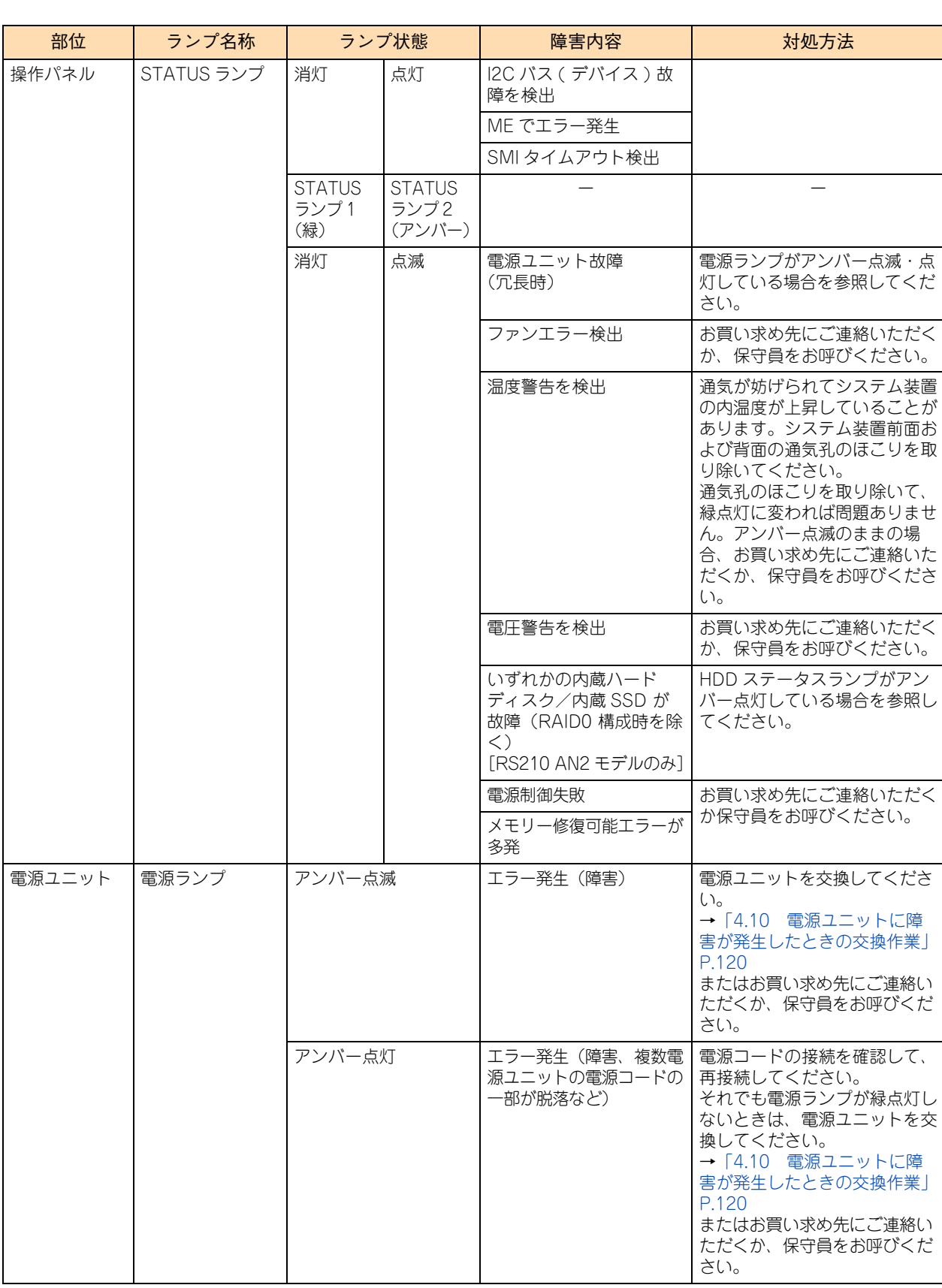

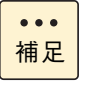

内蔵 PCIe SSD にエラーが発生しても、STATUS ランプ 1 (緑) と STATUS ランプ 2 (アンバー) は点灯しません。

# **4.6 メモリダンプの採取**

システムが無応答になり業務が停止した場合、原因究明のためにメモリダンプが必要となります。無応答障害 の原因究明をサポートサービスに求める場合は、メモリダンプを採取し、サポートサービス窓口まで送付して ください。

なお、メモリダンプを採取するには、システムの運用前に採取するように設定しておく必要があります。 メモリダンプ採取の設定については[、「1.3.6 メモリダンプの採取設定」P.35](#page-54-0) をご参照ください。

制限 正常に動作しているときに操作すると、システムの運用に支障をきたすおそれがあります。

### **4.6.1 Windows 環境でメモリダンプを採取する**

Windows の機能によるメモリダンプ採取手順は、次のとおりです。

### **◆メモリダンプ採取契機**

1 システムハングアップ時、NMI を発行します。

システムハングアップの場合は、NMI を発行することでメモリダンプが採取されます。NMI は NMI ス イッチを押すか、Web コンソールの「リモートアクセス」タブー「システム操作」画面の [DUMP (NMI)スイッチ]ボタンをクリックすることで発行されます。詳細は、『ユーザーズガイド ~導入編~』 または、『ユーザーズガイド ~リモートマネジメント編~』をご参照ください。

ブルースクリーンになった(STOP した)場合は、自動的にメモリダンプが採取されます。NMI を発行 する必要はありません。

### **メモリダンプ採取中**

#### 2 メモリダンプの採取状況を確認します。

メモリダンプの採取は、Windows Server 2016 / Windows Server 2012 R2 / Windows Server 2012 では画面右上の % 表示が「100% 完了」になったとき、Windows Server 2008 R2 では画面下 の数字が「100」になったとき完了します。

■ Windows Server 2016 のメモリダンプ採取画面

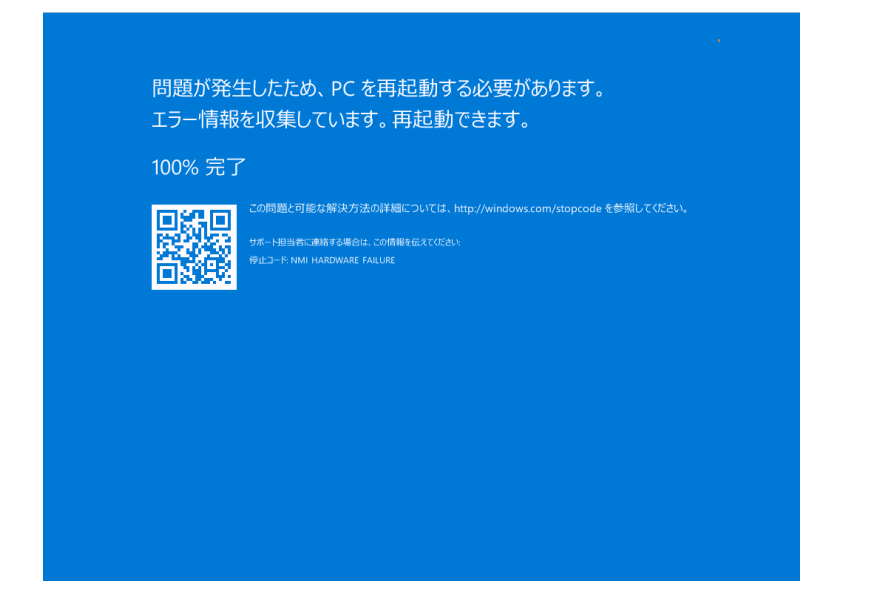

■ Windows Server 2012 R2 / Windows Server 2012 のメモリダンプ採取画面

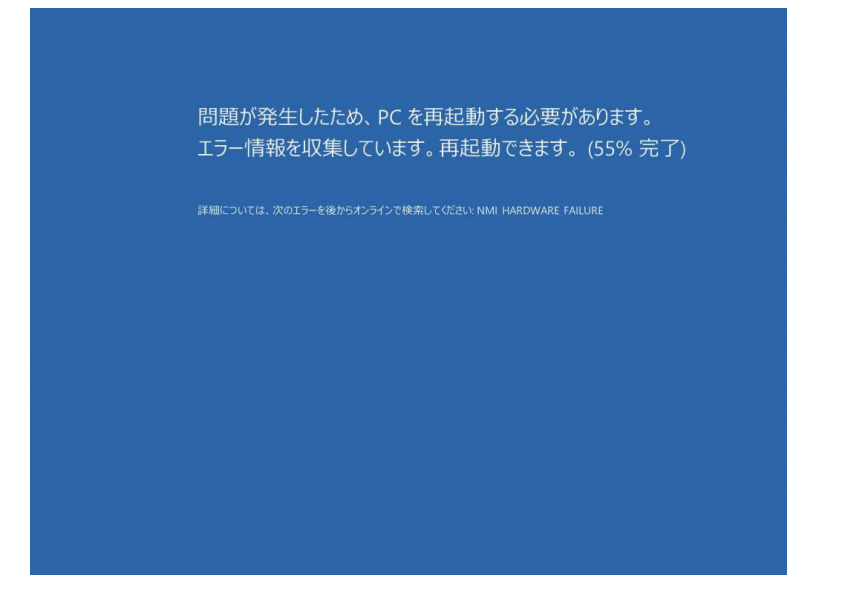

■ Windows Server 2008 R2 のメモリダンプ採取画面

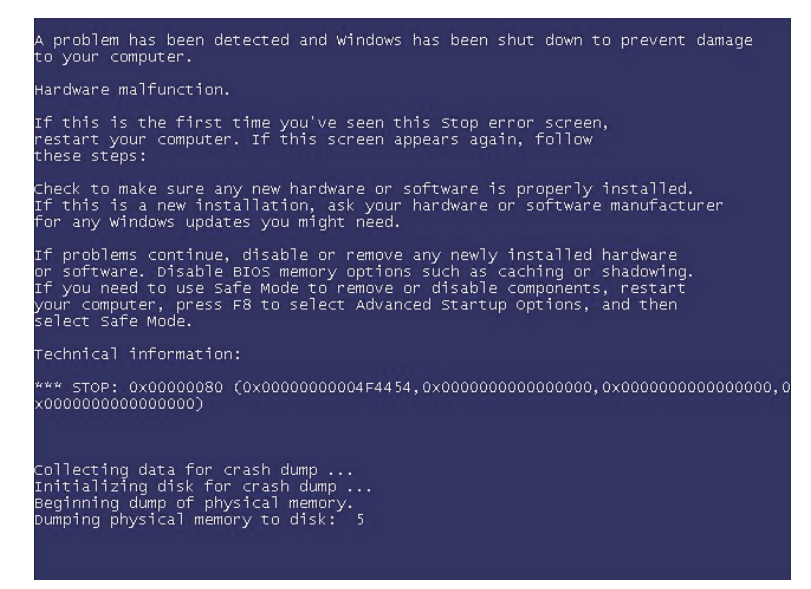

100% になる前に NMI を再度発行しないでください。システムが応答を停止する場合があります。 制限 ■ 100% になったあとシステムが自動的に再起動しない場合は、手動で再起動してください。  $• • •$ 補足 ■ メモリダンプを保存するために再起動すると、起動時に、仮想メモリが不足していることを示す メッセージが表示されることがあります。この場合、そのまま起動してください。 リセットや再起動すると、メモリダンプを正しく保存できない場合があります。

### **◆メモリダンプ採取後**

3 出力されたメモリダンプファイルを確認します。

システム再起動後、採取されたメモリダンプが所定の出力先にコピーされます。デフォルトのメモリ ダンプ出力先は " %SystemRoot%¥MEMORY.DMP" です。

メモリダンプファイルのコピーが終了すると、システムイベントログに次のイベントが出力されます。

 イベント ID : 1001 ソース : Save Dump

エクスプローラでメモリダンプファイル確認する場合、数秒ごとに最新の情報に更新してファイルサイ ズが増加するときはファイル出力中です。この場合、システムイベントログに上記イベントが出力され るまでお待ちください。

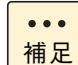

メモリダンプ採取後、デフォルトの出力先にメモリダンプファイルが存在しない場合、出力先がデ フォルトから変更されている可能性があります。レジストリで出力先を確認してください。

キー:HKEY\_LOCAL\_MACHINE¥System¥CurrentControlSet¥Control¥CrashControl 名前:DumpFile

### **4.6.2 Linux 環境でメモリダンプを採取する**

Linux のメモリダンプ機能 kdump によるメモリダンプ採取手順を次に示します。

なお、高信頼メモリダンプ機能 Linux Tough Dump を使用する場合、手順が異なる箇所がありますので、 Linux Tough Dump のマニュアルをご参照ください。

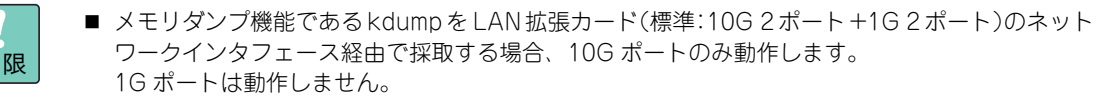

■ PCIe SSD に kdump によるメモリダンプは出力できません。

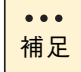

制限

- Linux Tough Dump は、日立サポート 360 ダンプ取得機能強化オプション、ダンプ取得機能強化オプ ション Enterprise Edition、および高信頼化基本セットのいずれかで提供されるメモリダンプ採取用 のソフトウェアです。
- kdump が対応していない構成や自動設定が不可能な構成の場合、「日立サポート 360」のソフト ウェアサービス付属の OS メディア(インストールメディア)から Linux をインストールしても、 kdump は自動設定されません。 このため、OS インストール後にメモリダンプ採取を行い、採取が成功するか確認してください。

### **◆メモリダンプ採取契機**

1 システムハングアップ時、NMI を発行します。

システムハングアップの場合は、NMI を発行することでメモリダンプが採取されます。NMI は NMI ス イッチを押すか、Web コンソールの「リモートアクセス」タブー「システム操作」画面の [DUMP (NMI)スイッチ]ボタンをクリックすることで発行されます。詳細は、『ユーザーズガイド ~導入編~』 または、『ユーザーズガイド ~リモートマネジメント編~』をご参照ください。

カーネルパニックなど OS 障害の場合は、自動的にメモリダンプが採取されます。NMI を発行する必要 はありません。

### **メモリダンプ採取中**

2 メモリダンプの採取状況を確認します。

メモリダンプの採取は、画面下の % 表示が「100%」になったとき完了します。

```
Built 1 zonelists in Zone order, mobility grouping on. Total pages: 32447
Kernel command line: cgroup_disable=memory console=ttyS1,115200 mce=0 nmi_watchdog=0 no_timer_-
check nr_cpus=1 pcie_aspm=off reset_devices 
・・・・
Creating Block Devices
kjournald starting. Commit interval 5 seconds
EXT3-fs (sdb2): using internal journal
EXT3-fs (sdb2): mounted filesystem with ordered data mode
Checking for memory holes
[ 0 %]
```
メモリダンプ採取の完了後、システムが再起動されます。

 $\bullet\bullet\bullet$ 補足

■ 100% になったあとシステムが自動的に再起動しない場合は、手動で再起動してください。

■ メモリダンプを保存するために再起動すると、起動時に、仮想メモリが不足していることを示す メッセージが表示されることがあります。この場合、そのまま起動してください。 リセットや再起動すると、メモリダンプを正しく保存できない場合があります。

### **メモリダンプ採取後**

#### 3 出力されたメモリダンプファイルを確認します。

システム再起動後、メモリダンプが採取されていることを確認します。デフォルトのメモリダンプ出力 先は "/var/crash/ 日付 - 時刻 /" です。日付 - 時刻は、メモリダンプを採取した日時になります。

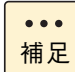

メモリダンプ採取後、デフォルトの出力先にメモリダンプファイルが存在しない場合、出力先がデ フォルトから変更されている可能性があります。設定ファイルより出力先を確認してください。

設定ファイル名:/etc/kdump.conf

トリンピュート

 $\overline{r}$ 

トラブルシュー

### **4.6.3 VMware 環境でメモリダンプを採取する**

VMware の機能によるメモリダンプ採取手順は、次のとおりです。

### **◆メモリダンプ採取契機**

システムハングアップの場合は、NMI を発行することでメモリダンプが採取されます。NMI の発行は、次の 手順で行ってください。

ローカルコンソールがパープルスクリーンになった場合は、自動的にメモリダンプが採取されます。次の手順 1 ~ 3 を行う必要はありません。

- 1 メモリダンプが採取できない場合に備え、コンソール画面の表示内容を記録します。
- 2 別のマシンからネットワーク経由で仮想マシンが動作しているか確認します。 仮想マシンが動作していた場合はシャットダウンしてください。
- 3 NMI を発行します。

NMI は NMI スイッチを押すか、Web コンソールの「リモートアクセス」タブー「システム操作 | 画面 の「DUMP(NMI)スイッチ]ボタンをクリックすることで発行されます。詳細は、『ユーザーズガイド ~導入編~』または、『ユーザーズガイド ~リモートマネジメント編~』をご参照ください。

### **メモリダンプ採取中**

#### 4 メモリダンプの採取状況を確認します。

メモリダンプの採取は、画面下部に「"Escape" for local debugger」と表示されたとき完了します。メ モリダンプ採取時の画面表示例は、次のとおりです。

■ メモリダンプ採取画面表示例 1

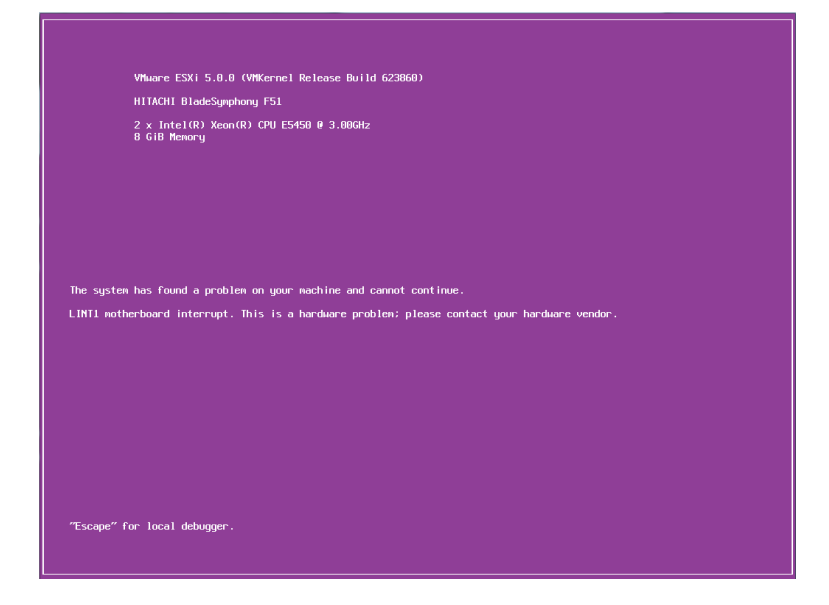

■ メモリダンプ採取画面表示例 2

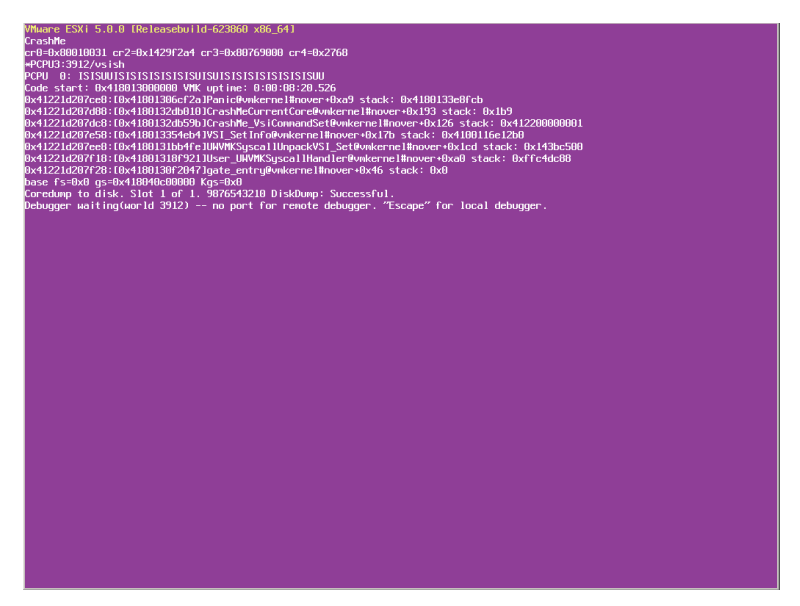

### **◆メモリダンプ採取後**

5 パープルスクリーンで [Esc] キーを押したあと、vmkernel debugger で「reboot」と入力し、 [Enter]キーを押します。

システムが再起動されます。

 $\bullet\bullet\bullet$ 補足

メモリダンプを保存するために再起動すると、起動時に、仮想メモリが不足していることを示すメッ セージが表示されることがあります。この場合、そのまま起動してください。 リセットや再起動すると、メモリダンプを正しく保存できない場合があります。

#### 6 出力されたメモリダンプファイルを確認します。

システム再起動後、メモリダンプが採取されていることを確認します。デフォルトのメモリダンプ出力 先は "/var/core/vmkernel-zdump.X" です。X には数字が入ります。

 $\bullet$   $\bullet$   $\bullet$ 補足

vmkernel-zdump.X ファイルは複数存在することがありますが、ls コマンドでファイルの日付を確 認し、システム再起動時の時刻になっているファイルが今回出力されたダンプファイルです。

システム起動後に仮想マシンを起動する場合は、通常運用どおりシステムを起動してください。 仮想マシンを起動しない場合は、メンテナンスモードにしてください。

# **4.7 ハードウェア障害を連絡する**

お客様で対処しきれないハードウェアエラーの場合、お買い求め先や保守会社、または日立コールセンタにご 連絡ください。

→『ユーザーズガイド ~導入編~』

### **▶ご連絡いただく内容**

ご連絡いただく前に、製品に添付されている保証書をご用意ください。

続いて『ユーザーズガイド』CD-ROM の次のファイル「障害状況連絡シート」をプリントアウトし、障害の 状況を書き留めてください。d: は CD/DVD ドライブ名です。

d:¥Failure\_Sheet¥RS210xN2\_renraku.pdf

「障害状況連絡シート」に書き留めていただいた内容をご連絡いただくことによって、より円滑にエラー箇所 や交換する部品の特定を行うことができ、システム装置復旧時間短縮に役立ちます。 「障害状況連絡シート」により、ご連絡前にご確認いただく事項は、次のとおりです。

- 装置情報(システム装置の形名と製造番号)
- 障害の発生状況
- Log Monitor の RC 一覧の確認
- 操作パネルのランプ
- HDD ステータスランプ
- 装置背面のランプ

 $\bullet\bullet\bullet$ 補足

■ システム装置前面の STATUS ランプの点灯状態は忘れずに書き留めてください。

■ [Log Monitor] や RC コードについては、『ユーザーズガイド』CD-ROM に格納される『Hitachi Server Navigator ユーザーズガイド Log Monitor 機能』をご参照ください。

#### ▶ お願い

障害対策時、障害原因の判断や部品修理のための情報として、ハードウェアのログを保守員がお客様にお断り して持ち出すことがあります。

# **4.8 システム装置の強制オフとリセット**

システム装置が正常に動作していない場合、強制的に電源を切ったりリセットしたりすることで正常に戻るこ とがあります。

Web コンソールを使用した操作方法については、『ユーザーズガイド ~リモートマネジメント編~』をご参照 ください。

システム装置の電源を強制的に切ったり、システム装置をリセットしたりするとシステム装置内の データが消失するおそれがあります。

### **4.8.1 強制的に電源を切る**

OS が正常に作動しなくなったときなど、POWER ランプスイッチを押しても電源が切れないことがあります。 この場合、POWER ランプスイッチを 4 秒以上押し続けると電源を切ることができます。 なお、通常の方法で電源が切れない場合以外は行わないでください。

強制的に電源を切ったあと、OS やアプリケーションが正常に動作しなくなったり、保存データの安全性に問 題が生じたりすることがあります。このような場合、OS やアプリケーションの再セットアップや、バックアッ プデータからの復旧を行ってください。

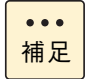

制限

■ 電源を再度入れるときは、電源を切ってから 30 秒以上待って電源を入れてください。

■ Wake On LAN や PXF ブートなど、リモートパワーオン機能を使っている場合、強制電源 OFF L たときは、その後一度 OS を起動させ、OS からシャットダウンして電源を切ってください。

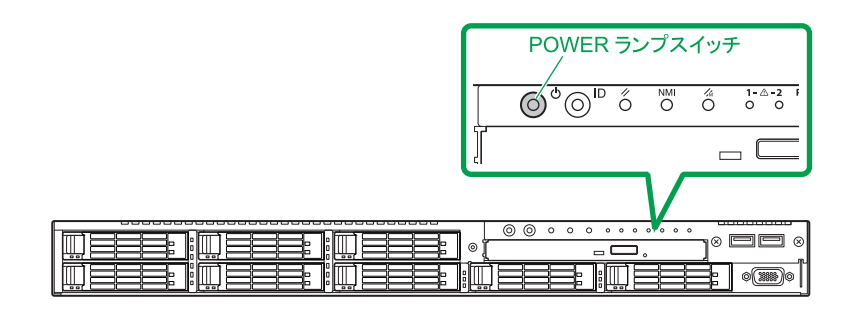

 $\overline{\phantom{a}}$ 

### **4.8.2 BMC リセット**

BMC RESET スイッチは、BMC に問題が起きている場合のみ使用してください。 通常の運用では、本スイッチは使用しないでください。

使用する際は BMC RESET スイッチを 5 秒以上押し続けてください。

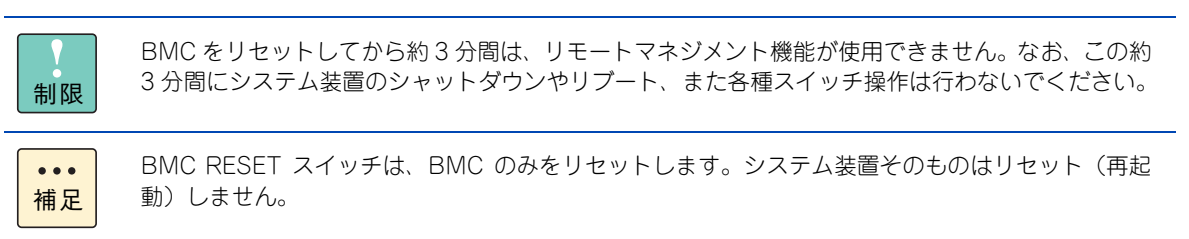

[「\(14\) BMC リセット時の注意」P.10](#page-29-0) もあわせてご参照ください。

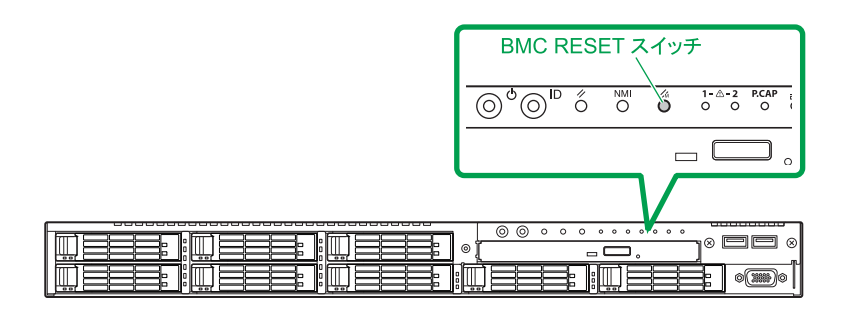

### **4.8.3 アプリケーションの終了とリセット**

アプリケーションの処理中にシステム装置が動かなくなった場合は、OS のアプリケーションを強制終了させ たり、OS を強制的に再起動(リセット)すると、正常に動作する場合があります。OS に添付されるマニュ アルをご参照ください。

なお、アプリケーションの強制終了やリセットを行ったあと、OS やアプリケーションが正常に動作しなくなっ たり、保存データの安全性に問題が生じたりすることがあります。このような場合、OS やアプリケーション の再セットアップや、バックアップデータからの復旧を行ってください。

# <span id="page-135-0"></span>**4.9 ハードディスク/ SSD / PCIe SSD に障害が発生したときの交換作業**

RS210 AN2 モデルにおいて、ディスクアレイを構成しているハードディスク/ SSD に障害が発生した場合 は、操作パネルの STATUS ランプがアンバー点滅し、ハードディスク/ SSD の HDD ステータスランプ(エ ラーランプ)がアンバー点灯します。

**[→「3.3.1 システム装置のランプ」P.66](#page-85-0)** 

ディスクアレイはホットプラグ(活線挿抜)機能に対応しています。冗長性のあるディスクアレイ (RAID1、 5、6、10)において障害ディスクを交換するときはシステム装置の電源を切らずにホットプラグで交換して ください。ホットプラグで交換しない場合、すべてのデータを消失するおそれがあります。

障害ディスクを交換する際は RAID 管理ツールの操作が必要となるため、『Hitachi Server Navigator ユー ザーズガイド RAID 管理機能』を参照してください。また、RAID 管理ツールにより、ディスクアレイを確認 したうえで作業を行ってください。障害ディスクの取り出し、準備、交換ディスクの挿入は、次のように行っ てください。

また、PCIe SSD において、OS のソフト RAID 機能を使ってディスクアレイを構成している PCIe SSD に障 害が発生した場合、HDD ステータスランプ(アクセスランプ)が 2 秒間隔で緑点滅を繰り返します(通常の アクセスのような不規則な点滅ではありません)。

**→「3.3.1 システム装置のランプ | P.66** 

なお、作業方法は知っていただくにとどめ、作業そのものは保守員におまかせいただくことをお勧めします。

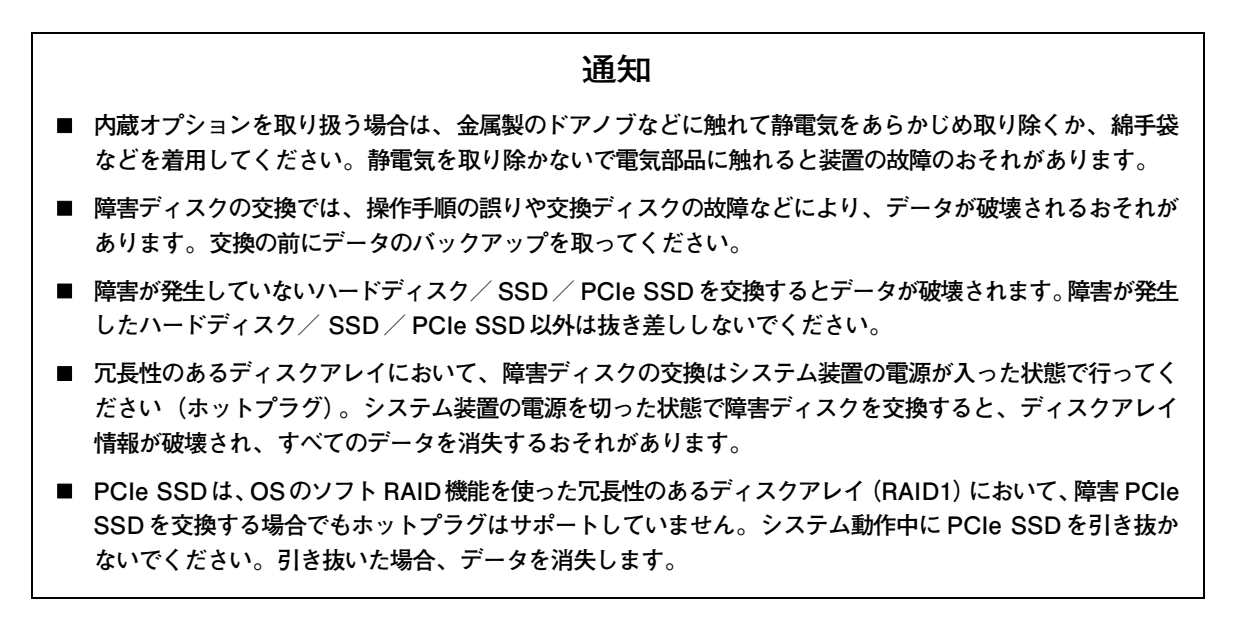

- 冗長性のないディスクアレイ (RAID0、JBOD)において障害ディスクを交換する場合は、ホッ  $\bullet\bullet\bullet$ トプラグに対応していません。障害が発生しているハードディスク/ SSD をメモし、システム装 補足 置の電源を切ったあと電源コードをすべて抜いた状態で交換してください。 障害ディスクの交換後は「LSI MegaRAID Configuration Utility」、「MegaRAID BIOS Configuration Utility」よりディスクアレイの再設定を行ってださい。 ■ PCIe SSD はホットプラグをサポートしていません。障害の発生した PCIe SSD を交換する場合
	- は、障害が発生している PCIe SSD をメモし、システム装置の電源を切ったあと電源コードをす べて抜いた状態で交換してください。 障害 PCIe SSD の交換後は『2.5 型 PCIe SSD 取扱説明書』を参照してソフト RAID の再設定を 行ってください。
	- 内蔵 PCIe SSD のデータリビルドは自動で行われません。詳細は、『2.5 型 PCIe SSD 取扱説明書』 をご参照ください。

 $\overline{r}$ 

### **4.9.1 障害が発生したハードディスク/ SSD / PCIe SSD を交換する**

1 障害ディスクを確認します。

ハードディスク/ SSD の場合、ハードディスクキャニスタにある HDD ステータスランプ(エラーラン プ)がアンバー点灯しています。

PCIe SSD の場合、ハードディスクキャニスタにある HDD ステータスランプ (アクセスランプ)が、2 秒間隔の緑点滅を繰り返しています。

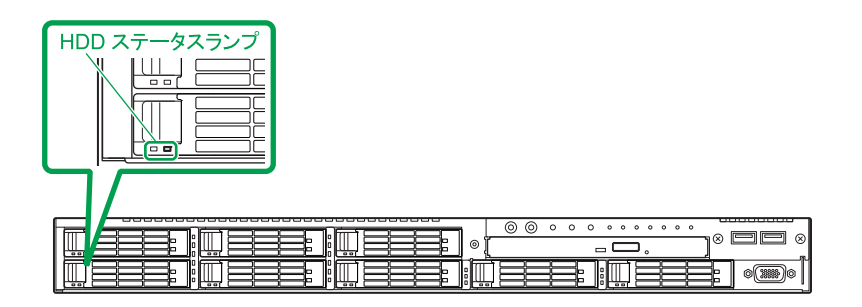

2 障害ディスクが PCIe SSD の場合は、システム装置の電源を切り、電源コードをすべて抜い てから手順 3 に進みます。

障害ディスクがハードディスク/ SSD の場合は、手順 3 に進みます。

3 ハードディスクの場合、障害ディスクを少し引き出します。ハードディスクのモーターの回転 が止まるまで 30 秒ほど待ってから、ディスク本体を持って引き抜きます。 SSD / PCIe SSD の場合は待つ必要はなく、ディスク本体を持って引き抜きます。

**通知 ハードディスクに衝撃を与えないでください。また、30 秒たたないうちにハードディスクを取り出さな いでください。 ディスクのモーターが回転しているため、ディスクメディアに傷が付き故障の原因となります。**

ハードディスクキャニスタのタブを押してロックを解除したあと、レバーを手前に引いて引き出します。

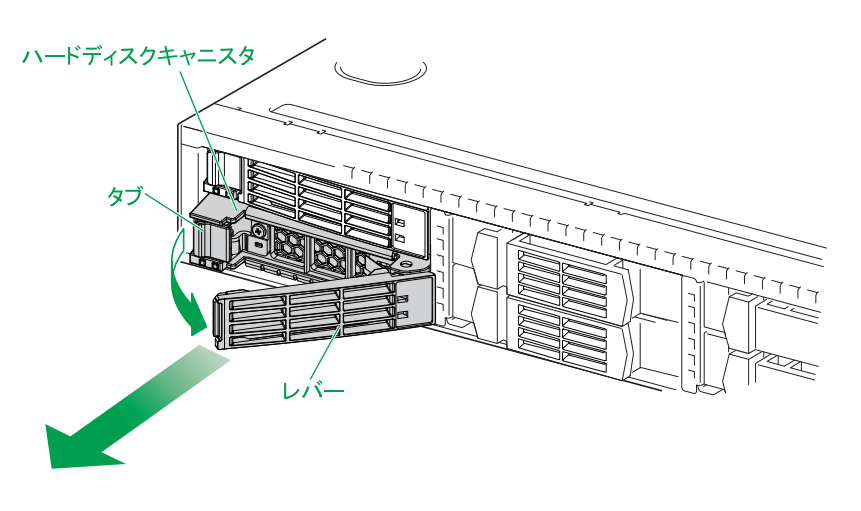

4 障害ディスクの取り外しあと、90 秒以上待ってから、交換ディスクのハードディスクキャニ スタのレバーを開き、ガイドに合わせて拡張ストレージベイに差し込みます。レバーを持って ゆっくりと押し込み、止まったところでレバーをゆっくりと閉じてハードディスクキャニスタ をロックします。

**交換ディスクは障害ディスクを取り出した拡張ストレージベイに取り付けてください。それ以外の拡張ス トレージベイに取り付けた場合、データが破壊されるおそれがあります。**

**通知**

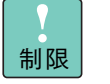

- 交換ディスクは障害ディスクと同じ仕様(形名)のものを使用してください。形名が異な るものを使用するとリビルドできないことがあります。また、仕様が異なることにより正 しく動作しなかったりします。
- 障害ディスクの取り外しあと、必ず 90 秒以上待ってから交換ディスクを搭載してくださ い。90 秒以上待たないとリビルドが開始されません。

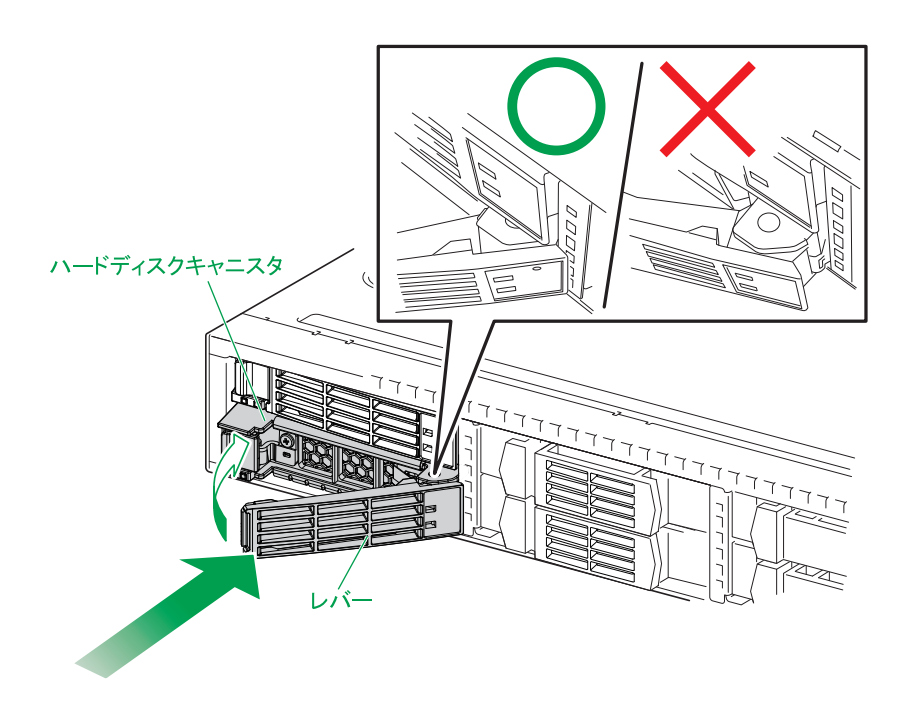

5 ハードディスク/ SSD の場合、しばらくして、交換ディスクのハードディスクキャニスタに ある HDD ステータスランプがアンバー点滅するのを確認します。

交換ディスクにデータをリビルドしているとき、HDD ステータスランプがアンバー点滅します。リビル ドが終了すると消灯します。なお、リビルド中はシステム装置の電源を切らないでください。

PCIe SSD の場合、電源コードをすべて接続してシステム装置の電源を入れたあと、『2.5 型 PCIe SSD 取扱説明書』を参照してソフト RAID の再設定を行います。

以上で障害ディスクの交換は完了です。

トリンピュート

ラブルシュー

 $\overline{\phantom{a}}$ 

### <span id="page-139-0"></span>**4.10 電源ユニットに障害が発生したときの 交換作業**

冗長化用の電源ユニットを搭載している場合、電源ユニットの 1 つに障害が発生しても、そのまま運用を続け ることができます。

電源ユニットに障害が発生したとき、STATUS ランプがアンバー点滅し、該当する電源ユニットの電源ラン プがアンバー点灯または点滅します。障害が発生した電源ユニットは速やかに交換してください。電源ユニッ トの交換は、システム装置の電源が入っている状態でも行えます(活線挿抜)。

システム装置は電源容量や電圧の異なる 3 種類の電源ユニットをサポートしています。電源ユニットは 460W タイプ、800W タイプ、および 800W タイプ 200V 専用があります。交換する電源ユニットは、障害が発生 した電源ユニットと同じ容量、電圧のものを使用します。

なお、作業方法は知っていただくにとどめ、作業そのものは保守員におまかせいただくことをお勧めします。

### **注意**

**電源ユニットは動作時カバーやハンドルが熱くなっています。障害が発生したユニットを交換する場合などはご 注意ください。やけどをするおそれがあります。**

#### **通知**

**障害が発生した電源ユニット以外の電源コードを抜くとシステム装置の電源が切れてしまい、データを消失する おそれがあります。障害が発生した電源ユニット以外の電源コードを抜かないでください。**

電源容量や電圧の異なる電源ユニットの混在搭載はサポートしておりません。

制限

ここでは電源スロット 2 の電源ユニットに障害が発生した場合を想定して説明します。電源スロッ ト 1 の場合も同様に作業を行ってください。

### **4.10.1 障害が発生した電源ユニットを交換する**

- 1 障害が発生した電源ユニット(電源ランプがアンバー点灯または点滅しているもの)を確認し ます。
- 2 障害が発生した電源ユニットに接続されている電源コードを抜きます。

 $\ddot{\bullet}$ 補足

3 電源ユニットのタブを押さえながらハンドルをつかみ、少し引き出します。そのあと電源ユ ニット本体を持って引き抜きます。

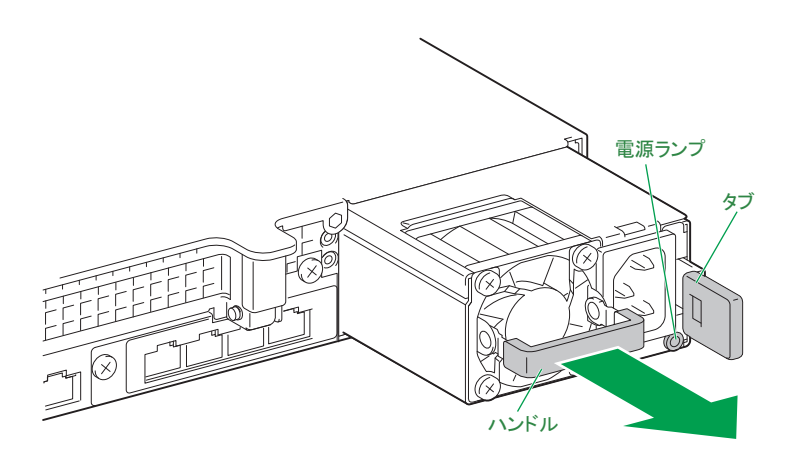

4 交換する電源ユニットを電源スロットに挿入し、ハンドルを倒した状態で持って、ロックされ る位置まで押し込みます。

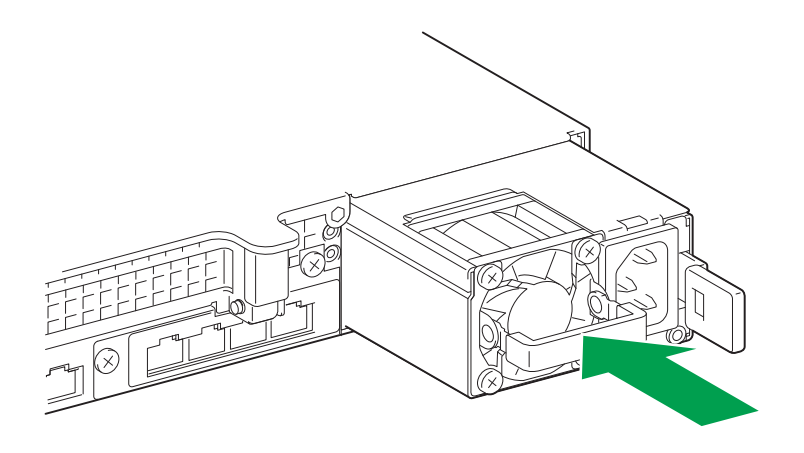

電源ユニットとシステム装置シャーシの間に段差がないことを確認してください。段差がある 場合、電源ユニットは正しい位置まで挿入されていません。挿入し直してください。

- 5 電源コードを電源ユニットに接続し、プラグをコンセントに接続します。
	- AC100V 用電源コード:電源コード(LG2253)を使用します。
	- ◆ AC200V 用電源コード: 電源コード (LG2252) を使用します。
- 6 電源ユニットの電源ランプが緑点灯するか確認します。

電源ランプが緑点灯していない場合は、電源ユニットがしっかりと取り付けられているかご確認くださ い。それでも点灯しない場合は、お買い求め先にご連絡いただくか、保守員をお呼びください。

以上で障害電源ユニットの交換は終了です。

制限

 $-$  MEMO  $-$ 

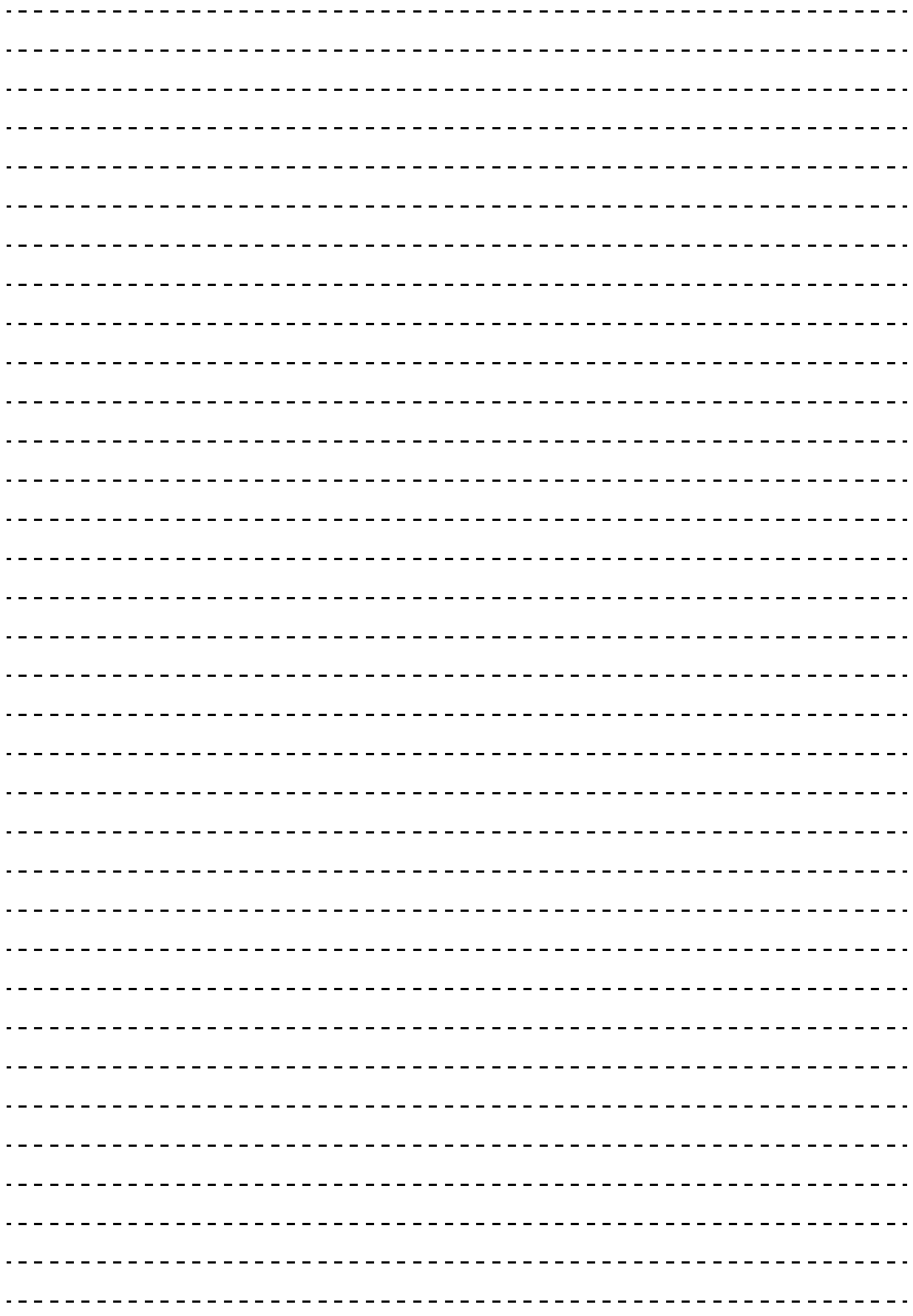

# **保守作業後の設定**

**この章では、システム装置の障害により保守作業を行ったあとに必要となる設定や作業について説 明します。**

<u> 1980 - Johann Stoff, deutscher Stoff, deutscher Stoff, der Stoff, der Stoff, der Stoff, der Stoff, der Stoff, </u>

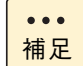

システム装置の障害などによる保守作業において部品交換が発生した場合、交換した部品や BIOS、 ファームウェアは基本的に最新のバージョンが適用されます。また、必要に応じて交換していない部 品の BIOS、ファームウェアも最新のバージョンに更新することがあります。保守作業前と異なる場 合があることをあらかじめご了承ください。

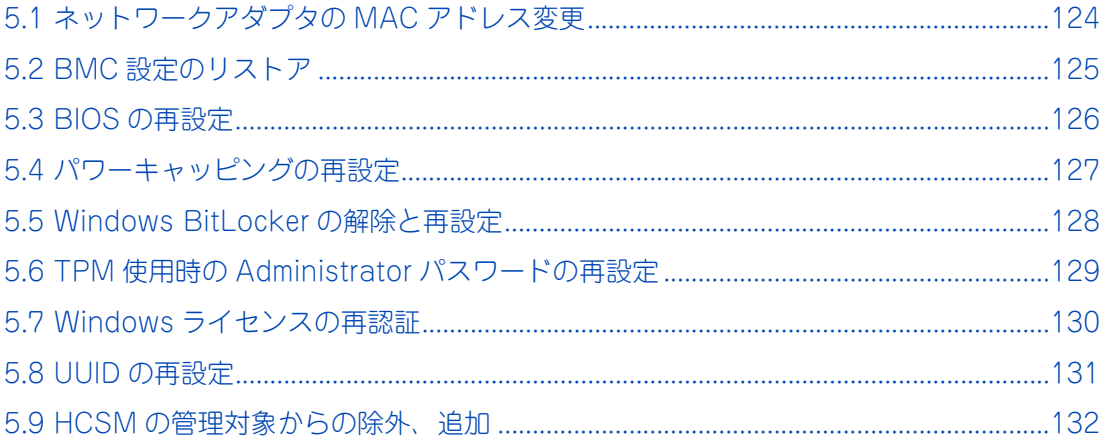

保守作業後の設定

保守作業後の設定

## <span id="page-143-0"></span>**5.1 ネットワークアダプタの MAC アドレス 変更**

システム装置の LAN 拡張カードを交換した場合、ネットワークアダプタが個別に持っている MAC アドレス の値が変わります。

次の場合は、新しい MAC アドレスを認識させる作業が必要です。

#### **接続先の周辺機器が MAC アドレスを固定的に管理している場合**

スイッチング HUB など一部周辺機器には、MAC アドレスを固定的に保持する仕様の装置があります。 周辺機器の MAC アドレスのデータを更新するため、LAN 拡張カードを交換してシステム装置を立ち上げた あと、周辺機器の電源をいったん切ってから再度入れ、再起動してください。

#### **ユーザープログラムやアプリケーションプログラムが MAC アドレスを管理している場合**

ユーザープログラムやアプリケーションプログラムで、MAC アドレスの値を管理する仕様となっている場合、 LAN 拡張カードを交換したあとで新しい MAC アドレスにデータを更新してください。

#### **LAN 拡張機能を構築している場合**

LAN 拡張機能では、機能上1つの MAC アドレスをプライマリーボードとセカンダリボードの2つのネット ワークアダプタで共有します。

LAN 拡張カードを交換する場合、交換前に設定されている LAN 拡張機能をいったん削除し、交換後に再設定 する必要あります。

LAN 拡張機能については[、「2.7 LAN 拡張機能」P.60](#page-79-0) をご参照ください。
# **5.2 BMC 設定のリストア**

システム装置のマザーボードを交換した場合、Web コンソールやリモートコンソールの管理情報であるサー バ管理設定が失われてしまうことがあります。このため、Web コンソールやリモートコンソールによりシス テム装置の管理を行っている場合、Web コンソールからサーバ管理設定をリストアする操作が必要になるこ とがあります。

なお、サーバ管理設定は、障害に備えてあらかじめバックアップし、紛失しないよう大切に保管しておく必要 があります。

サーバ管理設定のバックアップおよびリストアについては、『ユーザーズガイド ~リモートマネジメント編~』 をご参照ください。

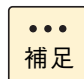

障害の状況により、マネジメントネットワークインタフェースのネットワーク設定が工場出荷時の値 に戻る場合があります。この場合は、BMC ネットワークの再設定を行ってください。

# **5.3 BIOS の再設定**

システム装置のマザーボードやディスクアレイコントローラボードなどを交換したときは、システム BIOS や RAID BIOS の設定値が工場出荷時の値に戻る場合があります。

この場合、システム BIOS や RAID BIOS の再設定を行う必要があります。

BIOS 設定値を工場出荷時設定から変更する場合は、障害に備えて変更した設定項目と設定値を漏らさずメモ して保管してください。

システム BIOS および RAID BIOS の設定については、『ユーザーズガイド ~ BIOS 編~』をご参照ください。 オプションの拡張ボードの BIOS 設定については、各拡張ボードのマニュアルをご参照ください。

# **5.4 パワーキャッピングの再設定**

システム装置の省電力機能であるパワーキャッピング機能を使用している場合、システム装置のマザーボード を交換したときは、パワーキャッピング設定が失われてしまうことがあります。このためパワーキャッピング の再設定が必要になることがあります。

パワーキャッピング機能については[、「2.3.1 パワーキャッピング機能」P.46](#page-65-0) をご参照ください。

# **5.5 Windows BitLocker の解除と再設定**

Windows BitLocker 機能を使用している場合、マザーボードやディスクアレイコントローラボードを交換す るときは、事前に BitLocker ドライブ暗号化機能によるドライブの暗号化を解除する必要があります。 保守作業後、再度暗号化の設定を行ってください。

なお、OS が起動できない障害の場合は BitLocker の暗号化を解除できません。この場合はマザーボードや ディスクアレイコントローラボードを交換したあと、「回復パスワード」を入力して復旧する必要があります。

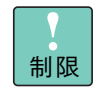

「回復パスワード」は厳重に管理してください。「回復パスワード」を紛失された場合、OS が起動で きなくなったり、データにアクセスできなくなったりします。

保守作業後の設定

保守作業後の設定

# **5.6 TPM 使用時の Administrator パスワード の再設定**

Windows BitLocker を使用するため、TPM (Trusted Platform Module)による暗号化機能を適用してい る場合は、保守作業時にシステム BIOS の Administrator パスワードを解除する必要があります。 保守作業後、再度 Administrator パスワードを設定してください。

また、システム装置が起動しない障害などでマザーボードを交換した場合、Administrator パスワードがクリ アされる場合があります。この場合、Administrator パスワードを設定してください。

# **5.7 Windows ライセンスの再認証**

Windows を使用している場合、保守作業でハードウェアを交換したことにより、保守作業後の初回起動時に Windows ライセンス認証の再実行を要求されることがあります。 ライセンス認証画面が表示された場合は、画面に従いライセンス認証を行ってください。

なお、再度ライセンス認証を行うよう求められた場合、ライセンス認証が行われていなくても、サービスは引 き続き実行されます。

また、Windows Server OS プレインストールセットの場合または Windows Server OS バンドルセットの場 合は、ライセンス認証を再要求されることはありません。

# **5.8 UUID の再設定**

マザーボードの交換により仮想マシンを管理している UUID (Universally Unique Identifier) が新たに作成 されます。

仮想マシンでは以前のベースモジュールの情報を元に作成された UUID を保持しているため、UUID の不一致 が生じ、変更前/変更後のどちらの UUID を使用するか確認メッセージが表示される場合があります。

仮想マシンを起動時、VI クライアントにダイアログが表示された場合「常に保持」または「Always Keep」 または「I moved it」を選択し [OK] ボタンをクリックしてください。

# **5.9 HCSM の管理対象からの除外、追加**

システム装置のマザーボードを交換した場合は、BMC に設定された HCSM の通知先 IP アドレスの情報が失 われます。このため、HCSM での操作により BMC に通知先 HCSM の IP アドレスを設定する必要があります。 次のいずれかの方法を行ってください。

**方法 1**

- 1 該当の HA8000 を管理対象から除外します ( 管理対象から除外 )。
- 2 HA8000 を管理対象に追加します ( 管理対象に追加 )。

この際、HCSM から BMC に対して通知先 HCSM の IP アドレスが再設定されます。

- 3 1 によって、該当の HA8000 に関連するスクリプトコマンドが削除されるので、再設定します。
- 4 1 によって、該当の HA8000 に関連する電力監視の設定が削除されるので、再設定します。

 $\bullet\bullet\bullet$ 補足 ■ ホスト (OS) 側の作業は不要です。

■ 電力情報は、4 の作業を行うことで、再度グラフ表示することができます。

**方法 2**

- 1 HCSM をいったん停止します。
- 2 HCSM を起動します。HCSM から管理対象の HA8000 上にある BMC に対して、通知先 HCSM の IP アドレスが再設定されます。

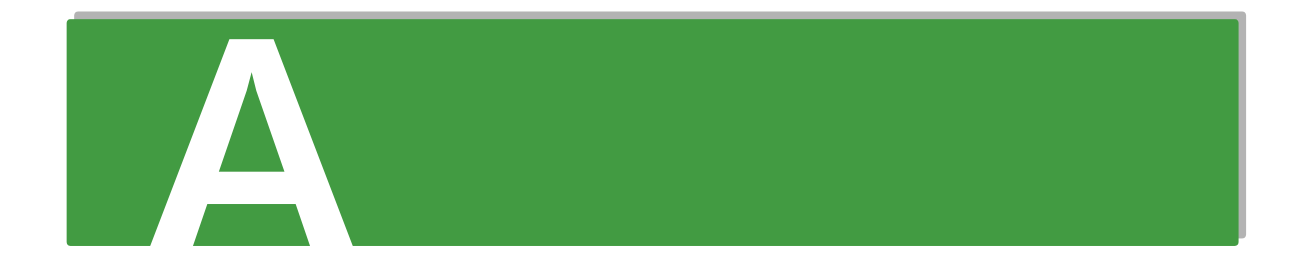

# 付録Aディスクアレイの分類と機能

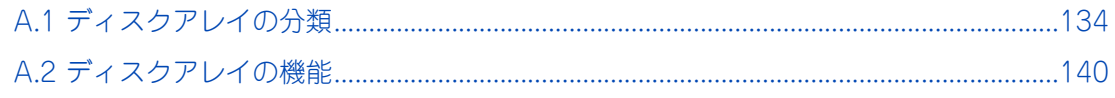

# <span id="page-153-0"></span>**A.1 ディスクアレイの分類**

ディスクアレイは一般的に RAID レベルによって 0 ~ 5 の 6 つに分類されます。RS210 AN2 モデルは、こ のうち RAID0、1、5 をサポートしています。また、アレイコントローラ独自の RAID6、RAID10、JBOD も サポートしています。ここでは各 RAID レベルの方式と特徴について説明します。

なお、PCIe SSD は、OS のソフト RAID 機能を使ったディスクアレイをサポートしています。ソフト RAID 機能については、『2.5 型 PCIe SSD 取扱説明書』、OS のヘルプ、OS サポートサービスの Web サイトをご参 照ください。

## **A.1.1 RAID0**

データは、複数の物理ドライブにまたがってストライピングされます。

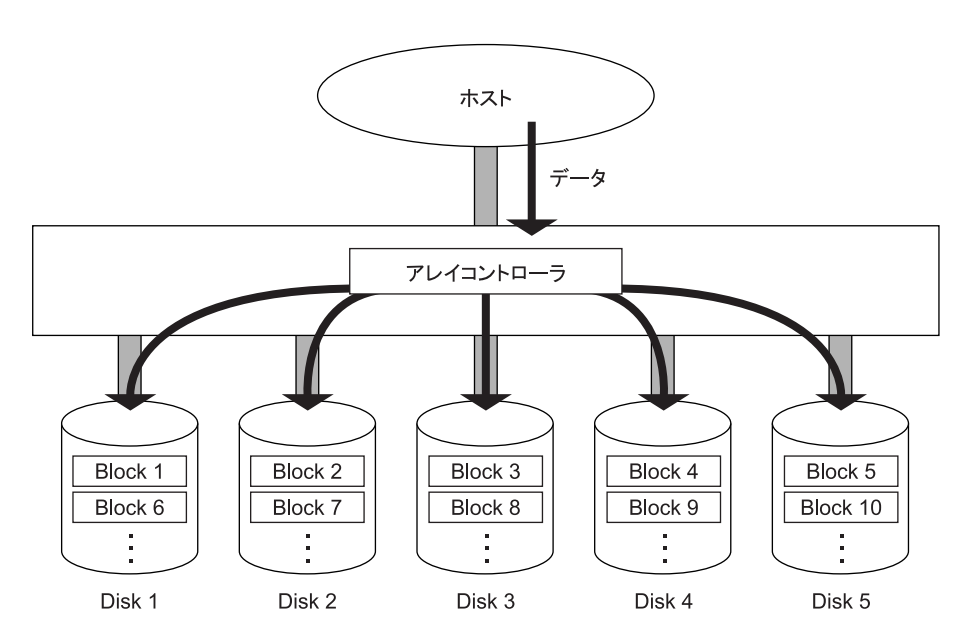

長所:特に大量のファイルに対し、スループットが向上します。

短所:アレイパリティを生成しないため、ディスクアレイ内の物理ドライブのうち 1 台でも故障すると全デー タを失います。

必要な物理ドライブ台数: 最低 2、最大 8

## **A.1.2 RAID1**

データは、1台の物理ドライブ(データディスク)と、もう1台の物理ドライブ(ミラードディスク)に同じ ように格納されます。

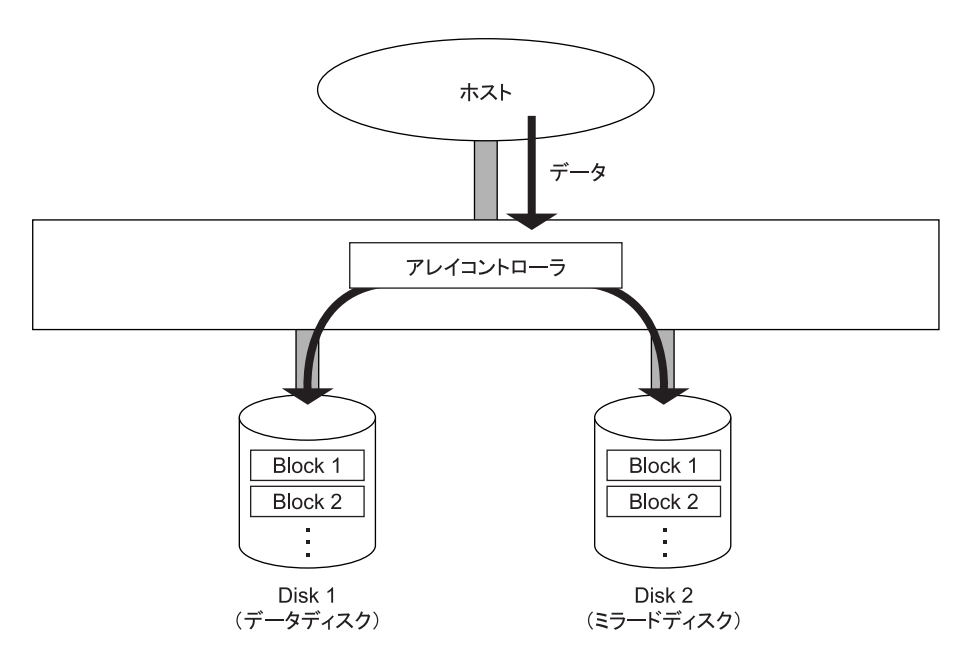

- 長所:100% データ・リダンダンシを行います。したがって、1 台の物理ドライブが故障してももう一方の物 理ドライブに簡単に切り替えてリード・ライト処理を続けることができます。また、物理ドライブを入 れ替えると業務を停止することなくデータの再構築を行うことができます。
- 短所: 同容量のミラードディスクが必要となるため、物理ドライブ容量が 2 倍必要となります。
	- データリビルド中にデータのリード・ライトを行うと、処理パフォーマンスが低下します。

必要な物理ドライブ台数: 2

## **A.1.3 RAID5**

データは、アレイパリティとともにすべての物理ドライブにまたがって、ブロック単位でストライピングされ ます。

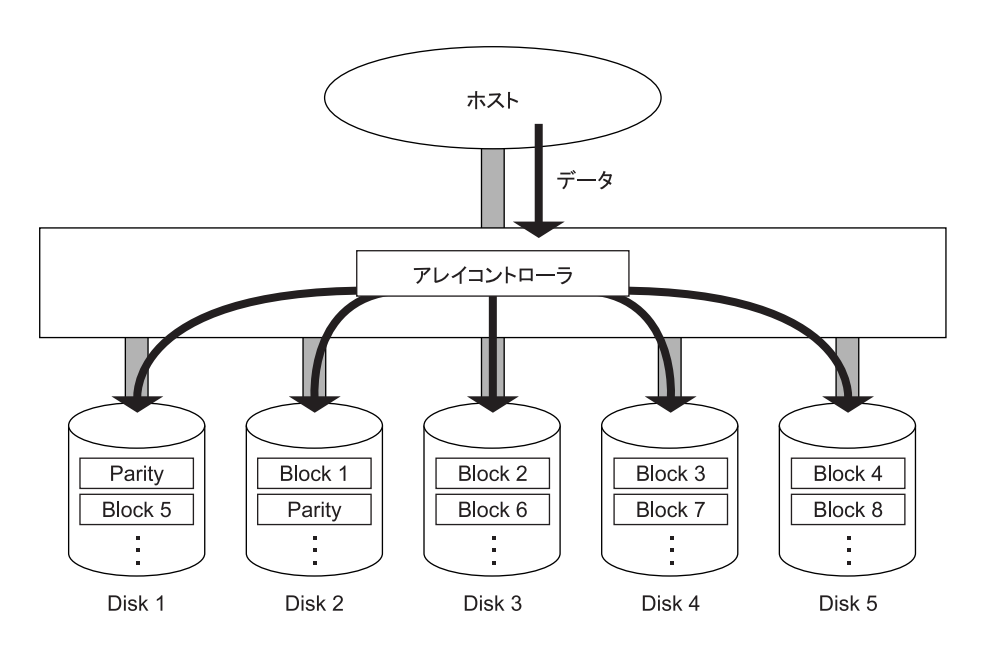

長所: RAID1 と比較して、容量コストパフォーマンスが向上します。

- ■データを各物理ドライブに分散させることによって、データ・リダンダンシを行います。したがっ て、それぞれの物理ドライブが独立してリード・ライトを行えます。また、ブロック単位でストラ イピングしますので、トランザクション処理に向きます。
- ディスクアレイ内の物理ドライブの 1 台が故障しても、アレイパリティにより失われたデータを計 算しながらリード・ライト処理を続けることができます。また、物理ドライブを入れ替えると、業 務を停止することなくデータの再構築を行うことができます。
- アレイパリティが各物理ドライブに分散するので、データライト時にも物理ドライブの独立アクセ スによる並列処理のメリットを受けることができます。
- 短所: ライト処理のときにアレイパリティを生成するため、ライトパフォーマンスではRAID0に劣ります。
	- データリビルド中にデータのリード・ライトを行うと、処理パフォーマンスが低下します。

必要な物理ドライブ台数: 最低 3、最大 8

## **A.1.4 RAID6**

データは、アレイパリティとともにすべてのハードディスクにまたがって、ブロック単位でストライピングさ れます。

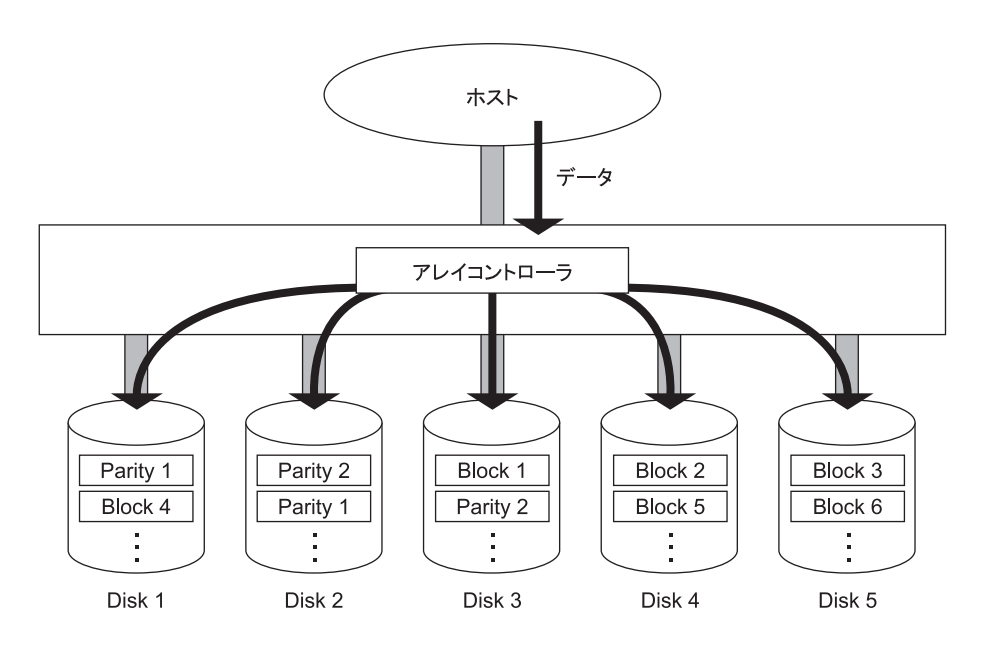

長所: RAID5 と比較して、2 種類のパリティ生成により冗長性が向上します。

- ■データを各物理ドライブに分散させることによって、データ・リダンダンシを行います。したがっ て、それぞれの物理ドライブが独立してリード・ライトを行えます。また、ブロック単位でストラ イピングしますので、トランザクション処理に向きます。
- ディスクアレイ内の物理ドライブが 2 台まで故障しても、アレイパリティにより失われたデータを 計算しながらリード・ライト処理を続けることができます。また、物理ドライブを入れ替えると、業 務を停止することなくデータの再構築を行うことができます。
- アレイパリティが各物理ドライブに分散するので、データライト時にも物理ドライブの独立アクセ スによる並列処理のメリットを受けることができます。
- 短所: ライト処理のときにアレイパリティを 2 種類生成するため、ライトパフォーマンスでは RAID5 に劣 ります。
	- データリビルド中にデータのリード・ライトを行うと、処理パフォーマンスが低下します。

必要な物理ドライブ台数: 最低 4、最大 8

## **A.1.5 RAID10**

データは、複数の物理ドライブにまたがってストライピングされるとともに 2 重化されます。RAID0 と 1 の 特長を合わせ持ちます。

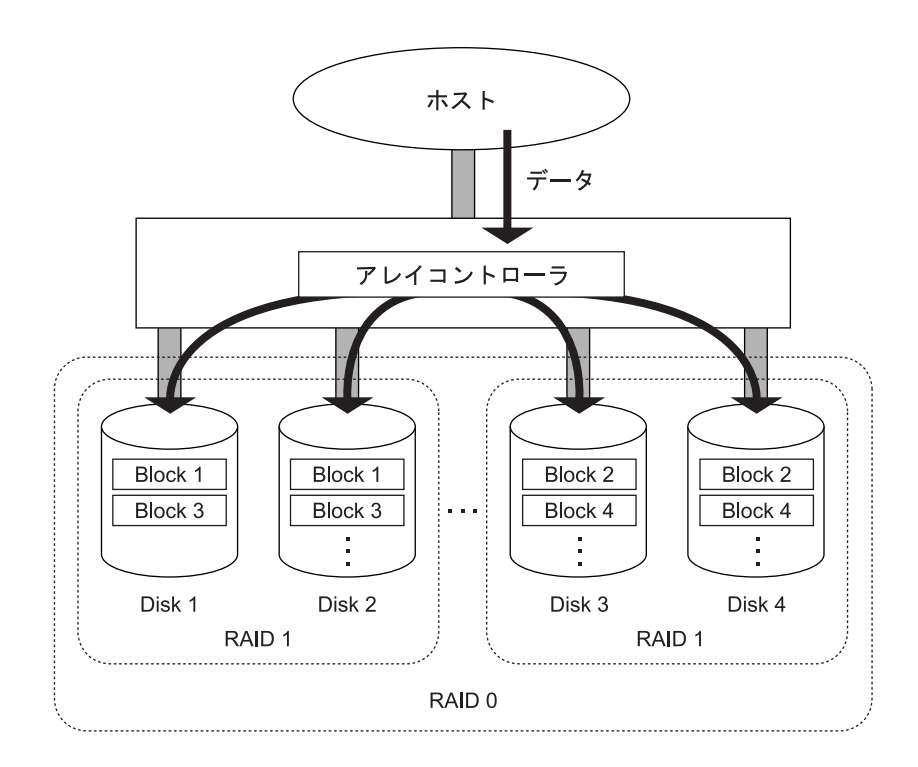

- 長所: 100% データ・リダンダンシを行います。したがって、1 台の物理ドライブが故障してもほかの物理 ドライブにデータがあるため、リード・ライト処理を続けることができます。また、物理ドライブ を入れ替えると、業務を停止することなくデータの再構築を行うことができます。
	- 特に大量のファイルに対し、スループットが向上がします。
	- アレイパリティを生成しないため、一般的にライトパフォーマンスが RAID5 よりも優れます。

短所:■ データの2重化を行うため、物理ドライブ容量が2倍必要となります。

■ データリビルド中にデータのリード・ライトを行うと、処理パフォーマンスが低下します。

必要な物理ドライブ台数: 最低 4、最大 8

必要な物理ドライブ台数は 4、6、8 となります。 $\bullet\bullet\bullet$ 補足

## **A.1.6 JBOD**

データは 1 台の物理ドライブのみに格納されます。

データ・リダンダンシは行わず、一般的な SAS/SATA コントローラに接続される物理ドライブと同様の働き をします。

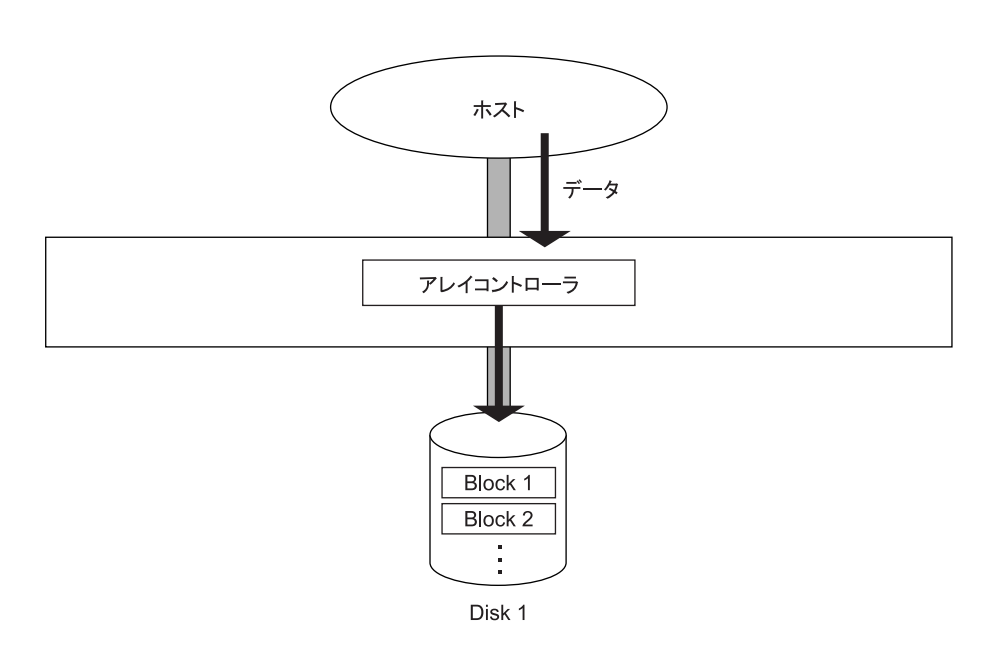

必要な物理ドライブ台数:1

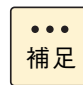

RAID0 を 1 台で構築した場合 JB0D となります。

付録

: A ディスクアレイの分類と機能 A ディスクアレイの分類と機能

# <span id="page-159-0"></span>**A.2 ディスクアレイの機能**

ディスクアレイの代表的な機能には、次のものがあります。

なお、OS のソフト RAID 機能を使ってディスクアレイを構築する PCIe SSD については、『2.5 型 PCIe SSD 取扱説明書』、OS のヘルプ、OS サポートサービスの Web サイトをご参照ください。

## **A.2.1 縮退モード**

**通知**

**ディスクアレイが縮退モードで動作中のとき、さらに物理ドライブが故障すると、ディスクアレイはデータの リビルドができなくなり、データをすべて消失します。障害ディスクはすぐに交換して、リビルドを行ってく ださい。**

RAID1、5、6 または 10 のディスクアレイで、物理ドライブが 1 台 \* 故障しても、ユーザーはこのディスク アレイを通常どおり使用し続けることができます。物理ドライブが 1 台 \* 故障しているままで動作している ディスクアレイは、**縮退モード(degraded mode)**で動作しているといいます。リード / ライトの要求に対し ては、アレイコントローラが動作中のディスクデータとアレイパリティ(RAID5、6 の場合)を使用して障害 物理ドライブのデータを計算しますので、そのまま運用を続けることができます。ただし、データ計算を行う 必要があるため、通常の状態に比べて処理パフォーマンスは低下します。

\* RAID6 では 2 台故障しても動作可能です。

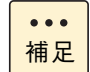

複数の論理ドライブが存在する Drive Group (ディスクアレイ)で物理ドライブが故障した場合、 Drive Group 下の全論理ドライブが縮退モードで動作します。

## **A.2.2 データのリビルド(再構築)**

RAID1、5、6 または 10 のディスクアレイでは、障害物理ドライブを交換したあと、ディスクアレイコント ローラが自動的にミラードディスクのデータやパリティデータなどを使用して、交換した物理ドライブにデー タを復元し格納します。これをデータの**リビルド(再構築)**といいます。リビルド中も運用を続けることがで きますが、縮退モードのときと同じように通常の状態に比べて処理パフォーマンスが低下します。

なお、縮退モードで動作中のときにさらに物理ドライブが故障すると、データのリビルドができなくなります。 その場合、データはすべて失われてしまいますので、障害物理ドライブはすぐに交換してリビルドを行うよう にしてください。

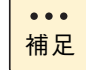

RAID0、JBOD のディスクアレイではデータの 2 重化もパリティの生成も行わないため、データの リビルドを行うことはできません。

## **A.2.3 ホットプラグ**

ディスクアレイが縮退モードで動作している場合、障害物理ドライブをなるべく早く交換する必要があります が、このとき、システム装置の電源を切ってから交換を行ったのでは時間もかかりますし、なによりシステム の運用を止めなければなりません。

これを解決するための機能が**ホットプラグ**または**ホットスワップ**と呼ばれるもので、システム装置の電源が 入った状態でも物理ドライブを交換することができます。

## **A.2.4 ホットスペア**

RAID1、5、6 または 10 のディスクアレイで障害が発生した場合、通常の状態に戻すには障害物理ドライブ を交換する必要があります。このとき、ディスクアレイコントローラにデータなど入っていない予備のディス ク(リザーブディスク)を取り付けておき、障害時に自動的にリザーブディスクにデータを復元させることが できます。このリザーブディスクを、いつでも交代ができるように準備していることからホットスペアといい ます。また、ホットスペアにディスクアレイコントローラが自動的にデータを復旧させる機能をスタンバイ リ プレースメントといいます。

- $\bullet$ 補足
- ディスクアレイの構成により、ホットスペアを用意できない場合もあります。
- ホットスペアには、構成されているすべてのディスクアレイ (RAID1、5、6、10)に対して有効 となる「グローバルホットスペア」と、構成されているうちの 1 つのディスクアレイ(RAID1、 5、6 または 10)に対してのみ有効となる「専用ホットスペア」があります。

## **A.2.5 障害復旧の流れ**

5 台で運用している RAID5 のディスクアレイで、障害が発生したときの復旧の流れを次に示します。ここで は、リザーブディスクがある場合とない場合に分けて説明します。

**リザーブディスクがある場合**

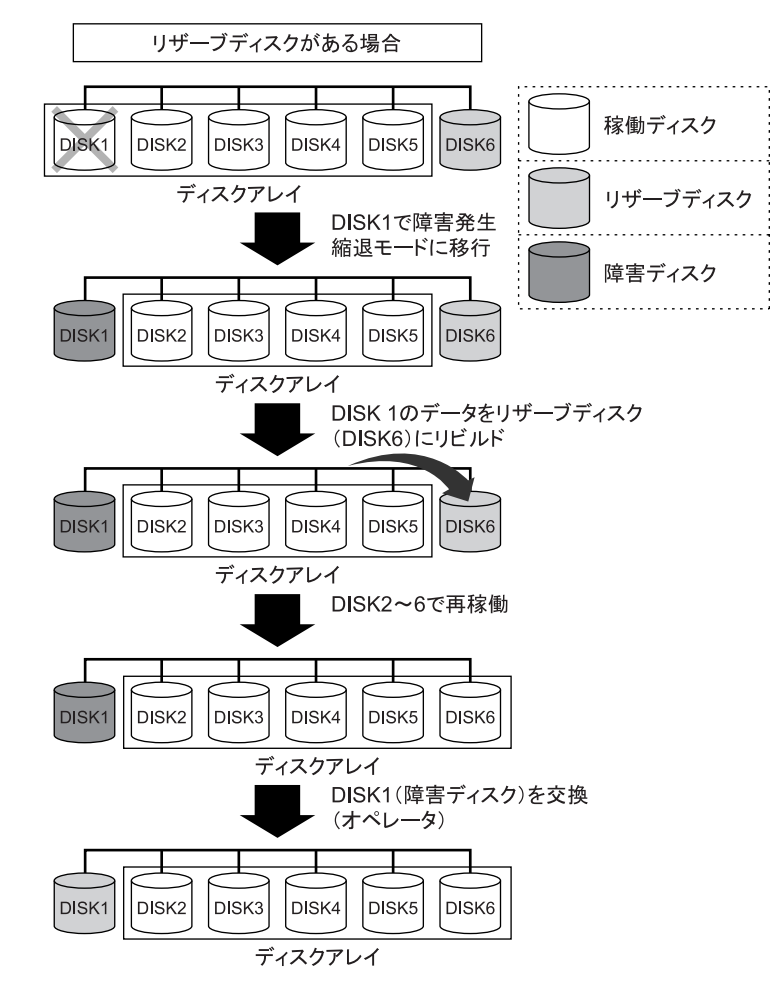

**リザーブディスクがない場合**

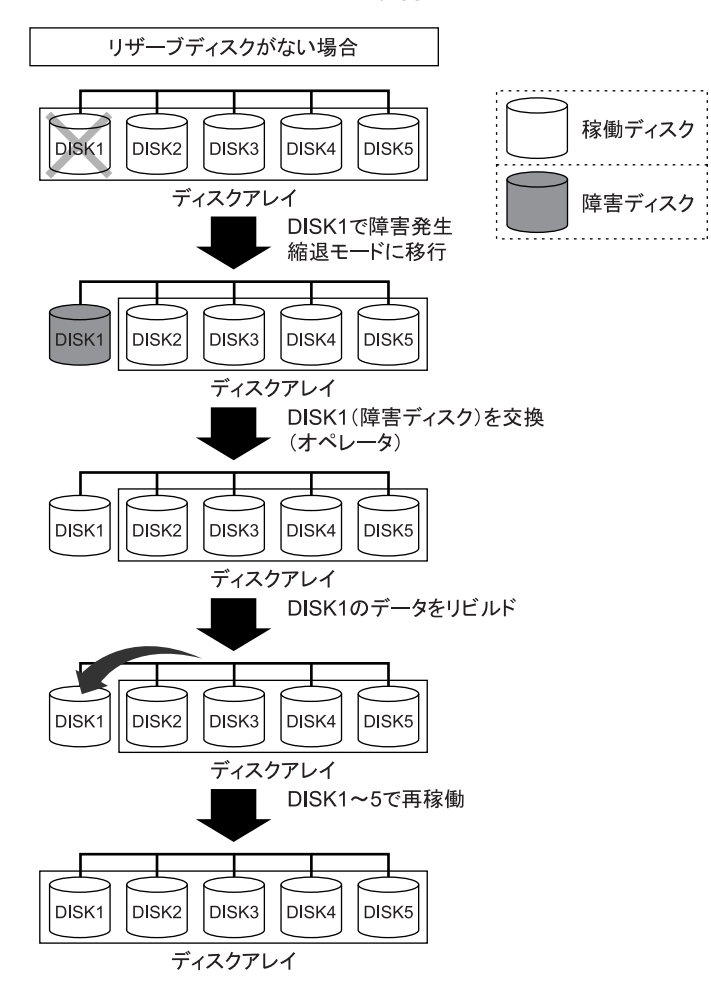

 $-$  MEMO  $-$ 

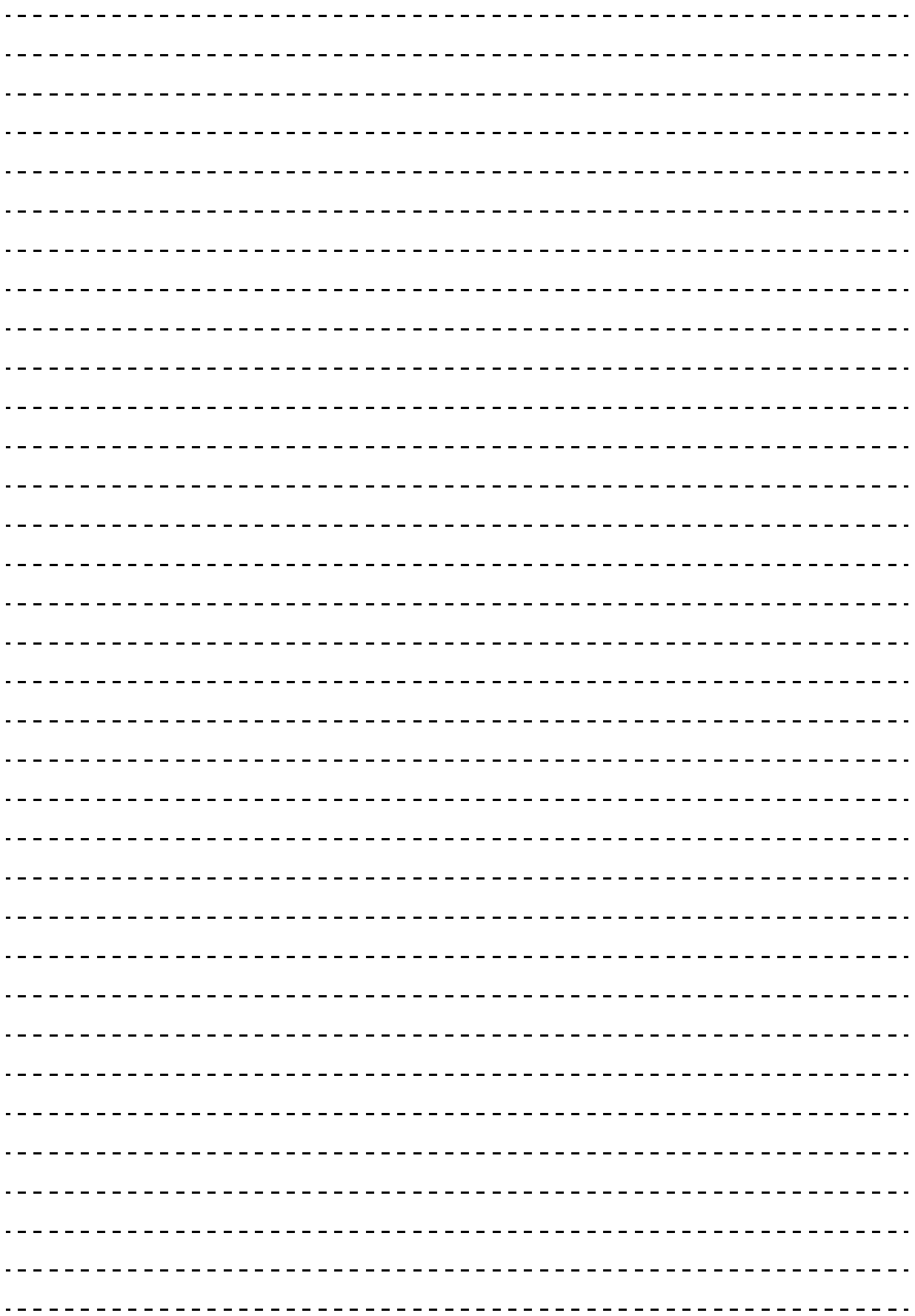

# **付録 B オープンソースソフトウェアの ライセンス通知**

**本製品に組み込まれたソフトウェアは、複数の独立したソフトウェアで構成され、個々のソフト ウェアはそれぞれ日立または第三者の著作権が存在します。**

**本製品に含まれる日立自身が開発または作成したソフトウェアには、日立の所有権および知的財産 権が存在します。また、同様にこれらのソフトウェアに付帯したドキュメントなどにも、日立の所 有権および知的財産権が存在します。これらについては、著作権法その他の法律により保護されて います。**

**本製品では、日立自身の開発または作成したソフトウェアのほかに、この章で示すオープンソース ソフトウェアをそれぞれのソフトウェア使用許諾契約書に従い使用しています。**

**弊社は、お客様のご要求に応じて、GNU General Public License(GPL)など、ソースコードの提 供義務が記載された使用許諾条件に基づき使用許諾されるソフトウェアのソースコードを、記録媒 体(CD-ROM または DVD-ROM)でお客様にご提供いたします。その際、弊社は記録媒体の費用、 送料および手数料をお客様にご請求いたしますのでご了承ください。**

**なお、ソースコードのご要求は、Web コンソールにて BMC ファームウェアバージョンをご確認の うえ、お買い求め先へご連絡ください。また、オープンソースソフトウェアに関するお問い合わせ についても、お買い求め先へご連絡ください。**

[B.1 ライセンス通知 ....................................................................................................................146](#page-165-0)

# <span id="page-165-0"></span>**B.1 ライセンス通知**

本製品の一部(システム BIOS)には下記ライセンスのオープンソースソフトウェアが含まれています。

- EDK from Tianocore.org
- UFFI Network Stack 2
- Crypto package using WPA Supplicant

本製品の一部(オフラインツール)には下記ライセンスのオープンソースソフトウェアが含まれています。

EDK from Tianocore.org

### **EDK FROM TIANOCORE.ORG**

BSD License from Intel

Copyright (c) 2012, Intel Corporation

All rights reserved.

Redistribution and use in source and binary forms, with or without modification, are permitted provided that the following conditions are met:

- Redistributions of source code must retain the above copyright notice, this list of conditions and the following disclaimer.
- Redistributions in binary form must reproduce the above copyright notice, this list of conditions and the following disclaimer in the documentation and/or other materials provided with the distribution.
- Neither the name of the Intel Corporation nor the names of its contributors may be used to endorse or promote products derived from this software without specific prior written permission.

THIS SOFTWARE IS PROVIDED BY THE COPYRIGHT HOLDERS AND CONTRIBUTORS "AS IS" AND ANY EXPRESS OR IMPLIED WARRANTIES, INCLUDING, BUT NOT LIMITED TO, THE IMPLIED WARRANTIES OF MERCHANTABILITY AND FITNESS FOR A PARTICULAR PURPOSE ARE DISCLAIMED. IN NO EVENT SHALL THE COPYRIGHT OWNER OR CONTRIBUTORS BE LIABLE FOR ANY DIRECT, INDIRECT, INCIDENTAL, SPECIAL, EXEMPLARY, OR CONSEQUENTIAL DAMAGES (INCLUDING, BUT NOT LIMITED TO, PROCUREMENT OF SUBSTITUTE GOODS OR SERVICES; LOSS OF USE, DATA, OR PROFITS; OR BUSINESS INTERRUPTION) HOWEVER CAUSED AND ON ANY THEORY OF LIABILITY, WHETHER IN CONTRACT, STRICT LIABILITY, OR TORT (INCLUDING NEGLIGENCE OR OTHERWISE) ARISING IN ANY WAY OUT OF THE USE OF THIS SOFTWARE, EVEN IF ADVISED OF THE POSSIBILITY OF SUCH DAMAGE.

### Copyright (c) 2004 - 2007, Intel Corporation

All rights reserved. This program and the accompanying materials are licensed and made available under the terms and conditions of the BSD License which accompanies this distribution. The full text of the license may be found at http://opensource.org/licenses/bsd-license.php

THE PROGRAM IS DISTRIBUTED UNDER THE BSD LICENSE ON AN "AS IS" BASIS, WITHOUT WARRANTIES OR REPRESENTATIONS OF ANY KIND, EITHER EXPRESS OR IMPLIED.

### **UEFI NETWORK STACK 2**

OpenSSL License

-------

Copyright (c) 1998-2011 The OpenSSL Project. All rights reserved.

Redistribution and use in source and binary forms, with or without modification, are permitted provided that the following conditions are met:

- 1. Redistributions of source code must retain the above copyright notice, this list of conditions and the following disclaimer.
- 2. Redistributions in binary form must reproduce the above copyright notice, this list of conditions and the following disclaimer in the documentation and/or other materials provided with the distribution.
- 3. All advertising materials mentioning features or use of this software must display the following acknowledgment:

"This product includes software developed by the OpenSSL Project for use in the OpenSSL Toolkit. (http://www.openssl.org/)"

- 4. The names "OpenSSL Toolkit" and "OpenSSL Project" must not be used to endorse or promote products derived from this software without prior written permission. For written permission, please contact openssl-core@openssl.org.
- 5. Products derived from this software may not be called "OpenSSL" nor may "OpenSSL" appear in their names without prior written permission of the OpenSSL Project.
- 6. Redistributions of any form whatsoever must retain the following acknowledgment: "This product includes software developed by the OpenSSL Project for use in the OpenSSL Toolkit (http://www.openssl.org/)"

THIS SOFTWARE IS PROVIDED BY THE OpenSSL PROJECT ``AS IS'' AND ANY EXPRESSED OR IMPLIED WARRANTIES, INCLUDING, BUT NOT LIMITED TO, THE IMPLIED WARRANTIES OF MERCHANTABILITY AND FITNESS FOR A PARTICULAR PURPOSE ARE DISCLAIMED. IN NO EVENT SHALL THE OpenSSL PROJECT OR ITS CONTRIBUTORS BE LIABLE FOR ANY DIRECT, INDIRECT, INCIDENTAL, SPECIAL, EXEMPLARY, OR CONSEQUENTIAL DAMAGES (INCLUDING, BUT NOT LIMITED TO, PROCUREMENT OF SUBSTITUTE GOODS OR SERVICES; LOSS OF USE, DATA, OR PROFITS; OR BUSINESS INTERRUPTION) HOWEVER CAUSED AND ON ANY THEORY OF LIABILITY, WHETHER IN CONTRACT, STRICT LIABILITY, OR TORT (INCLUDING NEGLIGENCE OR OTHERWISE) ARISING IN ANY WAY OUT OF THE USE OF THIS SOFTWARE, EVEN IF ADVISED OF THE POSSIBILITY OF SUCH DAMAGE.

This product includes cryptographic software written by Eric Young (eay@cryptsoft.com). This product includes software written by Tim Hudson (tjh@cryptsoft.com).

### **CRYPTO PACKAGE USING WPA SUPPLICANT**

WPA Supplicant

-------

Copyright (c) 2003-2012, Jouni Malinen <j@w1.fi> and contributors All Rights Reserved.

This program is licensed under the BSD license (the one with advertisement clause removed). If you are submitting changes to the project, please see CONTRIBUTIONS file for more instructions.

License

-------

This software may be distributed, used, and modified under the terms of BSD license:

Redistribution and use in source and binary forms, with or without modification, are permitted provided that the following conditions are met:

- 1. Redistributions of source code must retain the above copyright notice, this list of conditions and the following disclaimer.
- 2. Redistributions in binary form must reproduce the above copyright notice, this list of conditions and the following disclaimer in the documentation and/or other materials provided with the distribution.

3. Neither the name(s) of the above-listed copyright holder(s) nor the names of its contributors may be used to endorse or promote products derived from this software without specific prior written permission.

THIS SOFTWARE IS PROVIDED BY THE COPYRIGHT HOLDERS AND CONTRIBUTORS "AS IS" AND ANY EXPRESS OR IMPLIED WARRANTIES, INCLUDING, BUT NOT LIMITED TO, THE IMPLIED WARRANTIES OF MERCHANTABILITY AND FITNESS FOR A PARTICULAR PURPOSE ARE DISCLAIMED. IN NO EVENT SHALL THE COPYRIGHT OWNER OR CONTRIBUTORS BE LIABLE FOR ANY DIRECT, INDIRECT, INCIDENTAL, SPECIAL, EXEMPLARY, OR CONSEQUENTIAL DAMAGES (INCLUDING, BUT NOTLIMITED TO, PROCUREMENT OF SUBSTITUTE GOODS OR SERVICES; LOSS OF USE, DATA, OR PROFITS; OR BUSINESS INTERRUPTION) HOWEVER CAUSED AND ON ANY THEORY OF LIABILITY, WHETHER IN CONTRACT, STRICT LIABILITY, OR TORT (INCLUDING NEGLIGENCE OR OTHERWISE) ARISING IN ANY WAY OUT OF THE USE OF THIS SOFTWARE, EVEN IF ADVISED OF THE POSSIBILITY OF SUCH DAMAGE.

本製品の BMC は下記のオープンソースソフトウェアを利用しています。

### **GNU General Public Licsense**

- Busybox
- Linux Kernel
- U-Boot
- stunnel

### GNU GENERAL PUBLIC LICENSE Version 2, June 1991

Copyright (C) 1989, 1991 Free Software Foundation, Inc.,

51 Franklin Street, Fifth Floor, Boston, MA 02110-1301 USA Everyone is permitted to copy and distribute verbatim copies of this license document, but changing it is not allowed.

#### Preamble

 The licenses for most software are designed to take away your freedom to share and change it. By contrast, the GNU General Public License is intended to guarantee your freedom to share and change free software--to make sure the software is free for all its users. This General Public License applies to most of the Free Software Foundation's software and to any other program whose authors commit to using it. (Some other Free Software Foundation software is covered by the GNU Lesser General Public License instead.) You can apply it to your programs, too.

 When we speak of free software, we are referring to freedom, not rice. Our General Public Licenses are designed to make sure that you have the freedom to distribute copies of free software (and charge for this service if you wish), that you receive source code or can get it if you want it, that you can change the software or use pieces of it in new free programs; and that you know you can do these things.

 To protect your rights, we need to make restrictions that forbid anyone to deny you these rights or to ask you to surrender the rights. These restrictions translate to certain responsibilities for you if you distribute copies of the software, or if you modify it.

 For example, if you distribute copies of such a program, whether gratis or for a fee, you must give the recipients all the rights that you have. You must make sure that they, too, receive or can get the source code. And you must show them these terms so they know their rights.

We protect your rights with two steps: (1) copyright the software, and (2) offer you this license which gives you legal permission to copy, distribute and/or modify the software.

 Also, for each author's protection and ours, we want to make certain that everyone understands that there is no warranty for this free software. If the software is modified by someone else and passed on, we want its recipients to know that what they have is not the original, so that any problems introduced by others will not reflect on the original authors' reputations.

 Finally, any free program is threatened constantly by software patents. We wish to avoid the danger that redistributors of a free program will individually obtain patent licenses, in effect making the program proprietary. To prevent this, we have made it clear that any patent must be licensed for everyone's free use or not licensed at all.

The precise terms and conditions for copying, distribution and modification follow.

### GNU GENERAL PUBLIC LICENSE TERMS AND CONDITIONS FOR COPYING, DISTRIBUTION AND MODIFICATION

 0. This License applies to any program or other work which contains a notice placed by the copyright holder saying it may be distributed under the terms of this General Public License. The "Program", below, refers to any such program or work, and a "work based on the Program" means either the Program or any derivative work under copyright law: that is to say, a work containing the Program or a portion of it, either verbatim or with modifications and/or translated into another language. (Hereinafter, translation is included without limitation in the term "modification".) Each licensee is addressed as "you".

Activities other than copying, distribution and modification are not covered by this License; they are outside its scope. The act of running the Program is not restricted, and the output from the Program is covered only if its contents constitute a work based on the Program (independent of having been made by running the Program). Whether that is true depends on what the Program does.

 1. You may copy and distribute verbatim copies of the Program's source code as you receive it, in any medium, provided that you conspicuously and appropriately publish on each copy an appropriate copyright notice and disclaimer of warranty; keep intact all the notices that refer to this License and to the absence of any warranty; and give any other recipients of the Program a copy of this License along with the Program.

You may charge a fee for the physical act of transferring a copy, and you may at your option offer warranty protection in exchange for a fee.

 2. You may modify your copy or copies of the Program or any portion of it, thus forming a work based on the Program, and copy and distribute such modifications or work under the terms of Section 1 above, provided that you also meet all of these conditions:

a) You must cause the modified files to carry prominent notices stating that you changed the files and the date of any change.

b) You must cause any work that you distribute or publish, that in whole or in part contains or is derived from the Program or any part thereof, to be licensed as a whole at no charge to all third parties under the terms of this License.

c) If the modified program normally reads commands interactively when run, you must cause it, when started running for such interactive use in the most ordinary way, to print or display an announcement including an appropriate copyright notice and a notice that there is no warranty (or else, saying that you provide a warranty) and that users may redistribute the program under these conditions, and telling the user how to view a copy of this License. (Exception: if the Program itself is interactive but does not normally print such an announcement, your work based on the Program is not required to print an announcement.)

These requirements apply to the modified work as a whole. If identifiable sections of that work are not derived from the Program, and can be reasonably considered independent and separate works in themselves, then this License, and its terms, do not apply to those sections when you distribute them as separate works. But when you distribute the same

sections as part of a whole which is a work based on the Program, the distribution of the whole must be on the terms of this License, whose permissions for other licensees extend to the entire whole, and thus to each and every part regardless of who wrote it.

Thus, it is not the intent of this section to claim rights or contest your rights to work written entirely by you; rather, the intent is to exercise the right to control the distribution of derivative or collective works based on the Program.

In addition, mere aggregation of another work not based on the Program with the Program (or with a work based on the Program) on a volume of a storage or distribution medium does not bring the other work under the scope of this License.

 3. You may copy and distribute the Program (or a work based on it, under Section 2) in object code or executable form under the terms of Sections 1 and 2 above provided that you also do one of the following:

a) Accompany it with the complete corresponding machine-readable source code, which must be distributed under the terms of Sections 1 and 2 above on a medium customarily used for software interchange; or,

b) Accompany it with a written offer, valid for at least three years, to give any third party, for a charge no more than your cost of physically performing source distribution, a complete machine-readable copy of the corresponding source code, to be distributed under the terms of Sections 1 and 2 above on a medium customarily used for software interchange; or,

c) Accompany it with the information you received as to the offer to distribute corresponding source code. (This alternative is allowed only for noncommercial distribution and only if you received the program in object code or executable form with such an offer, in accord with Subsection b above.)

The source code for a work means the preferred form of the work for making modifications to it. For an executable work, complete source code means all the source code for all modules it contains, plus any associated interface definition files, plus the scripts used to control compilation and installation of the executable. However, as a special exception, the source code distributed need not include anything that is normally distributed (in either source or binary form) with the major components (compiler, kernel, and so on) of the operating system on which the executable runs, unless that component itself accompanies the executable.

If distribution of executable or object code is made by offering access to copy from a designated place, then offering equivalent access to copy the source code from the same place counts as distribution of the source code, even though third parties are not compelled to copy the source along with the object code.

 4. You may not copy, modify, sublicense, or distribute the Program except as expressly provided under this License. Any attempt otherwise to copy, modify, sublicense or distribute the Program is void, and will automatically terminate your rights under this License. However, parties who have received copies, or rights, from you under this License will not have their licenses terminated so long as such parties remain in full compliance.

 5. You are not required to accept this License, since you have not signed it. However, nothing else grants you permission to modify or distribute the Program or its derivative works. These actions are prohibited by law if you do not accept this License. Therefore, by modifying or distributing the Program (or any work based on the Program), you indicate your acceptance of this License to do so, and all its terms and conditions for copying, distributing or modifying the Program or works based on it.

 6. Each time you redistribute the Program (or any work based on the Program), the recipient automatically receives a license from the original licensor to copy, distribute or modify the Program subject to these terms and conditions. You may not impose any further restrictions on the recipients' exercise of the rights granted herein. You are not responsible for enforcing compliance by third parties to this License.

 7. If, as a consequence of a court judgment or allegation of patent infringement or for any other reason (not limited to patent issues), conditions are imposed on you (whether by court order, agreement or otherwise) that contradict the conditions of this License, they do not excuse you from the conditions of this License. If you cannot distribute so as to satisfy simultaneously your obligations under this License and any other pertinent obligations, then as a consequence you may not distribute the Program at all. For example, if a patent license would not permit royalty-free redistribution of the

Program by all those who receive copies directly or indirectly through you, then the only way you could satisfy both it and this License would be to refrain entirely from distribution of the Program.

If any portion of this section is held invalid or unenforceable under any particular circumstance, the balance of the section is intended to apply and the section as a whole is intended to apply in other circumstances.

It is not the purpose of this section to induce you to infringe any patents or other property right claims or to contest validity of any such claims; this section has the sole purpose of protecting the integrity of the free software distribution system, which is implemented by public license practices. Many people have made generous contributions to the wide range of software distributed through that system in reliance on consistent application of that system; it is up to the author/donor to decide if he or she is willing to distribute software through any other system and a licensee cannot impose that choice.

This section is intended to make thoroughly clear what is believed to be a consequence of the rest of this License.

 8. If the distribution and/or use of the Program is restricted in certain countries either by patents or by copyrighted interfaces, the original copyright holder who places the Program under this License may add an explicit geographical distribution limitation excluding those countries, so that distribution is permitted only in or among countries not thus excluded. In such case, this License incorporates the limitation as if written in the body of this License.

 9. The Free Software Foundation may publish revised and/or new versions of the General Public License from time to time. Such new versions will be similar in spirit to the present version, but may differ in detail to address new problems or concerns.

Each version is given a distinguishing version number. If the Program specifies a version number of this License which applies to it and "any later version", you have the option of following the terms and conditions either of that version or of any later version published by the Free Software Foundation. If the Program does not specify a version number of this License, you may choose any version ever published by the Free Software Foundation.

 10. If you wish to incorporate parts of the Program into other free programs whose distribution conditions are different, write to the author to ask for permission. For software which is copyrighted by the Free Software Foundation, write to the Free Software Foundation; we sometimes make exceptions for this. Our decision will be guided by the two goals of preserving the free status of all derivatives of our free software and of promoting the sharing and reuse of software generally.

#### NO WARRANTY

 11. BECAUSE THE PROGRAM IS LICENSED FREE OF CHARGE, THERE IS NO WARRANTY FOR THE PRO-GRAM, TO THE EXTENT PERMITTED BY APPLICABLE LAW. EXCEPT WHEN OTHERWISE STATED IN WRITING THE COPYRIGHT HOLDERS AND/OR OTHER PARTIES PROVIDE THE PROGRAM "AS IS" WITH-OUT WARRANTY OF ANY KIND, EITHER EXPRESSED OR IMPLIED, INCLUDING, BUT NOT LIMITED TO, THE IMPLIED WARRANTIES OF MERCHANTABILITY AND FITNESS FOR A PARTICULAR PURPOSE. THE ENTIRE RISK AS TO THE QUALITY AND PERFORMANCE OF THE PROGRAM IS WITH YOU. SHOULD THE PROGRAM PROVE DEFECTIVE, YOU ASSUME THE COST OF ALL NECESSARY SERVICING, REPAIR OR CORRECTION.

 12. IN NO EVENT UNLESS REQUIRED BY APPLICABLE LAW OR AGREED TO IN WRITING WILL ANY COPYRIGHT HOLDER, OR ANY OTHER PARTY WHO MAY MODIFY AND/OR REDISTRIBUTE THE PROGRAM AS PERMITTED ABOVE, BE LIABLE TO YOU FOR DAMAGES, INCLUDING ANY GENERAL, SPECIAL, INCIDENTAL OR CONSEQUENTIAL DAMAGES ARISING OUT OF THE USE OR INABILITY TO USE THE PROGRAM (INCLUDING BUT NOT LIMITED TO LOSS OF DATA OR DATA BEING RENDERED INACCURATE OR LOSSES SUSTAINED BY YOU OR THIRD PARTIES OR A FAILURE OF THE PROGRAM TO OPERATE WITH ANY OTHER PROGRAMS), EVEN IF SUCH HOLDER OR OTHER PARTY HAS BEEN ADVISED OF THE POSSIBILITY OF SUCH DAMAGES.

#### END OF TERMS AND CONDITIONS

#### How to Apply These Terms to Your New Programs

 If you develop a new program, and you want it to be of the greatest possible use to the public, the best way to achieve this is to make it free software which everyone can redistribute and change under these terms.

 To do so, attach the following notices to the program. It is safest to attach them to the start of each source file to most effectively convey the exclusion of warranty; and each file should have at least the "copyright" line and a pointer to where the full notice is found.

 $\le$ one line to give the program's name and a brief idea of what it does. $\ge$ Copyright  $(C)$  < year > < name of author >

This program is free software; you can redistribute it and/or modify it under the terms of the GNU General Public License as published by the Free Software Foundation; either version 2 of the License, or (at your option) any later version.

This program is distributed in the hope that it will be useful, but WITHOUT ANY WARRANTY; without even the implied warranty of MERCHANTABILITY or FITNESS FOR A PARTICULAR PURPOSE. See the GNU General Public License for more details. You should have received a copy of the GNU General Public License along with this program; if not, write to the Free Software Foundation, Inc.,

51 Franklin Street, Fifth Floor, Boston, MA 02110-1301 USA.

Also add information on how to contact you by electronic and paper mail.

If the program is interactive, make it output a short notice like this when it starts in an interactive mode:

付録

B オープンソースソフトウェアのライセンス通知

Gnomovision version 69, Copyright (C) year name of author Gnomovision comes with ABSOLUTELY NO WARRANTY; for details type `show w'. This is free software, and you are welcome to redistribute it under certain conditions; type `show c' for details.

The hypothetical commands `show w' and `show c' should show the appropriate parts of the General Public License. Of course, the commands you use may be called something other than `show w' and `show c'; they could even be mouseclicks or menu items--whatever suits your program.

You should also get your employer (if you work as a programmer) or your school, if any, to sign a "copyright disclaimer" for the program, if necessary. Here is a sample; alter the names:

Yoyodyne, Inc., hereby disclaims all copyright interest in the program `Gnomovision' (which makes passes at compilers) written by James Hacker. <signature of Ty Coon>, 1 April 1989 Ty Coon, President of Vice

This General Public License does not permit incorporating your program into proprietary programs. If your program is a subroutine library, you may consider it more useful to permit linking proprietary applications with the library. If this is what you want to do, use the GNU Lesser General Public License instead of this License.

### **GNU Lesser General Public Licsense**

slibc

### GNU LESSER GENERAL PUBLIC LICENSE Version 2.1, February 1999

Copyright (C) 1989, 1991 Free Software Foundation, Inc., 51 Franklin Street, Fifth Floor, Boston, MA 02110-1301 USA Everyone is permitted to copy and distribute verbatim copies of this license document, but changing it is not allowed.

[This is the first released version of the Lesser GPL. It also counts as the successor of the GNU Library Public License, version 2, hence the version number 2.1.]

#### Preamble

 The licenses for most software are designed to take away your freedom to share and change it. By contrast, the GNU General Public Licenses are intended to guarantee your freedom to share and change free software--to make sure the software is free for all its users.

 This license, the Lesser General Public License, applies to some specially designated software packages--typically libraries--of the Free Software Foundation and other authors who decide to use it. You can use it too, but we suggest you first think carefully about whether this license or the ordinary General Public License is the better strategy to use in any particular case, based on the explanations below.

 When we speak of free software, we are referring to freedom of use, not price. Our General Public Licenses are designed to make sure that you have the freedom to distribute copies of free software (and charge for this service if you wish); that you receive source code or can get it if you want it; that you can change the software and use pieces of it in new free programs; and that you are informed that you can do these things.

To protect your rights, we need to make restrictions that forbid distributors to deny you these rights or to ask you to surrender these rights. These restrictions translate to certain responsibilities for you if you distribute copies of the library or if you modify it.

For example, if you distribute copies of the library, whether gratis or for a fee, you must give the recipients all the rights that we gave you. You must make sure that they, too, receive or can get the source code. If you link other code with the library, you must provide complete object files to the recipients, so that they can relink them with the library after making changes to the library and recompiling it. And you must show them these terms so they know their rights.

We protect your rights with a two-step method: (1) we copyright the library, and (2) we offer you this license, which gives you legal permission to copy, distribute and/or modify the library.

 To protect each distributor, we want to make it very clear that there is no warranty for the free library. Also, if the library is modified by someone else and passed on, the recipients should know that what they have is not the original version, so that the original author's reputation will not be affected by problems that might be introduced by others.

 Finally, software patents pose a constant threat to the existence of any free program. We wish to make sure that a company cannot effectively restrict the users of a free program by obtaining a restrictive license from a patent holder. Therefore, we insist that any patent license obtained for a version of the library must be consistent with the full freedom of use specified in this license.

 Most GNU software, including some libraries, is covered by the ordinary GNU General Public License. This license, the GNU Lesser General Public License, applies to certain designated libraries, and is quite different from the ordinary General Public License. We use this license for certain libraries in order to permit linking those libraries into non-free programs.

When a program is linked with a library, whether statically or using a shared library, the combination of the two is legally speaking a combined work, a derivative of the original library. The ordinary General Public License therefore permits such linking only if the entire combination fits its criteria of freedom. The Lesser General Public License permits more lax criteria for linking other code with the library.

 We call this license the "Lesser" General Public License because it does Less to protect the user's freedom than the ordinary General Public License. It also provides other free software developers Less of an advantage over competing non-free programs. These disadvantages are the reason we use the ordinary General Public License for many libraries. However, the Lesser license provides advantages in certain special circumstances.

 For example, on rare occasions, there may be a special need to encourage the widest possible use of a certain library, so that it becomes a de-facto standard. To achieve this, non-free programs must be allowed to use the library. A more frequent case is that a free library does the same job as widely used non-free libraries. In this case, there is little to gain by limiting the free library to free software only, so we use the Lesser General Public License.

 In other cases, permission to use a particular library in non-free programs enables a greater number of people to use a large body of free software. For example, permission to use the GNU C Library in non-free programs enables many more people to use the whole GNU operating system, as well as its variant, the GNU/Linux operating system.

 Although the Lesser General Public License is Less protective of the users' freedom, it does ensure that the user of a program that is linked with the Library has the freedom and the wherewithal to run that program using a modified version of the Library.

 The precise terms and conditions for copying, distribution and modification follow. Pay close attention to the difference between a "work based on the library" and a "work that uses the library". The former contains code derived from the library, whereas the latter must be combined with the library in order to run.

### GNU LESSER GENERAL PUBLIC LICENSE TERMS AND CONDITIONS FOR COPYING, DISTRIBUTION AND MODIFICATION

 0. This License Agreement applies to any software library or other program which contains a notice placed by the copyright holder or other authorized party saying it may be distributed under the terms of this Lesser General Public License (also called "this License"). Each licensee is addressed as "you".

 A "library" means a collection of software functions and/or data prepared so as to be conveniently linked with application programs (which use some of those functions and data) to form executables.

 The "Library", below, refers to any such software library or work which has been distributed under these terms. A "work based on the Library" means either the Library or any derivative work under copyright law: that is to say, a work containing the Library or a portion of it, either verbatim or with modifications and/or translated straightforwardly into another language. (Hereinafter, translation is included without limitation in the term "modification".)

 "Source code" for a work means the preferred form of the work for making modifications to it. For a library, complete source code means all the source code for all modules it contains, plus any associated interface definition files, plus the scripts used to control compilation and installation of the library.

 Activities other than copying, distribution and modification are not covered by this License; they are outside its scope. The act of running a program using the Library is not restricted, and output from such a program is covered only if its contents constitute a work based on the Library (independent of the use of the Library in a tool for writing it). Whether that is true depends on what the Library does and what the program that uses the Library does.

 1. You may copy and distribute verbatim copies of the Library's complete source code as you receive it, in any medium, provided that you conspicuously and appropriately publish on each copy an appropriate copyright notice and disclaimer of warranty; keep intact all the notices that refer to this License and to the absence of any warranty; and distribute a copy of this License along with the Library.

 You may charge a fee for the physical act of transferring a copy, and you may at your option offer warranty protection in exchange for a fee.

 2. You may modify your copy or copies of the Library or any portion of it, thus forming a work based on the Library, and copy and distribute such modifications or work under the terms of Section 1 above, provided that you also meet all of these conditions:

a) The modified work must itself be a software library.

b) You must cause the files modified to carry prominent notices stating that you changed the files and the date of any change.

c) You must cause the whole of the work to be licensed at no charge to all third parties under the terms of this License.

d) If a facility in the modified Library refers to a function or a table of data to be supplied by an application program that uses the facility, other than as an argument passed when the facility is invoked, then you must make a good faith effort to ensure that, in the event an application does not supply such function or table, the facility still operates, and performs whatever part of its purpose remains meaningful.

(For example, a function in a library to compute square roots has a purpose that is entirely well-defined independent of the application. Therefore, Subsection 2d requires that any application-supplied function or table used by this function must be optional: if the application does not supply it, the square root function must still compute square roots.)

These requirements apply to the modified work as a whole. If identifiable sections of that work are not derived from the Library, and can be reasonably considered independent and separate works in themselves, then this License, and its terms, do not apply to those sections when you distribute them as separate works. But when you distribute the same sections as part of a whole which is a work based on the Library, the distribution of the whole must be on the terms of this License, whose permissions for other licensees extend to the entire whole, and thus to each and every part regardless of who wrote it.

Thus, it is not the intent of this section to claim rights or contest your rights to work written entirely by you; rather, the intent is to exercise the right to control the distribution of derivative or collective works based on the Library.

In addition, mere aggregation of another work not based on the Library with the Library (or with a work based on the Library) on a volume of a storage or distribution medium does not bring the other work under the scope of this License.

 3. You may opt to apply the terms of the ordinary GNU General Public License instead of this License to a given copy of the Library. To do this, you must alter all the notices that refer to this License, so that they refer to the ordinary GNU General Public License, version 2, instead of to this License. (If a newer version than version 2 of the ordinary GNU General Public License has appeared, then you can specify that version instead if you wish.) Do not make any other change in these notices.

 Once this change is made in a given copy, it is irreversible for that copy, so the ordinary GNU General Public License applies to all subsequent copies and derivative works made from that copy.

This option is useful when you wish to copy part of the code of the Library into a program that is not a library.

 4. You may copy and distribute the Library (or a portion or derivative of it, under Section 2) in object code or executable form under the terms of Sections 1 and 2 above provided that you accompany it with the complete corresponding mac hine-readable source code, which must be distributed under the terms of Sections 1 and 2 above on a medium customarily used for software interchange.

If distribution of object code is made by offering access to copy from a designated place, then offering equivalent access to copy the source code from the same place satisfies the requirement to distribute the source code, even though third parties are not compelled to copy the source along with the object code.

 5. A program that contains no derivative of any portion of the Library, but is designed to work with the Library by being compiled or linked with it, is called a "work that uses the Library". Such a work, in isolation, is not a derivative work of the Library, and therefore falls outside the scope of this License.

 However, linking a "work that uses the Library" with the Library creates an executable that is a derivative of the Library (because it contains portions of the Library), rather than a "work that uses the library". The executable is therefore covered by this License. Section 6 states terms for distribution of such executables.

 When a "work that uses the Library" uses material from a header file that is part of the Library, the object code for the work may be a derivative work of the Library even though the source code is not. Whether this is true is especially significant if the work can be linked without the Library, or if the work is itself a library. The threshold for this to be true is not precisely defined by law.

 If such an object file uses only numerical parameters, data structure layouts and accessors, and small macros and small inline functions (ten lines or less in length), then the use of the object file is unrestricted, regardless of whether it is legally a derivative work. (Executables containing this object code plus portions of the Library will still fall under Section 6.)

 Otherwise, if the work is a derivative of the Library, you may distribute the object code for the work under the terms of Section 6. Any executables containing that work also fall under Section 6, whether or not they are linked directly with the Library itself.

 6. As an exception to the Sections above, you may also combine or link a "work that uses the Library" with the Library to produce a work containing portions of the Library, and distribute that work under terms of your choice, provided that the terms permit modification of the work for the customer's own use and reverse engineering for debugging such modifications.

 You must give prominent notice with each copy of the work that the Library is used in it and that the Library and its use are covered by this License. You must supply a copy of this License. If the work during execution displays copyright notices, you must include the copyright notice for the Library among them, as well as a reference directing the user to the copy of this License. Also, you must do one of these things:

a) Accompany the work with the complete corresponding machine-readable source code for the Library including whatever changes were used in the work (which must be distributed under Sections 1 and 2 above); and, if the work is an executable linked with the Library, with the complete machine-readable "work that uses the Library", as object code and/or source code, so that the user can modify the Library and then relink to produce a modified executable containing the modified Library. (It is understood that the user who changes the contents of definitions files in the Library will not necessarily be able to recompile the application to use the modified definitions.)

b) Use a suitable shared library mechanism for linking with the Library. A suitable mechanism is one that (1) uses at run time a copy of the library already present on the user's computer system, rather than copying library functions into the executable, and (2) will operate properly with a modified version of the library, if the user installs one, as long as the modified version is interface-compatible with the version that the work was made with.

c) Accompany the work with a written offer, valid for at least three years, to give the same user the materials specified in Subsection 6a, above, for a charge no more than the cost of performing this distribution.

d) If distribution of the work is made by offering access to copy from a designated place, offer equivalent access to copy the above specified materials from the same place.

e) Verify that the user has already received a copy of these materials or that you have already sent this user a copy.

 For an executable, the required form of the "work that uses the Library" must include any data and utility programs needed for reproducing the executable from it. However, as a special exception, the materials to be distributed need not include anything that is normally distributed (in either source or binary form) with the major components (compiler, kernel, and so on) of the operating system on which the executable runs, unless that component itself accompanies the executable.

 It may happen that this requirement contradicts the license restrictions of other proprietary libraries that do not normally accompany the operating system. Such a contradiction means you cannot use both them and the Library together in an executable that you distribute.

 7. You may place library facilities that are a work based on the Library side-by-side in a single library together with other library facilities not covered by this License, and distribute such a combined library, provided that the separate distribution of the work based on the Library and of the other library facilities is otherwise permitted, and provided that you do these two things:

a) Accompany the combined library with a copy of the same work based on the Library, uncombined with any other library facilities. This must be distributed under the terms of the Sections above.

b) Give prominent notice with the combined library of the fact that part of it is a work based on the Library, and explaining where to find the accompanying uncombined form of the same work.

 8. You may not copy, modify, sublicense, link with, or distribute the Library except as expressly provided under this License. Any attempt otherwise to copy, modify, sublicense, link with, or distribute the Library is void, and will automatically terminate your rights under this License. However, parties who have received copies, or rights, from you under this License will not have their licenses terminated so long as such parties remain in full compliance.

 9. You are not required to accept this License, since you have not signed it. However, nothing else grants you permission to modify or distribute the Library or its derivative works. These actions are prohibited by law if you do not accept this License. Therefore, by modifying or distributing the Library (or any work based on the Library), you indicate your acceptance of this License to do so, and all its terms and conditions for copying, distributing or modifying the Library or works based on it.

 10. Each time you redistribute the Library (or any work based on the Library), the recipient automatically receives a license from the original licensor to copy, distribute, link with or modify the Library subject to these terms and conditions. You may not impose any further restrictions on the recipients' exercise of the rights granted herein. You are not responsible for enforcing compliance by third parties with this License.

 11. If, as a consequence of a court judgment or allegation of patent infringement or for any other reason (not limited to patent issues), conditions are imposed on you (whether by court order, agreement or otherwise) that contradict the conditions of this License, they do not excuse you from the conditions of this License. If you cannot distribute so as to satisfy simultaneously your obligations under this License and any other pertinent obligations, then as a consequence you may not distribute the Library at all. For example, if a patent license would not permit royalty-free redistribution of the Library by all those who receive copies directly or indirectly through you, then the only way you could satisfy both it and this License would be to refrain entirely from distribution of the Library.

If any portion of this section is held invalid or unenforceable under any particular circumstance, the balance of the section is intended to apply, and the section as a whole is intended to apply in other circumstances.

It is not the purpose of this section to induce you to infringe any patents or other property right claims or to contest validity of any such claims; this section has the sole purpose of protecting the integrity of the free software distribution system which is implemented by public license practices. Many people have made generous contributions to the wide range of software distributed through that system in reliance on consistent application of that system; it is up to the author/donor to decide if he or she is willing to distribute software through any other system and a licensee cannot impose that choice.

This section is intended to make thoroughly clear what is believed to be a consequence of the rest of this License.

 12. If the distribution and/or use of the Library is restricted in certain countries either by patents or by copyrighted interfaces, the original copyright holder who places the Library under this License may add an explicit geographical distribution limitation excluding those countries, so that distribution is permitted only in or among countries not thus excluded. In such case, this License incorporates the limitation as if written in the body of this License.

 13. The Free Software Foundation may publish revised and/or new versions of the Lesser General Public License from time to time. Such new versions will be similar in spirit to the present version, but may differ in detail to address new problems or concerns.

Each version is given a distinguishing version number. If the Library specifies a version number of this License which applies to it and "any later version", you have the option of following the terms and conditions either of that version or of any later version published by the Free Software Foundation. If the Library does not specify a license version number, you may choose any version ever published by the Free Software Foundation.

 14. If you wish to incorporate parts of the Library into other free programs whose distribution conditions are incompatible with these, write to the author to ask for permission. For software which is copyrighted by the Free Software Foundation, write to the Free Software Foundation; we sometimes make exceptions for this. Our decision will be guided by the two goals of preserving the free status of all derivatives of our free software and of promoting the sharing and reuse of software generally.

#### NO WARRANTY

 15. BECAUSE THE LIBRARY IS LICENSED FREE OF CHARGE, THERE IS NO WARRANTY FOR THE LIBRARY, TO THE EXTENT PERMITTED BY APPLICABLE LAW. EXCEPT WHEN OTHERWISE STATED IN WRITING THE COPYRIGHT HOLDERS AND/OR OTHER PARTIES PROVIDE THE LIBRARY "AS IS" WITHOUT WARRANTY OF ANY KIND, EITHER EXPRESSED OR IMPLIED, INCLUDING, BUT NOT LIMITED TO, THE IMPLIED WARRANTIES OF MERCHANTABILITY AND FITNESS FOR A PARTICULAR PURPOSE. THE ENTIRE RISK AS TO THE QUALITY AND PERFORMANCE OF THE LIBRARY IS WITH YOU. SHOULD THE

LIBRARY PROVE DEFECTIVE, YOU ASSUME THE COST OF ALL NECESSARY SERVICING, REPAIR OR CORRECTION.

 16. IN NO EVENT UNLESS REQUIRED BY APPLICABLE LAW OR AGREED TO IN WRITING WILL ANY COPYRIGHT HOLDER, OR ANY OTHER PARTY WHO MAY MODIFY AND/OR REDISTRIBUTE THE LIBRARY AS PERMITTED ABOVE, BE LIABLE TO YOU FOR DAMAGES, INCLUDING ANY GENERAL, SPECIAL, INCIDENTAL OR CONSEQUENTIAL DAMAGES ARISING OUT OF THE USE OR INABILITY TO USE THE LIBRARY (INCLUDING BUT NOT LIMITED TO LOSS OF DATA OR DATA BEING RENDERED INACCURATE OR LOSSES SUSTAINED BY YOU OR THIRD PARTIES OR A FAILURE OF THE LIBRARY TO OPERATE WITH ANY OTHER SOFTWARE), EVEN IF SUCH HOLDER OR OTHER PARTY HAS BEEN ADVISED OF THE POSSIBILITY OF SUCH DAMAGES.

#### END OF TERMS AND CONDITIONS

How to Apply These Terms to Your New Libraries

 If you develop a new library, and you want it to be of the greatest possible use to the public, we recommend making it free software that everyone can redistribute and change. You can do so by permitting redistribution under these terms (or, alternatively, under the terms of the ordinary General Public License).

 To apply these terms, attach the following notices to the library. It is safest to attach them to the start of each source file to most effectively convey the exclusion of warranty; and each file should have at least the "copyright" line and a pointer to where the full notice is found.

<one line to give the library's name and a brief idea of what it does.> Copyright  $(C)$  <year> <name of author> This library is free software; you can redistribute it and/or modify it under the terms of the GNU Lesser General Public License as published by the Free Software Foundation; either version 2.1 of the License, or (at your option) any later version. This library is distributed in the hope that it will be useful, but WITHOUT ANY WARRANTY; without even the implied warranty of MERCHANTABILITY or FITNESS FOR A PARTICULAR PURPOSE. See the GNU Lesser General Public License for more details. You should have received a copy of the GNU Lesser General Public License along with this library; if not, write to the Free Software Foundation, Inc., 51 Franklin Street, Fifth Floor, Boston, MA 02110-1301 USA

Also add information on how to contact you by electronic and paper mail.

You should also get your employer (if you work as a programmer) or your school, if any, to sign a "copyright disclaimer" for the library, if necessary. Here is a sample; alter the names:

Yoyodyne, Inc., hereby disclaims all copyright interest in the library `Frob' (a library for tweaking knobs) written by James Random Hacker. <signature of Ty Coon>, 1 April 1990 Ty Coon, President of Vice

That's all there is to it!

### **OpenSSL ツールキット**

本製品には OpenSSL ツールキットで使用するために OpenSSL プロジェクトで開発されたソフトウェアが 含まれています。[\(http://www.openssl.org/](http://www.openssl.org/))

This product includes software developed by the OpenSSL Project for use in the OpenSSL Toolkit [\(http://www.openssl.org/](http://www.openssl.org/))

本製品には Eric Young 氏(eay@cryptsoft.com)が開発した暗号化ソフトウェアが含まれています。

This product includes cryptographic software written by Eric Young (eay@cryptsoft.com)

### LICENSE ISSUES

==============

The OpenSSL toolkit stays under a dual license, i.e. both the conditions of the OpenSSL License and the original SSLeay license apply to the toolkit. See below for the actual license texts. Actually both licenses are BSD-style Open Source licenses. In case of any license issues related to OpenSSL please contact openssl-core@openssl.org.

OpenSSL License

---------------

\*

\*

\*

\*

\*

\*

\*

\*

/\* ==================================================================== \* Copyright (c) 1998-2011 The OpenSSL Project. All rights reserved. \* Redistribution and use in source and binary forms, with or without \* modification, are permitted provided that the following conditions \* are met: \* 1. Redistributions of source code must retain the above copyright notice, this list of conditions and the following disclaimer. \* 2. Redistributions in binary form must reproduce the above copyright notice, this list of conditions and the following disclaimer in the documentation and/or other materials provided with the distribution. \* 3. All advertising materials mentioning features or use of this software must display the following acknowledgment: "This product includes software developed by the OpenSSL Project for use in the OpenSSL Toolkit. (http://www.openssl.org/)" \* 4. The names "OpenSSL Toolkit" and "OpenSSL Project" must not be used to endorse or promote products derived from this software without prior written permission. For written permission, please contact openssl-core@openssl.org. \* 5. Products derived from this software may not be called "OpenSSL" nor may "OpenSSL" appear in their names without prior written permission of the OpenSSL Project. \* 6. Redistributions of any form whatsoever must retain the following acknowledgment: \* "This product includes software developed by the OpenSSL Project for use in the OpenSSL Toolkit (http://www.openssl.org/)" \* THIS SOFTWARE IS PROVIDED BY THE OpenSSL PROJECT ``AS IS'' AND ANY \* EXPRESSED OR IMPLIED WARRANTIES, INCLUDING, BUT NOT LIMITED TO, THE \* IMPLIED WARRANTIES OF MERCHANTABILITY AND FITNESS FOR A PARTICULAR \* PURPOSE ARE DISCLAIMED. IN NO EVENT SHALL THE OpenSSL PROJECT OR

\* ITS CONTRIBUTORS BE LIABLE FOR ANY DIRECT, INDIRECT, INCIDENTAL,

\* SPECIAL, EXEMPLARY, OR CONSEQUENTIAL DAMAGES (INCLUDING, BUT

- \* NOT LIMITED TO, PROCUREMENT OF SUBSTITUTE GOODS OR SERVICES;
- \* LOSS OF USE, DATA, OR PROFITS; OR BUSINESS INTERRUPTION)

\* HOWEVER CAUSED AND ON ANY THEORY OF LIABILITY, WHETHER IN CONTRACT,

- \* STRICT LIABILITY, OR TORT (INCLUDING NEGLIGENCE OR OTHERWISE)
- \* ARISING IN ANY WAY OUT OF THE USE OF THIS SOFTWARE, EVEN IF ADVISED

\* ====================================================================

\* OF THE POSSIBILITY OF SUCH DAMAGE.

\*

- \* This product includes cryptographic software written by Eric Young
- \* (eay@cryptsoft.com). This product includes software written by Tim
- \* Hudson (tjh@cryptsoft.com).
- \*

\*/

Original SSLeay License

-----------------------

/\* Copyright (C) 1995-1998 Eric Young (eay@cryptsoft.com)

- \* All rights reserved.
- \*
- \* This package is an SSL implementation written
- \* by Eric Young (eay@cryptsoft.com).
- \* The implementation was written so as to conform with Netscapes SSL.
- \*
- \* This library is free for commercial and non-commercial use as long as
- \* the following conditions are aheared to. The following conditions
- \* apply to all code found in this distribution, be it the RC4, RSA,
- \* lhash, DES, etc., code; not just the SSL code. The SSL documentation
- \* included with this distribution is covered by the same copyright terms
- \* except that the holder is Tim Hudson (tjh@cryptsoft.com).
- \*
- \* Copyright remains Eric Young's, and as such any Copyright notices in

\* the code are not to be removed.

- \* If this package is used in a product, Eric Young should be given attribution
- \* as the author of the parts of the library used.
- \* This can be in the form of a textual message at program startup or
- \* in documentation (online or textual) provided with the package.
- \*
- \* Redistribution and use in source and binary forms, with or without
- \* modification, are permitted provided that the following conditions
- \* are met:
- \* 1. Redistributions of source code must retain the copyright
- notice, this list of conditions and the following disclaimer.
- \* 2. Redistributions in binary form must reproduce the above copyright
- notice, this list of conditions and the following disclaimer in the
- \* documentation and/or other materials provided with the distribution.
- \* 3. All advertising materials mentioning features or use of this software
- must display the following acknowledgement:
- "This product includes cryptographic software written by
- Eric Young (eay@cryptsoft.com)"
- The word 'cryptographic' can be left out if the rouines from the library
- being used are not cryptographic related :-).
- \* 4. If you include any Windows specific code (or a derivative thereof) from
- the apps directory (application code) you must include an acknowledgement:
- "This product includes software written by Tim Hudson (tjh $@$ cryptsoft.com)"
- \*

- \* THIS SOFTWARE IS PROVIDED BY ERIC YOUNG ``AS IS'' AND
- \* ANY EXPRESS OR IMPLIED WARRANTIES, INCLUDING, BUT NOT LIMITED TO, THE
- \* IMPLIED WARRANTIES OF MERCHANTABILITY AND FITNESS FOR A PARTICULAR PURPOSE
- \* ARE DISCLAIMED. IN NO EVENT SHALL THE AUTHOR OR CONTRIBUTORS BE LIABLE
- \* FOR ANY DIRECT, INDIRECT, INCIDENTAL, SPECIAL, EXEMPLARY, OR CONSEQUENTIAL
- \* DAMAGES (INCLUDING, BUT NOT LIMITED TO, PROCUREMENT OF SUBSTITUTE GOODS
- \* OR SERVICES; LOSS OF USE, DATA, OR PROFITS; OR BUSINESS INTERRUPTION)
- \* HOWEVER CAUSED AND ON ANY THEORY OF LIABILITY, WHETHER IN CONTRACT, STRICT
- \* LIABILITY, OR TORT (INCLUDING NEGLIGENCE OR OTHERWISE) ARISING IN ANY WAY
- \* OUT OF THE USE OF THIS SOFTWARE, EVEN IF ADVISED OF THE POSSIBILITY OF
- \* SUCH DAMAGE.
- \*
- \* The licence and distribution terms for any publically available version or
- \* derivative of this code cannot be changed. i.e. this code cannot simply be
- \* copied and put under another distribution licence
- \* [including the GNU Public Licence.]

\*/

### **MIT License**

- niParser Copyright (c) 2000-2011 by Nicolas Devillard.
- iQuery Copyright (c) 2011 John Resig, http://jquery.com/
- canvas-text Copyright (c) 2008 Fabien Menager
- jQuery TreeView Copyright (c) 2007 Jorn Zaefferer
- jQuery tablesorter Copyright (c) 2007 Christian Bach
- until typeface.js Copyright (c) 2008, David Chester (davidchester@gmx.net)
- JSDeferred Copyright (c) 2007 cho45 ( www.lowreal.net )
- jQuery upload Copyright (c) 2010 lagos
- jQuery LoadMask Copyright (c) 2009 Sergiy Kovalchuk (serg472@gmail.com)
- flot

Copyright (c) 2007-2009 IOLA and Ole Laursen (http://code.google.com/p/flot/)

Permission is hereby granted, free of charge, to any person obtaining a copy of this software and associated documentation files (the "Software"), to deal in the Software without restriction, including without limitation the rights to use, copy, modify, merge, publish, distribute, sublicense, and/or sell copies of the Software, and to permit persons to whom the Software is furnished to do so, subject to the following conditions:

The above copyright notice and this permission notice shall be included in all copies or substantial portions of the Software.

THE SOFTWARE IS PROVIDED "AS IS", WITHOUT WARRANTY OF ANY KIND, EXPRESS OR IMPLIED, INCLUDING BUT NOT LIMITED TO THE WARRANTIES OF MERCHANTABILITY, FITNESS FOR A
PARTICULAR PURPOSE AND NONINFRINGEMENT. IN NO EVENT SHALL THE AUTHORS OR COPYRIGHT HOLDERS BE LIABLE FOR ANY CLAIM, DAMAGES OR OTHER LIABILITY, WHETHER IN AN ACTION OF CONTRACT, TORT OR OTHERWISE, ARISING FROM, OUT OF OR IN CONNECTION WITH THE SOFTWARE OR THE USE OR OTHER DEALINGS IN THE SOFTWARE.

#### **BSD License**

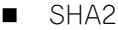

/\*

\* FIPS 180-2 SHA-224/256/384/512 implementation

- \* Last update: 02/02/2007
- \* Issue date: 04/30/2005
- \*
- \* Copyright (C) 2005, 2007 Olivier Gay <br/> <olivier.gay@a3.epfl.ch>
- \* All rights reserved.
- \*
- \* Redistribution and use in source and binary forms, with or without
- \* modification, are permitted provided that the following conditions

\* are met:

- \* 1. Redistributions of source code must retain the above copyright
- \* notice, this list of conditions and the following disclaimer.
- \* 2. Redistributions in binary form must reproduce the above copyright
- \* notice, this list of conditions and the following disclaimer in the
- \* documentation and/or other materials provided with the distribution.
- \* 3. Neither the name of the project nor the names of its contributors
- \* may be used to endorse or promote products derived from this software
- \* without specific prior written permission.

\*

- \* THIS SOFTWARE IS PROVIDED BY THE PROJECT AND CONTRIBUTORS ``AS IS'' AND
- \* ANY EXPRESS OR IMPLIED WARRANTIES, INCLUDING, BUT NOT LIMITED TO, THE
- \* IMPLIED WARRANTIES OF MERCHANTABILITY AND FITNESS FOR A PARTICULAR PURPOSE
- \* ARE DISCLAIMED. IN NO EVENT SHALL THE PROJECT OR CONTRIBUTORS BE LIABLE
- \* FOR ANY DIRECT, INDIRECT, INCIDENTAL, SPECIAL, EXEMPLARY, OR CONSEQUENTIAL
- \* DAMAGES (INCLUDING, BUT NOT LIMITED TO, PROCUREMENT OF SUBSTITUTE GOODS
- \* OR SERVICES; LOSS OF USE, DATA, OR PROFITS; OR BUSINESS INTERRUPTION)

\* HOWEVER CAUSED AND ON ANY THEORY OF LIABILITY, WHETHER IN CONTRACT, STRICT

\* LIABILITY, OR TORT (INCLUDING NEGLIGENCE OR OTHERWISE) ARISING IN ANY WAY

\* OUT OF THE USE OF THIS SOFTWARE, EVEN IF ADVISED OF THE POSSIBILITY OF \* SUCH DAMAGE.

\*/

#### **HMAC-SHA2**

```
/*
```
- \* HMAC-SHA-224/256/384/512 implementation
- \* Last update: 06/15/2005
- \* Issue date: 06/15/2005
- \*
- \* Copyright (C) 2005 Olivier Gay <olivier.gay@a3.epfl.ch>
- \* All rights reserved.
- \*
- \* Redistribution and use in source and binary forms, with or without
- \* modification, are permitted provided that the following conditions
- \* are met:
- \* notice, this list of conditions and the following disclaimer.
- \* 2. Redistributions in binary form must reproduce the above copyright
- \* notice, this list of conditions and the following disclaimer in the
- \* documentation and/or other materials provided with the distribution.
- \* 3. Neither the name of the project nor the names of its contributors
- \* may be used to endorse or promote products derived from this software
- \* without specific prior written permission.

\*

- \* THIS SOFTWARE IS PROVIDED BY THE PROJECT AND CONTRIBUTORS ``AS IS'' AND
- \* ANY EXPRESS OR IMPLIED WARRANTIES, INCLUDING, BUT NOT LIMITED TO, THE
- \* IMPLIED WARRANTIES OF MERCHANTABILITY AND FITNESS FOR A PARTICULAR PURPOSE
- \* ARE DISCLAIMED. IN NO EVENT SHALL THE PROJECT OR CONTRIBUTORS BE LIABLE
- \* FOR ANY DIRECT, INDIRECT, INCIDENTAL, SPECIAL, EXEMPLARY, OR CONSEQUENTIAL
- \* DAMAGES (INCLUDING, BUT NOT LIMITED TO, PROCUREMENT OF SUBSTITUTE GOODS
- \* OR SERVICES; LOSS OF USE, DATA, OR PROFITS; OR BUSINESS INTERRUPTION)
- \* HOWEVER CAUSED AND ON ANY THEORY OF LIABILITY, WHETHER IN CONTRACT, STRICT
- \* LIABILITY, OR TORT (INCLUDING NEGLIGENCE OR OTHERWISE) ARISING IN ANY WAY
- \* OUT OF THE USE OF THIS SOFTWARE, EVEN IF ADVISED OF THE POSSIBILITY OF

\* SUCH DAMAGE.

\*/

#### ■ lighttpd

Copyright (c) 2004, Jan Kneschke, incremental All rights reserved.

Redistribution and use in source and binary forms, with or without modification, are permitted provided that the following conditions are met:

- Redistributions of source code must retain the above copyright notice, this list of conditions and the following disclaimer.
- Redistributions in binary form must reproduce the above copyright notice, this list of conditions and the following disclaimer in the documentation and/or other materials provided with the distribution.
- Neither the name of the 'incremental' nor the names of its contributors may be used to endorse or promote products derived from this software without specific prior written permission.

THIS SOFTWARE IS PROVIDED BY THE COPYRIGHT HOLDERS AND CONTRIBUTORS "AS IS" AND ANY EXPRESS OR IMPLIED WARRANTIES, INCLUDING, BUT NOT LIMITED TO, THE IMPLIED WARRANTIES OF MERCHANTABILITY AND FITNESS FOR A PARTICULAR PURPOSE ARE DISCLAIMED. IN NO EVENT SHALL THE COPYRIGHT OWNER OR CONTRIBUTORS BE LIABLE FOR ANY DIRECT, INDIRECT, INCIDENTAL, SPECIAL, EXEMPLARY, OR CONSEQUENTIAL DAMAGES (INCLUDING, BUT NOT LIMITED TO, PROCUREMENT OF SUBSTITUTE GOODS OR SERVICES; LOSS OF USE, DATA, OR PROFITS; OR BUSINESS INTERRUPTION) HOWEVER CAUSED AND ON ANY THEORY OF LIABILITY, WHETHER IN CONTRACT, STRICT LIABILITY, OR TORT (INCLUDING NEGLIGENCE OR OTHERWISE) ARISING IN ANY WAY OUT OF THE USE OF THIS SOFTWARE, EVEN IF ADVISED OF THE POSSIBILITY OF SUCH DAMAGE.

#### **NET-SNMP**

Various copyrights apply to this package, listed in various separate parts below. Please make sure that you read all the parts.

---- Part 1: CMU/UCD copyright notice: (BSD like) -----

Copyright 1989, 1991, 1992 by Carnegie Mellon University

Derivative Work - 1996, 1998-2000 Copyright 1996, 1998-2000 The Regents of the University of California

B オープンソースソフトウェアのライセンス通知

#### All Rights Reserved

Permission to use, copy, modify and distribute this software and its documentation for any purpose and without fee is hereby granted, provided that the above copyright notice appears in all copies and that both that copyright notice and this permission notice appear in supporting documentation, and that the name of CMU and The Regents of the University of California not be used in advertising or publicity pertaining to distribution of the software without specific written permission.

CMU AND THE REGENTS OF THE UNIVERSITY OF CALIFORNIA DISCLAIM ALL WARRANTIES WITH REGARD TO THIS SOFTWARE, INCLUDING ALL IMPLIED WARRANTIES OF MERCHANTABILITY AND FIT-NESS. IN NO EVENT SHALL CMU OR THE REGENTS OF THE UNIVERSITY OF CALIFORNIA BE LIABLE FOR ANY SPECIAL, INDIRECT OR CONSEQUENTIAL DAMAGES OR ANY DAMAGES WHATSOEVER RESULTING

FROM THE LOSS OF USE, DATA OR PROFITS, WHETHER IN AN ACTION OF CONTRACT, NEGLIGENCE OR OTHER TORTIOUS ACTION, ARISING OUT OF OR IN CONNECTION WITH THE USE OR PERFORMANCE OF THIS SOFTWARE.

---- Part 2: Networks Associates Technology, Inc copyright notice (BSD) -----

Copyright (c) 2001-2003, Networks Associates Technology, Inc All rights reserved.

Redistribution and use in source and binary forms, with or without modification, are permitted provided that the following conditions are met:

- Redistributions of source code must retain the above copyright notice, this list of conditions and the following disclaimer.
- Redistributions in binary form must reproduce the above copyright notice, this list of conditions and the following disclaimer in the documentation and/or other materials provided with the distribution.
- Neither the name of the Networks Associates Technology, Inc nor the names of its contributors may be used to endorse or promote products derived from this software without specific prior written permission.

THIS SOFTWARE IS PROVIDED BY THE COPYRIGHT HOLDERS AND CONTRIBUTORS ``AS IS'' AND ANY EXPRESS OR IMPLIED WARRANTIES, INCLUDING, BUT NOT LIMITED TO, THE IMPLIED WARRANTIES OF MERCHANTABILITY AND FITNESS FOR A PARTICULAR PURPOSE ARE DISCLAIMED. IN NO EVENT SHALL THE COPYRIGHT HOLDERS OR CONTRIBUTORS BE LIABLE FOR ANY DIRECT, INDIRECT, INCI-DENTAL, SPECIAL, EXEMPLARY, OR CONSEQUENTIAL DAMAGES (INCLUDING, BUT NOT LIMITED TO, PROCUREMENT OF SUBSTITUTE GOODS OR SERVICES; LOSS OF USE, DATA, OR PROFITS; OR BUSINESS INTERRUPTION) HOWEVER CAUSED AND ON ANY THEORY OF LIABILITY, WHETHER IN CONTRACT, STRICT LIABILITY, OR TORT (INCLUDING NEGLIGENCE OR OTHERWISE) ARISING IN ANY WAY OUT OF THE USE OF THIS SOFTWARE, EVEN IF ADVISED OF THE POSSIBILITY OF SUCH DAMAGE.

---- Part 3: Cambridge Broadband Ltd. copyright notice (BSD) -----

Portions of this code are copyright (c) 2001-2003, Cambridge Broadband Ltd. All rights reserved.

Redistribution and use in source and binary forms, with or without modification, are permitted provided that the following conditions are met:

- Redistributions of source code must retain the above copyright notice, this list of conditions and the following disclaimer.
- \* Redistributions in binary form must reproduce the above copyright notice, this list of conditions and the following disclaimer in the documentation and/or other materials provided with the distribution.
- The name of Cambridge Broadband Ltd. may not be used to endorse or promote products derived from this software without specific prior written permission.

THIS SOFTWARE IS PROVIDED BY THE COPYRIGHT HOLDER ``AS IS'' AND ANY EXPRESS OR IMPLIED WARRANTIES, INCLUDING, BUT NOT LIMITED TO, THE IMPLIED WARRANTIES OF MERCHANTABILITY AND FITNESS FOR A PARTICULAR PURPOSE ARE DISCLAIMED. IN NO EVENT SHALL THE COPYRIGHT HOLDER BE LIABLE FOR ANY DIRECT, INDIRECT, INCIDENTAL, SPECIAL, EXEMPLARY, OR

CONSEQUENTIAL DAMAGES (INCLUDING, BUT NOT LIMITED TO, PROCUREMENT OF SUBSTITUTE GOODS OR SERVICES; LOSS OF USE, DATA, OR PROFITS; OR BUSINESS INTERRUPTION) HOWEVER CAUSED AND ON ANY THEORY OF LIABILITY, WHETHER IN CONTRACT, STRICT LIABILITY, OR TORT

#### (INCLUDING NEGLIGENCE OR OTHERWISE) ARISING IN ANY WAY OUT OF THE USE OF THIS SOFTWARE, EVEN IF ADVISED OF THE POSSIBILITY OF SUCH DAMAGE.

---- Part 4: Sun Microsystems, Inc. copyright notice (BSD) -----

Copyright c 2003 Sun Microsystems, Inc., 4150 Network Circle, Santa Clara, California 95054, U.S.A. All rights reserved.

Use is subject to license terms below.

This distribution may include materials developed by third parties.

Sun, Sun Microsystems, the Sun logo and Solaris are trademarks or registered trademarks of Sun Microsystems, Inc. in the U.S. and other countries.

Redistribution and use in source and binary forms, with or without modification, are permitted provided that the following conditions are met:

- Redistributions of source code must retain the above copyright notice, this list of conditions and the following disclaimer.
- Redistributions in binary form must reproduce the above copyright notice, this list of conditions and the following disclaimer in the documentation and/or other materials provided with the distribution.
- Neither the name of the Sun Microsystems, Inc. nor the names of its contributors may be used to endorse or promote products derived from this software without specific prior written permission.

THIS SOFTWARE IS PROVIDED BY THE COPYRIGHT HOLDERS AND CONTRIBUTORS ''AS IS'' AND ANY EXPRESS OR IMPLIED WARRANTIES, INCLUDING, BUT NOT LIMITED TO, THE IMPLIED WARRANTIES OF MERCHANTABILITY AND FITNESS FOR A PARTICULAR PURPOSE ARE DISCLAIMED. IN NO EVENT SHALL THE COPYRIGHT HOLDERS OR CONTRIBUTORS BE LIABLE FOR ANY DIRECT, INDIRECT, INCIDENTAL, SPECIAL, EXEMPLARY, OR CONSEQUENTIAL DAMAGES (INCLUDING, BUT NOT LIMITED TO, PROCUREMENT OF SUBSTITUTE GOODS OR SERVICES; LOSS OF USE, DATA, OR PROFITS; OR BUSINESS INTERRUPTION) HOWEVER CAUSED AND ON ANY THEORY OF LIABILITY, WHETHER IN CONTRACT, STRICT LIABILITY, OR TORT (INCLUDING NEGLIGENCE OR OTHERWISE) ARISING IN ANY WAY OUT OF THE USE OF THIS SOFTWARE, EVEN IF ADVISED OF THE POSSIBILITY OF SUCH DAMAGE.

---- Part 5: Sparta, Inc copyright notice (BSD) -----

Copyright (c) 2003-2009, Sparta, Inc All rights reserved.

Redistribution and use in source and binary forms, with or without modification, are permitted provided that the following conditions are met:

- Redistributions of source code must retain the above copyright notice, this list of conditions and the following disclaimer.
- \* Redistributions in binary form must reproduce the above copyright notice, this list of conditions and the following disclaimer in the documentation and/or other materials provided with the distribution.
- Neither the name of Sparta, Inc nor the names of its contributors may be used to endorse or promote products derived from this software without specific prior written permission.

THIS SOFTWARE IS PROVIDED BY THE COPYRIGHT HOLDERS AND CONTRIBUTORS ''AS IS'' AND ANY EXPRESS OR IMPLIED WARRANTIES, INCLUDING, BUT NOT LIMITED TO, THE IMPLIED WARRANTIES OF MERCHANTABILITY AND FITNESS FOR A PARTICULAR PURPOSE ARE DISCLAIMED. IN NO EVENT SHALL THE COPYRIGHT HOLDERS OR CONTRIBUTORS BE LIABLE FOR ANY DIRECT, INDIRECT, INCIDENTAL, SPECIAL, EXEMPLARY, OR CONSEQUENTIAL DAMAGES (INCLUDING, BUT NOT LIMITED TO, PROCUREMENT OF SUBSTITUTE GOODS OR SERVICES; LOSS OF USE, DATA, OR PROFITS; OR BUSINESS INTERRUPTION) HOWEVER CAUSED AND ON ANY THEORY OF LIABILITY, WHETHER IN CONTRACT, STRICT LIABILITY, OR TORT (INCLUDING NEGLIGENCE OR OTHERWISE) ARISING IN ANY WAY OUT OF THE USE OF THIS SOFTWARE, EVEN IF ADVISED OF THE POSSIBILITY OF SUCH DAMAGE.

---- Part 6: Cisco/BUPTNIC copyright notice (BSD) -----

Copyright (c) 2004, Cisco, Inc and Information Network Center of Beijing University of Posts and Telecommunications. All rights reserved.

Redistribution and use in source and binary forms, with or without modification, are permitted provided that the following conditions are met:

- Redistributions of source code must retain the above copyright notice, this list of conditions and the following disclaimer.
- Redistributions in binary form must reproduce the above copyright notice, this list of conditions and the following disclaimer in the documentation and/or other materials provided with the distribution.
- Neither the name of Cisco, Inc, Beijing University of Posts and Telecommunications, nor the names of their contributors may be used to endorse or promote products derived from this software without specific prior written permission.

THIS SOFTWARE IS PROVIDED BY THE COPYRIGHT HOLDERS AND CONTRIBUTORS ''AS IS'' AND ANY EXPRESS OR IMPLIED WARRANTIES, INCLUDING, BUT NOT LIMITED TO, THE IMPLIED WARRANTIES OF MERCHANTABILITY AND FITNESS FOR A PARTICULAR PURPOSE ARE DISCLAIMED. IN NO EVENT SHALL THE COPYRIGHT HOLDERS OR CONTRIBUTORS BE LIABLE FOR ANY DIRECT, INDIRECT, INCIDENTAL, SPECIAL, EXEMPLARY, OR CONSEQUENTIAL DAMAGES (INCLUDING, BUT NOT LIMITED TO, PROCUREMENT OF SUBSTITUTE GOODS OR SERVICES; LOSS OF USE, DATA, OR PROFITS; OR BUSINESS INTERRUPTION) HOWEVER CAUSED AND ON ANY THEORY OF LIABILITY, WHETHER IN CONTRACT, STRICT LIABILITY, OR TORT (INCLUDING NEGLIGENCE OR OTHERWISE) ARISING IN ANY WAY OUT OF THE USE OF THIS SOFTWARE, EVEN IF ADVISED OF THE POSSIBILITY OF SUCH DAMAGE.

---- Part 7: Fabasoft R&D Software GmbH & Co KG copyright notice (BSD) -----

Copyright (c) Fabasoft R&D Software GmbH & Co KG, 2003 oss@fabasoft.com Author: Bernhard Penz

Redistribution and use in source and binary forms, with or without modification, are permitted provided that the following conditions are met:

- Redistributions of source code must retain the above copyright notice, this list of conditions and the following disclaimer.
- Redistributions in binary form must reproduce the above copyright notice, this list of conditions and the following disclaimer in the documentation and/or other materials provided with the distribution.
- The name of Fabasoft R&D Software GmbH & Co KG or any of its subsidiaries, brand or product names may not be used to endorse or promote products derived from this software without specific prior written permission.

THIS SOFTWARE IS PROVIDED BY THE COPYRIGHT HOLDER "AS IS" AND ANY EXPRESS OR IMPLIED WARRANTIES, INCLUDING, BUT NOT LIMITED TO, THE IMPLIED WARRANTIES OF MERCHANTABILITY AND FITNESS FOR A PARTICULAR PURPOSE ARE DISCLAIMED. IN NO EVENT SHALL THE COPYRIGHT HOLDER BE LIABLE FOR ANY DIRECT, INDIRECT, INCIDENTAL, SPECIAL, EXEMPLARY, OR CONSEQUENTIAL DAMAGES (INCLUDING, BUT NOT LIMITED TO, PROCUREMENT OF SUBSTITUTE GOODS OR SERVICES; LOSS OF USE, DATA, OR PROFITS; OR BUSINESS INTERRUPTION) HOWEVER CAUSED AND ON ANY THEORY OF LIABILITY, WHETHER IN CONTRACT, STRICT LIABILITY, OR TORT (INCLUDING NEGLIGENCE OR OTHERWISE) ARISING IN ANY WAY OUT OF THE USE OF THIS SOFTWARE, EVEN IF ADVISED OF THE POSSIBILITY OF SUCH DAMAGE.

---- Part 8: Apple Inc. copyright notice (BSD) -----

Copyright (c) 2007 Apple Inc. All rights reserved.

Redistribution and use in source and binary forms, with or without modification, are permitted provided that the following conditions are met:

- 1. Redistributions of source code must retain the above copyright notice, this list of conditions and the following disclaimer.
- 2. Redistributions in binary form must reproduce the above copyright notice, this list of conditions and the following disclaimer in the documentation and/or other materials provided with the distribution.
- 3. Neither the name of Apple Inc. ("Apple") nor the names of its contributors may be used to endorse or promote products derived from this software without specific prior written permission.

THIS SOFTWARE IS PROVIDED BY APPLE AND ITS CONTRIBUTORS "AS IS" AND ANY EXPRESS OR IMPLIED WARRANTIES, INCLUDING, BUT NOT LIMITED TO, THE IMPLIED WARRANTIES OF MERCHANTABILITY AND FITNESS FOR A PARTICULAR PURPOSE ARE DISCLAIMED. IN NO EVENT SHALL APPLE OR ITS CONTRIBUTORS BE LIABLE FOR ANY DIRECT, INDIRECT, INCIDENTAL, SPECIAL, EXEMPLARY, OR CONSEQUENTIAL DAMAGES (INCLUDING, BUT NOT LIMITED TO, PROCUREMENT OF SUBSTITUTE GOODS OR SERVICES; LOSS OF USE, DATA, OR PROFITS; OR BUSINESS INTERRUPTION) HOWEVER CAUSED AND ON ANY THEORY OF LIABILITY, WHETHER IN CONTRACT, STRICT LIABILITY, OR TORT (INCLUDING NEGLIGENCE OR OTHERWISE) ARISING IN ANY WAY OUT OF THE USE OF THIS SOFTWARE, EVEN IF ADVISED OF THE POSSIBILITY OF SUCH DAMAGE.

---- Part 9: ScienceLogic, LLC copyright notice (BSD) -----

Copyright (c) 2009, ScienceLogic, LLC All rights reserved.

Redistribution and use in source and binary forms, with or without modification, are permitted provided that the following conditions are met:

- Redistributions of source code must retain the above copyright notice, this list of conditions and the following disclaimer.
- Redistributions in binary form must reproduce the above copyright notice, this list of conditions and the following disclaimer in the documentation and/or other materials provided with the distribution.
- Neither the name of ScienceLogic, LLC nor the names of its contributors may be used to endorse or promote products derived from this software without specific prior written permission.

THIS SOFTWARE IS PROVIDED BY THE COPYRIGHT HOLDERS AND CONTRIBUTORS ''AS IS'' AND ANY EXPRESS OR IMPLIED WARRANTIES, INCLUDING, BUT NOT LIMITED TO, THE IMPLIED WARRANTIES OF MERCHANTABILITY AND FITNESS FOR A PARTICULAR PURPOSE ARE DISCLAIMED. IN NO EVENT SHALL THE COPYRIGHT HOLDERS OR CONTRIBUTORS BE LIABLE FOR ANY DIRECT, INDIRECT, INCIDENTAL, SPECIAL, EXEMPLARY, OR CONSEQUENTIAL DAMAGES (INCLUDING, BUT NOT LIMITED TO, PROCUREMENT OF SUBSTITUTE GOODS OR SERVICES; LOSS OF USE, DATA, OR PROFITS; OR BUSINESS INTERRUPTION) HOWEVER CAUSED AND ON ANY THEORY OF LIABILITY, WHETHER IN CONTRACT, STRICT LIABILITY, OR TORT (INCLUDING NEGLIGENCE OR OTHERWISE) ARISING IN ANY WAY OUT OF THE USE OF THIS SOFTWARE, EVEN IF ADVISED OF THE POSSIBILITY OF SUCH DAMAGE.

TCP Wrapper

/\*\*\*\*\*\*\*\*\*\*\*\*\*\*\*\*\*\*\*\*\*\*\*\*\*\*\*\*\*\*\*\*\*\*\*\*\*\*\*\*\*\*\*\*\*\*\*\*\*\*\*\*\*\*\*\*\*\*\*\*\*\*\*\*\*\*\*\*\*\*\*\* \* Copyright 1995 by Wietse Venema. All rights reserved. Some individual \* files may be covered by other copyrights. \* \* This material was originally written and compiled by Wietse Venema at \* Eindhoven University of Technology, The Netherlands, in 1990, 1991, \* 1992, 1993, 1994 and 1995. \* \* Redistribution and use in source and binary forms are permitted \* provided that this entire copyright notice is duplicated in all such \* copies. \* \* This software is provided "as is" and without any expressed or implied \* warranties, including, without limitation, the implied warranties of \* merchantibility and fitness for any particular purpose. \*\*\*\*\*\*\*\*\*\*\*\*\*\*\*\*\*\*\*\*\*\*\*\*\*\*\*\*\*\*\*\*\*\*\*\*\*\*\*\*\*\*\*\*\*\*\*\*\*\*\*\*\*\*\*\*\*\*\*\*\*\*\*\*\*\*\*\*\*\*\*\*/ /\* \* Copyright (c) 1987 Regents of the University of California. \* All rights reserved. \*

\* Redistribution and use in source and binary forms are permitted

\* provided that the above copyright notice and this paragraph are

\* duplicated in all such forms and that any documentation,

B オープンソースソフトウェアのライセンス通知

- \* advertising materials, and other materials related to such
- \* distribution and use acknowledge that the software was developed
- \* by the University of California, Berkeley. The name of the
- \* University may not be used to endorse or promote products derived
- \* from this software without specific prior written permission.
- \* THIS SOFTWARE IS PROVIDED ``AS IS'' AND WITHOUT ANY EXPRESS OR
- \* IMPLIED WARRANTIES, INCLUDING, WITHOUT LIMITATION, THE IMPLIED
- \* WARRANTIES OF MERCHANTIBILITY AND FITNESS FOR A PARTICULAR PURPOSE.

\*/

### **その他のオープンソースソフトウェア**

OpenSSH

This file is part of the OpenSSH software.

The licences which components of this software fall under are as follows. First, we will summarize and say that all components are under a BSD licence, or a licence more free than that.

OpenSSH contains no GPL code.

#### 1)

\* Copyright (c) 1995 Tatu Ylonen <ylo@cs.hut.fi>, Espoo, Finland

\* All rights reserved

- \*
- \* As far as I am concerned, the code I have written for this software
- \* can be used freely for any purpose. Any derived versions of this
- \* software must be clearly marked as such, and if the derived work is
- \* incompatible with the protocol description in the RFC file, it must be

\* called by a name other than "ssh" or "Secure Shell".

#### [Tatu continues]

- \* However, I am not implying to give any licenses to any patents or
- \* copyrights held by third parties, and the software includes parts that
- \* are not under my direct control. As far as I know, all included
- \* source code is used in accordance with the relevant license agreements
- \* and can be used freely for any purpose (the GNU license being the most

\* restrictive); see below for details.

[However, none of that term is relevant at this point in time. All of these restrictively licenced software components which he talks about have been removed from OpenSSH, i.e.,

- RSA is no longer included, found in the OpenSSL library
- IDEA is no longer included, its use is deprecated
- DES is now external, in the OpenSSL library
- GMP is no longer used, and instead we call BN code from OpenSSL
- Zlib is now external, in a library
- The make-ssh-known-hosts script is no longer included
- TSS has been removed
- MD5 is now external, in the OpenSSL library
- RC4 support has been replaced with ARC4 support from OpenSSL
- Blowfish is now external, in the OpenSSL library

#### [The licence continues]

Note that any information and cryptographic algorithms used in this software are publicly available on the Internet and at any major bookstore, scientific library, and patent office worldwide. More information can be found e.g. at "http://www.cs.hut.fi/crypto".

The legal status of this program is some combination of all these permissions and restrictions. Use only at your own responsibility. You will be responsible for any legal consequences yourself; I am not making any claims whether possessing or using this is legal or not in your country, and I am not taking any responsibility on your behalf.

#### NO WARRANTY

BECAUSE THE PROGRAM IS LICENSED FREE OF CHARGE, THERE IS NO WARRANTY FOR THE PROGRAM, TO THE EXTENT PERMITTED BY APPLICABLE LAW. EXCEPT WHEN OTHERWISE STATED IN WRITING THE COPYRIGHT HOLDERS AND/OR OTHER PARTIES PROVIDE THE PROGRAM "AS IS" WITHOUT WARRANTY OF ANY KIND, EITHER EXPRESSED OR IMPLIED, INCLUDING, BUT NOT LIMITED TO, THE IMPLIED WARRANTIES OF MERCHANTABILITY AND FITNESS FOR A PARTICULAR PURPOSE. THE ENTIRE RISK AS TO THE QUALITY AND PERFORMANCE OF THE PROGRAM IS WITH YOU. SHOULD THE PROGRAM PROVE DEFECTIVE, YOU ASSUME THE COST OF ALL NECESSARY SERVICING, REPAIR OR CORRECTION.

IN NO EVENT UNLESS REQUIRED BY APPLICABLE LAW OR AGREED TO IN WRITING WILL ANY COPYRIGHT HOLDER, OR ANY OTHER PARTY WHO MAY MODIFY AND/OR REDISTRIBUTE THE PROGRAM AS PERMITTED ABOVE, BE LIABLE TO YOU FOR DAMAGES, INCLUDING ANY GENERAL, SPECIAL, INCIDENTAL OR CONSEQUENTIAL DAMAGES ARISING OUT OF THE USE OR INABILITY TO USE THE PROGRAM (INCLUDING BUT NOT LIMITED TO LOSS OF DATA OR DATA BEING RENDERED INACCURATE OR LOSSES SUSTAINED BY YOU OR THIRD PARTIES OR A FAILURE OF THE PROGRAM TO OPERATE WITH ANY OTHER PROGRAMS), EVEN IF SUCH HOLDER OR OTHER PARTY HAS BEEN ADVISED OF THE POSSIBILITY OF SUCH DAMAGES.

#### 2)

The 32-bit CRC compensation attack detector in deattack.c was contributed by CORE SDI S.A. under a BSD-style license.

\* Cryptographic attack detector for ssh - source code

\*

- \* Copyright (c) 1998 CORE SDI S.A., Buenos Aires, Argentina.
- \*
- \* All rights reserved. Redistribution and use in source and binary
- \* forms, with or without modification, are permitted provided that
- \* this copyright notice is retained.
- \*

\* THIS SOFTWARE IS PROVIDED ``AS IS'' AND ANY EXPRESS OR IMPLIED

- \* WARRANTIES ARE DISCLAIMED. IN NO EVENT SHALL CORE SDI S.A. BE
- \* LIABLE FOR ANY DIRECT, INDIRECT, INCIDENTAL, SPECIAL, EXEMPLARY OR
- \* CONSEQUENTIAL DAMAGES RESULTING FROM THE USE OR MISUSE OF THIS
- \* SOFTWARE.
- \*

\* Ariel Futoransky <futo@core-sdi.com>

\* <http://www.core-sdi.com>

#### 3)

ssh-keyscan was contributed by David Mazieres under a BSD-style license.

- \* Copyright 1995, 1996 by David Mazieres <dm@lcs.mit.edu>.
- \*
- \* Modification and redistribution in source and binary forms is
- \* permitted provided that due credit is given to the author and the
- \* OpenBSD project by leaving this copyright notice intact.

4)

The Rijndael implementation by Vincent Rijmen, Antoon Bosselaers and Paulo Barreto is in the public domain and distributed with the following license:

- \* @version 3.0 (December 2000)
- \*
- \* Optimised ANSI C code for the Rijndael cipher (now AES)
- \*
- \* @author Vincent Rijmen <vincent.rijmen@esat.kuleuven.ac.be>
- \* @author Antoon Bosselaers <antoon.bosselaers@esat.kuleuven.ac.be>
- \* @author Paulo Barreto <paulo.barreto@terra.com.br>

\*

- \* This code is hereby placed in the public domain.
- \*
- \* THIS SOFTWARE IS PROVIDED BY THE AUTHORS ''AS IS'' AND ANY EXPRESS
- \* OR IMPLIED WARRANTIES, INCLUDING, BUT NOT LIMITED TO, THE IMPLIED
- \* WARRANTIES OF MERCHANTABILITY AND FITNESS FOR A PARTICULAR PURPOSE
- \* ARE DISCLAIMED. IN NO EVENT SHALL THE AUTHORS OR CONTRIBUTORS BE
- \* LIABLE FOR ANY DIRECT, INDIRECT, INCIDENTAL, SPECIAL, EXEMPLARY, OR
- \* CONSEQUENTIAL DAMAGES (INCLUDING, BUT NOT LIMITED TO, PROCUREMENT OF
- \* SUBSTITUTE GOODS OR SERVICES; LOSS OF USE, DATA, OR PROFITS; OR
- \* BUSINESS INTERRUPTION) HOWEVER CAUSED AND ON ANY THEORY OF LIABILITY,

\* WHETHER IN CONTRACT, STRICT LIABILITY, OR TORT (INCLUDING NEGLIGENCE

- \* OR OTHERWISE) ARISING IN ANY WAY OUT OF THE USE OF THIS SOFTWARE,
- \* EVEN IF ADVISED OF THE POSSIBILITY OF SUCH DAMAGE.

5)

One component of the ssh source code is under a 3-clause BSD license, held by the University of California, since we pulled these parts from original Berkeley code.

- \* Copyright (c) 1983, 1990, 1992, 1993, 1995
- \* The Regents of the University of California. All rights reserved.
- \*
- \* Redistribution and use in source and binary forms, with or without
- \* modification, are permitted provided that the following conditions
- \* are met:
- \* 1. Redistributions of source code must retain the above copyright
- \* notice, this list of conditions and the following disclaimer.
- \* 2. Redistributions in binary form must reproduce the above copyright
- \* notice, this list of conditions and the following disclaimer in the
- \* documentation and/or other materials provided with the distribution.
- \* 3. Neither the name of the University nor the names of its contributors
- \* may be used to endorse or promote products derived from this software
- \* without specific prior written permission.

\*

\* THIS SOFTWARE IS PROVIDED BY THE REGENTS AND CONTRIBUTORS ``AS IS'' AND

\* ANY EXPRESS OR IMPLIED WARRANTIES, INCLUDING, BUT NOT LIMITED TO, THE

- \* IMPLIED WARRANTIES OF MERCHANTABILITY AND FITNESS FOR A PARTICULAR PURPOSE
- \* ARE DISCLAIMED. IN NO EVENT SHALL THE REGENTS OR CONTRIBUTORS BE LIABLE
- \* FOR ANY DIRECT, INDIRECT, INCIDENTAL, SPECIAL, EXEMPLARY, OR CONSEQUENTIAL
- \* DAMAGES (INCLUDING, BUT NOT LIMITED TO, PROCUREMENT OF SUBSTITUTE GOODS
- \* OR SERVICES; LOSS OF USE, DATA, OR PROFITS; OR BUSINESS INTERRUPTION)
- \* HOWEVER CAUSED AND ON ANY THEORY OF LIABILITY, WHETHER IN CONTRACT, STRICT
- \* LIABILITY, OR TORT (INCLUDING NEGLIGENCE OR OTHERWISE) ARISING IN ANY WAY
- \* OUT OF THE USE OF THIS SOFTWARE, EVEN IF ADVISED OF THE POSSIBILITY OF
- \* SUCH DAMAGE.

#### 6)

Remaining components of the software are provided under a standard 2-term BSD licence with the following names as copyright holders:

Markus Friedl Theo de Raadt Niels Provos Dug Song Aaron Campbell Damien Miller Kevin Steves Daniel Kouril Wesley Griffin Per Allansson Nils Nordman

Simon Wilkinson

Portable OpenSSH additionally includes code from the following copyright holders, also under the 2-term BSD license:

Ben Lindstrom Tim Rice Andre Lucas Chris Adams Corinna Vinschen Cray Inc. Denis Parker Gert Doering Jakob Schlyter Jason Downs Juha Yrjola Michael Stone Networks Associates Technology, Inc. Solar Designer Todd C. Miller Wayne Schroeder William Jones Darren Tucker Sun Microsystems The SCO Group Daniel Walsh

\* Redistribution and use in source and binary forms, with or without

\* modification, are permitted provided that the following conditions

\* are met:

\* 1. Redistributions of source code must retain the above copyright

\* notice, this list of conditions and the following disclaimer.

\* 2. Redistributions in binary form must reproduce the above copyright

\* notice, this list of conditions and the following disclaimer in the

\* documentation and/or other materials provided with the distribution.

\*

\* THIS SOFTWARE IS PROVIDED BY THE AUTHOR ``AS IS'' AND ANY EXPRESS OR

\* IMPLIED WARRANTIES, INCLUDING, BUT NOT LIMITED TO, THE IMPLIED WARRANTIES

\* OF MERCHANTABILITY AND FITNESS FOR A PARTICULAR PURPOSE ARE DISCLAIMED.

\* IN NO EVENT SHALL THE AUTHOR BE LIABLE FOR ANY DIRECT, INDIRECT,

\* INCIDENTAL, SPECIAL, EXEMPLARY, OR CONSEQUENTIAL DAMAGES (INCLUDING, BUT

\* NOT LIMITED TO, PROCUREMENT OF SUBSTITUTE GOODS OR SERVICES; LOSS OF USE,

\* DATA, OR PROFITS; OR BUSINESS INTERRUPTION) HOWEVER CAUSED AND ON ANY

\* THEORY OF LIABILITY, WHETHER IN CONTRACT, STRICT LIABILITY, OR TORT

\* (INCLUDING NEGLIGENCE OR OTHERWISE) ARISING IN ANY WAY OUT OF THE USE OF

\* THIS SOFTWARE, EVEN IF ADVISED OF THE POSSIBILITY OF SUCH DAMAGE.

8) Portable OpenSSH contains the following additional licenses:

a) md5crypt.c, md5crypt.h

\* "THE BEER-WARE LICENSE" (Revision 42):

B オープンソースソフトウェアのライセンス通知

- \*  $\Phi$  <phk@login.dknet.dk> wrote this file. As long as you retain this \* notice you can do whatever you want with this stuff. If we meet
- \* some day, and you think this stuff is worth it, you can buy me a
- \* beer in return. Poul-Henning Kamp
- b) snprintf replacement
	- \* Copyright Patrick Powell 1995
	- \* This code is based on code written by Patrick Powell
	- \* (papowell@astart.com) It may be used for any purpose as long as this
	- \* notice remains intact on all source code distributions

#### c) Compatibility code (openbsd-compat)

Apart from the previously mentioned licenses, various pieces of code in the openbsd-compat/ subdirectory are licensed as follows:

Some code is licensed under a 3-term BSD license, to the following copyright holders:

Todd C. Miller Theo de Raadt Damien Miller Eric P. Allman The Regents of the University of California Constantin S. Svintsoff

\* Redistribution and use in source and binary forms, with or without

\* modification, are permitted provided that the following conditions

\* are met:

\* 1. Redistributions of source code must retain the above copyright

\* notice, this list of conditions and the following disclaimer.

\* 2. Redistributions in binary form must reproduce the above copyright

\* notice, this list of conditions and the following disclaimer in the

- \* documentation and/or other materials provided with the distribution.
- \* 3. Neither the name of the University nor the names of its contributors
- \* may be used to endorse or promote products derived from this software
- \* without specific prior written permission.
- \*

\* THIS SOFTWARE IS PROVIDED BY THE REGENTS AND CONTRIBUTORS ``AS IS'' AND

- \* ANY EXPRESS OR IMPLIED WARRANTIES, INCLUDING, BUT NOT LIMITED TO, THE
- \* IMPLIED WARRANTIES OF MERCHANTABILITY AND FITNESS FOR A PARTICULAR PURPOSE
- \* ARE DISCLAIMED. IN NO EVENT SHALL THE REGENTS OR CONTRIBUTORS BE LIABLE
- \* FOR ANY DIRECT, INDIRECT, INCIDENTAL, SPECIAL, EXEMPLARY, OR CONSEQUENTIAL
- \* DAMAGES (INCLUDING, BUT NOT LIMITED TO, PROCUREMENT OF SUBSTITUTE GOODS
- \* OR SERVICES; LOSS OF USE, DATA, OR PROFITS; OR BUSINESS INTERRUPTION)
- \* HOWEVER CAUSED AND ON ANY THEORY OF LIABILITY, WHETHER IN CONTRACT, STRICT
- \* LIABILITY, OR TORT (INCLUDING NEGLIGENCE OR OTHERWISE) ARISING IN ANY WAY
- \* OUT OF THE USE OF THIS SOFTWARE, EVEN IF ADVISED OF THE POSSIBILITY OF
- \* SUCH DAMAGE.

Some code is licensed under an ISC-style license, to the following copyright holders:

Internet Software Consortium. Todd C. Miller Reyk Floeter Chad Mynhier

\* Permission to use, copy, modify, and distribute this software for any

\* purpose with or without fee is hereby granted, provided that the above

\* copyright notice and this permission notice appear in all copies.

\*

- \* THE SOFTWARE IS PROVIDED "AS IS" AND TODD C. MILLER DISCLAIMS ALL
- \* WARRANTIES WITH REGARD TO THIS SOFTWARE INCLUDING ALL IMPLIED WARRANTIES
- \* OF MERCHANTABILITY AND FITNESS. IN NO EVENT SHALL TODD C. MILLER BE LIABLE
- \* FOR ANY SPECIAL, DIRECT, INDIRECT, OR CONSEQUENTIAL DAMAGES OR ANY DAMAGES
- \* WHATSOEVER RESULTING FROM LOSS OF USE, DATA OR PROFITS, WHETHER IN AN ACTION
- \* OF CONTRACT, NEGLIGENCE OR OTHER TORTIOUS ACTION, ARISING OUT OF OR IN
- \* CONNECTION WITH THE USE OR PERFORMANCE OF THIS SOFTWARE.

Some code is licensed under a MIT-style license to the following copyright holders:

Free Software Foundation, Inc.

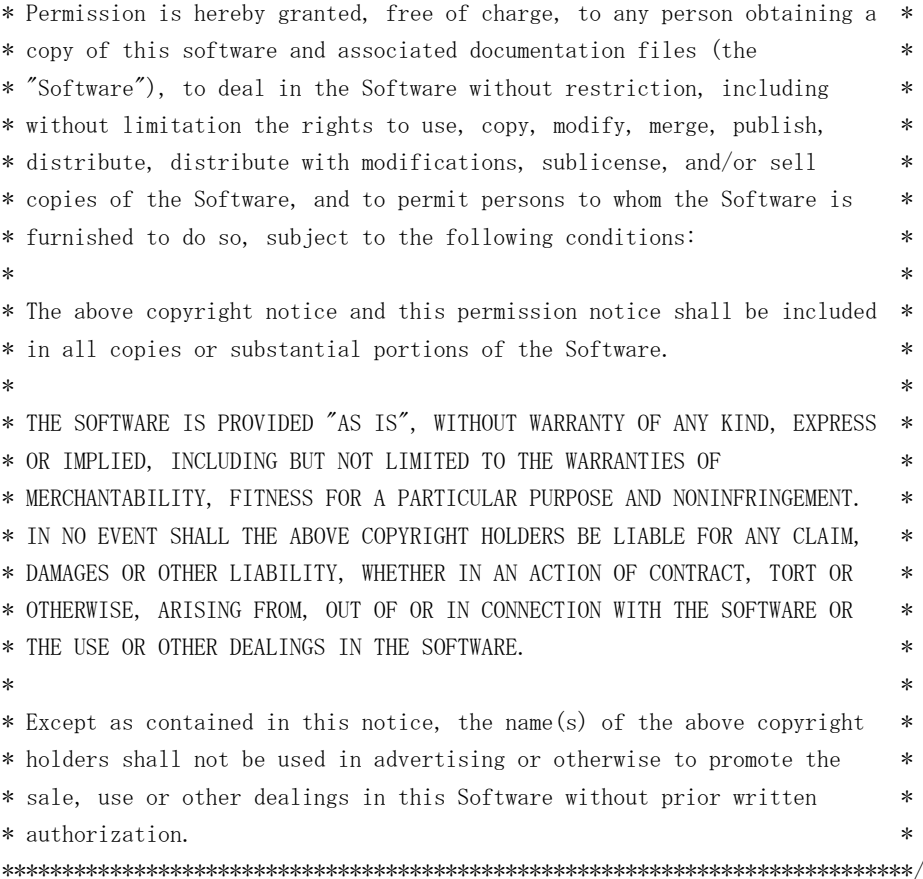

#### ■ OpenSLP

The following copyright and license is applicable to the entire OpenSLP project (libslp, slpd, and related documentation):

Copyright (C) 2000 Caldera Systems, Inc All rights reserved.

Redistribution and use in source and binary forms, with or without modification, are permitted provided that the following conditions are met:

Redistributions of source code must retain the above copyright notice, this list of conditions and the following disclaimer.

Redistributions in binary form must reproduce the above copyright notice, this list of conditions and the following disclaimer in the documentation and/or other materials provided with the distribution.

Neither the name of Caldera Systems nor the names of its contributors may be used to endorse or promote products derived from this software without specific prior written permission.

THIS SOFTWARE IS PROVIDED BY THE COPYRIGHT HOLDERS AND CONTRIBUTORS ``AS IS'' AND ANY EXPRESS OR IMPLIED WARRANTIES, INCLUDING, BUT NOT LIMITED TO, THE IMPLIED WARRANTIES OF MERCHANTABILITY AND FITNESS FOR A PARTICULAR PURPOSE ARE DISCLAIMED. IN NO EVENT SHALL THE CALDERA SYSTEMS OR CONTRIBUTORS BE LIABLE FOR ANY DIRECT, INDIRECT, INCIDEN-TAL, SPECIAL, EXEMPLARY, OR CONSEQUENTIAL DAMAGES (INCLUDING, BUT NOT LIMITED TO, PRO-CUREMENT OF SUBSTITUTE GOODS OR SERVICES; LOSS OF USE, DATA, OR PROFITS; OR BUSINESS INTERRUPTION) HOWEVER CAUSED AND ON ANY THEORY OF LIABILITY, WHETHER IN CONTRACT, STRICT LIABILITY, OR TORT (INCLUDING NEGLIGENCE OR OTHERWISE) ARISING IN ANY WAY OUT OF THE USE OF THIS SOFTWARE, EVEN IF ADVISED OF THE POSSIBILITY OF SUCH DAMAGE.

OpenLDAP

Copyright 1998-2009 The OpenLDAP Foundation All rights reserved.

Redistribution and use in source and binary forms, with or without modification, are permitted only as authorized by the OpenLDAP Public License.

A copy of this license is available in the file LICENSE in the top-level directory of the distribution or, alternatively, at <http://www.OpenLDAP.org/license.html>.

OpenLDAP is a registered trademark of the OpenLDAP Foundation.

Individual files and/or contributed packages may be copyright by other parties and/or subject to additional restrictions.

This work is derived from the University of Michigan LDAP v3.3 distribution. Information concerning this software is available at <http://www.umich.edu/~dirsvcs/ldap/ldap.html>.

This work also contains materials derived from public sources.

Additional information about OpenLDAP can be obtained at <http://www.openldap.org/>.

---

Portions Copyright 1998-2008 Kurt D. Zeilenga.

Portions Copyright 1998-2006 Net Boolean Incorporated.

Portions Copyright 2001-2006 IBM Corporation.

All rights reserved.

Redistribution and use in source and binary forms, with or without modification, are permitted only as authorized by the OpenLDAP Public License.

---

Portions Copyright 1999-2008 Howard Y.H. Chu.

Portions Copyright 1999-2008 Symas Corporation.

Portions Copyright 1998-2003 Hallvard B. Furuseth.

Portions Copyright 2008-2009 Gavin Henry.

Portions Copyright 2008-2009 Suretec Systems Ltd.

All rights reserved.

Redistribution and use in source and binary forms, with or without odification, are permitted provided that this notice is preserved.

The names of the copyright holders may not be used to endorse or promote products derived from this software without their specific prior written permission. This software is provided ``as is'' without express or implied warranty.

---

Portions Copyright (c) 1992-1996 Regents of the University of Michigan.

All rights reserved.

Redistribution and use in source and binary forms are permitted provided that this notice is preserved and that due credit is given to the University of Michigan at Ann Arbor. The name of the University may not be used to endorse or promote products derived from this software without specific prior written permission. This software is provided ``as is" without express or implied warranty.

#### ライセンス通知

```
sblim-sfcb
/*
 *
  * (C) Copyright IBM Corp. 2005
 *
  * THIS FILE IS PROVIDED UNDER THE TERMS OF THE ECLIPSE PUBLIC LICENSE
  * ("AGREEMENT"). ANY USE, REPRODUCTION OR DISTRIBUTION OF THIS FILE
  * CONSTITUTES RECIPIENTS ACCEPTANCE OF THE AGREEMENT.
 *
  * You can obtain a current copy of the Eclipse Public License from
  * http://www.opensource.org/licenses/eclipse-1.0.php
 *
  */
/* ------------------------------------------------------------------------- */
\frac{1}{\sqrt{2}} \frac{1}{\sqrt{2}} 
/* Copyright (c) 2006 The Open Group *\frac{1}{\sqrt{2}} \frac{1}{\sqrt{2}} 
/* Permission is hereby granted, free of charge, to any person obtaining a */
/* copy of this software (the "Software"), to deal in the Software without */
/* restriction, including without limitation the rights to use, copy, */* modify, merge, publish, distribute, sublicense, and/or sell copies of *//* the Software, and to permit persons to whom the Software is furnished */
/* to do so, subject to the following conditions: */\frac{1}{\sqrt{2}} \frac{1}{\sqrt{2}} 
/* The above copyright notice and this permission notice shall be included *//* in all copies or substantial portions of the Software. */\frac{1}{\sqrt{2}} \frac{1}{\sqrt{2}} 
/* THE SOFTWARE IS PROVIDED "AS IS", WITHOUT WARRANTY OF ANY KIND, EXPRESS */
/* OR IMPLIED, INCLUDING BUT NOT LIMITED TO THE WARRANTIES OF */
/* MERCHANTABILITY, FITNESS FOR A PARTICULAR PURPOSE AND NONINFRINGEMENT. */
/* IN NO EVENT SHALL THE AUTHORS OR COPYRIGHT HOLDERS BE LIABLE FOR ANY *//* CLAIM, DAMAGES OR OTHER LIABILITY, WHETHER IN AN ACTION OF CONTRACT, TORT */
/* OR OTHERWISE, ARISING FROM, OUT OF OR IN CONNECTION WITH THE SOFTWARE OR */
/* THE USE OR OTHER DEALINGS IN THE SOFTWARE. */\frac{1}{\sqrt{2}} \frac{1}{\sqrt{2}} 
/* ------------------------------------------------------------------------- */
```
#### **SQLite**

SQLite is in the Public Domain

All of the deliverable code in SQLite has been dedicated to the public domain by the authors. All code authors, and representatives of the companies they work for, have signed affidavits dedicating their contributions to the public domain and originals of those signed affidavits are stored in a firesafe at the main offices of Hwaci. Anyone is free to copy, modify, publish, use, compile, sell, or distribute the original SQLite code, either in source code form or as a compiled binary, for any purpose, commercial or non-commercial, and by any means.

The previous paragraph applies to the deliverable code in SQLite - those parts of the SQLite library that you actually bundle and ship with a larger application. Portions of the documentation and some code used as part of the build process might fall under other licenses. The details here are unclear. We do not worry about the licensing of the documentation and build code so much because none of these things are part of the core deliverable SQLite library.

B オープンソースソフトウェアのライセンス通知

All of the deliverable code in SQLite has been written from scratch. No code has been taken from other projects or from the open internet. Every line of code can be traced back to its original author, and all of those authors have public domain dedications on file. So the SQLite code base is clean and is uncontaminated with licensed code from other projects.

SQL ite

- /\* Copyright (C) 1995-1998 Eric Young (eay@cryptsoft.com)
- \* All rights reserved.
- \*
- \* This package is an SSL implementation written
- \* by Eric Young (eay@cryptsoft.com).
- \* The implementation was written so as to conform with Netscapes SSL.
- \*
- \* This library is free for commercial and non-commercial use as long as
- \* the following conditions are aheared to. The following conditions
- \* apply to all code found in this distribution, be it the RC4, RSA,
- \* lhash, DES, etc., code; not just the SSL code. The SSL documentation
- \* included with this distribution is covered by the same copyright terms
- \* except that the holder is Tim Hudson (tjh@cryptsoft.com).
- \*
- \* Copyright remains Eric Young's, and as such any Copyright notices in
- \* the code are not to be removed.
- \* If this package is used in a product, Eric Young should be given attribution
- \* as the author of the parts of the library used.
- \* This can be in the form of a textual message at program startup or
- \* in documentation (online or textual) provided with the package.
- \*
- \* Redistribution and use in source and binary forms, with or without
- \* modification, are permitted provided that the following conditions
- \* are met:
- \* 1. Redistributions of source code must retain the copyright
- \* notice, this list of conditions and the following disclaimer.
- \* 2. Redistributions in binary form must reproduce the above copyright
- \* notice, this list of conditions and the following disclaimer in the
- \* documentation and/or other materials provided with the distribution.
- \* 3. All advertising materials mentioning features or use of this software
- \* must display the following acknowledgement:
- \* "This product includes cryptographic software written by
- \* Eric Young (eay@cryptsoft.com)"
- \* The word 'cryptographic' can be left out if the rouines from the library
- \* being used are not cryptographic related :-).
- \* 4. If you include any Windows specific code (or a derivative thereof) from
- \* the apps directory (application code) you must include an acknowledgement:
- \* "This product includes software written by Tim Hudson (tjh@cryptsoft.com)"
- \*

\* THIS SOFTWARE IS PROVIDED BY ERIC YOUNG ``AS IS'' AND

- \* ANY EXPRESS OR IMPLIED WARRANTIES, INCLUDING, BUT NOT LIMITED TO, THE
- \* IMPLIED WARRANTIES OF MERCHANTABILITY AND FITNESS FOR A PARTICULAR PURPOSE
- \* ARE DISCLAIMED. IN NO EVENT SHALL THE AUTHOR OR CONTRIBUTORS BE LIABLE
- \* FOR ANY DIRECT, INDIRECT, INCIDENTAL, SPECIAL, EXEMPLARY, OR CONSEQUENTIAL
- \* DAMAGES (INCLUDING, BUT NOT LIMITED TO, PROCUREMENT OF SUBSTITUTE GOODS
- \* OR SERVICES; LOSS OF USE, DATA, OR PROFITS; OR BUSINESS INTERRUPTION)
- \* HOWEVER CAUSED AND ON ANY THEORY OF LIABILITY, WHETHER IN CONTRACT, STRICT
- \* LIABILITY, OR TORT (INCLUDING NEGLIGENCE OR OTHERWISE) ARISING IN ANY WAY

\* OUT OF THE USE OF THIS SOFTWARE, EVEN IF ADVISED OF THE POSSIBILITY OF

- \* SUCH DAMAGE.
- \*

\* The licence and distribution terms for any publically available version or

B オープンソースソフトウェアのライセンス通知

- \* derivative of this code cannot be changed. i.e. this code cannot simply be
- \* copied and put under another distribution licence
- \* [including the GNU Public Licence.]

\*/

#### $MDS$

/\* MD5C.C - RSA Data Security, Inc., MD5 message-digest algorithm \*/

/\* Copyright (C) 1991-2, RSA Data Security, Inc. Created 1991. All rights reserved.

License to copy and use this software is granted provided that it is identified as the "RSA Data Security, Inc. MD5 Message-Digest Algorithm" in all material mentioning or referencing this software or this function.

License is also granted to make and use derivative works provided that such works are identified as "derived from the RSA Data Security, Inc. MD5 Message-Digest Algorithm" in all material mentioning or referencing the derived work.

RSA Data Security, Inc. makes no representations concerning either the merchantability of this software or the suitability of this software for any particular purpose. It is provided "as is" without express or implied warranty of any kind.

These notices must be retained in any copies of any part of this documentation and/or software.

\*/

- ExplorerCanvas
- js-tables

Apache License Version 2.0, January 2004 http://www.apache.org/licenses/

#### TERMS AND CONDITIONS FOR USE, REPRODUCTION, AND DISTRIBUTION

1. Definitions.

"License" shall mean the terms and conditions for use, reproduction, and distribution as defined by Sections 1 through 9 of this document.

"Licensor" shall mean the copyright owner or entity authorized by the copyright owner that is granting the License.

"Legal Entity" shall mean the union of the acting entity and all other entities that control, are controlled by, or are under common control with that entity. For the purposes of this definition, "control" means (i) the power, direct or indirect, to cause the direction or management of such entity, whether by contract or otherwise, or (ii) ownership of fifty percent (50%) or more of the outstanding shares, or (iii) beneficial ownership of such entity.

"You" (or "Your") shall mean an individual or Legal Entity exercising permissions granted by this License.

"Source" form shall mean the preferred form for making modifications, including but not limited to software source code, documentation source, and configuration files.

"Object" form shall mean any form resulting from mechanical transformation or translation of a Source form, including but not limited to compiled object code, generated documentation, and conversions to other media types.

"Work" shall mean the work of authorship, whether in Source or Object form, made available under the License, as indicated by a copyright notice that is included in or attached to the work (an example is provided in the Appendix below).

"Derivative Works" shall mean any work, whether in Source or Object form, that is based on (or derived from) the Work and for which the editorial revisions, annotations, elaborations, or other modifications represent, as a whole, an original work of authorship. For the purposes of this License, Derivative Works shall not include works that remain separable from, or merely link (or bind by name) to the interfaces of, the Work and Derivative Works thereof.

"Contribution" shall mean any work of authorship, including the original version of the Work and any modifications or additions to that Work or Derivative Works thereof, that is intentionally submitted to Licensor for inclusion in the Work by the copyright owner or by an individual or Legal Entity authorized to submit on behalf of the copyright owner. For the purposes of this definition, "submitted" means any form of electronic, verbal, or written communication sent to the Licensor or its representatives, including but not limited to communication on electronic mailing lists, source code control systems, and issue tracking systems that are managed by, or on behalf of, the Licensor for the purpose of discussing and improving the Work, but excluding communication that is conspicuously marked or otherwise designated in writing by the copyright owner as "Not a Contribution."

"Contributor" shall mean Licensor and any individual or Legal Entity on behalf of whom a Contribution has been received by Licensor and subsequently incorporated within the Work.

- 2. Grant of Copyright License. Subject to the terms and conditions of this License, each Contributor hereby grants to You a perpetual, worldwide, non-exclusive, no-charge, royalty-free, irrevocable copyright license to reproduce, prepare Derivative Works of, publicly display, publicly perform, sublicense, and distribute the Work and such Derivative Works in Source or Object form.
- 3. Grant of Patent License. Subject to the terms and conditions of this License, each Contributor hereby grants to You a perpetual, worldwide, non-exclusive, no-charge, royalty-free, irrevocable (except as stated in this section) patent license to make, have made, use, offer to sell, sell, import, and otherwise transfer the Work, where such license applies only to those patent claims licensable by such Contributor that are necessarily infringed by their Contribution(s) alone or by combination of their Contribution(s) with the Work to which such Contribution(s) was submitted. If You institute patent litigation against any entity (including a cross-claim or counterclaim in a lawsuit) alleging that the Work or a Contribution incorporated within the Work constitutes direct or contributory patent infringement, then any patent licenses granted to You under this License for that Work shall terminate as of the date such litigation is filed.
- 4. Redistribution. You may reproduce and distribute copies of the Work or Derivative Works thereof in any medium, with or without modifications, and in Source or Object form, provided that You meet the following conditions:
	- (a) You must give any other recipients of the Work or Derivative Works a copy of this License; and
	- (b) You must cause any modified files to carry prominent notices stating that You changed the files; and
	- (c) You must retain, in the Source form of any Derivative Works that You distribute, all copyright, patent, trademark, and attribution notices from the Source form of the Work, excluding those notices that do not pertain to any part of the Derivative Works; and
	- (d) If the Work includes a "NOTICE" text file as part of its distribution, then any Derivative Works that You distribute must include a readable copy of the attribution notices contained within such NOTICE file, excluding those notices that do not pertain to any part of the Derivative Works, in at least one of the following places: within a NOTICE text file distributed as part of the Derivative Works; within the Source form or documentation, if provided along with the Derivative Works; or, within a display generated by the Derivative Works, if and wherever such third-party notices normally appear. The contents of the NOTICE file are for informational purposes only and do not modify the License. You may add Your own attribution notices within Derivative Works that You distribute, alongside or as an addendum to the NOTICE text from the Work, provided that such additional attribution notices cannot be construed as modifying the License.

You may add Your own copyright statement to Your modifications and may provide additional or different license terms and conditions for use, reproduction, or distribution of Your modifications, or for any such Derivative Works as a whole, provided Your use, reproduction, and distribution of the Work otherwise complies with the conditions stated in this License.

- 5. Submission of Contributions. Unless You explicitly state otherwise, any Contribution intentionally submitted for inclusion in the Work by You to the Licensor shall be under the terms and conditions of this License, without any additional terms or conditions. Notwithstanding the above, nothing herein shall supersede or modify the terms of any separate license agreement you may have executed with Licensor regarding such Contributions.
- 6. Trademarks. This License does not grant permission to use the trade names, trademarks, service marks, or product names of the Licensor, except as required for reasonable and customary use in describing the origin of the Work and reproducing the content of the NOTICE file.
- 7. Disclaimer of Warranty. Unless required by applicable law or agreed to in writing, Licensor provides the Work (and each Contributor provides its Contributions) on an "AS IS" BASIS, WITHOUT WARRANTIES OR CONDITIONS OF ANY KIND, either express or implied, including, without limitation, any warranties or conditions of TITLE, NON-INFRINGEMENT, MERCHANTABILITY, or FITNESS FOR A PARTICULAR PURPOSE. You are solely responsible for determining the

appropriateness of using or redistributing the Work and assume any risks associated with Your exercise of permissions under this License.

- 8. Limitation of Liability. In no event and under no legal theory, whether in tort (including negligence), contract, or otherwise, unless required by applicable law (such as deliberate and grossly negligent acts) or agreed to in writing, shall any Contributor be liable to You for damages, including any direct, indirect, special, incidental, or consequential damages of any character arising as a result of this License or out of the use or inability to use the Work (including but not limited to damages for loss of goodwill, work stoppage, computer failure or malfunction, or any and all other commercial damages or losses), even if such Contributor has been advised of the possibility of such damages.
- 9. Accepting Warranty or Additional Liability. While redistributing the Work or Derivative Works thereof, You may choose to offer, and charge a fee for, acceptance of support, warranty, indemnity, or other liability obligations and/or rights consistent with this License. However, in accepting such obligations, You may act only on Your own behalf and on Your sole responsibility, not on behalf of any other Contributor, and only if You agree to indemnify, defend, and hold each Contributor harmless for any liability incurred by, or claims asserted against, such Contributor by reason of your accepting any such warranty or additional liability.

#### END OF TERMS AND CONDITIONS

APPENDIX: How to apply the Apache License to your work.

To apply the Apache License to your work, attach the following boilerplate notice, with the fields enclosed by brackets "[]" replaced with your own identifying information. (Don't include the brackets!) The text should be enclosed in the appropriate comment syntax for the file format. We also recommend that a file or class name and description of purpose be included on the same "printed page" as the copyright notice for easier identification within third-party archives.

#### Copyright 2006 Google Inc.

Licensed under the Apache License, Version 2.0 (the "License"); you may not use this file except in compliance with the License. You may obtain a copy of the License at

http://www.apache.org/licenses/LICENSE-2.0

Unless required by applicable law or agreed to in writing, software distributed under the License is distributed on an "AS IS" BASIS, WITHOUT WARRANTIES OR CONDITIONS OF ANY KIND, either express or implied. See the License for the specific language governing permissions and limitations under the License.

■ IPA Font License Agreement v1.0

The Licensor provides the Licensed Program (as defined in Article 1 below) under the terms of this license agreement ("Agreement"). Any use, reproduction or distribution of the Licensed Program, or any exercise of rights under this Agreement by a Recipient (as defined in Article 1 below) constitutes the Recipient's acceptance of this Agreement.

Article 1 (Definitions)

1. "Digital Font Program" shall mean a computer program containing, or used to render or display fonts.

B オープンソースソフトウェアのライセンス通知

- 2. "Licensed Program" shall mean a Digital Font Program licensed by the Licensor under this Agreement.
- 3. "Derived Program" shall mean a Digital Font Program created as a result of a modification, addition, deletion, replacement or any other adaptation to or of a part or all of the Licensed Program, and includes a case where a Digital Font Program newly created by retrieving font information from a part or all of the Licensed Program or Embedded Fonts from a Digital Document File with or without modification of the retrieved font information.
- 4. "Digital Content" shall mean products provided to end users in the form of digital data, including video content, motion and/or still pictures, TV programs or other broadcasting content and products consisting of character text, pictures, photographic images, graphic symbols and/or the like.
- 5. "Digital Document File" shall mean a PDF file or other Digital Content created by various software programs in which a part or all of the Licensed Program becomes embedded or contained in the file for the display of the font ("Embedded Fonts"). Embedded Fonts are used only in the display of characters in the particular Digital Document File within which they are embedded, and shall be distinguished from those in any Digital Font Program, which may be used for display of characters outside that particular Digital Document File.
- 6. "Computer" shall include a server in this Agreement.
- 7. "Reproduction and Other Exploitation" shall mean reproduction, transfer, distribution, lease, public transmission, presentation, exhibition, adaptation and any other exploitation.
- 8. "Recipient" shall mean anyone who receives the Licensed Program under this Agreement, including one that receives the Licensed Program from a Recipient.

#### Article 2 (Grant of License)

The Licensor grants to the Recipient a license to use the Licensed Program in any and all countries in accordance with each of the provisions set forth in this Agreement. However, any and all rights underlying in the Licensed Program shall be held by the Licensor. In no sense is this Agreement intended to transfer any right relating to the Licensed Program held by the Licensor except as specifically set forth herein or any right relating to any trademark, trade name, or service mark to the Recipient.

- 1. The Recipient may install the Licensed Program on any number of Computers and use the same in accordance with the provisions set forth in this Agreement.
- 2. The Recipient may use the Licensed Program, with or without modification in printed materials or in Digital Content as an expression of character texts or the like.
- 3. The Recipient may conduct Reproduction and Other Exploitation of the printed materials and Digital Content created in accordance with the preceding Paragraph, for commercial or non-commercial purposes and in any form of media including but not limited to broadcasting, communication and various recording media.
- 4. If any Recipient extracts Embedded Fonts from a Digital Document File to create a Derived Program, such Derived Program shall be subject to the terms of this agreement.
- 5. If any Recipient performs Reproduction or Other Exploitation of a Digital Document File in which Embedded Fonts of the Licensed Program are used only for rendering the Digital Content within such Digital Document File then such Recipient shall have no further obligations under this Agreement in relation to such actions.
- 6. The Recipient may reproduce the Licensed Program as is without modification and transfer such copies, publicly transmit or otherwise redistribute the Licensed Program to a third party for commercial or non-commercial purposes ("Redistribute"), in accordance with the provisions set forth in Article 3 Paragraph 2.
- 7. The Recipient may create, use, reproduce and/or Redistribute a Derived Program under the terms stated above for the Licensed Program: provided, that the Recipient shall follow the provisions set forth in Article 3 Paragraph 1 when Redistributing the Derived Program.

#### Article 3 (Restriction)

The license granted in the preceding Article shall be subject to the following restrictions:

- 1. If a Derived Program is Redistributed pursuant to Paragraph 4 and 7 of the preceding Article, the following conditions must be met :
	- (1) The following must be also Redistributed together with the Derived Program, or be made available online or by means of mailing mechanisms in exchange for a cost which does not exceed the total costs of postage, storage medium and handling fees:
		- (a) a copy of the Derived Program; and
		- (b) any additional file created by the font developing program in the course of creating the Derived Program that can be used for further modification of the Derived Program, if any.
- (2) It is required to also Redistribute means to enable recipients of the Derived Program to replace the Derived Program with the Licensed Program first released under this License (the "Original Program"). Such means may be to provide a difference file from the Original Program, or instructions setting out a method to replace the Derived Program with the Original Program.
- (3) The Recipient must license the Derived Program under the terms and conditions of this Agreement.
- (4) No one may use or include the name of the Licensed Program as a program name, font name or file name of the Derived Program.
- (5) Any material to be made available online or by means of mailing a medium to satisfy the requirements of this paragraph may be provided, verbatim, by any party wishing to do so.
- 2. If the Recipient Redistributes the Licensed Program pursuant to Paragraph 6 of the preceding Article, the Recipient shall meet all of the following conditions:
	- (1) The Recipient may not change the name of the Licensed Program.
	- (2) The Recipient may not alter or otherwise modify the Licensed Program.
	- (3) The Recipient must attach a copy of this Agreement to the Licensed Program.
- 3. THIS LICENSED PROGRAM IS PROVIDED BY THE LICENSOR "AS IS" AND ANY EXPRESSED OR IMPLIED WARRANTY AS TO THE LICENSED PROGRAM OR ANY DERIVED PROGRAM, INCLUDING, BUT NOT LIMITED TO, WARRANTIES OF TITLE, NON-INFRINGEMENT, MERCHANTABILITY, OR FITNESS FOR A PARTICULAR PURPOSE, ARE DISCLAIMED. IN NO EVENT SHALL THE LICENSOR BE LIABLE FOR ANY DIRECT, INDIRECT, INCIDENTAL, SPECIAL, EXTENDED, EXEMPLARY, OR CONSEQUENTIAL DAMAGES (INCLUDING, BUT NOT LIMITED TO; PROCUREMENT OF SUBSTITUTED GOODS OR SERVICE; DAMAGES ARISING FROM SYSTEM FAILURE; LOSS OR CORRUPTION OF EXISTING DATA OR PROGRAM; LOST PROFITS), HOWEVER CAUSED AND ON ANY THEORY OF LIABILITY, WHETHER IN CONTRACT, STRICT LIABILITY OR TORT (INCLUDING NEGLIGENCE OR OTHERWISE) ARISING IN ANY WAY OUT OF THE INSTALLATION, USE, THE REPRODUCTION OR OTHER EXPLOITATION OF THE LICENSED PROGRAM OR ANY DERIVED PROGRAM OR THE EXERCISE OF ANY RIGHTS GRANTED HEREUNDER, EVEN IF ADVISED OF THE POSSIBILITY OF SUCH DAMAGES.
- 4. The Licensor is under no obligation to respond to any technical questions or inquiries, or provide any other user support in connection with the installation, use or the Reproduction and Other Exploitation of the Licensed Program or Derived Programs thereof.

#### Article 4 (Termination of Agreement)

- 1.The term of this Agreement shall begin from the time of receipt of the Licensed Program by the Recipient and shall continue as long as the Recipient retains any such Licensed Program in any way.
- 2. Notwithstanding the provision set forth in the preceding Paragraph, in the event of the breach of any of the provisions set forth in this Agreement by the Recipient, this Agreement shall automatically terminate without any notice. In the case of such termination, the Recipient may not use or conduct Reproduction and Other Exploitation of the Licensed Program or a Derived Program: provided that such termination shall not affect any rights of any other Recipient receiving the Licensed Program or the Derived Program from such Recipient who breached this Agreement.

Article 5 (Governing Law)

- 1. IPA may publish revised and/or new versions of this License. In such an event, the Recipient may select either this Agreement or any subsequent version of the Agreement in using, conducting the Reproduction and Other Exploitation of, or Redistributing the Licensed Program or a Derived Program. Other matters not specified above shall be subject to the Copyright Law of Japan and other related laws and regulations of Japan.
- 2. This Agreement shall be construed under the laws of Japan.
- Oracle の Code sample ライセンスについて

[Oracle Code sample] Copyright © 2008, 2010 Oracle and/or its affiliates. All rights reserved. Use is subject to license terms.

Redistributions of source code must retain the above copyright notice, this list of conditions and the following disclaimer.

- Redistributions in binary form must reproduce the above copyright notice, this list of conditions and the following disclaimer in the documentation and/or other materials provided with the distribution.
- Neither the name of Oracle Corporation nor the names of its contributors may be used to endorse or promote products derived from this software without specific prior written permission.

THIS SOFTWARE IS PROVIDED BY THE COPYRIGHT HOLDERS AND CONTRIBUTORS "AS IS" AND ANY EXPRESS OR IMPLIED WARRANTIES, INCLUDING, BUT NOT LIMITED TO, THE IMPLIED WARRANTIES OF MERCHANTABILITY AND FITNESS FOR A PARTICULAR PURPOSE ARE DISCLAIMED. IN NO EVENT SHALL THE COPYRIGHT OWNER OR CONTRIBUTORS BE LIABLE FOR ANY DIRECT, INDIRECT, INCIDENTAL, SPECIAL, EXEMPLARY, OR CONSEQUENTIAL DAMAGES (INCLUDING, BUT NOT LIMITED TO, PROCUREMENT OF SUBSTITUTE GOODS OR SERVICES; LOSS OF USE, DATA, OR PROFITS; OR BUSINESS INTERRUPTION) HOWEVER CAUSED AND ON ANY THEORY OF LIABILITY, WHETHER IN CONTRACT, STRICT LIABILITY, OR TORT (INCLUDING NEGLIGENCE OR OTHERWISE) ARISING IN ANY WAY OUT OF THE USE OF THIS SOFTWARE, EVEN IF ADVISED OF THE POSSIBILITY OF SUCH DAMAGE.

## **索引**

### **B**

BMC リセッ[ト 115](#page-134-0)

### **H**

Hitachi Compute Systems Manager [39,](#page-58-0) [25](#page-44-0) Hitachi RAID Navigato[r 39](#page-58-1) Hitachi Server Navigato[r 38](#page-57-0)

### **I**

IT Report Utilit[y 40](#page-59-0)

### **L**

LAN 拡張機[能 60](#page-79-0) Log Monito[r 39](#page-58-2) Log Monitor Logge[r 39](#page-58-3)

### **P**

PXE ブート 概[要 50](#page-69-0) サポート条[件 50](#page-69-1) 前提条[件 51](#page-70-0) 注[意 51](#page-70-1)

### **R**

RAID BIOS メッセー[ジ 95](#page-114-0)

### **W**

Wake On LAN 概[要 48](#page-67-0) サポート条[件 48](#page-67-1) 前提条[件 49](#page-68-0) 注[意 49](#page-68-1)

### ■ あ

アプリケーションの終了 [115](#page-134-1) アラートの確認 OS イベントログ [69](#page-88-0) RC 一覧 [68](#page-87-0) SEL 情報 [68](#page-87-1)

システム装置のランプ [66](#page-85-0) 通知アラート [67](#page-86-0) ユーティリティエラー [69](#page-88-1) 安全にお使いいただくために 一般的な安全上の注意事項 [xi](#page-10-0) 本製品の損害を防ぐための注意 [xiii](#page-12-0) 本マニュアル内の警告表示 [xv](#page-14-0) 安全に関する注意事項 [x](#page-9-0)

### **う**

運用時の注意 Hitachi Compute Systems Manager [25](#page-44-0) LAN 機[能 13](#page-32-0) USB Flash Module [22](#page-41-0) UTC 設定 [15](#page-34-0) VMware [11](#page-30-0) 一般的な注意 [6](#page-25-0) ディスクアレイ [17](#page-36-0) 内蔵デバイス [23](#page-42-0) ブートモード [22](#page-41-1) 運用前の設定 10G LAN [32](#page-51-0) BMC ネットワー[ク 29](#page-48-0) TCP Checksum Offloa[d 29](#page-48-1) UTC [34](#page-53-0) Virtual Machine Queues [33](#page-52-0) システム BIOS [37](#page-56-0) メモリダンプ [35](#page-54-0)

### ■ お

オープンソースソフトウェア ライセンス通知 [146](#page-165-0)

### ■ き

規制・対策 高調波電流規格:JIS C 61000-3-2 適合品 [iii](#page-2-0) 雑音耐力 [iv](#page-3-0) 電源の瞬時電圧低下対策 [iii](#page-2-1) 電波障害自主規制 [iii](#page-2-2) 輸出規制 [iv](#page-3-1) 強制的に電源を切[る 114](#page-133-0)

索引

### ■ く

クリーニング キーボー[ド 71](#page-90-0) システム装[置 70](#page-89-0) ディスプレ[イ 72](#page-91-0) 内蔵 DVD [72](#page-91-1) マウ[ス 71](#page-90-1)

### **こ**

困ったときには [79](#page-98-0) コンシステンシーチェック [2](#page-21-0)

### ■ し

システム BIOS エラーメッセージ [85](#page-104-0) システムイベントログ [8](#page-27-0) システム装置 クリーニン[グ 70](#page-89-0) 信頼[性 iii](#page-2-3) ラン[プ 66](#page-85-0) 重要なお知らせ [iii](#page-2-4) 障害状況連絡シート [113](#page-132-0) 冗長化 システムファ[ン 45](#page-64-0) 電源ユニッ[ト 44](#page-63-0) 商標 [ii](#page-1-0) 消耗品 [78](#page-97-0)

### ■ て

ディスクアレイ JBOD [139](#page-158-0) RAID0 [134](#page-153-0) RAID1 [135](#page-154-0) RAID1[0 138](#page-157-0) RAID5 [136](#page-155-0) RAID6 [137](#page-156-0) 機[能 140](#page-159-0) 構[築 43](#page-62-0) 縮退モー[ド 140](#page-159-1) 障害復旧の流[れ 142](#page-161-0) ディスクアレイと[は 42](#page-61-0) 分[類 134](#page-153-1) ホットスペ[ア 141](#page-160-0) ホットプラ[グ 141](#page-160-1) リビル[ド 140](#page-159-2) ディスプレイ クリーニン[グ 72](#page-91-0) 電力監視 [47](#page-66-0)

### ■ と

トラブルシュート エラーメッセージ [85](#page-104-1) 強制オフとリセット [114](#page-133-1) こんな状態のときには [82](#page-101-0) システム装置ランプのエラー [105](#page-124-0) 障害の連絡 [113](#page-132-1) 電源ユニット交換 [120](#page-139-0) ハードディスク/ SSD / PCIe SSD 交[換 116](#page-135-0) ハードディスク/ SSD 起動[時 103](#page-122-0) ビープ音 [104](#page-123-0) メモリダンプ採取 [107](#page-126-0) トラブルを避けるために Windows Update [3](#page-22-0) システムエラーチェック [2](#page-21-1) 整合性検査 [2](#page-21-0) ドライバ・ユーティリティ・ファームウェアのアップ デート [5](#page-24-0) ネットワークセキュリティ [3](#page-22-1) バックアップ [4](#page-23-0)

### ■ は

廃棄・譲渡時のデータ消去 [v](#page-4-0) バックアップ [4](#page-23-0) パワーキャッピン[グ 46,](#page-65-0) [127](#page-146-0) 版権 [ii](#page-1-1)

### **アメ**

付属ソフトウェア Hitachi Compute Systems Manager [39](#page-58-0) Hitachi RAID Navigato[r 39](#page-58-1) Hitachi Server Navigato[r 38](#page-57-0) IT Report Utility [40](#page-59-0) Log Monito[r 39](#page-58-2) Log Monitor Logge[r 39](#page-58-3)

### ■ ほ

保守作業後の設定 Administrator パスワード [129](#page-148-0) BIOS [126](#page-145-0) BMC 設定のリスト[ア 125](#page-144-0) MAC アドレ[ス 124](#page-143-0) UUID [131](#page-150-0) Windows BitLocke[r 128](#page-147-0) Windows ライセンス [130](#page-149-0) パワーキャッピング [127](#page-146-0)

### ■ ま

マニュアルの表記 オペレーティングシステムの略[称 vii](#page-6-0) 記[号 vi](#page-5-0) システム装[置 vi](#page-5-1) 用[語 ix](#page-8-0) 略[語 ix](#page-8-1)

### ■め

```
メモリー RAS 機能
 Independent 52
 Lock Step 57
 Mirroring 52
 SDDC 58
 Sparing 54
 メモリースクラビング 59
メモリダンプ
 採取 107
 設定 35
 注意 8
メンテナンス
 アップデート 65
 アラート 66
 クリーニング 70
 バックアップ 73
 有寿命部品/消耗品の交換 74
```
### **り**

リセット [115](#page-134-2) リモートマネジメント機能 [62](#page-81-0)

### 日立アドバンストサーバ HA8000 シリーズ ユーザーズガイド ~運用編~ **HA8000/RS210 AN2/BN2 2016 年 4 月~モデル**

初 版 2016 年 4 月 第5版 2017年6月

無断転載を禁止します。

# @株式会社 日立製作所

〒100-8280 東京都千代田区丸の内一丁目6番6号

<http://www.hitachi.co.jp>

R21AN21200-5